**3/20/00**

### **[Click here to start](#page-11-0)**

#### **Table of Contents**

**Author:** Rob Lucke

[Sizing and Tuning NFS Clients and Servers](#page-11-0)

[Seminar Agenda](#page-12-0)

[NFS Workgroup Environment](#page-13-0)

[The NFS Client Drives the Network](#page-14-0)

[Where is the Network Today?](#page-15-0)

[NFS Design Approach](#page-16-0)

[Seminar Agenda](#page-17-0)

[NFS Fileserver Benchmark Data](#page-18-0)

[NFS Fileserver Benchmark Data \(continued\)](#page-19-0)

[NFS Fileserver Benchmark Data](#page-20-0) [SPEC\\_SFS\\_1 operation mixture](#page-20-0)

[PPT Slide](#page-21-0)

[PPT Slide](#page-22-0)

[NFS Fileserver Benchmark Data](#page-23-0) [SPEC\\_SFS\\_2 Information](#page-23-0)

[NFS Fileserver Benchmark Data Typical NFS](#page-24-0) [IOPS requirements\\*\\*](#page-24-0)

[NFS Fileserver Benchmark Data The NFS](#page-25-0) [IOP "Magic" Number, 4KB](#page-25-0)

[Seminar Agenda](#page-26-0)

[Measuring Client NFS Activity GPM Global](#page-27-0) [NFS Activity Screen](#page-27-0)

[Measuring Client NFS Activity GPM Client](#page-28-0) [NFS PV2 & PV3 Operations](#page-28-0)

[Measuring Client NFS Activity GPM Client](#page-29-0) [NFS PV2 & PV3 Operations](#page-29-0)

[Measuring Client NFS Activity NFS Activity](#page-30-0) [with the nfsstat command](#page-30-0)

[Measuring Client NFS Activity NFS Activity](#page-31-0) [with the nfsstat command](#page-31-0)

[Measuring Client NFS Activity NFS IOPS](#page-32-0) [\(NFS I/Os per second = RPC calls per second\)](#page-32-0)

[PPT Slide](#page-33-0)

[PPT Slide](#page-34-0)

[Seminar Agenda](#page-35-0)

[NFS Fileserver Sizing Areas of Primary](#page-36-0) [Concern](#page-36-0)

[NFS Fileserver Sizing Secondary Areas of](#page-37-0) [Concern](#page-37-0)

[NFS Fileserver Sizing CPU Selection:](#page-38-0) [SPEC\\_SFS\\_1 Ratings](#page-38-0)

[NFS Fileserver Sizing CPU Selection: System](#page-39-0) [Bus Capabilities/Scaling](#page-39-0)

[NFS Fileserver Sizing CPU Selection: System](#page-40-0) [Bus Capabilities/Scaling](#page-40-0)

[NFS Fileserver Sizing CPU Selection: System](#page-41-0) [Bus Capabilities/Scaling](#page-41-0)

[NFS Fileserver Sizing CPU Selection: System](#page-42-0) [Bus Capabilities/Scaling](#page-42-0)

[NFS Fileserver Sizing CPU Selection: System](#page-43-0)

[Bus Capabilities/Scaling](#page-43-0)

[NFS Fileserver Sizing CPU Selection: System](#page-44-0) [Bus Capabilities/Scaling](#page-44-0)

[NFS Fileserver Sizing CPU Selection: System](#page-45-0) [Bus Capabilities/Scaling](#page-45-0)

[NFS Fileserver Sizing CPU Selection: System](#page-46-0) [Bus Capabilities/Scaling](#page-46-0)

[NFS Fileserver Sizing CPU Selection: System](#page-47-0) [Bus Capabilities/Scaling](#page-47-0)

[NFS Fileserver Sizing CPU Selection: System](#page-48-0) [Bus Capabilities/Scaling](#page-48-0)

[NFS Fileserver Sizing High Availability NFS](#page-49-0)

[Seminar Agenda](#page-50-0)

[NFS Fileserver Sizing Network Design](#page-51-0)

[NFS Fileserver Sizing Network Design:](#page-52-0) [Network Technologies](#page-52-0)

[NFS Fileserver Sizing Network Loading:](#page-53-0) [Ethernet Collision Domains](#page-53-0)

[NFS Fileserver Sizing Network Loading:](#page-54-0) [10baseT Ethernet Utilization Curves](#page-54-0)

[NFS Fileserver Sizing Network Loading:](#page-55-0) [FDDI Token Ring](#page-55-0)

[NFS Fileserver Sizing Network Loading:](#page-56-0) [FDDI Token Ring](#page-56-0)

[NFS Fileserver Sizing Network Loading:](#page-57-0) [100baseTX Collision Domains](#page-57-0)

[NFS Fileserver Sizing Network Loading:](#page-58-0) [Gigabit Ethernet \(GbE\)](#page-58-0)

[NFS Fileserver Sizing Network Loading: Is](#page-59-0)  $GbE = ATM?$ 

[NFS Fileserver Sizing Network Loading:](#page-60-0)

[ATM OC3 \(155.52 Mbps\)](#page-60-0)

[NFS Fileserver Sizing Network Loading:](#page-61-0) [ATM OC12 \(622.08 Mbps\)](#page-61-0)

[NFS Fileserver Sizing Routed Ethernet](#page-62-0) [Backbone](#page-62-0)

[NFS Fileserver Sizing Ethernet Switching:](#page-63-0) ["Switch the LAN, route the WAN"](#page-63-0)

[NFS Fileserver Sizing Layer 2 Switching](#page-64-0) **[Technology](#page-64-0)** 

[NFS Fileserver Sizing Layer 2 Switching](#page-65-0) **[Technology](#page-65-0)** 

[NFS Fileserver Sizing Layer 3 Switching](#page-66-0) **[Technology](#page-66-0)** 

[NFS Fileserver Sizing Network Link](#page-67-0) [Aggregation \(Trunking\)](#page-67-0)

[NFS Fileserver Sizing But what about](#page-68-0) ["traditional" routers and ATM?](#page-68-0)

[NFS Fileserver Sizing Examining the Network](#page-69-0) [Interface: lanscan](#page-69-0)

[NFS Fileserver Sizing Examining the Network](#page-70-0) [Interface: landiag](#page-70-0)

[NFS Fileserver Sizing Examining the](#page-71-0) [Network: Looking for Errors](#page-71-0)

[NFS Fileserver Sizing Examining the](#page-72-0) [Network: Specific Notes](#page-72-0)

[Seminar Agenda](#page-73-0)

[NFS Fileserver Sizing Memory Subsystem](#page-74-0)

[Seminar Agenda](#page-75-0)

[NFS Fileserver Sizing Mass Storage](#page-76-0) **[Considerations](#page-76-0)** 

[NFS Fileserver Sizing Mass Storage](#page-77-0)

[Considerations: Stand-Alone Disks](#page-77-0)

[NFS Fileserver Sizing Mass Storage](#page-78-0) [Considerations: Mirroring Stand-Alone Disks](#page-78-0)

[NFS Fileserver Sizing Mass Storage](#page-79-0) [Considerations: HP Smart Enclosures](#page-79-0)

[NFS Fileserver Sizing Mass Storage](#page-80-0) [Considerations: SC-10/FC-10](#page-80-0)

[NFS Fileserver Sizing Mass Storage](#page-81-0) [Considerations: Striping Stand-Alone Disks](#page-81-0)

[NFS Fileserver Sizing Mass Storage](#page-82-0) [Considerations: RAID Modes](#page-82-0)

[NFS Fileserver Sizing Mass Storage](#page-83-0) [Considerations: RAID Modes](#page-83-0)

[NFS Fileserver Sizing Mass Storage](#page-84-0) [Considerations: Model 10 RAID Arrays](#page-84-0)

[NFS Fileserver Sizing Mass Storage](#page-85-0) [Considerations: Model 20 RAID Arrays](#page-85-0)

[NFS Fileserver Sizing Mass Storage](#page-86-0) [Considerations: Model 30/FC RAID Arrays](#page-86-0)

[NFS Fileserver Sizing Mass Storage](#page-87-0) [Considerations: FC-60 RAID Array](#page-87-0)

[NFS Fileserver Sizing Mass Storage](#page-88-0) [Considerations: XP-256](#page-88-0)

[NFS Fileserver Sizing Mass Storage](#page-89-0) [Considerations: AutoRAID](#page-89-0)

[File Server Sizing Mass Storage](#page-90-0) [Considerations: Channel Performance](#page-90-0)

[File Server Sizing Mass Storage](#page-91-0) [Considerations: Channel Performance](#page-91-0)

[File Server Sizing Mass Storage](#page-92-0) [Considerations: Fibre Channel](#page-92-0)

[File Server Sizing Mass Storage](#page-93-0)

[Considerations: Fibre Channel](#page-93-0)

[File Server Sizing Mass Storage](#page-94-0) [Considerations: Fibre Channel](#page-94-0)

[File Server Sizing Mass Storage](#page-95-0) [Considerations: Fibre Channel](#page-95-0)

[Seminar Agenda](#page-96-0)

[File Server Tuning File System Time Line](#page-97-0)

[File Server Tuning HFS File System](#page-98-0)

[File Server Tuning HFS File System](#page-99-0)

[File Server Tuning HFS File System Structure](#page-100-0)

[File Server Tuning HFS File System Structure](#page-101-0)

[File Server Tuning HFS File System Structure](#page-102-0)

[File Server Tuning Walking Directory Paths](#page-103-0)

[File Server Tuning JFS File System](#page-104-0)

[File Server Tuning JFS File System](#page-105-0)

[File Server Tuning JFS mount options](#page-106-0)

[File Server Tuning JFS mount options](#page-107-0)

[File Server Tuning On-Line JFS operations](#page-108-0)

[File Server Tuning On-Line JFS operations:](#page-109-0) [Examining Fragmentation](#page-109-0)

[File Server Tuning On-Line JFS operations:](#page-110-0) [After Disk/Directory Defragmentation](#page-110-0)

[NFS Fileserver Tuning NFS Client/Server](#page-111-0) **[Components](#page-111-0)** 

[NFS Fileserver Tuning NFS Fileserver Write](#page-112-0) **[Components](#page-112-0)** 

[NFS Fileserver Tuning NFS Fileserver Read](#page-113-0) **[Components](#page-113-0)** 

[NFS Fileserver Tuning Tuning Network](#page-114-0)

**[Components](#page-114-0)** 

[NFS Fileserver Tuning HP-UX 9.X Issues](#page-115-0) [with NFSD](#page-115-0)

[NFS Fileserver Tuning HP-UX 10.X Issues](#page-116-0) [with NFSD](#page-116-0)

[NFS Fileserver Tuning How many NFSDs Do](#page-117-0) [I Start?](#page-117-0)

[NFS Fileserver Tuning Changing the Default](#page-118-0) [Number of NFSDs](#page-118-0)

[NFS Fileserver Tuning Measuring NFSD](#page-119-0) [Usage](#page-119-0)

[NFS Fileserver Tuning NFS UDP Socket](#page-120-0) [Depth](#page-120-0)

[NFS Fileserver Tuning NFS UDP Socket](#page-121-0) **[Overflow](#page-121-0)** 

[NFS Fileserver Tuning Dedicate Buffer Cache](#page-122-0) [to NFS](#page-122-0)

[NFS Fileserver Tuning Measuring Buffer](#page-123-0) [Cache Working Set Size](#page-123-0)

[NFS Fileserver Tuning Measuring Buffer](#page-124-0) [Cache Working Set Size](#page-124-0)

[NFS Fileserver Tuning Initially Sizing Buffer](#page-125-0) **[Cache](#page-125-0)** 

[NFS Fileserver Tuning NFS File Server](#page-126-0) [Resource Contention](#page-126-0)

[NFS Fileserver Tuning Disk Caching](#page-127-0)

[NFS Fileserver Tuning Asynchronous NFS](#page-128-0) **[Mounts](#page-128-0)** 

[NFS Fileserver Tuning Asynchronous NFS](#page-129-0) **[Mounts](#page-129-0)** 

[NFS Fileserver Tuning Tunable Kernel](#page-130-0) [Parameters: HFS inode cache](#page-130-0)

[NFS Fileserver Tuning Tunable Kernel](#page-131-0) [Parameters: JFS inode cache](#page-131-0)

[NFS Fileserver Tuning Tunable Kernel](#page-132-0) [Parameters: ninode](#page-132-0)

[NFS Fileserver Tuning DNLC Cache Hit rate](#page-133-0)

[NFS Fileserver Tuning Tunable Kernel](#page-134-0) [Parameters: Buffer Cache](#page-134-0)

[NFS Fileserver Tuning Tunable Kernel](#page-135-0) [Parameters: Fixed Buffer Cache on 9.X](#page-135-0)

[NFS Fileserver Tuning Tunable Kernel](#page-136-0) [Parameters: Dynamic Buffer Cache](#page-136-0)

[NFS Fileserver Tuning The "syncer" Process](#page-137-0)

[NFS Fileserver Tuning Tunable Kernel](#page-138-0) [Parameters: Other Kernel Parameters](#page-138-0)

[NFS Fileserver Tuning Tunable Kernel](#page-139-0) [Parameters: Other Kernel Parameters](#page-139-0)

[NFS Fileserver Tuning Tunable Kernel](#page-140-0) [Parameters: Monitoring Results](#page-140-0)

[NFS Fileserver Tuning Controlling Client](#page-141-0) [Access: Exporting File Systems](#page-141-0)

[NFS Fileserver Tuning The server's NFS](#page-142-0) [mount daemon](#page-142-0)

[Seminar Agenda](#page-143-0)

[NFS Client Tuning NFS Client Components](#page-144-0)

[NFS Client Tuning NFS Client 8 KB](#page-145-0) [Read/Write Size](#page-145-0)

[NFS Client Tuning NFS Client 1 KB](#page-146-0) [Read/Write Size](#page-146-0)

[NFS Client Tuning Changing the Default](#page-147-0) [Number of BIODs](#page-147-0)

[NFS Client Tuning Number of Idle BIOD](#page-148-0)

**[Processes](#page-148-0)** 

[NFS Client Tuning Tunable Kernel](#page-149-0) **[Parameters](#page-149-0)** 

[NFS Client Tuning Tunable Kernel](#page-150-0) **[Parameters](#page-150-0)** 

[NFS Client Tuning NFS Client Mount](#page-151-0) [Parameters: BIOD buffer size](#page-151-0)

[NFS Client Tuning NFS Client Mount](#page-152-0) [Parameters: Timeout Behavior](#page-152-0)

[NFS Client Tuning NFS Client Mount](#page-153-0) [Parameters: Timeout Behavior Example](#page-153-0)

[NFS Client Tuning NFS Client Mount](#page-154-0) [Parameters: Timeout Behavior Example](#page-154-0)

[NFS Client Tuning NFS Client Mount](#page-155-0) [Parameters: Timeout Behavior Example](#page-155-0)

[NFS Client Tuning NFS Client Mount](#page-156-0) [Parameters: Adjusting timeo and retrans](#page-156-0)

[NFS Client Tuning NFS Client Mount](#page-157-0) [Parameters: Data Integrity](#page-157-0)

[NFS Client Tuning NFS Client Mount](#page-158-0) [Parameters: Symptoms of Timeouts](#page-158-0)

[NFS Client Tuning NFS Client Mount](#page-159-0) [Parameters: Finding Timeouts](#page-159-0)

[NFS Client Tuning NFS Client Mount](#page-160-0) [Parameters: hard/soft/intr](#page-160-0)

[NFS Client Tuning NFS Client Mount](#page-161-0) [Parameters: Mounts from /etc/fstab](#page-161-0)

[NFS Client Tuning NFS Client Mount](#page-162-0) [Parameters: Attribute Caching](#page-162-0)

[NFS Client Tuning NFS Client Mount](#page-163-0) [Parameters: Attribute Caching](#page-163-0)

[NFS Client Tuning NFS Client Mount](#page-164-0)

[Parameters: Attribute Caching](#page-164-0)

[NFS Client Tuning NFS Client Mount](#page-165-0) **[Parameters](#page-165-0)** 

[NFS Client Tuning NFS Client Automounter](#page-166-0)

[NFS Client Tuning NFS Client Automounter](#page-167-0) [Master Map](#page-167-0)

[NFS Client Tuning NFS Client Automounter](#page-168-0) [Direct Maps](#page-168-0)

[NFS Client Tuning NFS Client Automounter](#page-169-0) [Indirect Maps](#page-169-0)

[NFS Client Tuning Vendor Neutral](#page-170-0) [Automounter Maps](#page-170-0)

[NFS Client Tuning Vendor Neutral](#page-171-0) [Automounter Maps](#page-171-0)

[NFS Client Tuning "Hybrid" Automounter](#page-172-0) [Maps](#page-172-0)

[NFS Client Tuning "Hybrid" Automounter](#page-173-0) [Maps](#page-173-0)

[Seminar Agenda](#page-174-0)

[NFS PV3 Features](#page-175-0)

[NFS PV3 Features How do I get PV3?](#page-176-0)

[NFS PV3 Features Additional Mount Options](#page-177-0)

[NFS PV3 Features Additional Mount Options](#page-178-0)

[NFS PV3 Features AutoFS](#page-179-0)

[NFS PV3 Features CacheFS Terms](#page-180-0)

[NFS PV3 Features CacheFS Operation](#page-181-0)

[NFS PV3 Features CacheFS Operation](#page-182-0)

[NFS PV3 Features CacheFS Operation](#page-183-0)

[NFS PV3 Features CacheFS Operation](#page-184-0)

[NFS PV3 Features](#page-185-0)

[NFS PV3 Features NIS+](#page-186-0)

[NFS PV3 Features NIS+](#page-187-0)

[NFS PV3 Features NIS+](#page-188-0)

[NFS PV3 Features](#page-189-0)

[NFS Design Case Studies](#page-190-0)

[NFS Design Case Studies Case Study 1:](#page-191-0) ["Your NFS server is terrible"](#page-191-0)

[NFS Design Case Studies Case Study 1:](#page-192-0) ["Your NFS server is terrible"](#page-192-0)

[NFS Design Case Studies Case Study 2: "My](#page-193-0) [server only handles half of my clients"](#page-193-0)

[NFS Design Case Studies Case Study 2: "My](#page-194-0) [server only handles half of my clients"](#page-194-0)

[NFS Design Case Studies Case Study 3: "My](#page-195-0) [software build performance is terrible"](#page-195-0)

[NFS Design Case Studies Case Study 3: "My](#page-196-0) [software build performance is terrible"](#page-196-0)

[NFS Design Case Studies Case Study 4:](#page-197-0) ["What can your NFS servers do?"](#page-197-0)

[NFS Design Case Studies Case Study 4:](#page-198-0) ["What can your NFS servers do?"](#page-198-0)

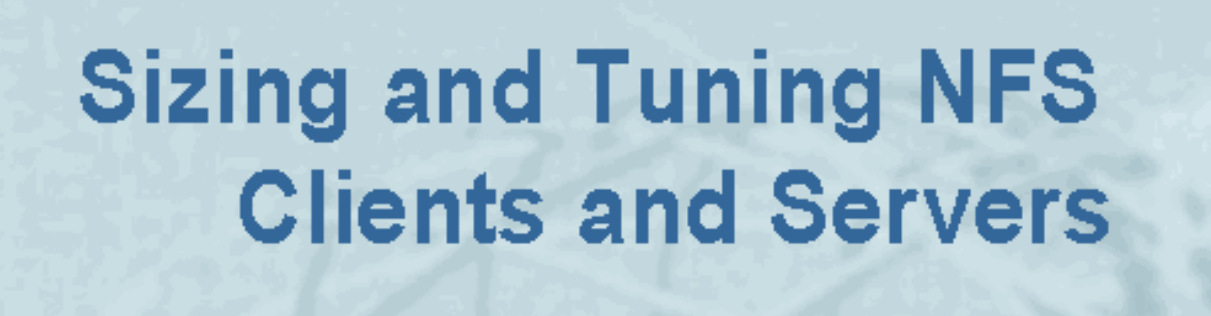

<span id="page-11-0"></span> $\frac{1}{\sqrt{2}}$ 

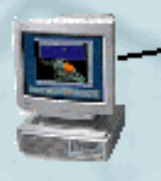

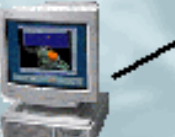

 $\left| \mathbb{R} \right|$ 

#### Everything you wanted to know about using NFS, but were afraid to ask

**Rob Lucke** 

**HEWLETT PACKARD** 

**Americas Technical Computing** Advanced Technology Center

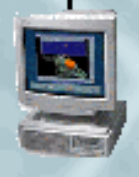

Slide 1 of 188

 $\frac{1}{\sqrt{2}}$ 

#### $\left| \begin{array}{c|c} 3 & \mathbb{A} \end{array} \right|$

# <span id="page-12-0"></span>**Seminar Agenda**

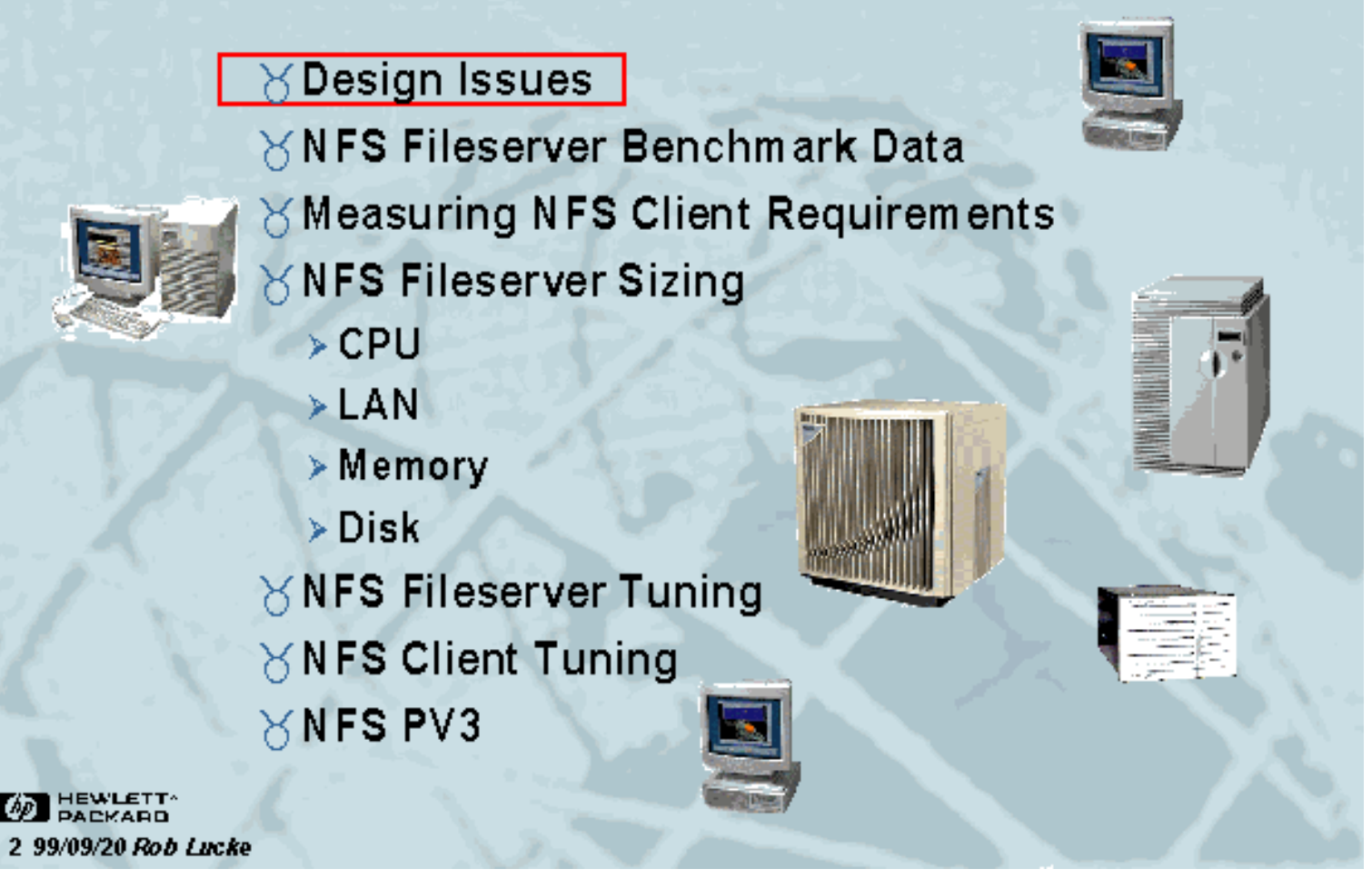

Slide 2 of 188

# <span id="page-13-0"></span>**NFS Workgroup Environment**

<u>KIJ DI DDI</u>

- Disks

CPU Boards

 $\left| \mathbb{R} \right|$ 

#### Backplane

- ∀There is more to deploying an NFS fileserver than simply sizing (or plugging in) the server!
- ∀Multiple clients using a central fileserver involves designing
	- a virtual computer, which must be balanced.
		- > Fileserver throughput and response time
		- > LAN bandwidth and latency
		- $\triangleright$  Client throughput

**AD** HEWLETT-3 99/09/20 Rob Lucke

Slide 3 of 188

<span id="page-14-0"></span>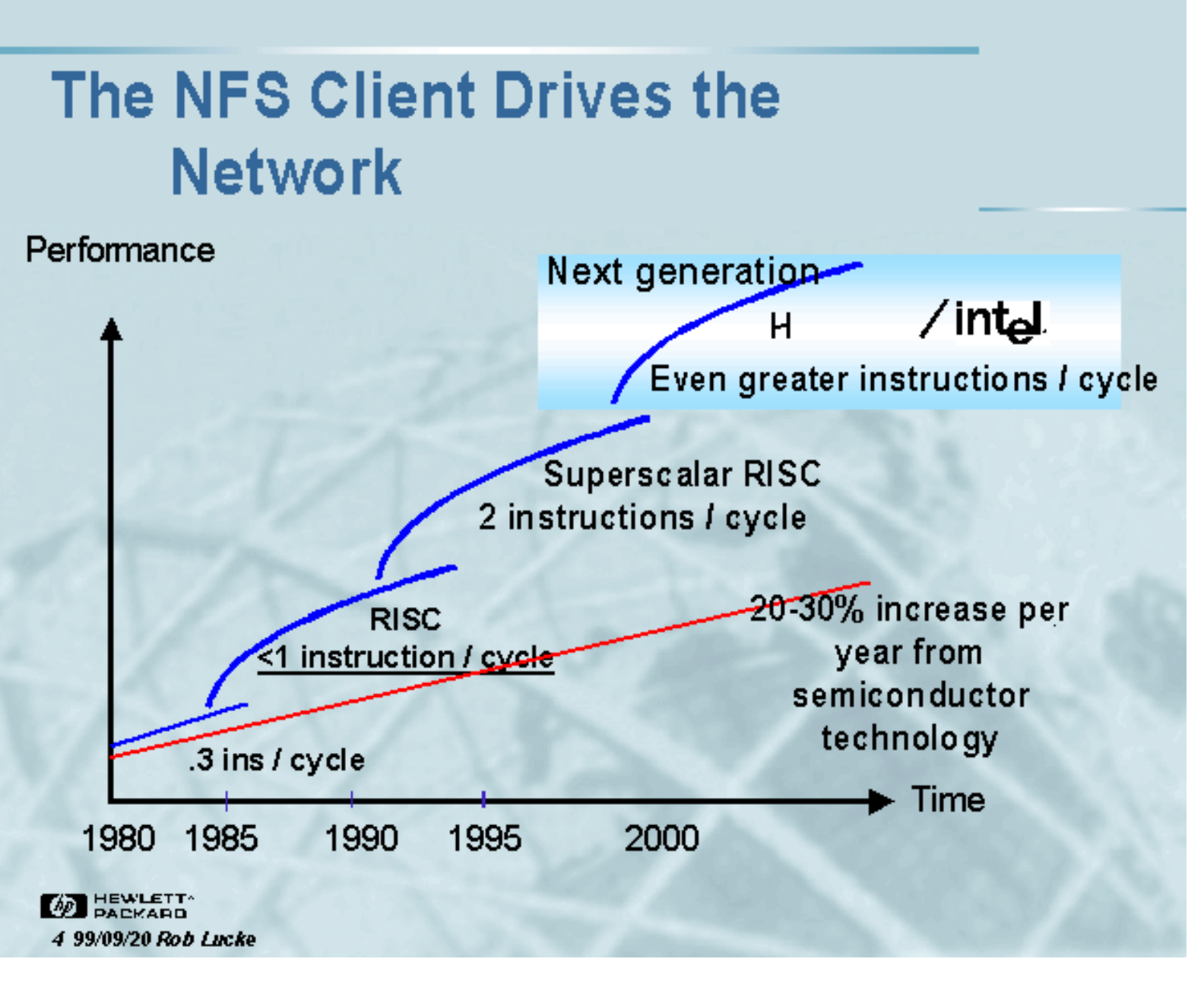

 $\left| \begin{array}{c|c} 1 & A \end{array} \right|$ 

 $\frac{1}{\sqrt{2}}$   $\frac{1}{\sqrt{2}}$   $\frac{1}{\sqrt{2}}$ 

Slide 4 of 188

### <span id="page-15-0"></span>**Where is the Network Today?**

33 3 D D

 $\left| \mathbb{R} \right|$ 

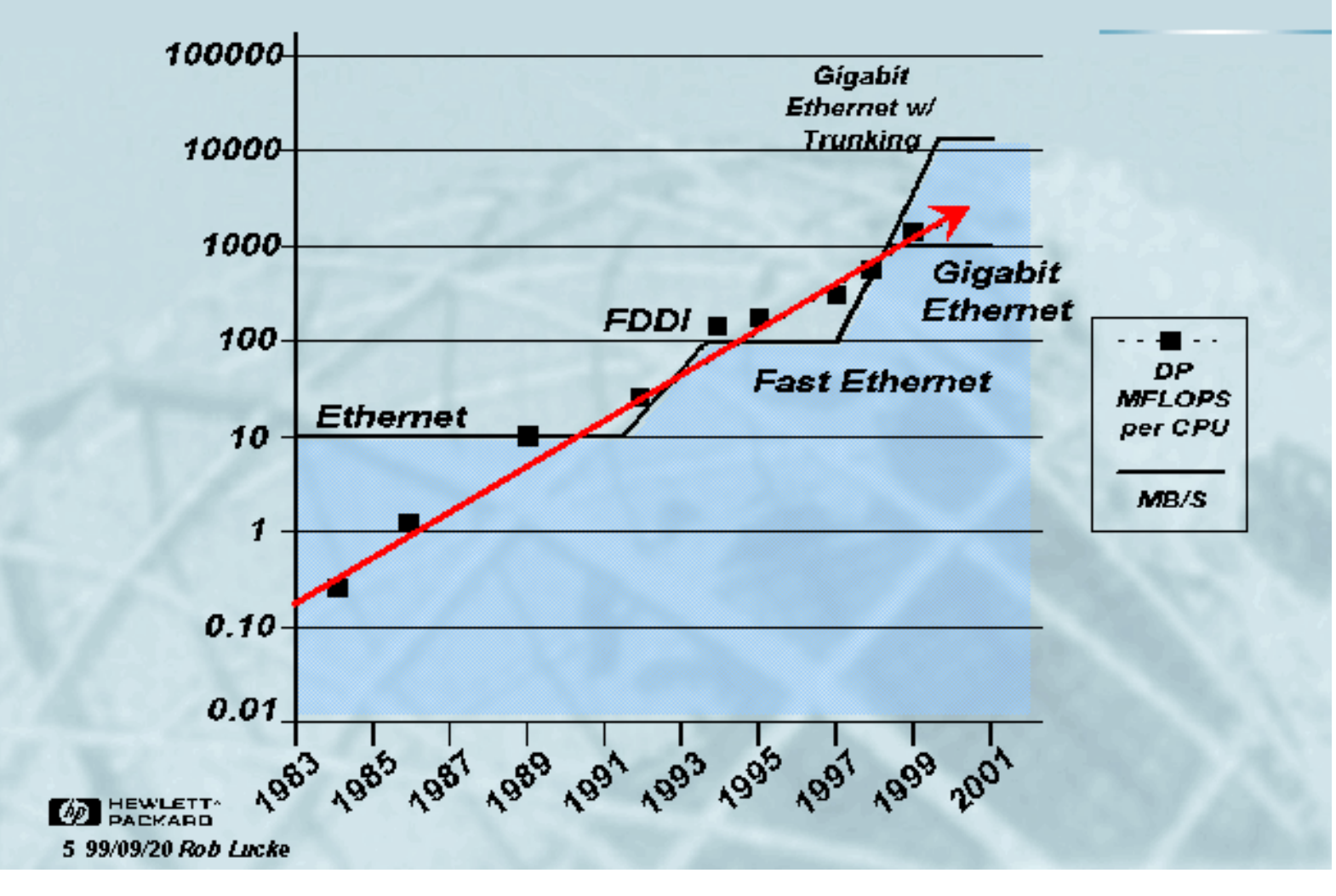

Slide 5 of 188

 $\frac{1}{\sqrt{2}}$   $\frac{1}{\sqrt{2}}$   $\frac{1}{\sqrt{2}}$  $\left( \mathbf{1}\right)$  $\triangle$ 

# <span id="page-16-0"></span>**NFS Design Approach**

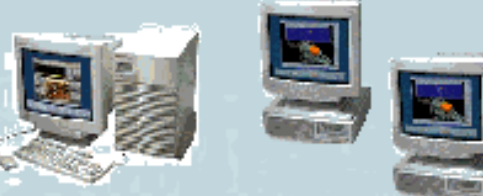

**SDetermine client NFS IOP needs** 

 $\forall$  Size the NFS server resource(s)

Size the network infrastructure

Y Tune the clients and the server

 $\forall$  Measure perform ance

**BEWLETT** 6 99/09/20 Rob Lucke

Slide 6 of 188

 $\frac{1}{\sqrt{2}}$  $\boxed{3}$   $\boxed{A}$ 

## <span id="page-17-0"></span>**Seminar Agenda**

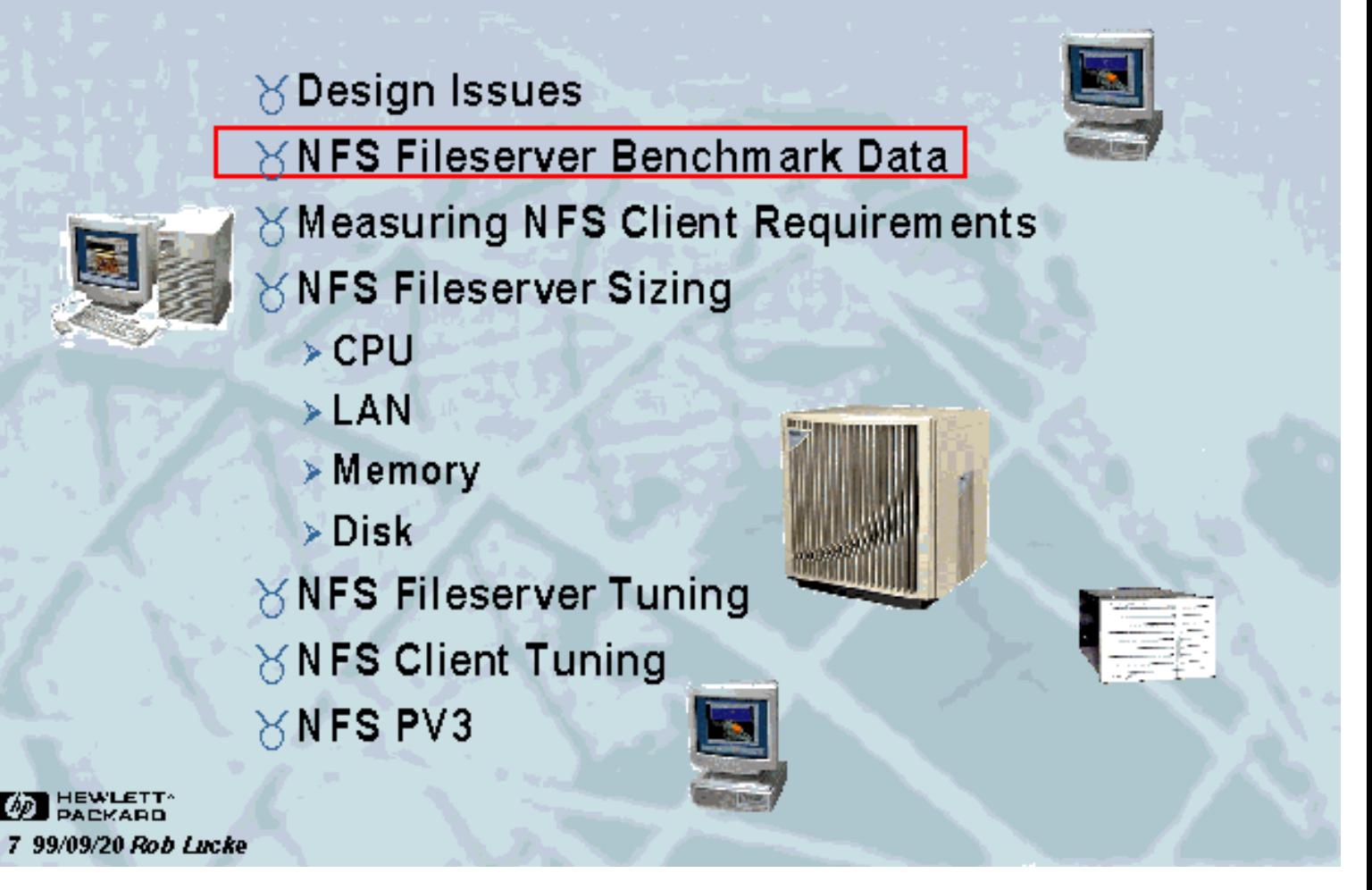

Slide 7 of 188

## <span id="page-18-0"></span>**NFS Fileserver Benchmark Data**

KI J D D

 $\mathbf{1}$ 

 $\forall$  NFS server perform ance is specified by the SPEC (System Performance Evaluation Committee) benchmark(s).

∀The specific benchmark is System FileServer.

- > Nhfsstone
- > LADDIS is a re-implementation of Nhfsstone

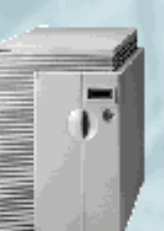

- > SPEC\_SFS\_1 / SPECsfs93
	- NFS PV2, UDP, specific operation mix
- > SPEC\_SFS\_2 / SPEC SFS97
	- NFS PV2/PV3, TCP or UDP, different operation mix

∀Details may be found at http://WWW.SPEC.ORG

**M**BEWLETT 8 99/09/20 Rob Lucke

Slide 8 of 188

#### <span id="page-19-0"></span>**NFS Fileserver Benchmark Data** (continued)

KIJ DID

 $\left( \frac{1}{2} \right)$ 

 $\times$  The SPEC SFS benchm arks m easure fileserver performance in terms of NFS I/O operations per second (IOPS) and response time.

 $\times$  The server is subjected to larger and larger numbers of requests until the fileserver cannot keep up, causing throughput to decrease or response times to become unacceptable. (> 50 milliseconds)

if Reporting SPEC numbers entails also reporting hardware and software configuration.

**M**BEWLETT 9 99/09/20 Rob Lucke

Slide 9 of 188

# <span id="page-20-0"></span>**NFS Fileserver Benchmark Data**

 $\frac{1}{\sqrt{2}}$   $\frac{1}{\sqrt{2}}$   $\frac{1}{\sqrt{2}}$ 

SPEC\_SFS\_1 operation mixture

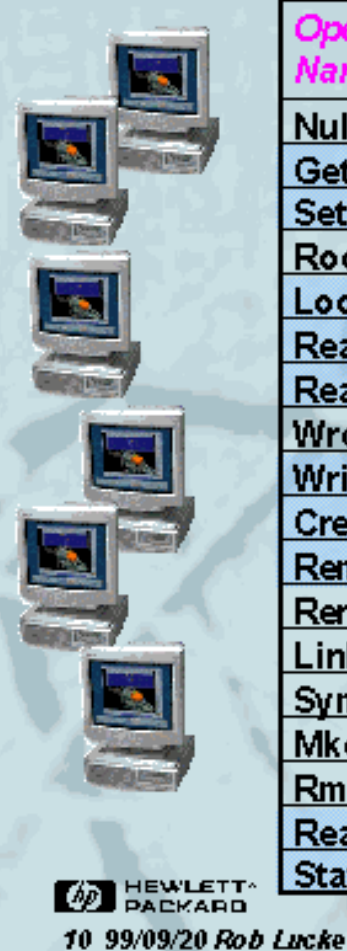

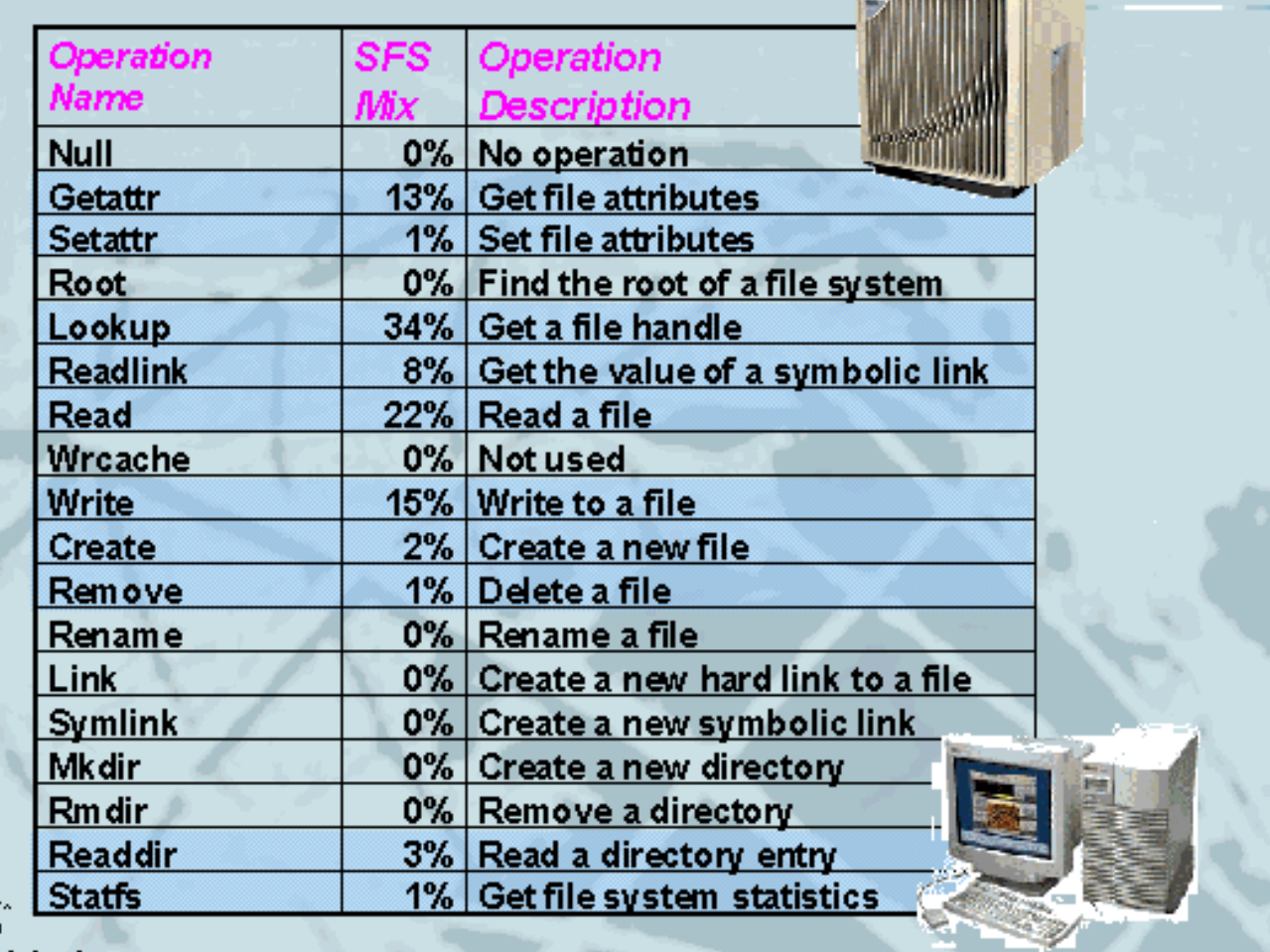

3 A

**Britain Company Company** 

Slide 10 of 188

<span id="page-21-0"></span>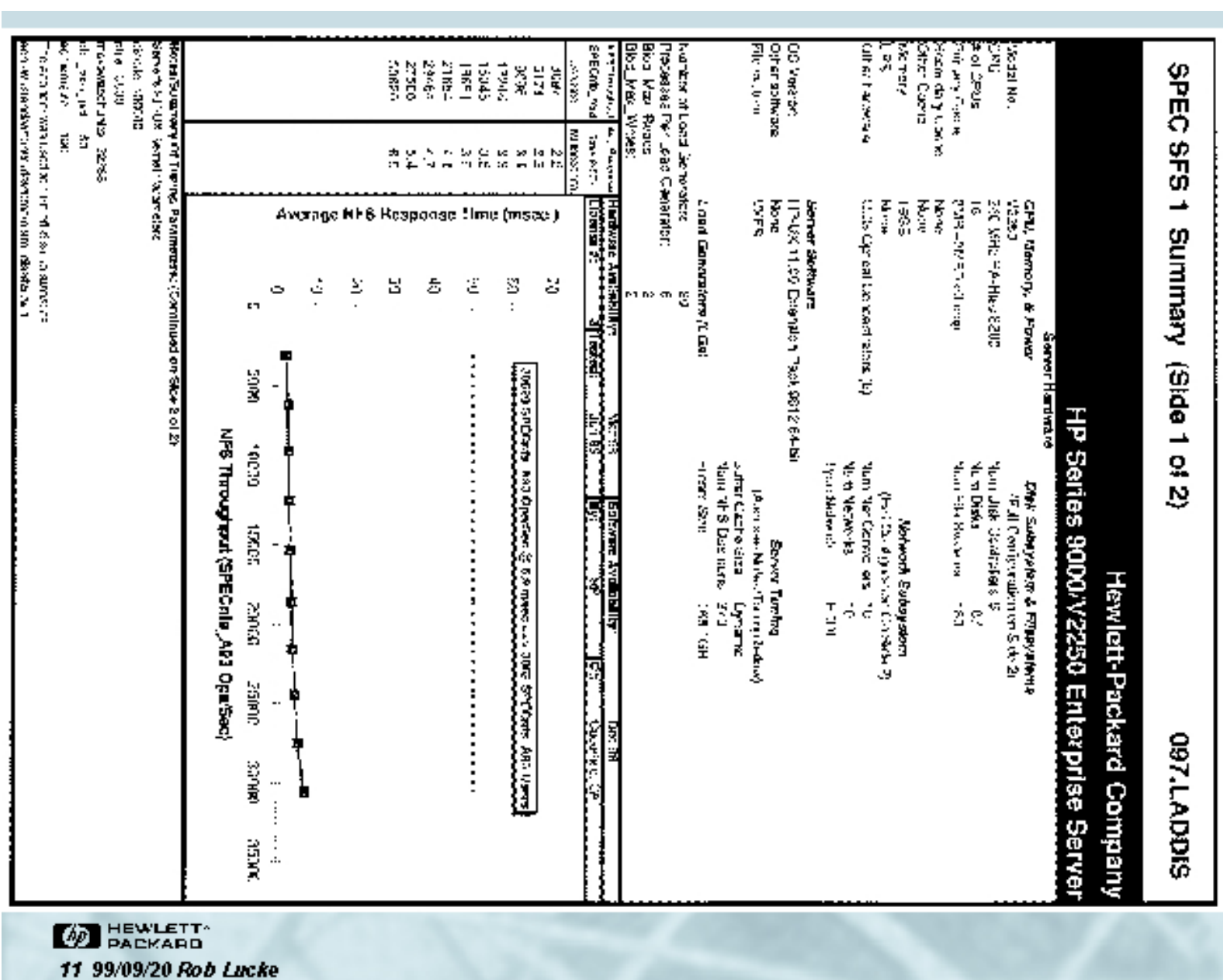

<u>Kill III dia isa di</u>

Slide 11 of 188

<span id="page-22-0"></span>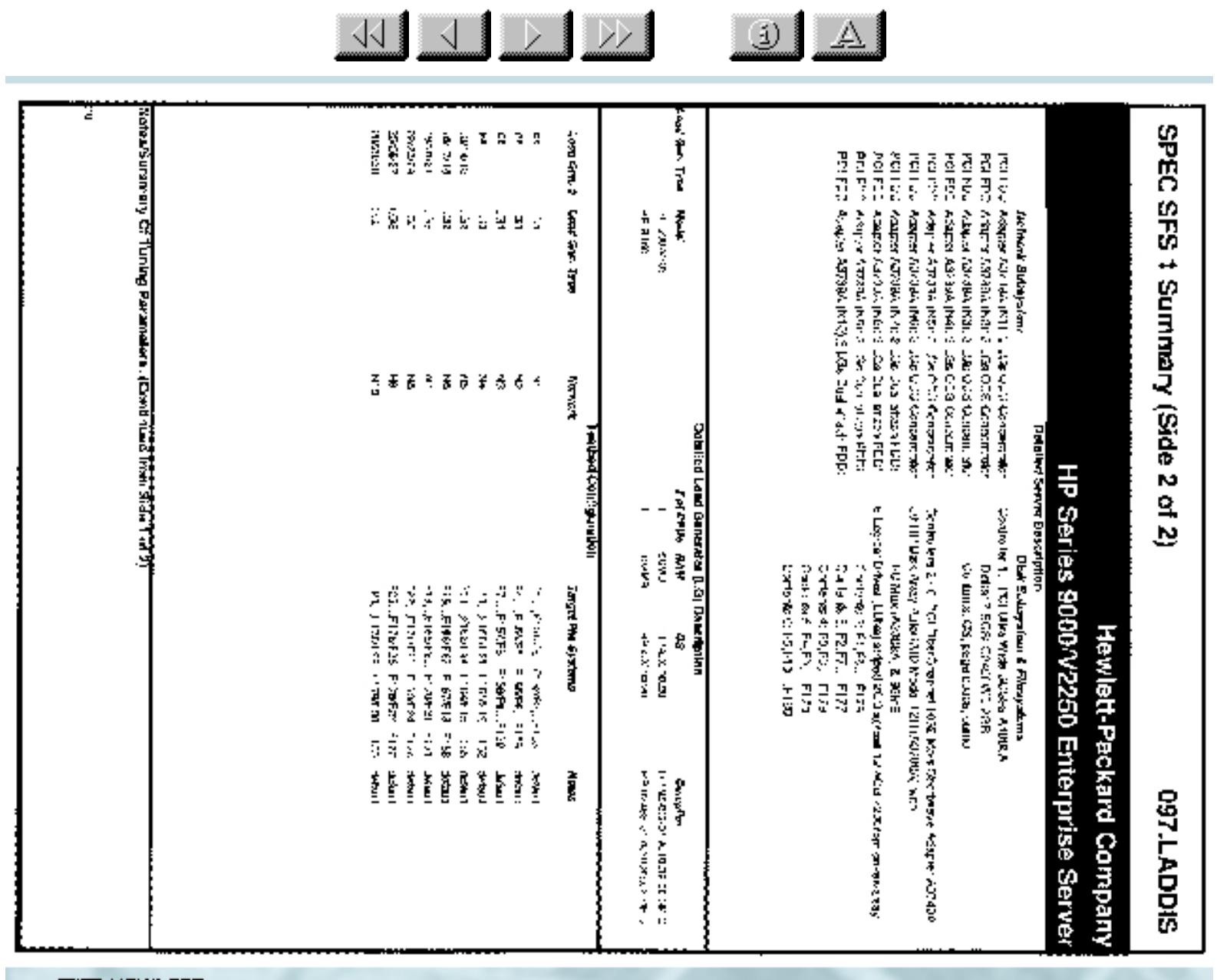

**BEWLETT** 12 99/09/20 Rob Lucke

Slide 12 of 188

#### <span id="page-23-0"></span>**NFS Fileserver Benchmark Data** SPEC SFS 2 Information

 $\frac{1}{\sqrt{2}}$   $\frac{1}{\sqrt{2}}$   $\frac{1}{\sqrt{2}}$ 

 $\mathbf{E}$ 

SPEC\_SFS\_2 differs from SPEC\_SFS1 in several ways:

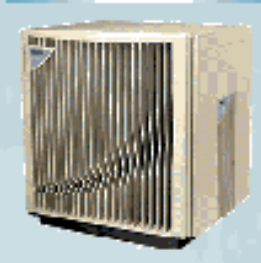

>Benchmark workload is based on a survey of over 1000 servers in different environments and is more realistic Supports NFS protocol version 2 (PV2) and protocol version 3 (PV3) and separate reporting ·SPECsfs97.v2/SPECsfs97.v3 Supports both UDP and TCP transport mechanisms

 $\gamma$  We do not yet know how this benchmark affects some. of the things we will discuss. Be careful!

**DEWLETT** 13 99/09/20 Rob Lucke

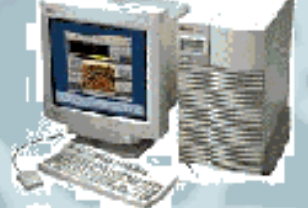

Slide 13 of 188

# <span id="page-24-0"></span>**NFS Fileserver Benchmark Data**

Typical NFS IOPS requirements\*\*

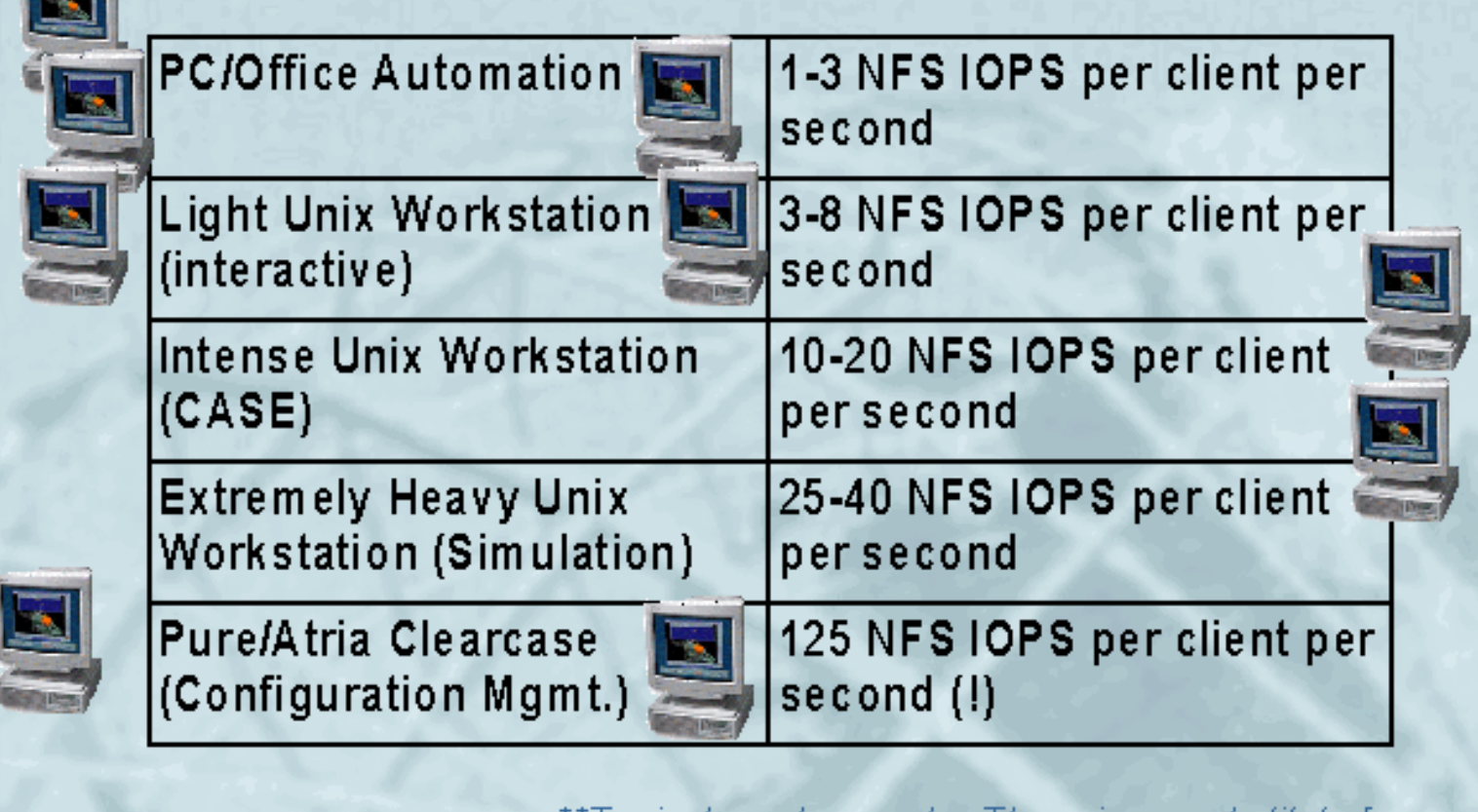

**MEWLETT** 14 99/09/20 Rob Lucke \*\*Typical numbers only. There is no substitute for actual measurements of client NFS IOPS.

Slide 14 of 188

# <span id="page-25-0"></span>NFS Fileserver Benchmark Data

 $\begin{picture}(130,10) \put(0,0){\line(1,0){10}} \put(15,0){\line(1,0){10}} \put(15,0){\line(1,0){10}} \put(15,0){\line(1,0){10}} \put(15,0){\line(1,0){10}} \put(15,0){\line(1,0){10}} \put(15,0){\line(1,0){10}} \put(15,0){\line(1,0){10}} \put(15,0){\line(1,0){10}} \put(15,0){\line(1,0){10}} \put(15,0){\line(1,0){10}} \put(15,0){\line($ 

 $\omega$ 

The NFS IOP "Magic" Number, 4KB

 $\times$ SPEC SFS 1 defines 1000 NFS IOPS as 1000 NFS RPC calls of the previously noted mixture.

 $\times$ NFS read and writes are 8192 (8KB). All other operations are approximately 192 bytes.

 $\times$  With the defined mixture, the average NFS I/O in the SPEC SFS 1 benchmark is approximately 3.2KB.

 $\gamma$ The 3.2KB is rounded to 4KB/NFS IOP to account for  $\gamma$ *<u>Important</u>* things like packet headers, variable length data, etc.

**BEWLETT** 15 99/09/20 Rob Lucke

Slide 15 of 188

 $\frac{1}{\sqrt{2}}$  $\left| \begin{array}{c|c} 1 & A \end{array} \right|$ 

# <span id="page-26-0"></span>**Seminar Agenda**

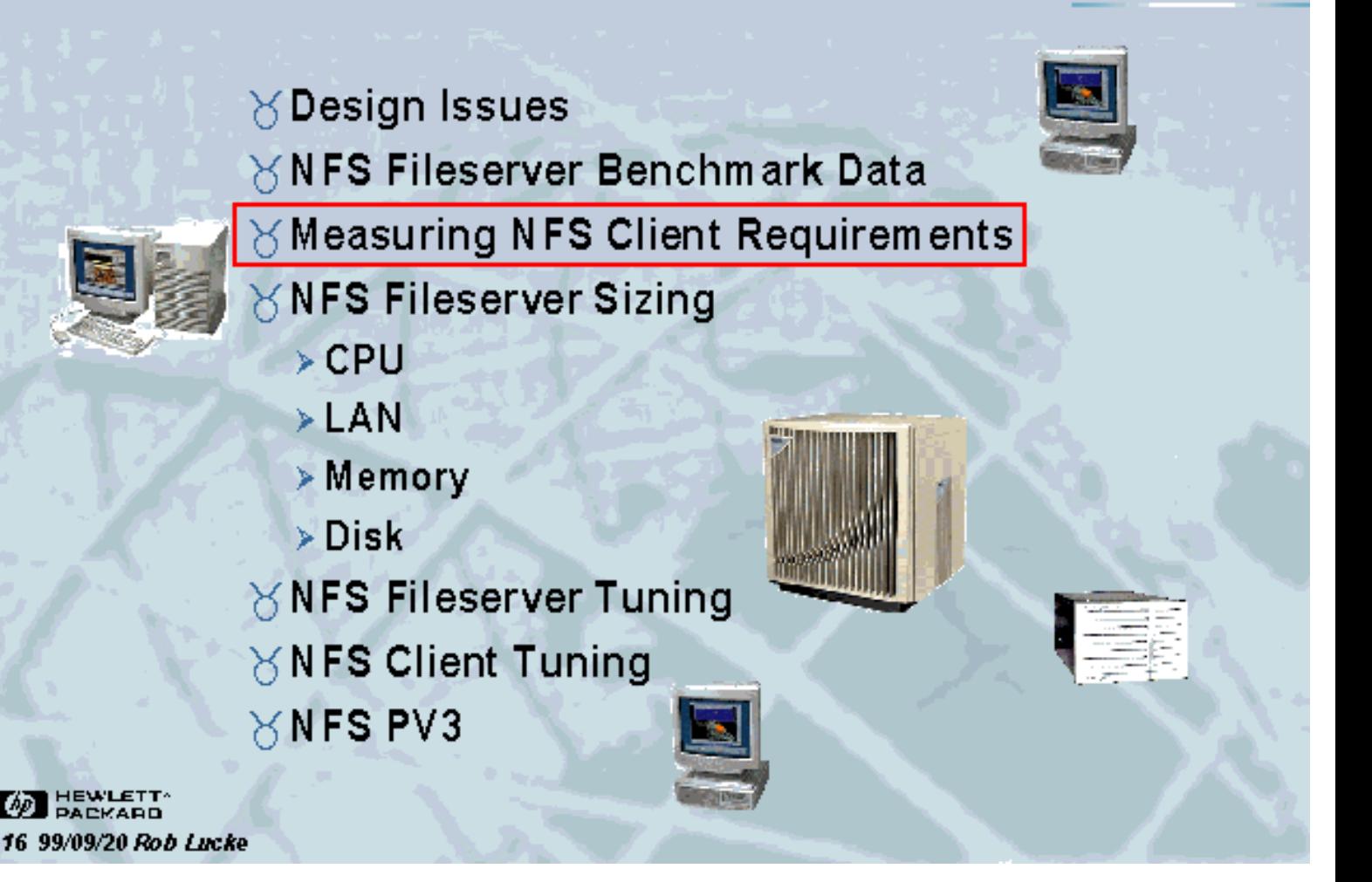

Slide 16 of 188

<span id="page-27-0"></span>**Measuring Client NFS Activity GPM Global NFS Activity Screen** 

 $\frac{1}{\sqrt{2}}$   $\frac{1}{\sqrt{2}}$   $\frac{1}{\sqrt{2}}$ 

 $\boxed{3}$   $\boxed{4}$ 

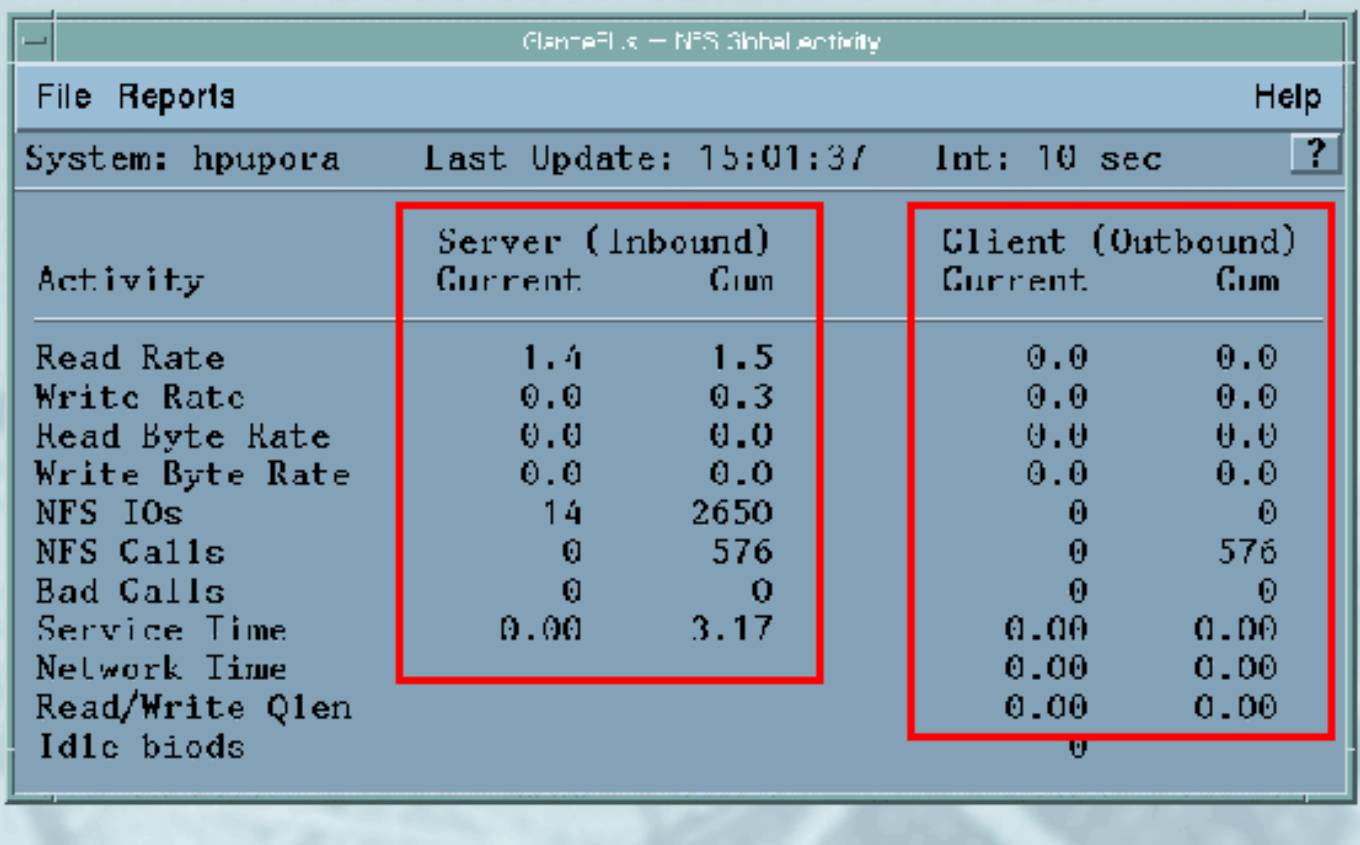

**WEWLETT** 17 99/09/20 Rob Lucke

Source: GPM->Reports->Network Info->NFS Global Activity

Slide 17 of 188

<span id="page-28-0"></span>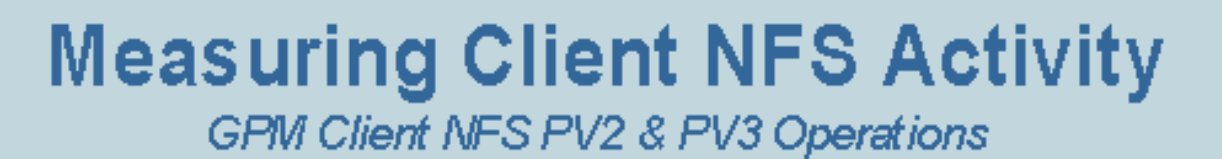

KIJ DI DO

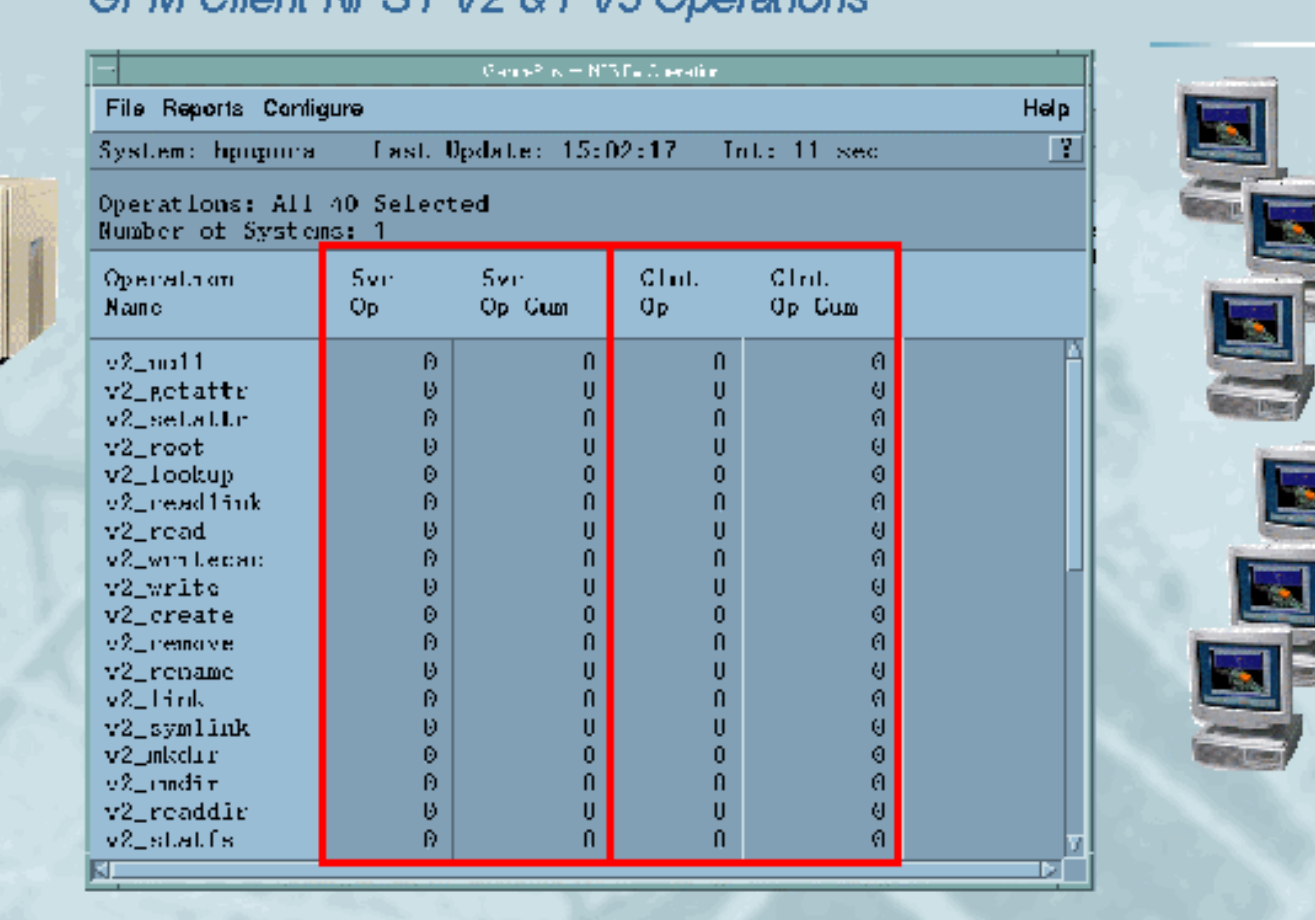

 $\mathbb{E}[\mathbb{E}[\mathbb{E}(\mathbb{E}[\mathbb{E}[\mathbb{$ 

**M** HEWLETT 18 99/09/20 Rob Lucke

Source: GPM->Reports->Network Info->NFS By Operation

Slide 18 of 188

### <span id="page-29-0"></span>**Measuring Client NFS Activity** GPM Client NFS PV2 & PV3 Operations

 $\frac{1}{\sqrt{2}}$   $\frac{1}{\sqrt{2}}$   $\frac{1}{\sqrt{2}}$   $\frac{1}{\sqrt{2}}$ 

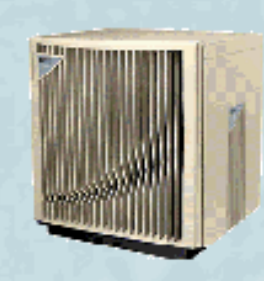

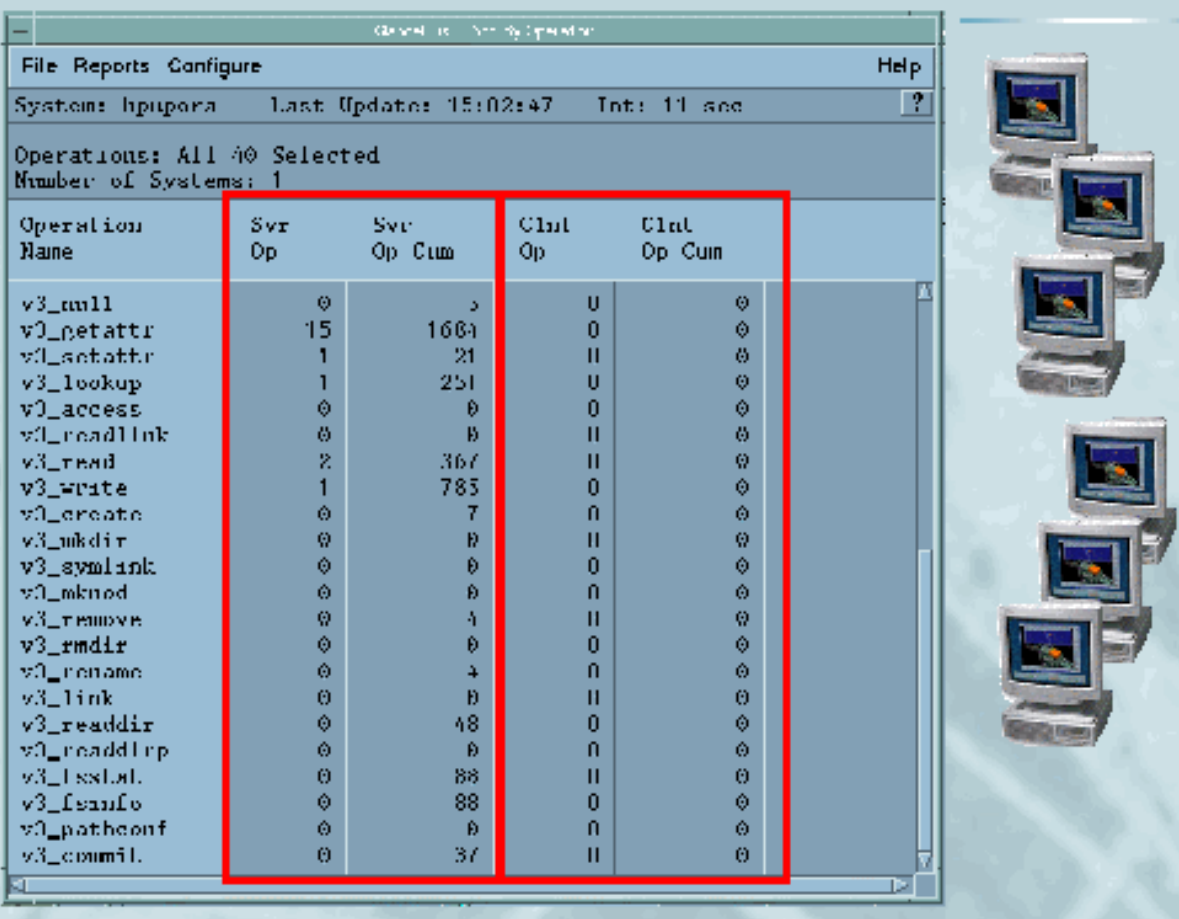

 $\bigoplus$   $\bigcap$ 

**AD** HEWLETT 19 99/09/20 Rob Lucke

Source GPM>Reports>Network Info>NFS By Operation

Slide 19 of 188

<span id="page-30-0"></span>**Measuring Client NFS Activity** 

 $\begin{picture}(100,10) \put(0,0){\line(1,0){10}} \put(10,0){\line(1,0){10}} \put(10,0){\line(1,0){10}} \put(10,0){\line(1,0){10}} \put(10,0){\line(1,0){10}} \put(10,0){\line(1,0){10}} \put(10,0){\line(1,0){10}} \put(10,0){\line(1,0){10}} \put(10,0){\line(1,0){10}} \put(10,0){\line(1,0){10}} \put(10,0){\line(1,0){10}} \put(10,0){\line($ 

NFS Activity with the rifsstat command

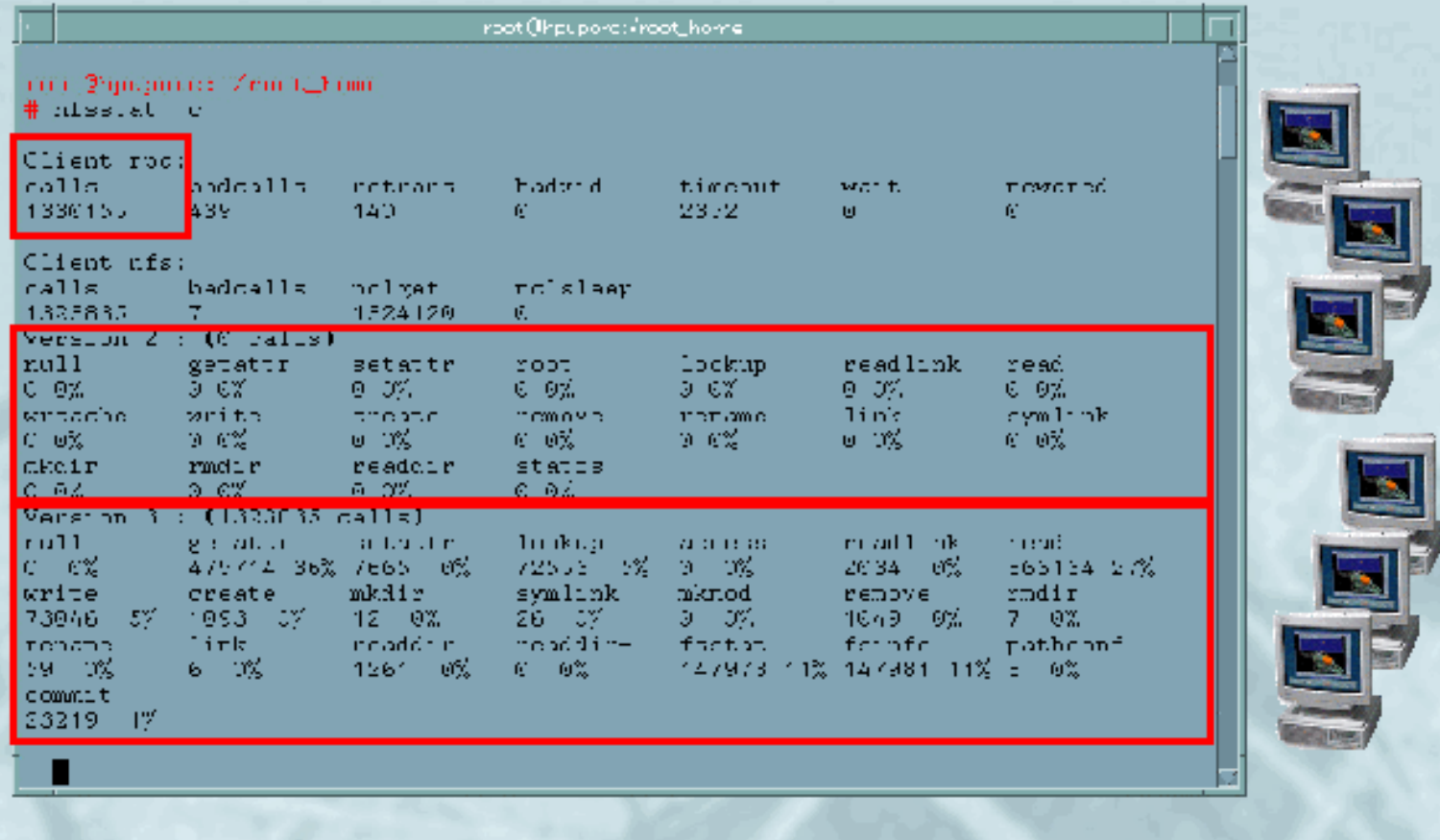

 $\left| \begin{array}{c|c} 3 & A \end{array} \right|$ 

**ED HEWLETT** "nfsstat -c" gives accumulated client NFS RPCs and mix 20 99/09/20 Rob Lucke

Slide 20 of 188

<span id="page-31-0"></span>**Measuring Client NFS Activity** 

KI J D D

NFS Activity with the rifsstat command

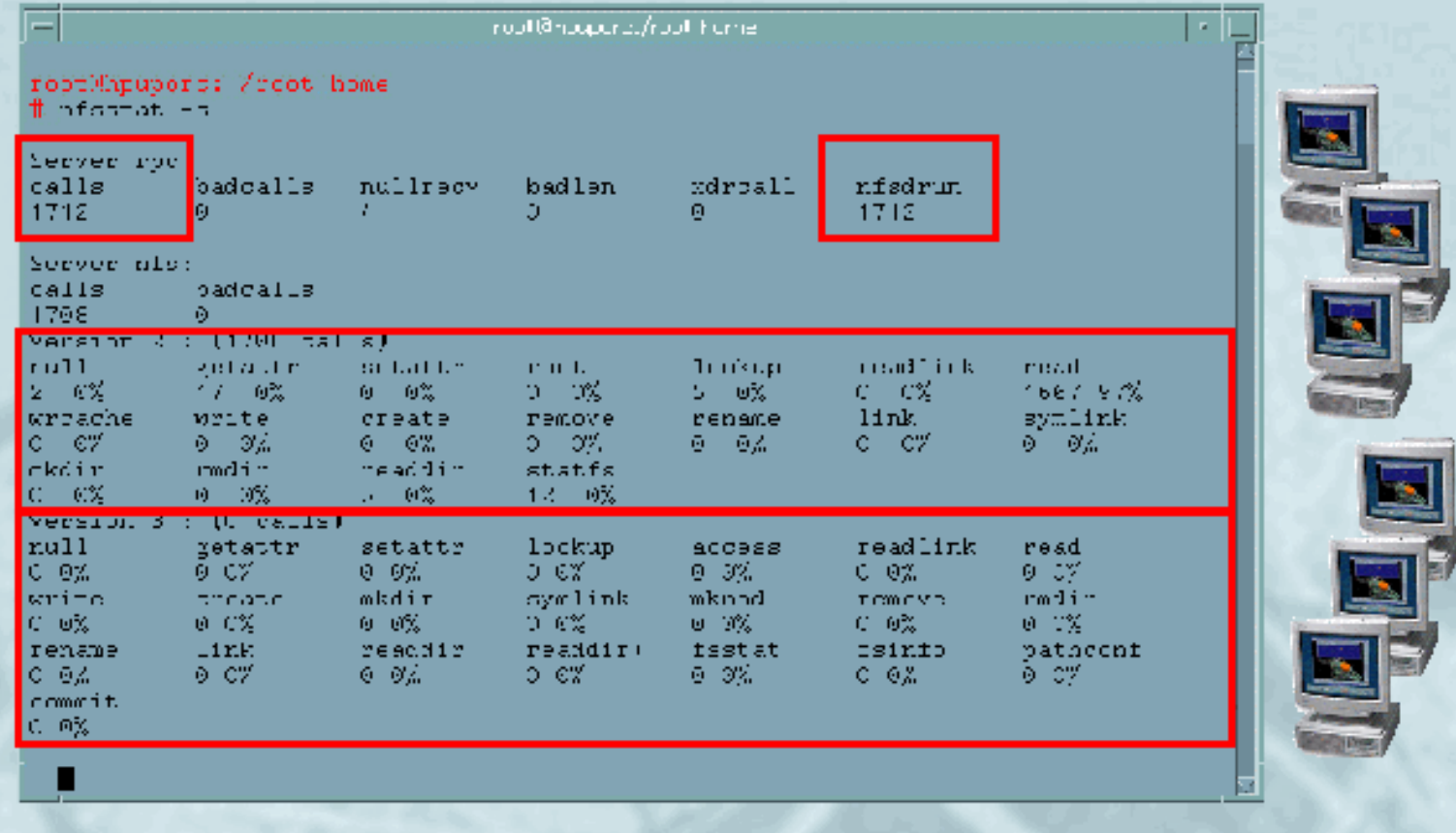

 $\left| \begin{array}{c|c} 3 & A \end{array} \right|$ 

"nfsstat -s" gives accumulated server NFS RPCs and mix **BEWLETT** 21 99/09/20 Rob Lucke

Slide 21 of 188

### <span id="page-32-0"></span>**Measuring Client NFS Activity** NFS IOPS (NFS I/Os per second = RPC calls per second)

 $\frac{1}{\sqrt{2}}$ 

3 A

X Rebooting or executing "nfsstat -z" as root will zero out the NFS counters used by "nfsstat".

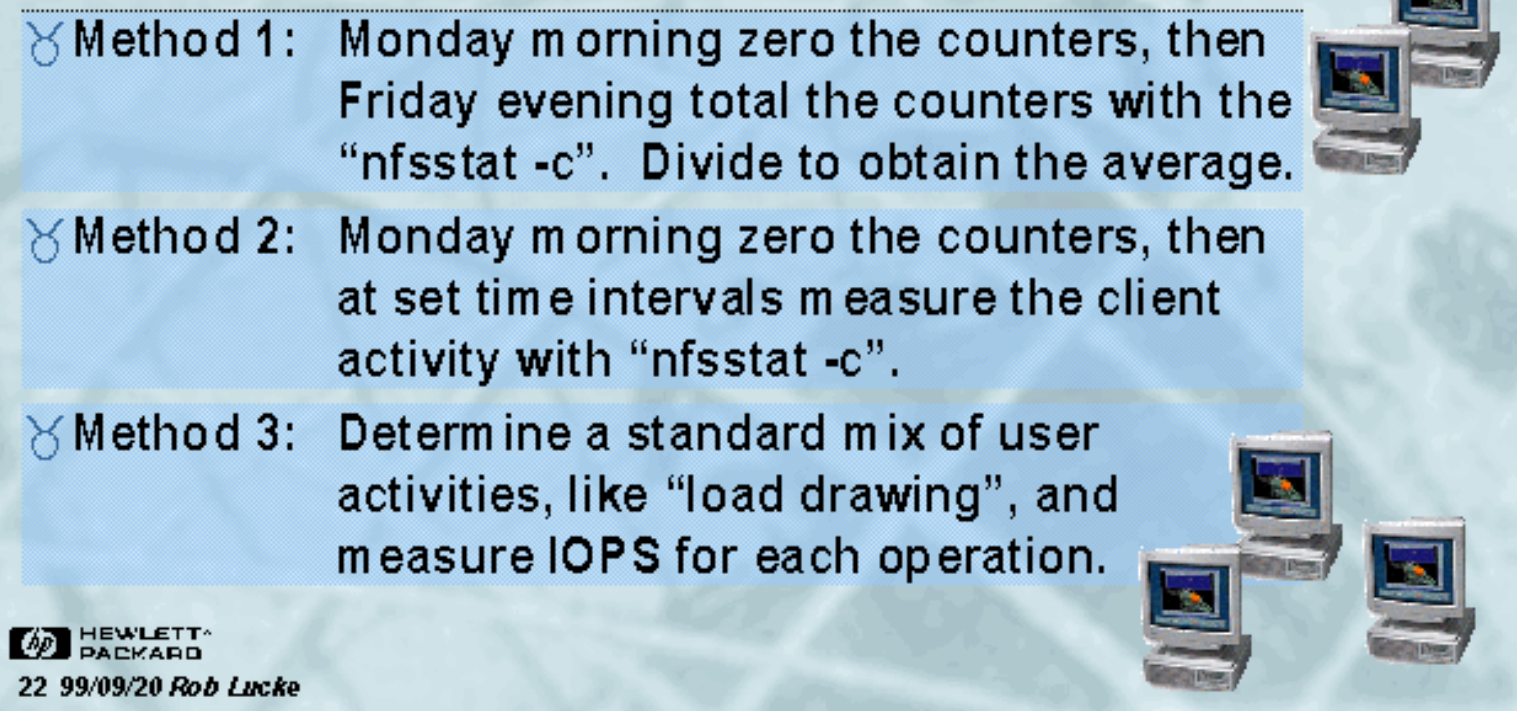

Slide 22 of 188

<span id="page-33-0"></span>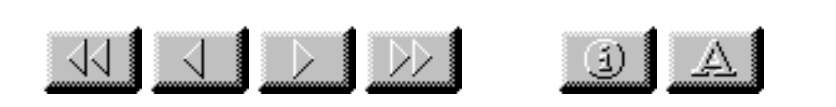

#### #/sbin/sh

###

## This script will log the number of NFS RPC calls ## made during the interval tracked by the value in ## \${1}. The default interval is set to 10 seconds ## if no value is passed in \${1}. The lowest possible ## interval is one second, which should be small enough. ###

**INTERVAL=10** NFSSTAT=/usr/bin/nfsstat LOG OPTIONS="-rc" RESET OPTIONS="-z" LOGFILE=/tmp/NFS IOPS.log HOSTNAME=\$(hostname) HOSTSTAMP="\${HOSTNAME} \${INTERVAL} Seconds"

```
if [[ -n ${1}] ]; then
INTERVAL=${1}
```
fi

#### \${NFSSTAT}\${RESET\_OPTIONS}>/dev/null

#### ###

###

## Save the old log file, just in case we really want ## the data that is already there.

**BEWLETT** 23 99/09/20 Rob Lucke

Slide 23 of 188

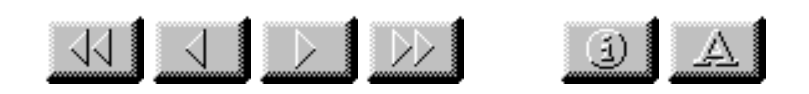

<span id="page-34-0"></span>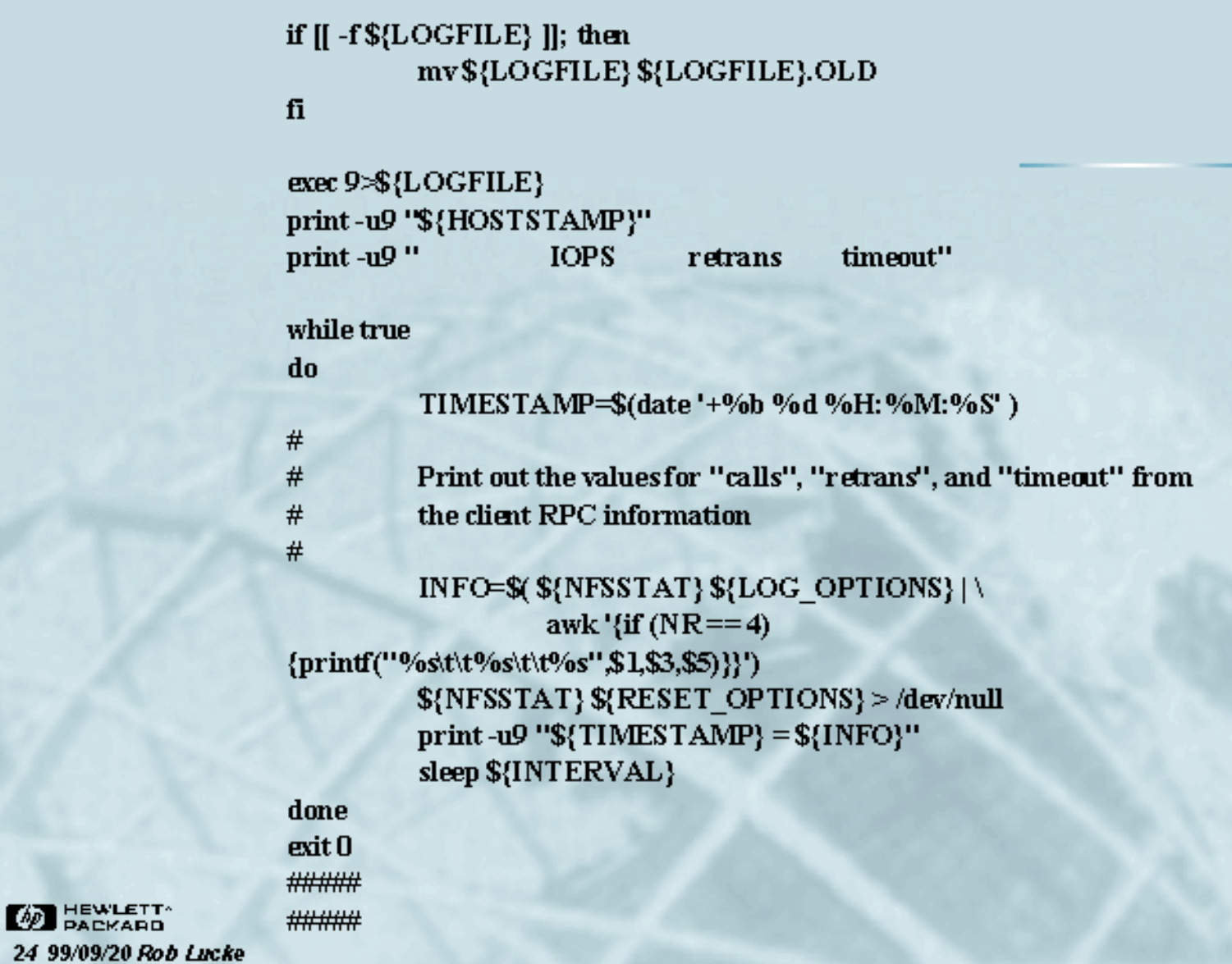

Slide 24 of 188

<span id="page-35-0"></span>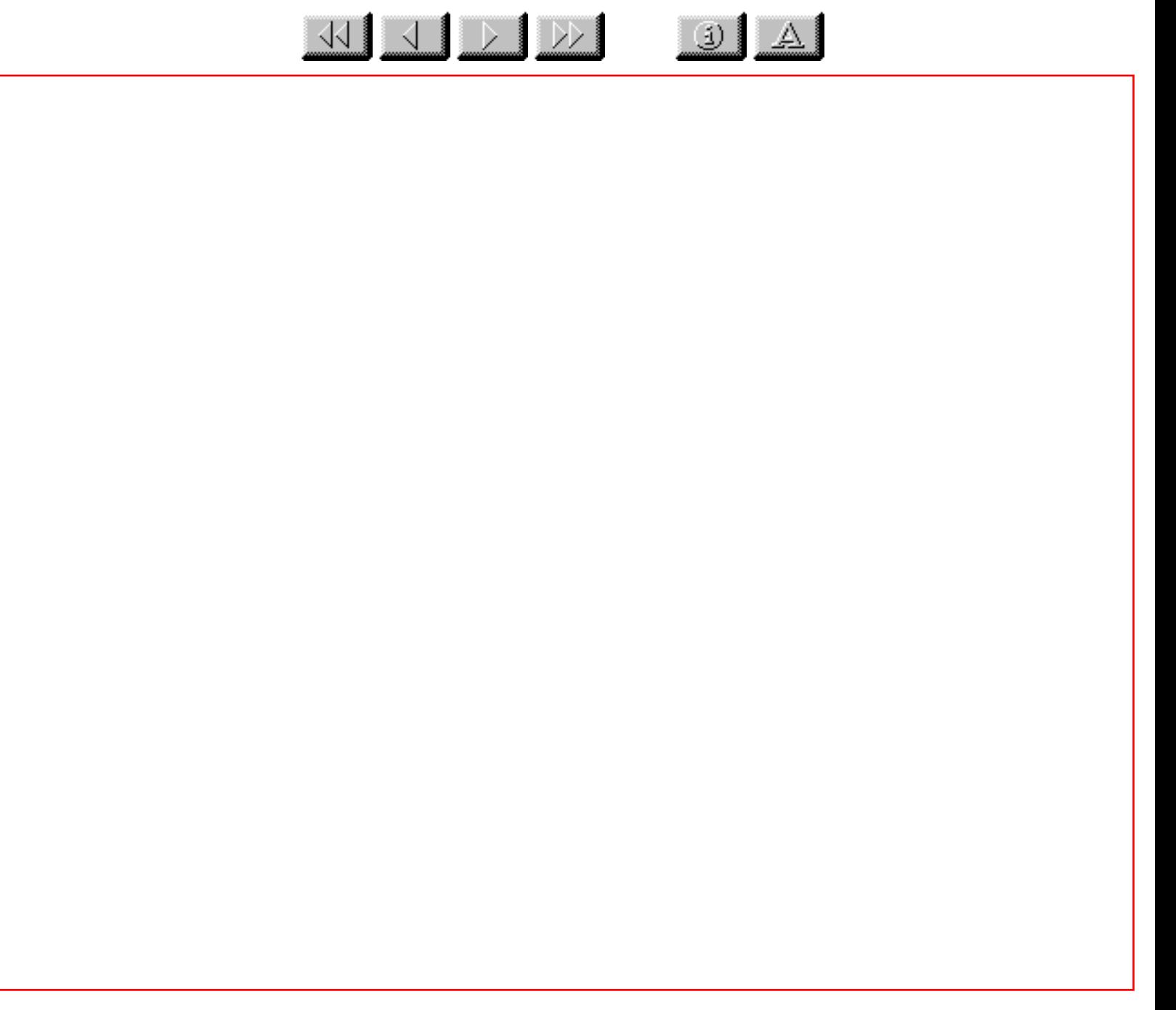

Slide 25 of 188
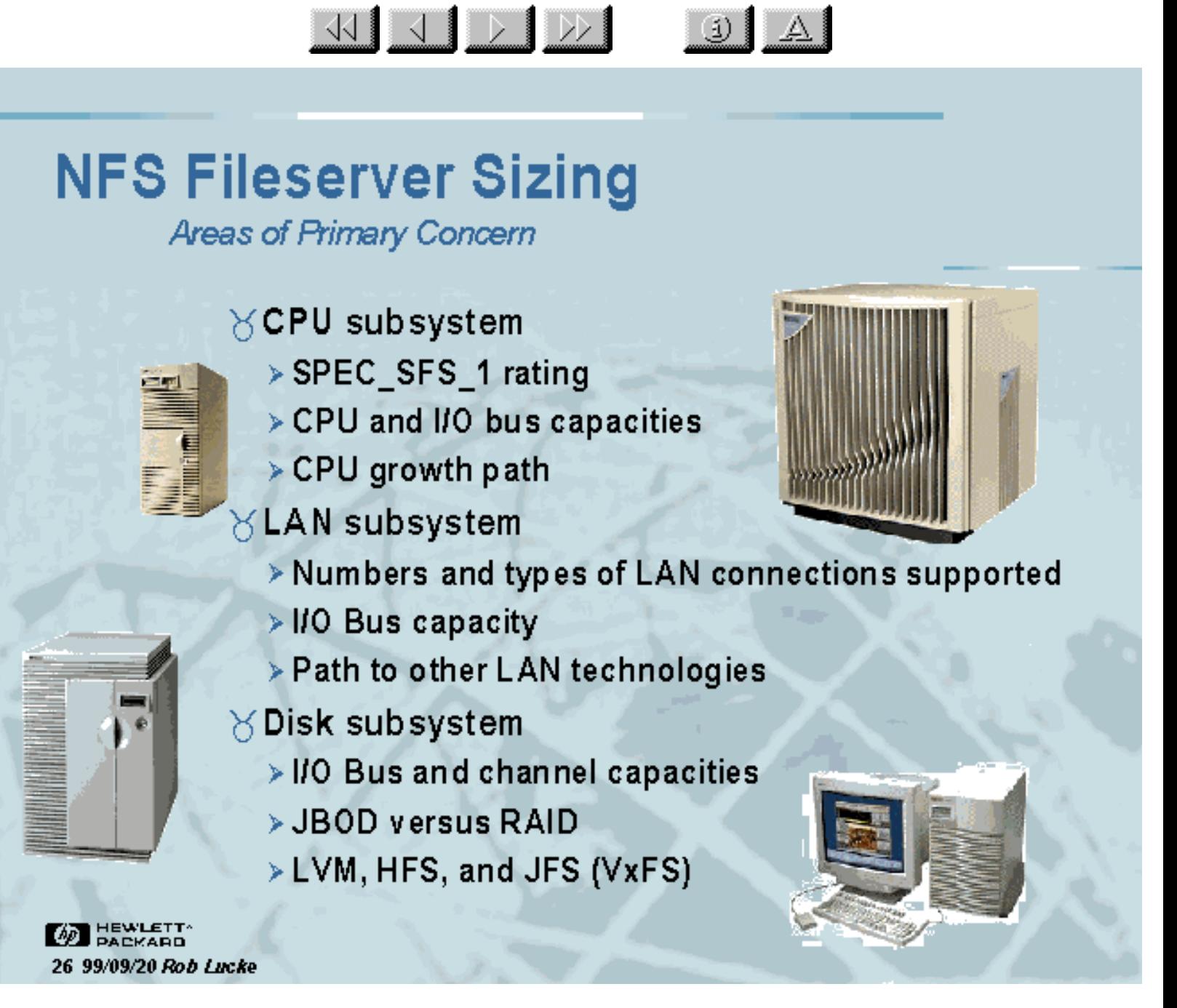

Slide 26 of 188

Secondary Areas of Concern

 $\frac{1}{\sqrt{2}}$ 

### ∀ High Availability

- > CPU failover
- > Disk failover
- > LAN failover
- > Power failover

 $\times$  **Performance Tools** 

### **Service and Diagnostics**

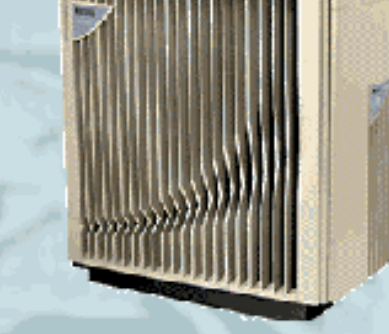

 $J A$ 

**DEWLETT** 27 99/09/20 Rob Lucke

Slide 27 of 188

CPU Selection: SPEC\_SFS\_1 Ratings

 $\frac{1}{\sqrt{2}}$   $\frac{1}{\sqrt{2}}$   $\frac{1}{\sqrt{2}}$ 

 $\omega$   $\Delta$ 

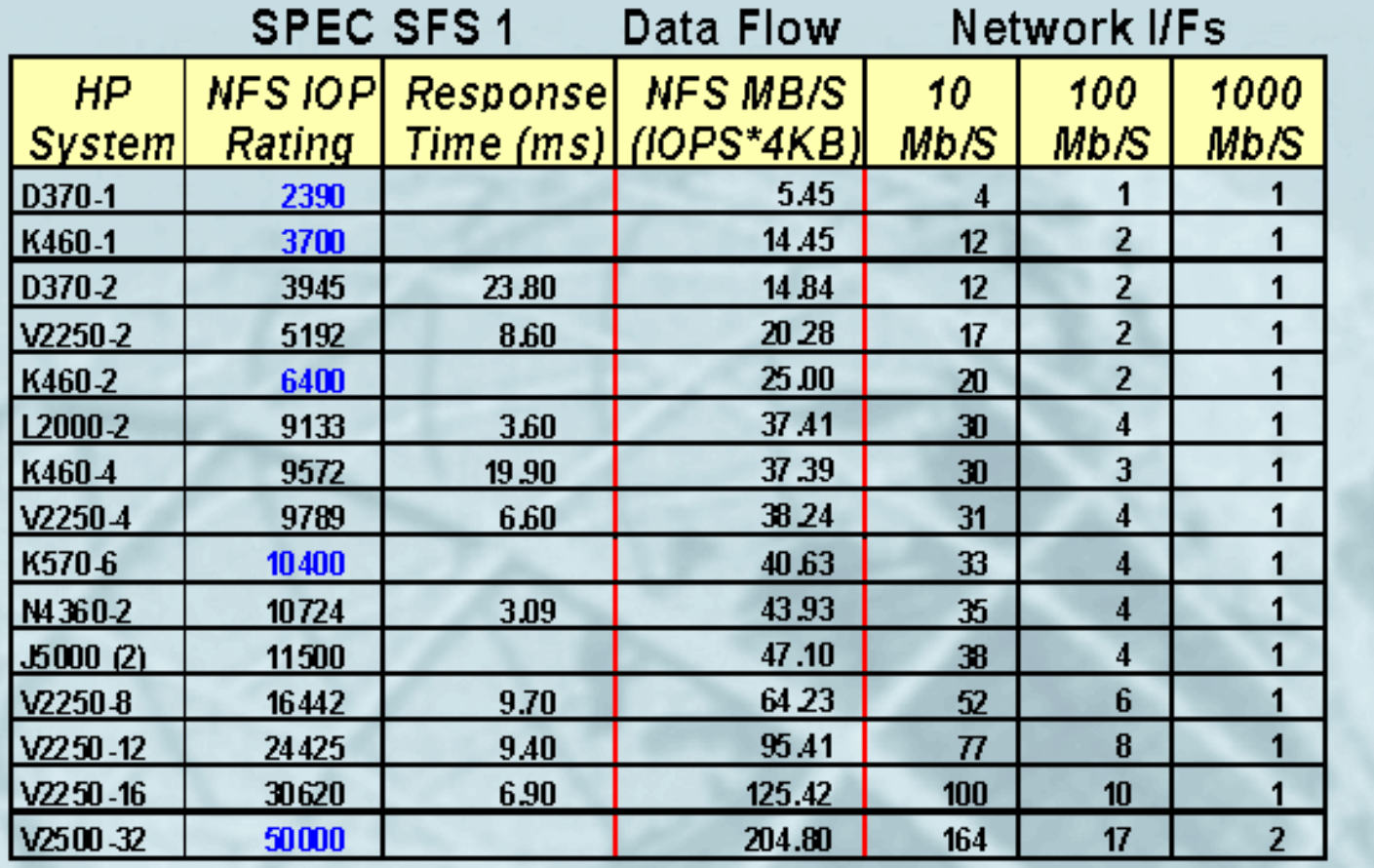

**WEWLETT** 

28 99/09/20 Rob Lucke

Numbers in blue are estimated. Reported SPEC data as of 10/99.

Slide 28 of 188

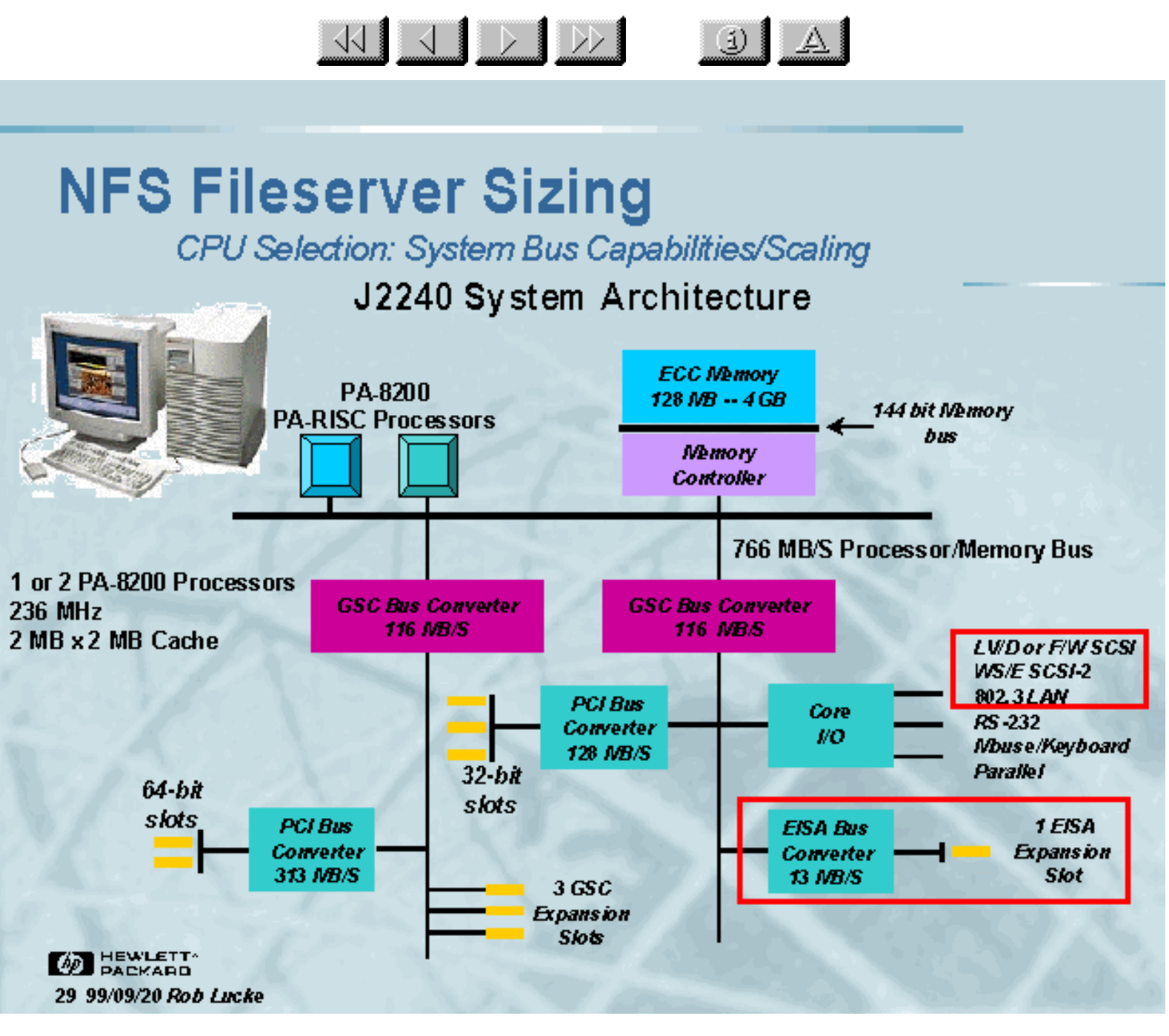

Slide 29 of 188

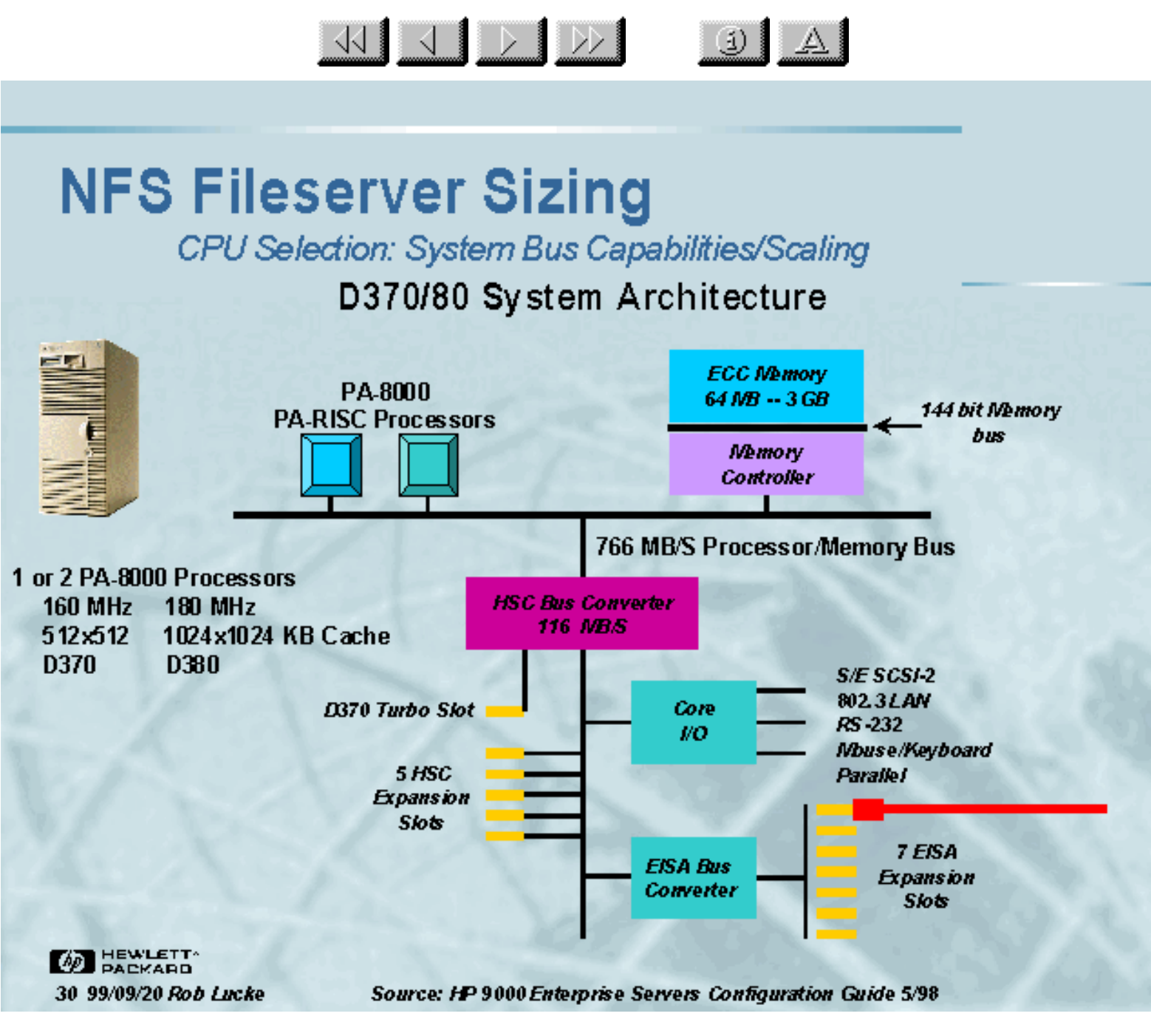

Slide 30 of 188

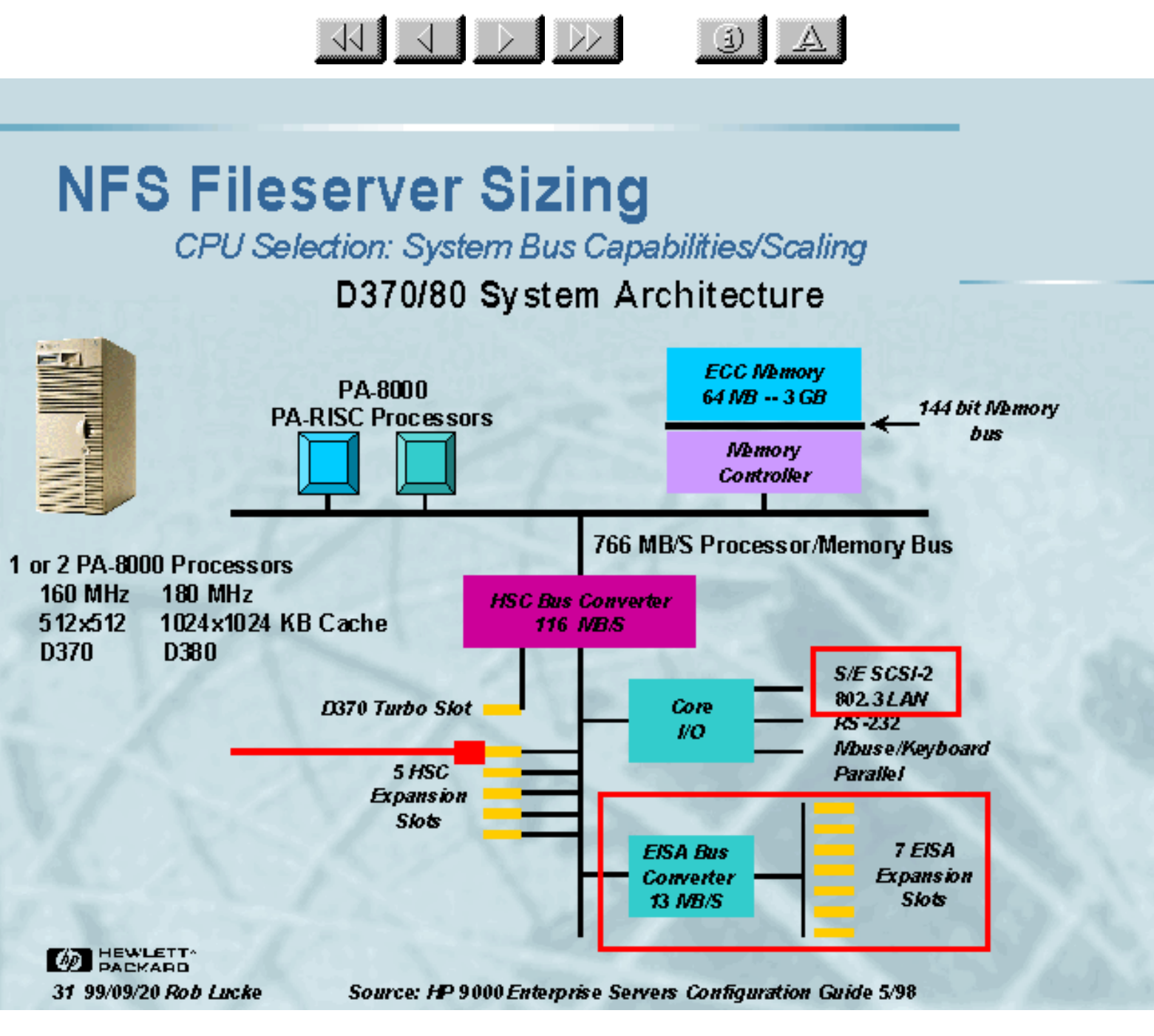

Slide 31 of 188

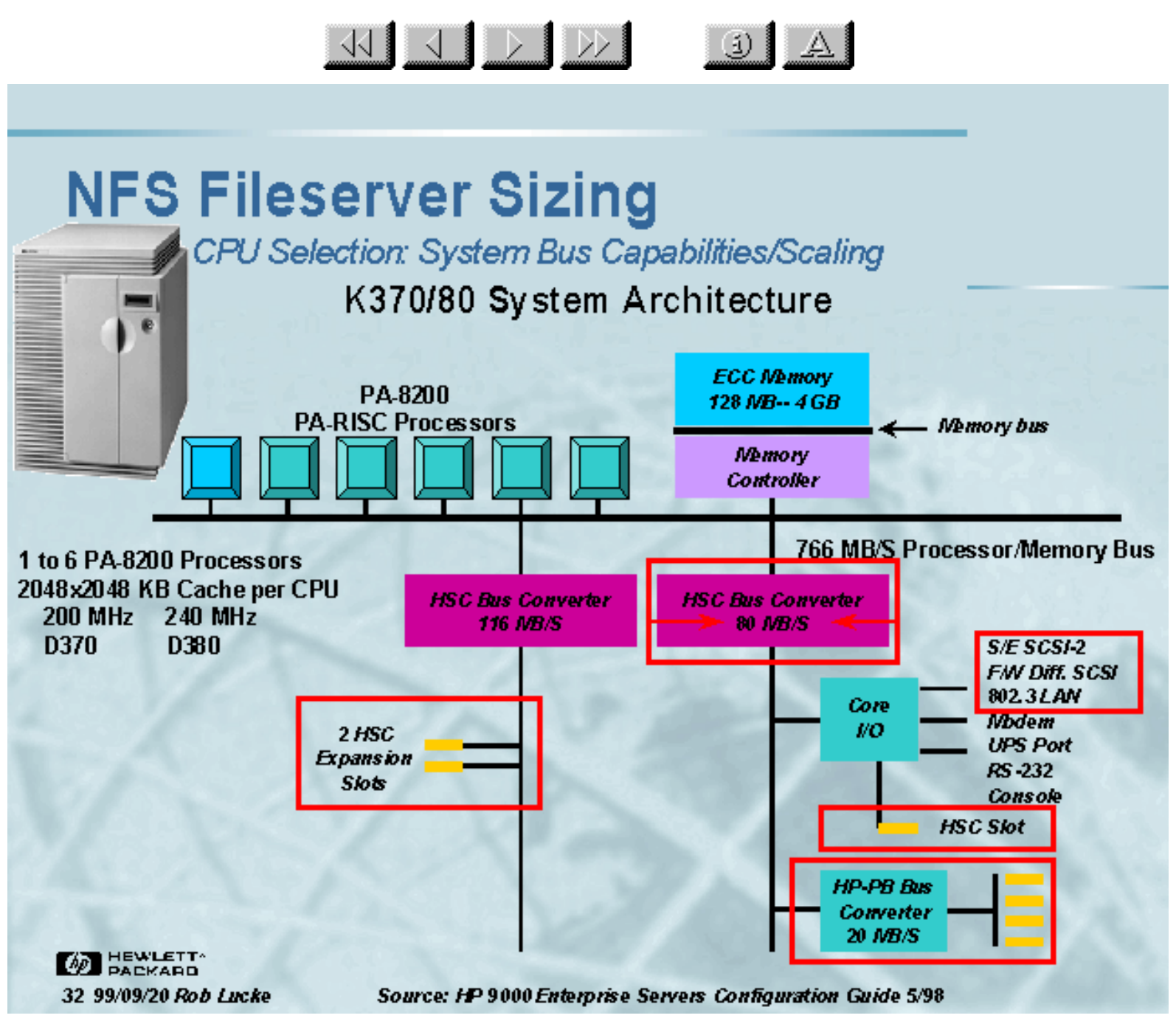

Slide 32 of 188

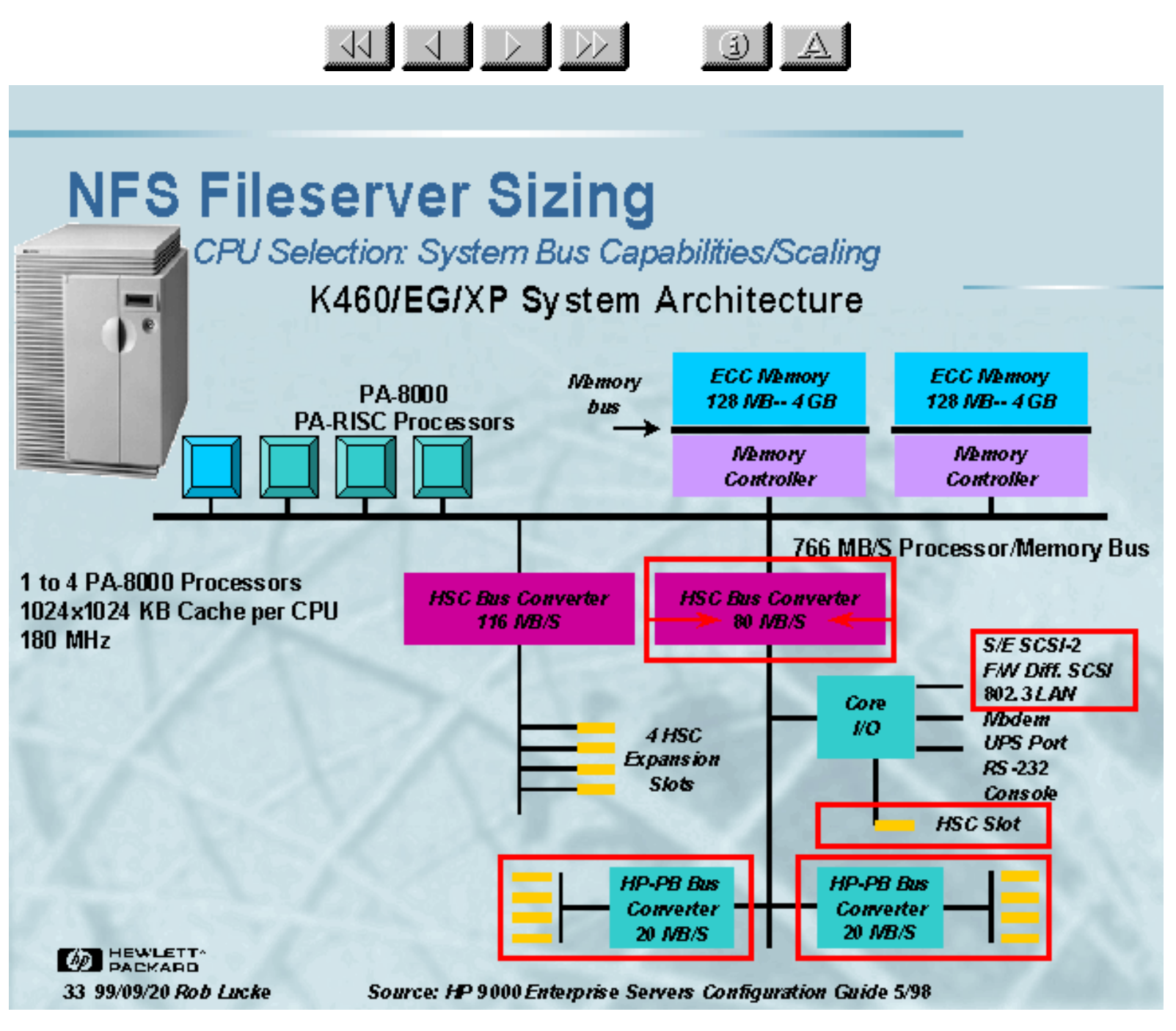

Slide 33 of 188

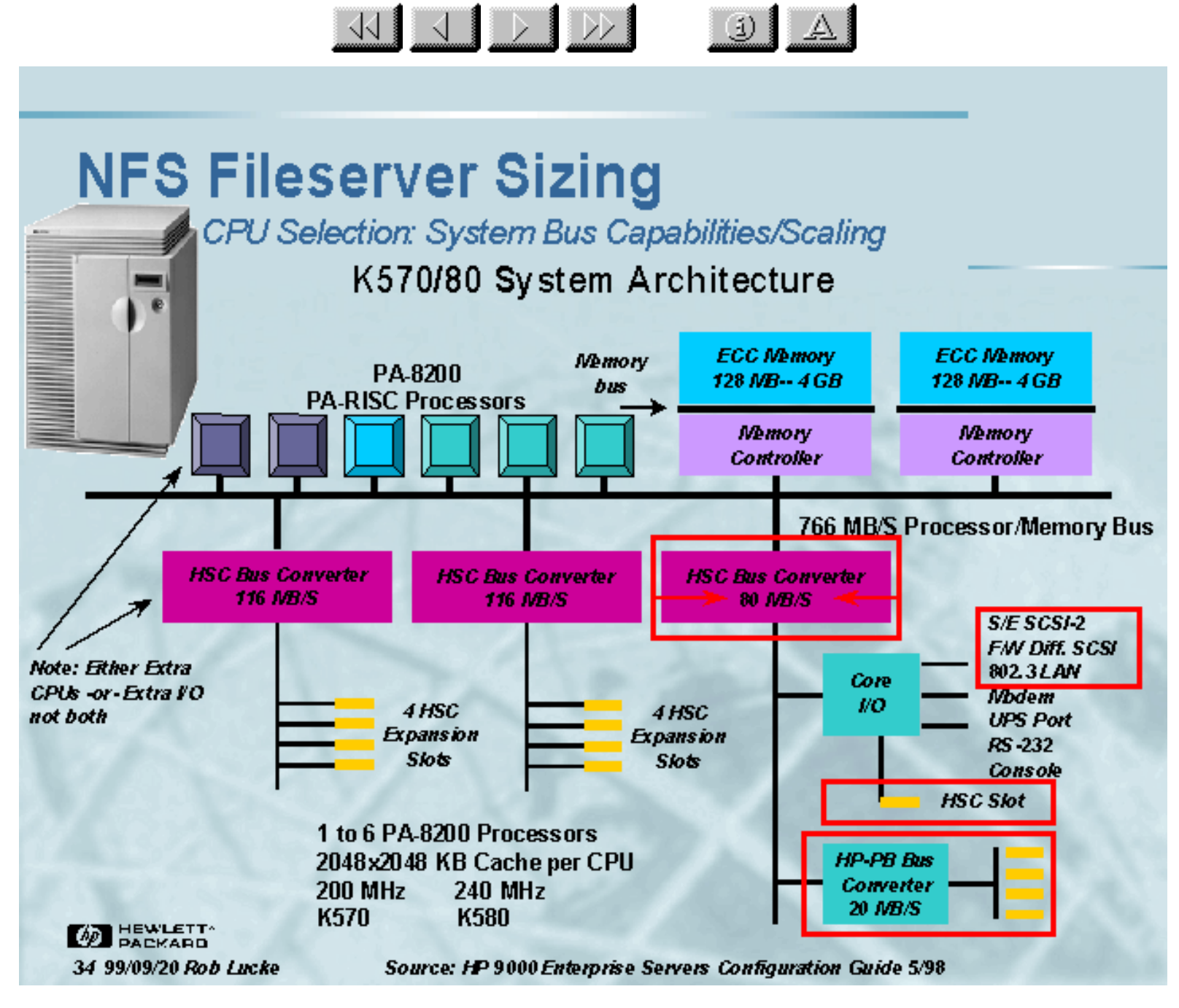

Slide 34 of 188

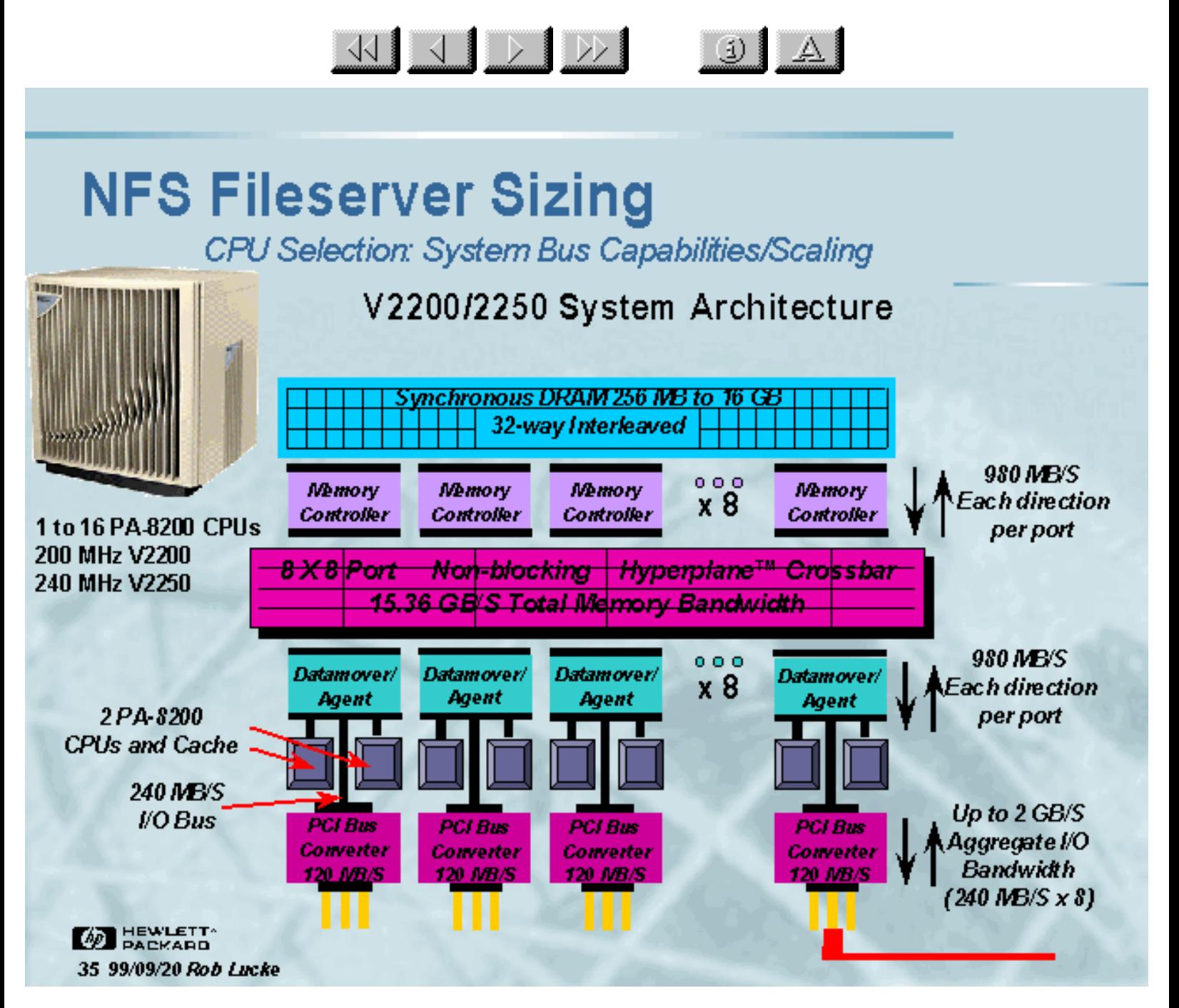

Slide 35 of 188

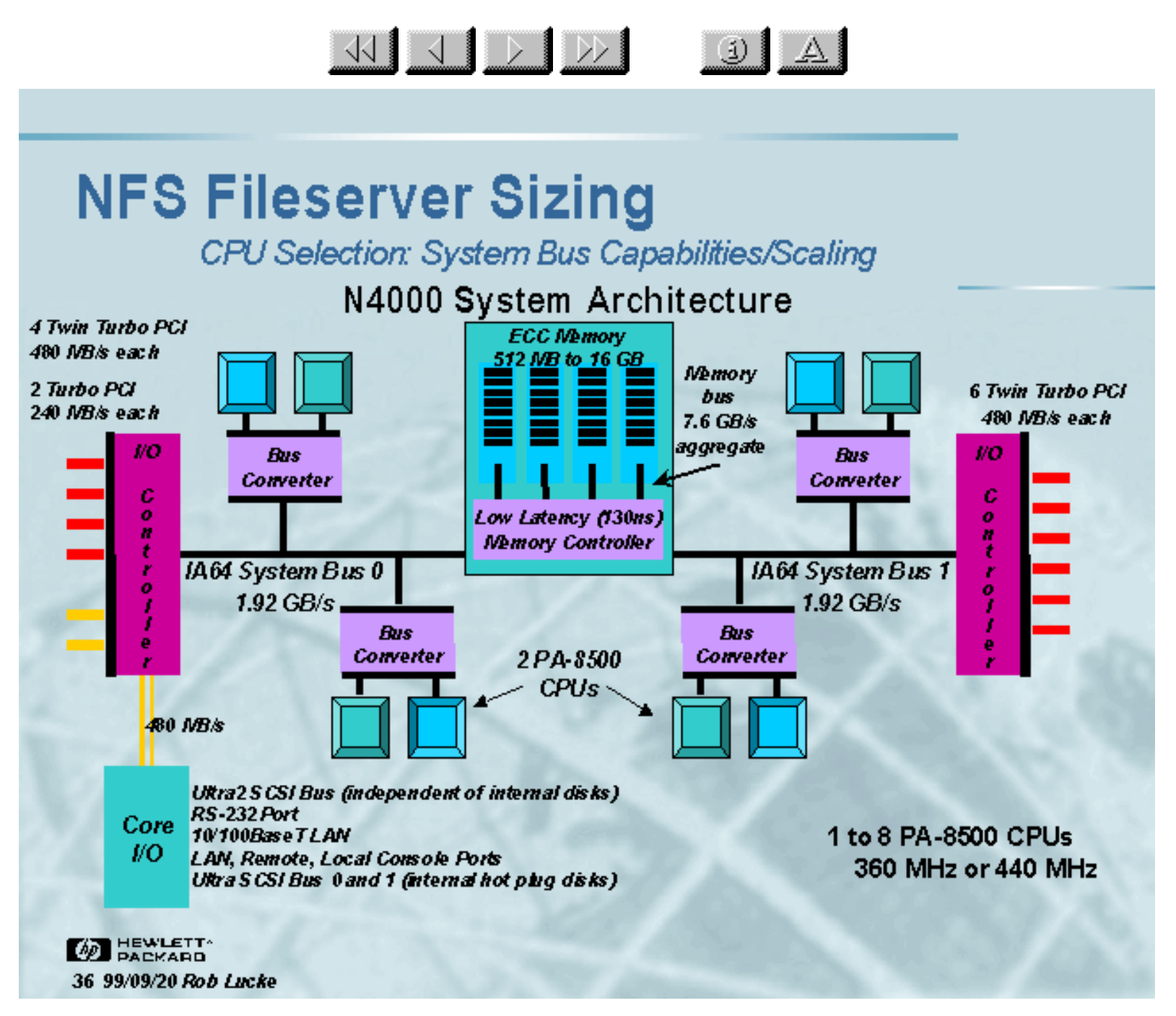

Slide 36 of 188

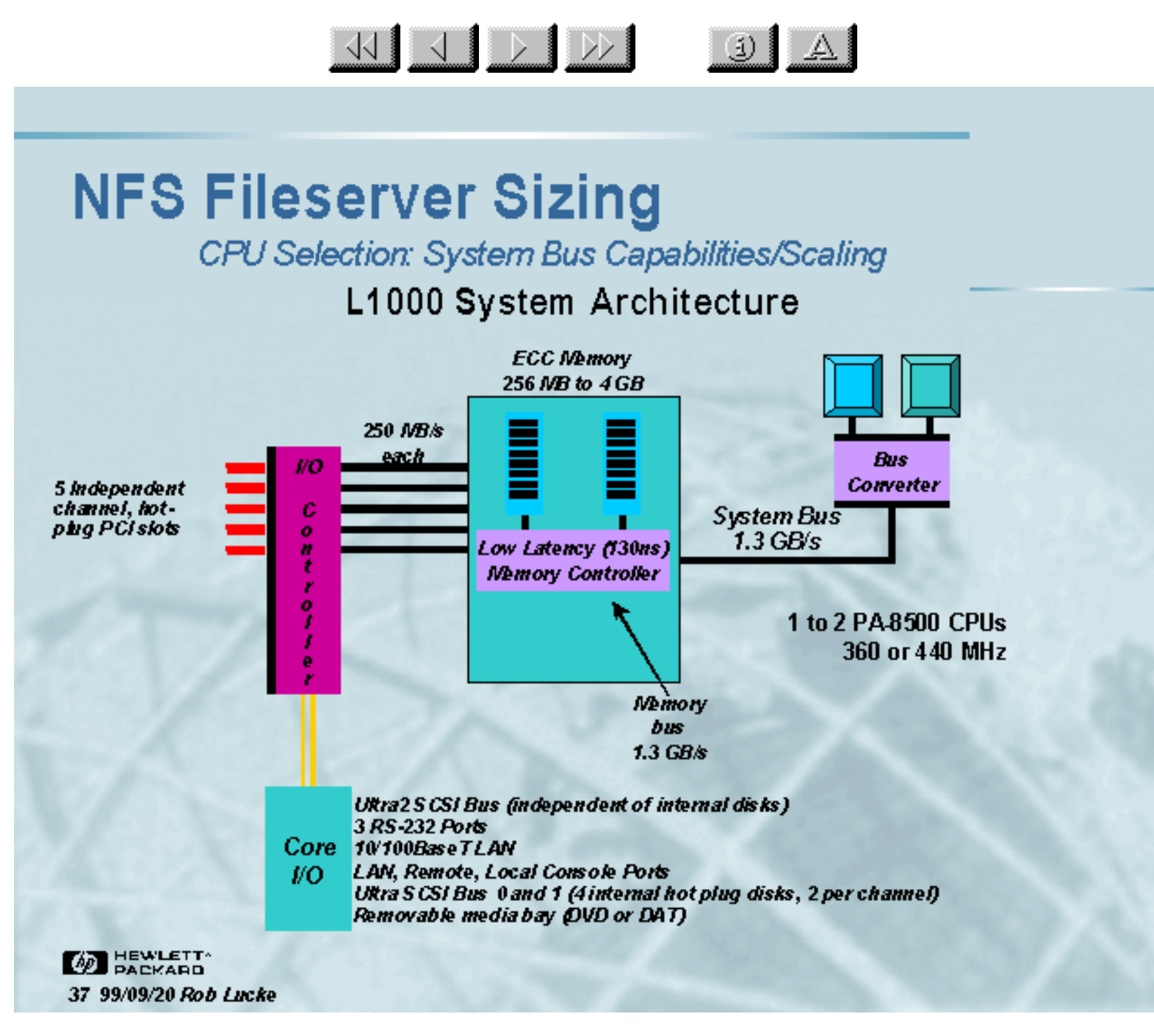

Slide 37 of 188

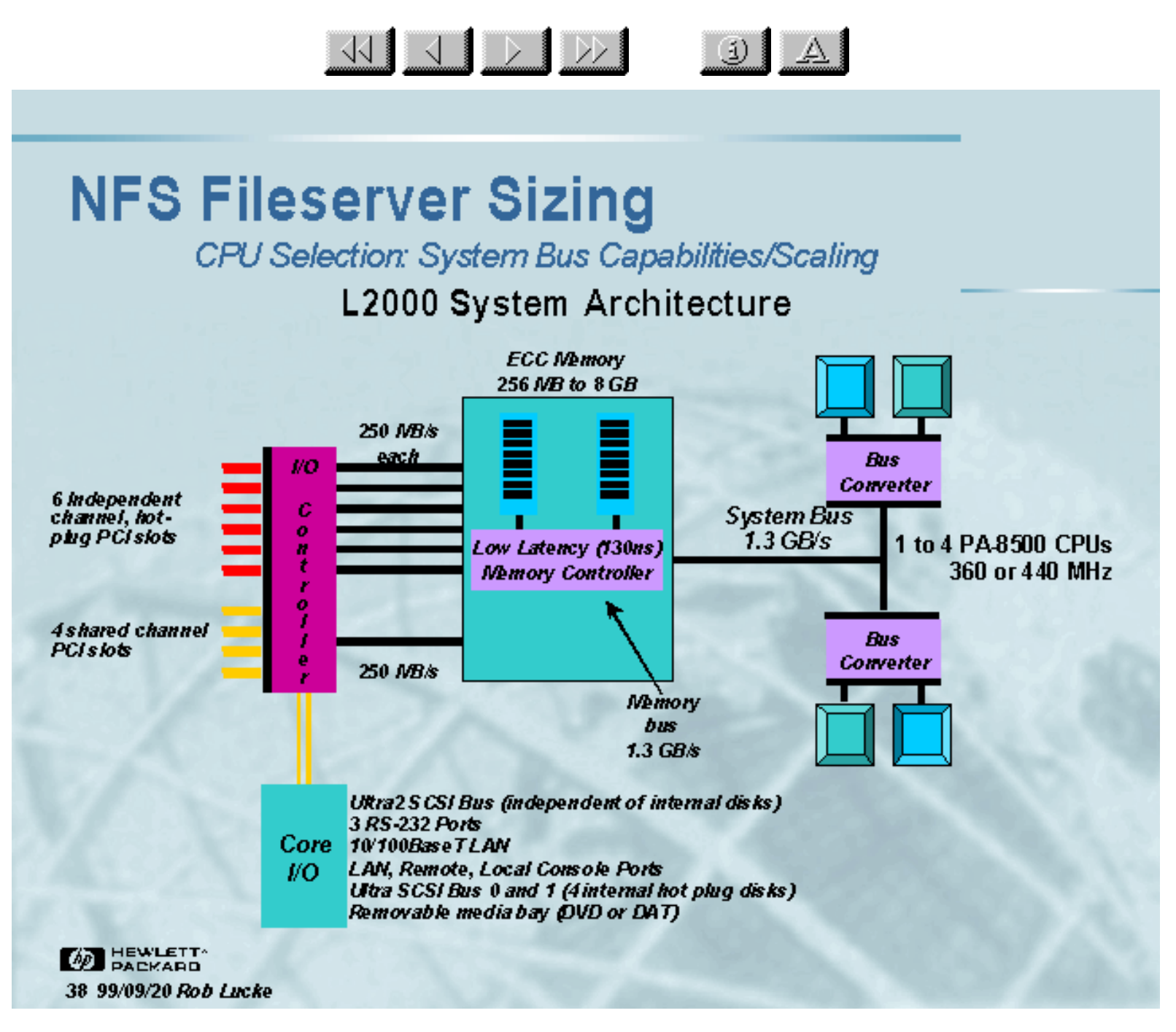

Slide 38 of 188

 $\frac{1}{\sqrt{2}}$ 

 $\mathbb{E}[\mathbb{E}[\mathbb{E}^{\mathbb{E}}]$ 

**High Availability NFS** 

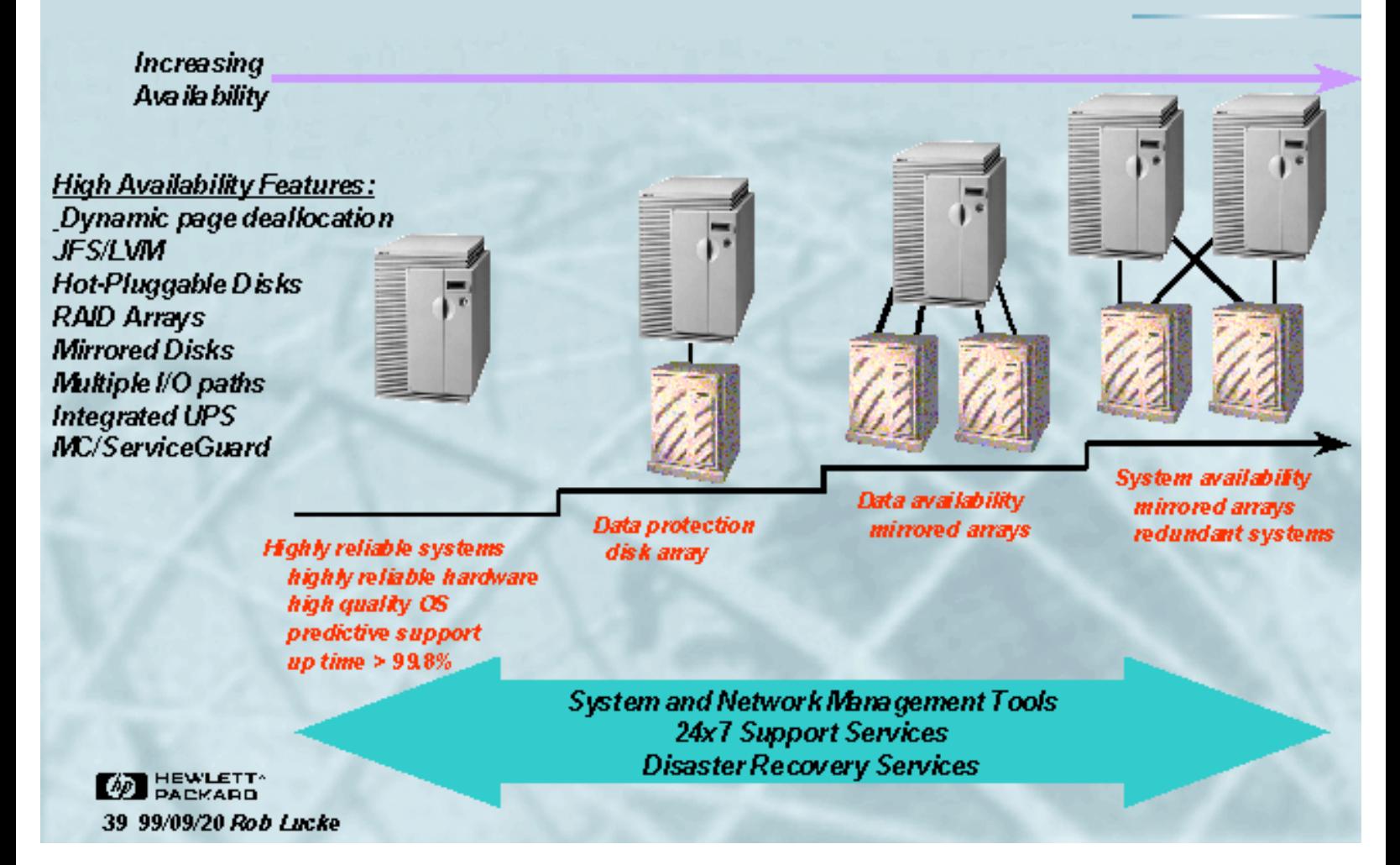

Slide 39 of 188

 $\frac{1}{\sqrt{2}}$   $\frac{1}{\sqrt{2}}$   $\frac{1}{\sqrt{2}}$ 

### $\left| \mathbb{R} \right|$

## **Seminar Agenda**

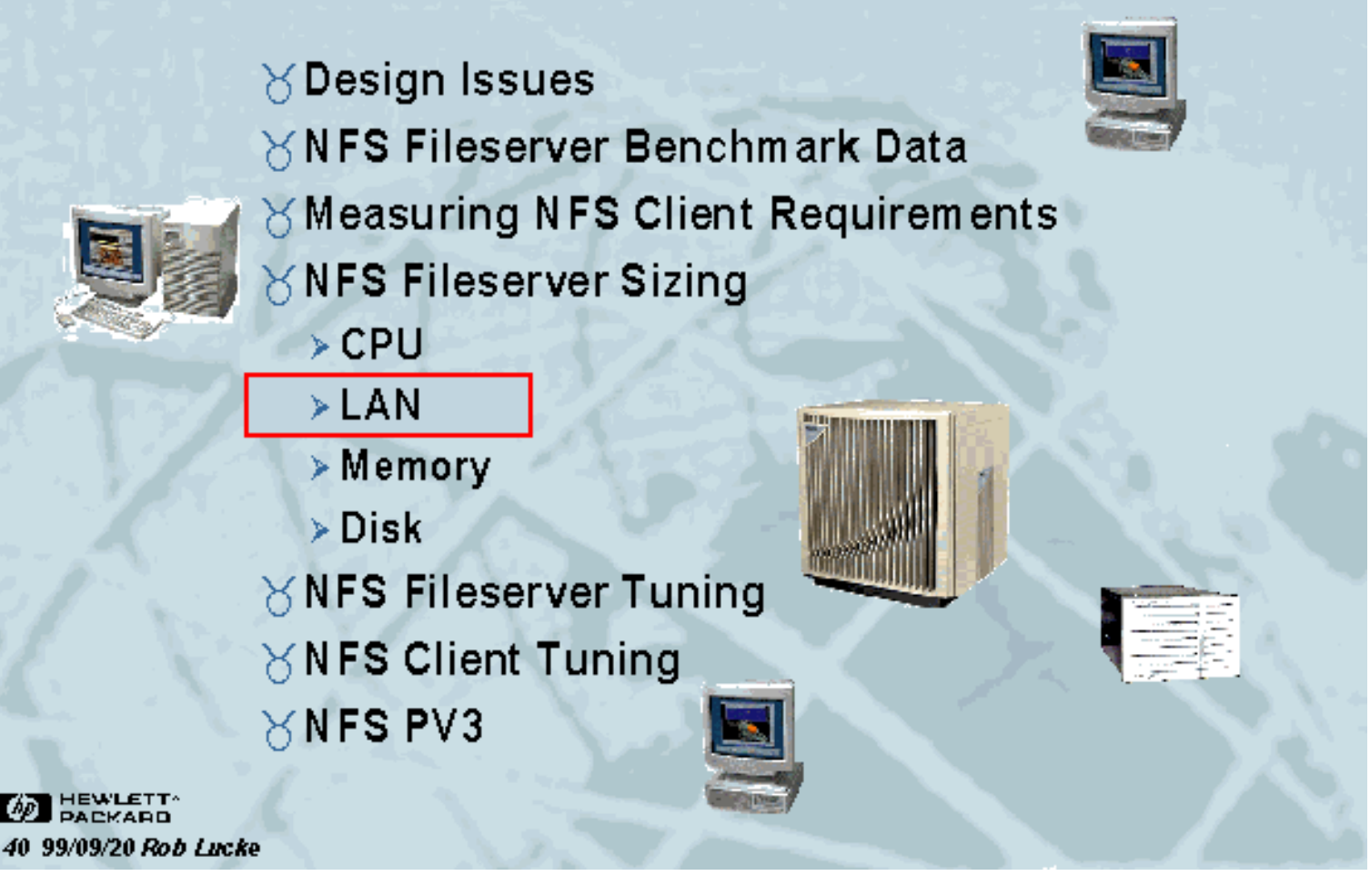

Slide 40 of 188

### **NFS Fileserver Sizing Network Design**

"There is no network from the user's point of view. There are only services. The goal of all network design and management is to preserve this misunderstanding."

 $\frac{1}{\sqrt{2}}$   $\frac{1}{\sqrt{2}}$   $\frac{1}{\sqrt{2}}$   $\frac{1}{\sqrt{2}}$ 

 $\left| \begin{array}{c|c} 3 & A \end{array} \right|$ 

**INTEROP fall 1991 Scott Bradner Harvard University** 

**BEWLETT** 41 99/09/20 Rob Lucke

Slide 41 of 188

Network Design: Network Technologies

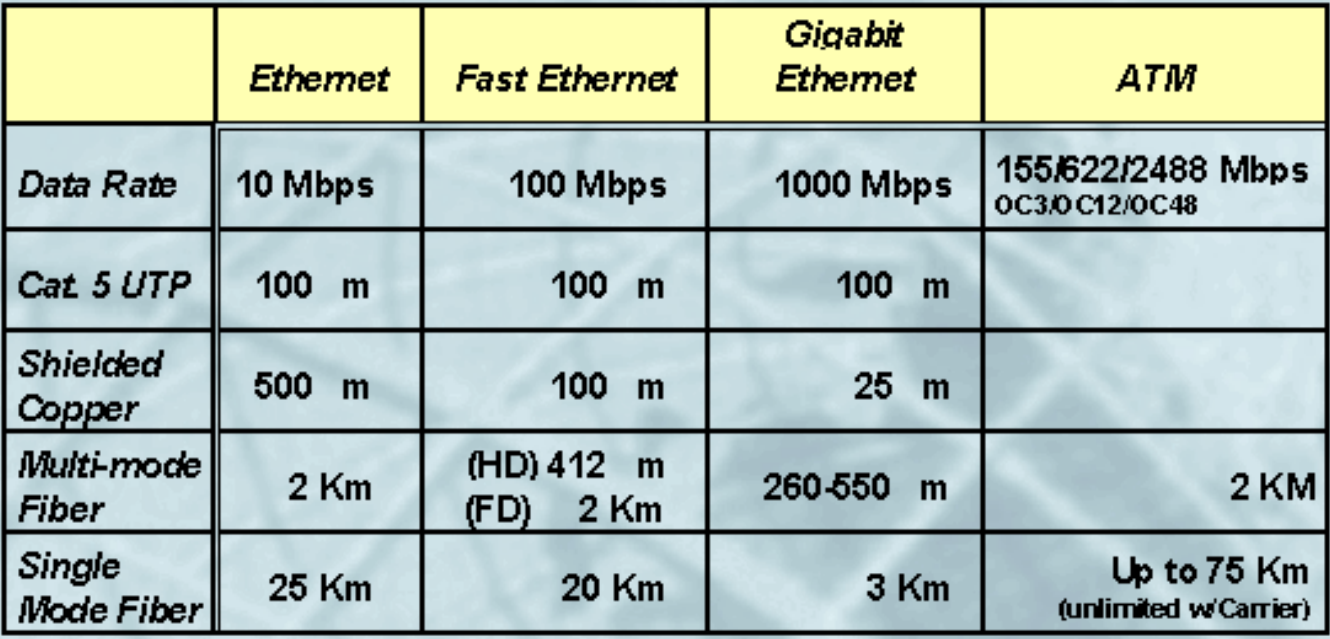

<u>Kini III dia k</u>

**AD** HEWLETT 42 99/09/20 Rob Lucke

Slide 42 of 188

### $\begin{picture}(130,10) \put(0,0){\line(1,0){10}} \put(15,0){\line(1,0){10}} \put(15,0){\line(1,0){10}} \put(15,0){\line(1,0){10}} \put(15,0){\line(1,0){10}} \put(15,0){\line(1,0){10}} \put(15,0){\line(1,0){10}} \put(15,0){\line(1,0){10}} \put(15,0){\line(1,0){10}} \put(15,0){\line(1,0){10}} \put(15,0){\line(1,0){10}} \put(15,0){\line($  $\left( \frac{1}{2} \right)$ NFS Fileserver Sizing **Network Loading: Ethernet Collision Domains** *KEthernet Segment Loading Rules for 10baseT* > 10baseT Ethernet = 10 Mb/S; 10 Mb/S = 1.25 MB/S (Maximum theoretical) >10baseT Ethernet = 1.25 MB/4KB per IOP = 300 NFS IOPS (Maximum theoretical Ethernet saturation) > Studies show that interactive X-Windows clients suffer when Ethernet usage exceeds 25% > Therefore: Don't plan to load Ethernet more than 25-30% (100 NFS IOPS)

- > Headroom should be left for interactive traffic beyond the NFS traffic (e.g. telnet, X-Windows, ftp, etc.)
- > Maximum NFS IOPS per Ethernet LAN = 100 IOPS (This will still annoy people with poor interactive response)

**DEWLETT** 43 99/09/20 Rob Lucke

Slide 43 of 188

#### $\begin{picture}(100,10) \put(0,0){\line(1,0){10}} \put(10,0){\line(1,0){10}} \put(10,0){\line(1,0){10}} \put(10,0){\line(1,0){10}} \put(10,0){\line(1,0){10}} \put(10,0){\line(1,0){10}} \put(10,0){\line(1,0){10}} \put(10,0){\line(1,0){10}} \put(10,0){\line(1,0){10}} \put(10,0){\line(1,0){10}} \put(10,0){\line(1,0){10}} \put(10,0){\line($  $\bigcup$   $\Delta$

## **NFS Fileserver Sizing**

Network Loading: 10baseT Ethernet Utilization Curves

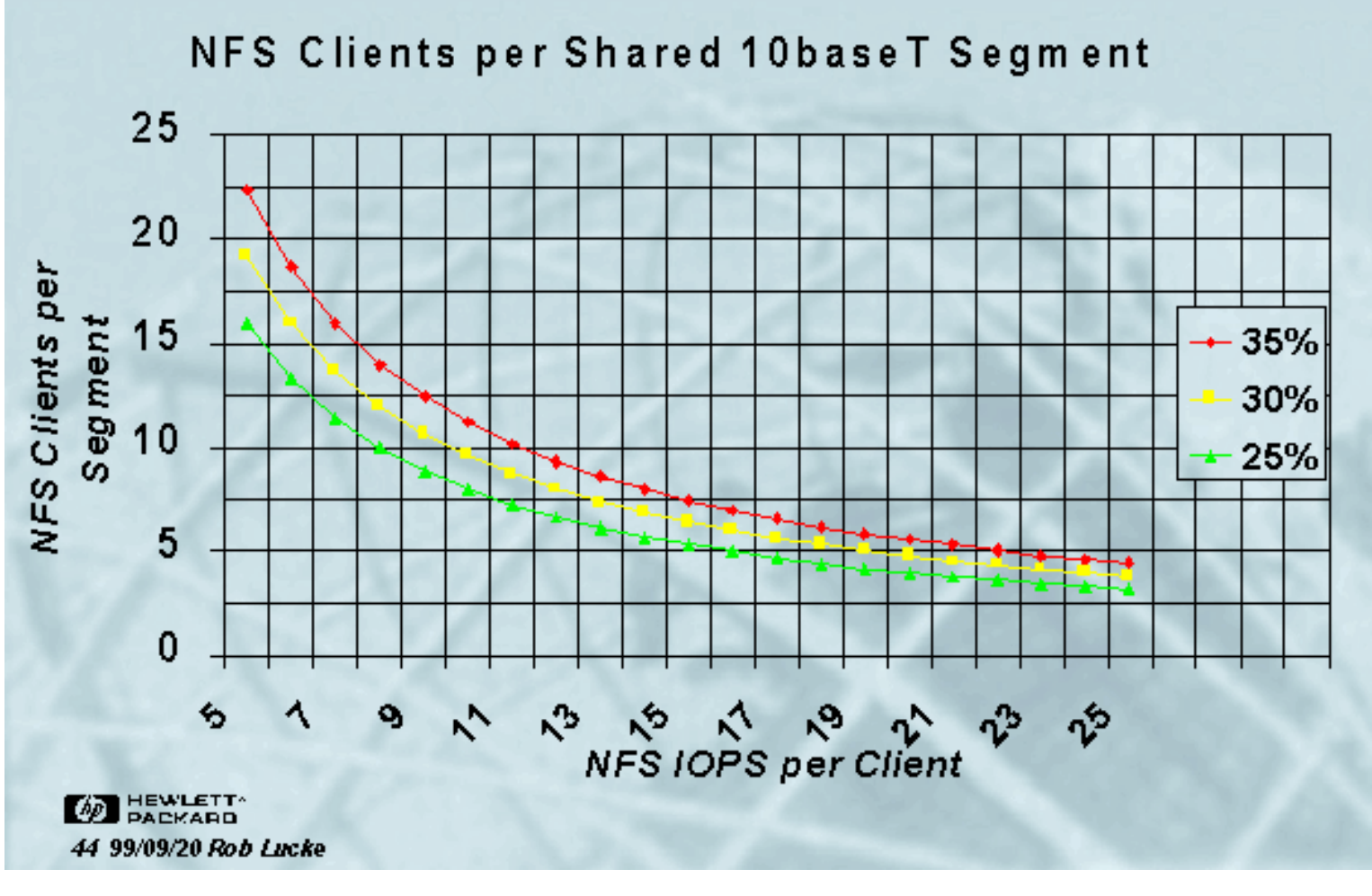

Slide 44 of 188

Network Loading: FDDI Token Ring

### $\times$  FDDI Segment Loading Rules

- > FDDI = 100 Mb/S; 100 Mb/S = 12.5 MB/S (Maximum theoretical)
- > FDDI = 12.5 MBI 4 KB per NFS IOP = 3200 NFS IOPS (Maximum theoretical FDDI saturation)

KI J D D

 $\bigcirc$ 

- > Studies show FDDI performance breaks down at 80% utilization
- $>$  Therefore, don't plan to load FDDI at more than 80% (2500 NFS IOPS)
- > Leave 50% headroom for growth and interactive traffic (e.g. telnet, X-windows, ftp, etc.)
- > Maximum Operating NFS IOPS per FDDI = 1200 IOPS (about 12 10baseT ethernets)

**WE HEWLETT** 45 99/09/20 Rob Lucke

Slide 45 of 188

### **NFS Fileserver Sizing** Network Loading: FDDI Token Ring

 $\frac{1}{\sqrt{2}}$   $\frac{1}{\sqrt{2}}$   $\frac{1}{\sqrt{2}}$ 

 $\bigcup$   $\Delta$ 

#### Average Packet Time (ms)

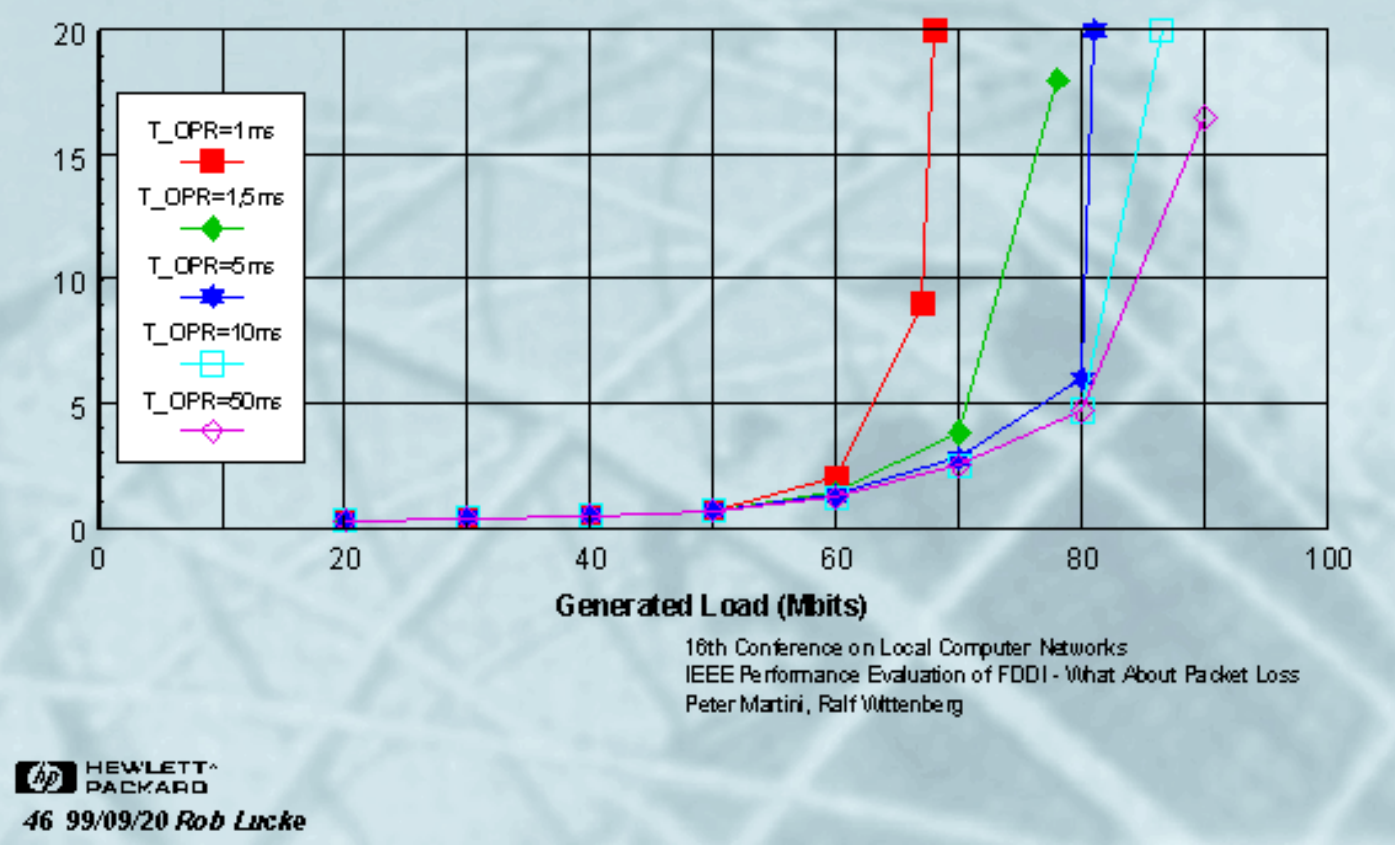

Slide 46 of 188

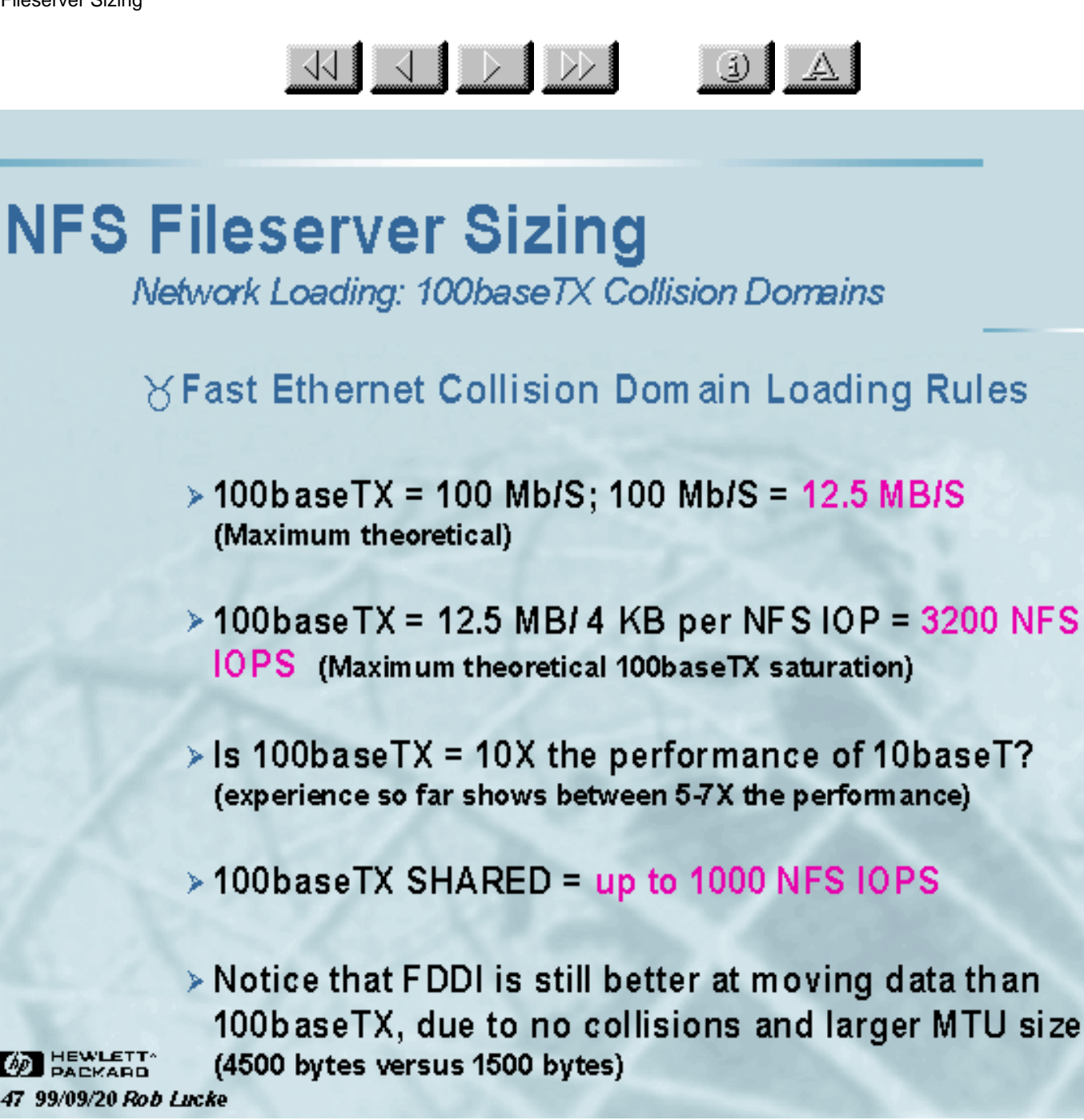

Slide 47 of 188

#### $\begin{picture}(100,10) \put(0,0){\line(1,0){10}} \put(10,0){\line(1,0){10}} \put(10,0){\line(1,0){10}} \put(10,0){\line(1,0){10}} \put(10,0){\line(1,0){10}} \put(10,0){\line(1,0){10}} \put(10,0){\line(1,0){10}} \put(10,0){\line(1,0){10}} \put(10,0){\line(1,0){10}} \put(10,0){\line(1,0){10}} \put(10,0){\line(1,0){10}} \put(10,0){\line($  $\left| \begin{array}{c|c} 1 & A \end{array} \right|$ **NFS Fileserver Sizing** Network Loading: Gigabit Ethernet (GbE) ∀Gigabit Ethernet (GbE) **IEEE 802.3Z Transceiver Transmission media Distance**  $>1000B$  as e\_SX 62.5 um Multi-mode Fiber 260 m 50 µm Multi-mode Fiber 550 m **Short** wavelength >1000Base\_LX 62.5 µm Multi-mode Fiber 440. m um Multi-mode Fiber  $50<sub>1</sub>$ 550 m Single-mode Fiber 3 Km Long wavelength  $>1000$ Base-CX **Twinax or Quad** 25 m 4 conductor coaxial cable Category 5 UTP  $>1000Base-T$ 100  $m$ Unshielded **AD** HEWLETT **Twisted Pair**

Slide 48 of 188

48 99/09/20 Rob Lucke

<u>KIJ DID</u>

Network Loading: Is GbE == ATM?

**YIEEE 802.32 XIEEE 802.1P YIEEE 802.1Q YIEEE 802.3X** XIEEE 802.3AD

Gigabit Ethernet **Traffic Priority Tagging** Virtual LAN Tagging **Full Duplex Flow Control Link Aggregation** 

 $\bigoplus$   $\bigcap$ 

**Switches Readily Available**  $\forall$  **No LANE needed!**  $\times$ **Original Ethernet MTU size** retained (~1500 bytes)

**BEWLETT** 49 99/09/20 Rob Lucke

Slide 49 of 188

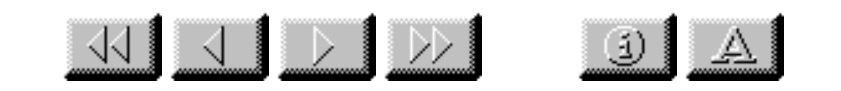

Network Loading: ATM OC3 (155.52 Mbps)

**YATM OC3 Loading Rules** 

- > ATM OC3 = 155.52 Mb/S; 155.52 Mb/S = 19.44 MB/S (Maximum theoretical)
- > 19.44 MB / 52 bytes per ATM Cell = 392,006 Cells/S
- $>$  392,006 Cells/S x 48 data bytes per Cell = 17.94 MB/S (Maximum theoretical ATM saturation)
- > 17.94 MB / 4 KB per NFS IOP = 4594 NFS IOPS

> ATM has no collisions > The MTU size for ATM may be 9000 bytes (!)

**DEWLETT** 50 99/09/20 Rob Lucke

Slide 50 of 188

#### $\frac{1}{\sqrt{2}}$   $\frac{1}{\sqrt{2}}$   $\frac{1}{\sqrt{2}}$   $\frac{1}{\sqrt{2}}$  $\left| \begin{array}{c|c} 3 & A \end{array} \right|$

## **NFS Fileserver Sizing**

Network Loading: ATM OC12 (622.08 Mbps)

**YATM OC12 Loading Rules** 

> ATM OC12 = 622 Mb/S; 622 Mb/S = 81.53 MB/S (Maximum theoretical)

> 81.53 MB / 52 bytes per ATM Cell = 1,567,822 Cells/S

 $>$  1,567,822 Cells/S x 48 data bytes per Cell = 75.26 MB/S (Maximum theoretical ATM saturation)

> 75.26 MB / 4 KB per NFS IOP = 18,373 NFS IOPS

**DEWLETT** 51 99/09/20 Rob Lucke

Slide 51 of 188

**Routed Ethemet Backbone** 

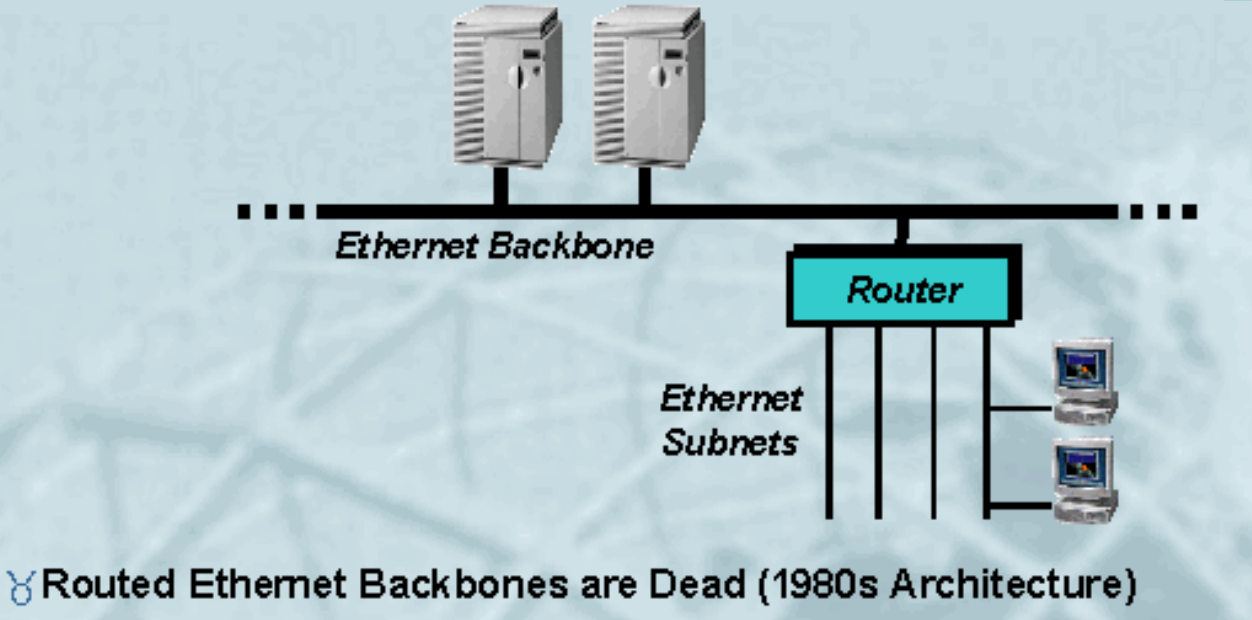

> Routers are inappropriate for the I/O rates of network OS

 $\begin{picture}(130,10) \put(0,0){\line(1,0){10}} \put(15,0){\line(1,0){10}} \put(15,0){\line(1,0){10}} \put(15,0){\line(1,0){10}} \put(15,0){\line(1,0){10}} \put(15,0){\line(1,0){10}} \put(15,0){\line(1,0){10}} \put(15,0){\line(1,0){10}} \put(15,0){\line(1,0){10}} \put(15,0){\line(1,0){10}} \put(15,0){\line(1,0){10}} \put(15,0){\line($ 

 $\bigcirc$ 

- > Routing is not necessary; need more segments not subnets
- > Router latency and bandwidth becomes a system bottleneck
- $\triangleright$  Increasing the number of segments yearly is expensive using routers

**BEWLETT** 52 99/09/20 Rob Lucke

Slide 52 of 188

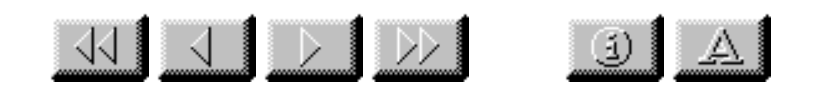

Ethernet Switching: "Switch the LAN, route the WAN"

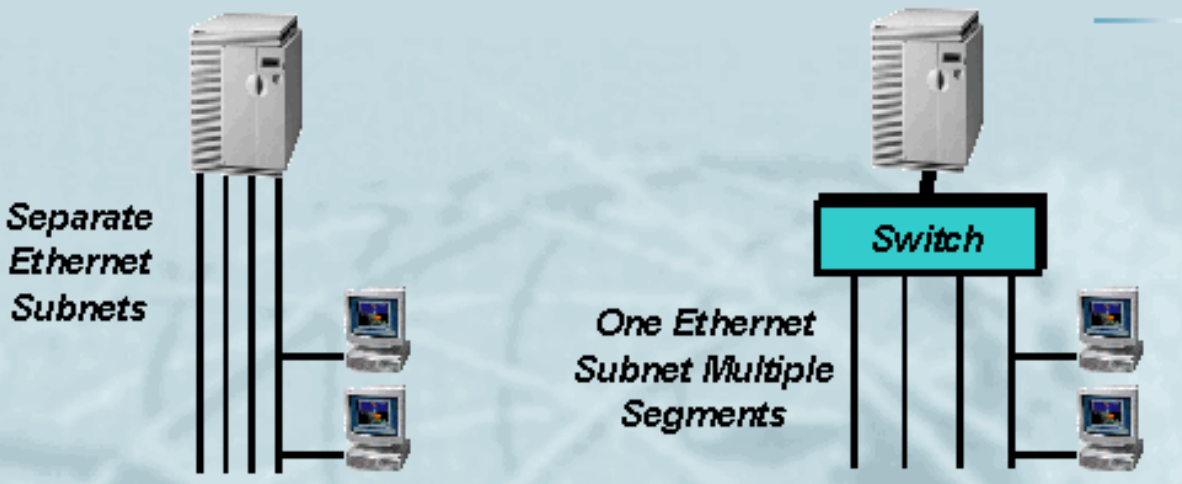

BE themet Switching Replaces Multiple Network Interfaces in Servers

- Ethemet switch is  $3X-10X$  router performance at 30% of the cost
- > Ethemet switching extends useful life of Ethernet investment
- > Single network investment (switch) is available to all servers
- > Need a high-speed link ("large pipe") between servers and switches
- > Switches handle FDDI, 10baseT, 100baseT, and other network media
- $\triangleright$  Reduction in system administration due to moves, route configuration

**BEWLETT** 53 99/09/20 Rob Lucke

Slide 53 of 188

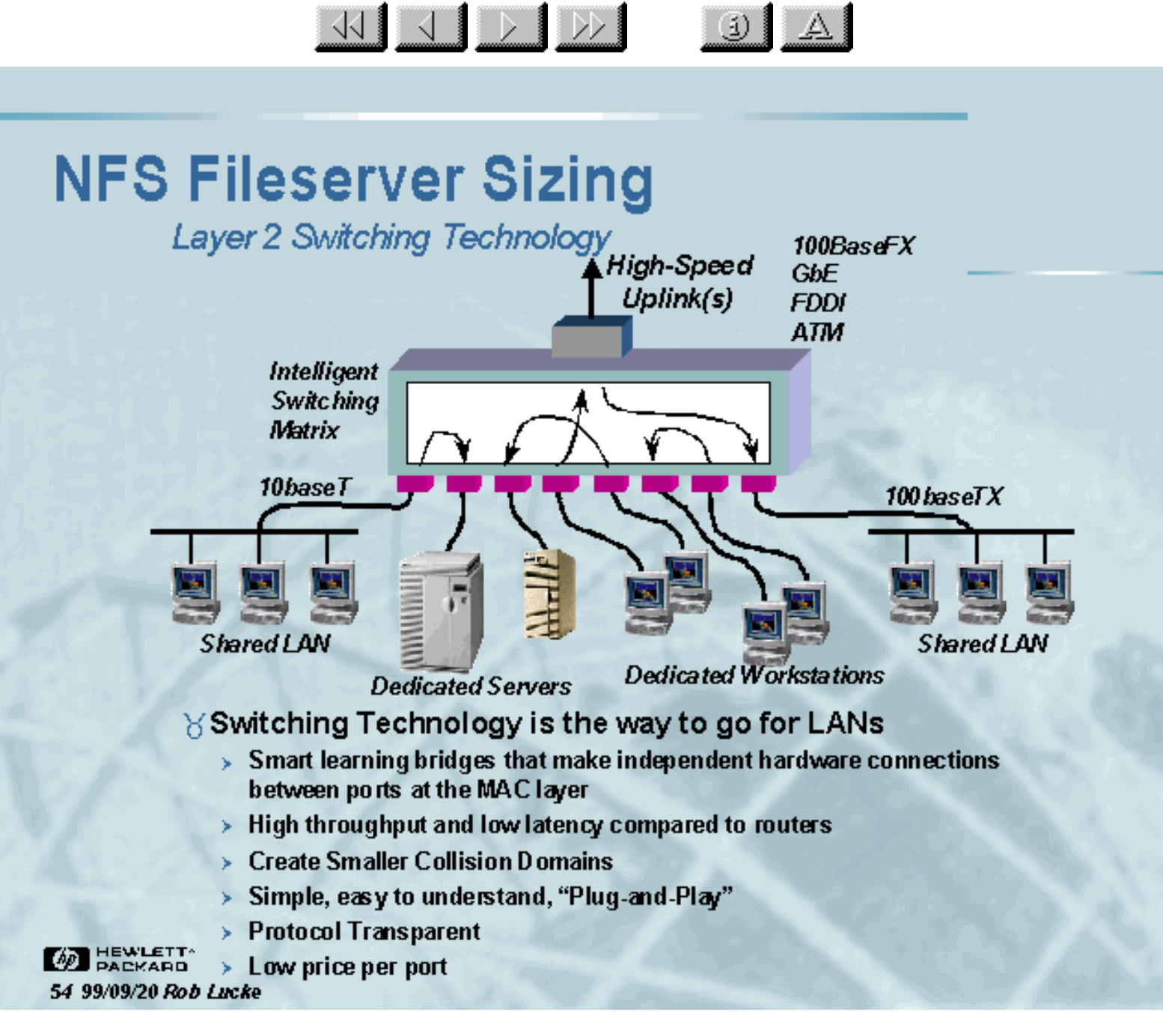

Slide 54 of 188

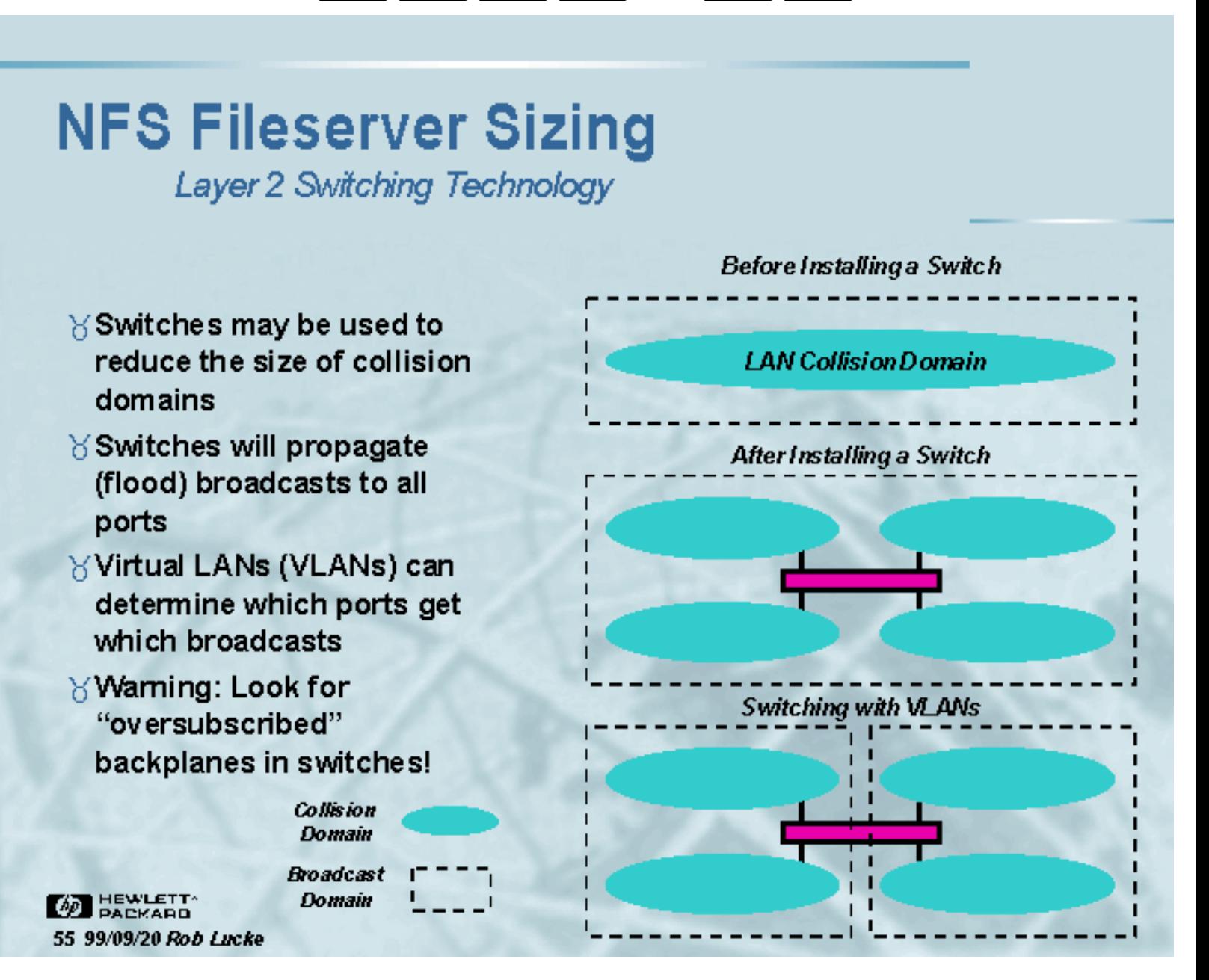

3 | A

33 3 D D

Slide 55 of 188

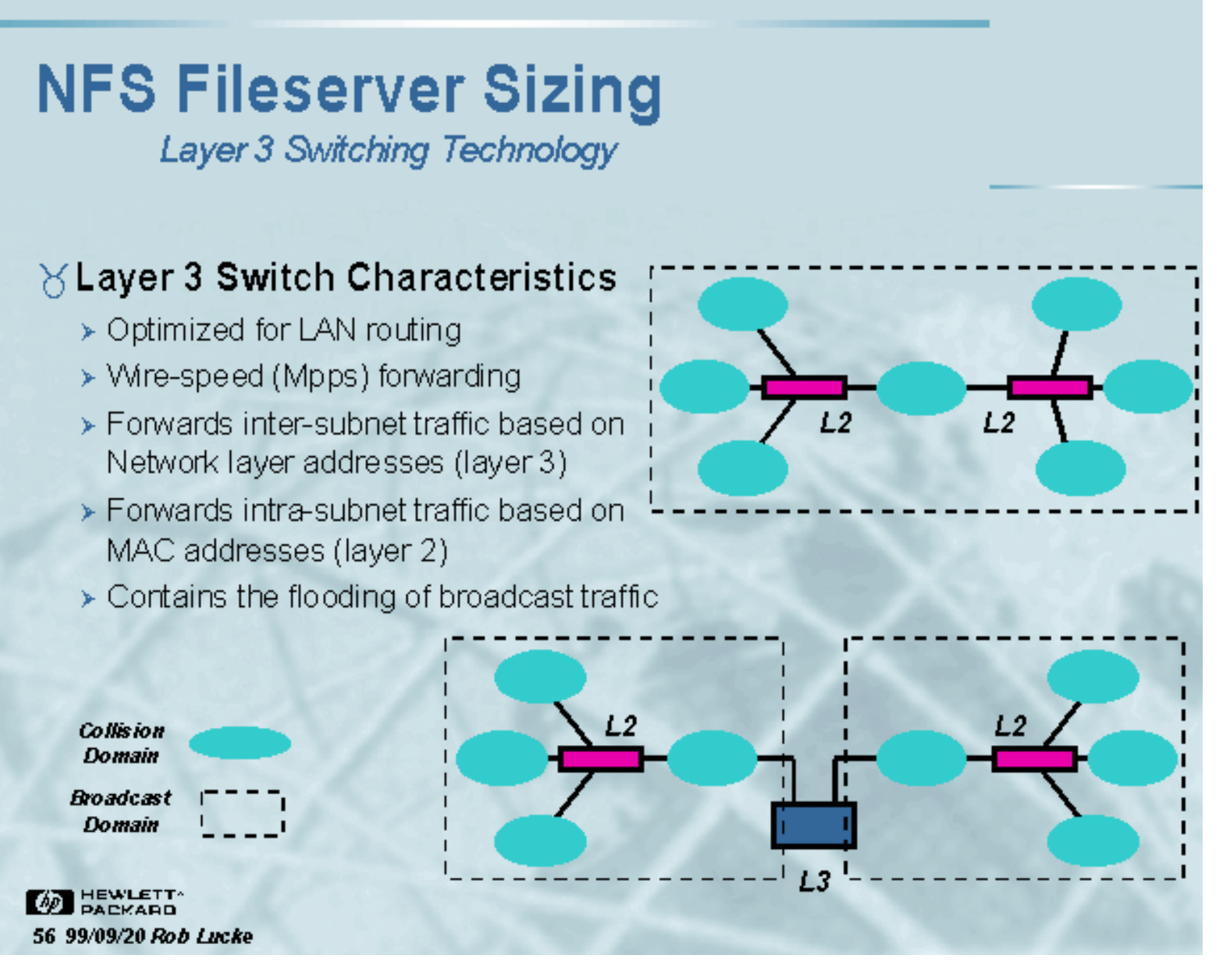

 $\ddot{\textbf{a}}$ 

WIJDD

Slide 56 of 188

**Network Link Aggregation (Trunking)** 

 $\frac{1}{\sqrt{2}}$ 

### **YLink Aggregation Solves the "Big Pipe" Problem**

- > Parallel active links
- $\triangleright$  Load sharing
- $\triangleright$  Resiliency
- > Spanning Tree algorithm issues
- > No standard, yet (IEEE 802.3AD)
- > 3Com allows 6 links in a trunk. up to 4 trunks per switch

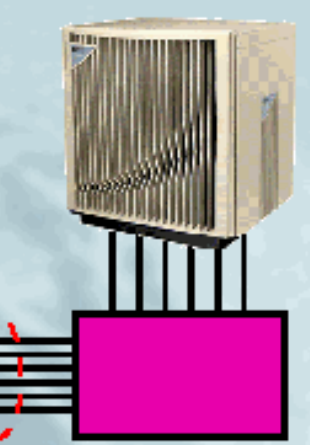

 $6$  GbE Links =  $6$  Gbps 196,608 NFS IOPS

3 GbE Links = 3 Gbps 98,304 NFS IOPS

 $\bigcup$   $\bigcup$ 

**OD** HEWLETT 57 99/09/20 Rob Lucke

Slide 57 of 188

 $3 + Links = 300 Mbps$ **9600 NFS IOPS** 

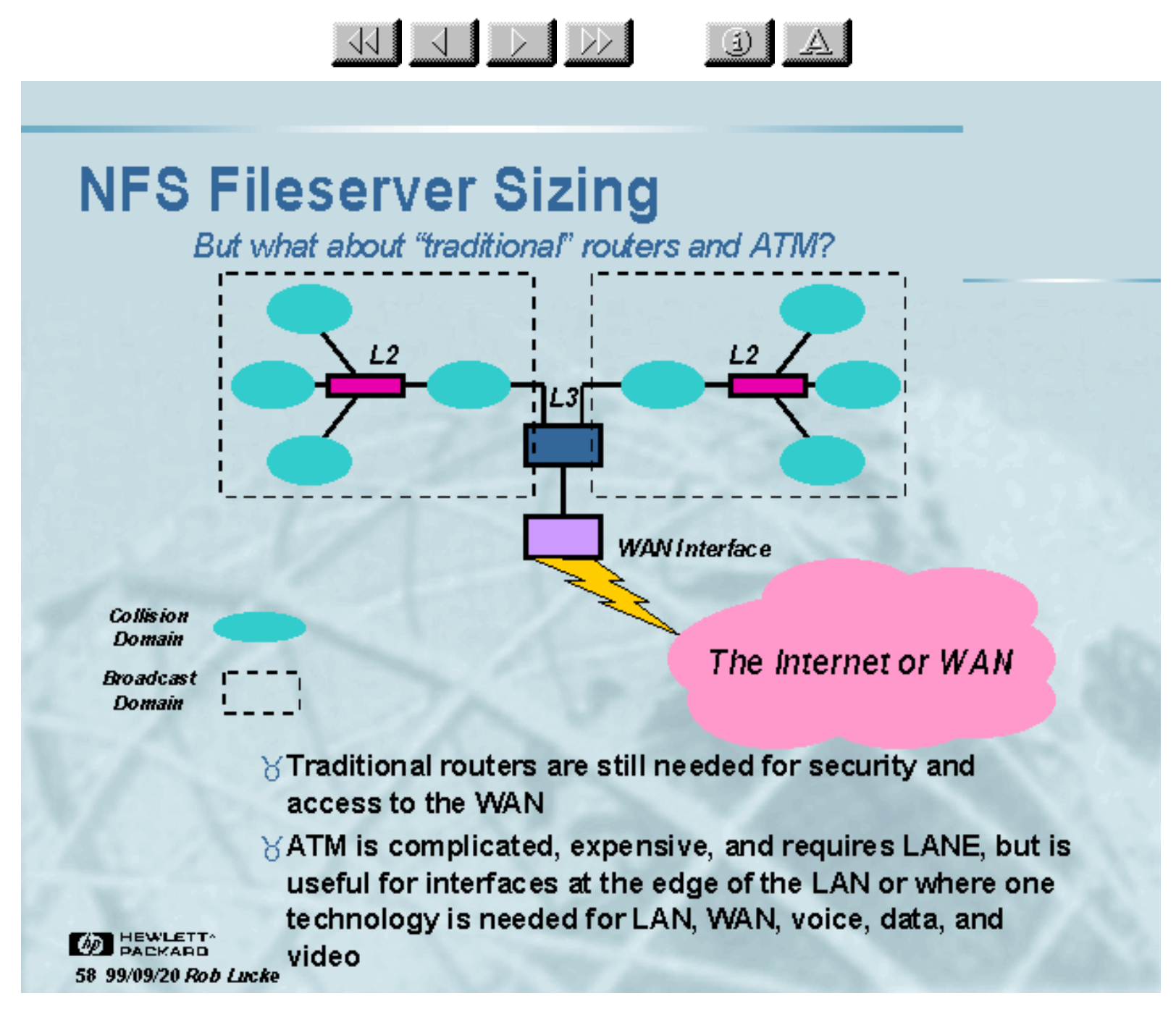

Slide 58 of 188

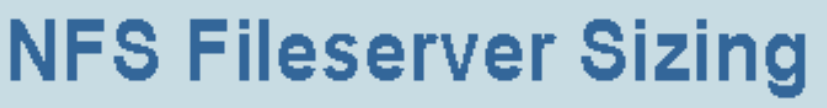

Examining the Network Interface: lanscan

 $\frac{1}{\sqrt{2}}$   $\frac{1}{\sqrt{2}}$   $\frac{1}{\sqrt{2}}$ 

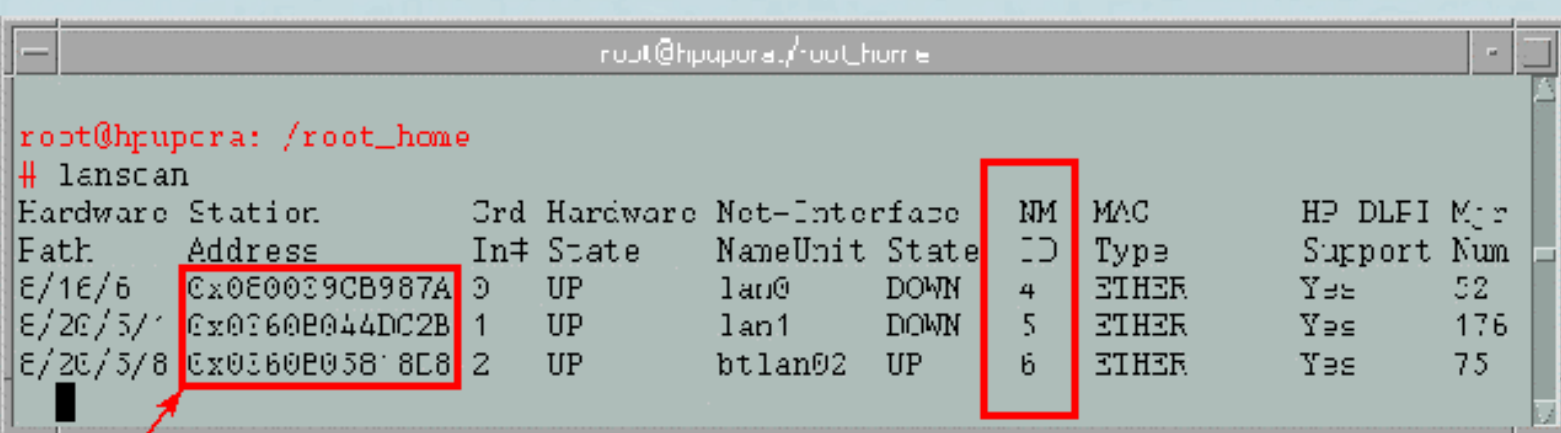

MAC (Media Access Control) Address or **LLA (LinkLeve/Address)** 

> Use the lanscan command to see all network interfaces in the server. The Network Management ID (NMD) can be used with landiag to examine lower-levels tatistics, including the MTU size, the connection rate, framing errors, etc.

3 A

**BEWLETT** 59 99/09/20 Rob Lucke

Slide 59 of 188

**Examining the Network Interface: landiag** 

 $\begin{picture}(100,10) \put(0,0){\line(1,0){10}} \put(10,0){\line(1,0){10}} \put(10,0){\line(1,0){10}} \put(10,0){\line(1,0){10}} \put(10,0){\line(1,0){10}} \put(10,0){\line(1,0){10}} \put(10,0){\line(1,0){10}} \put(10,0){\line(1,0){10}} \put(10,0){\line(1,0){10}} \put(10,0){\line(1,0){10}} \put(10,0){\line(1,0){10}} \put(10,0){\line($ 

 $\left| \begin{array}{c|c} 1 & A \end{array} \right|$ 

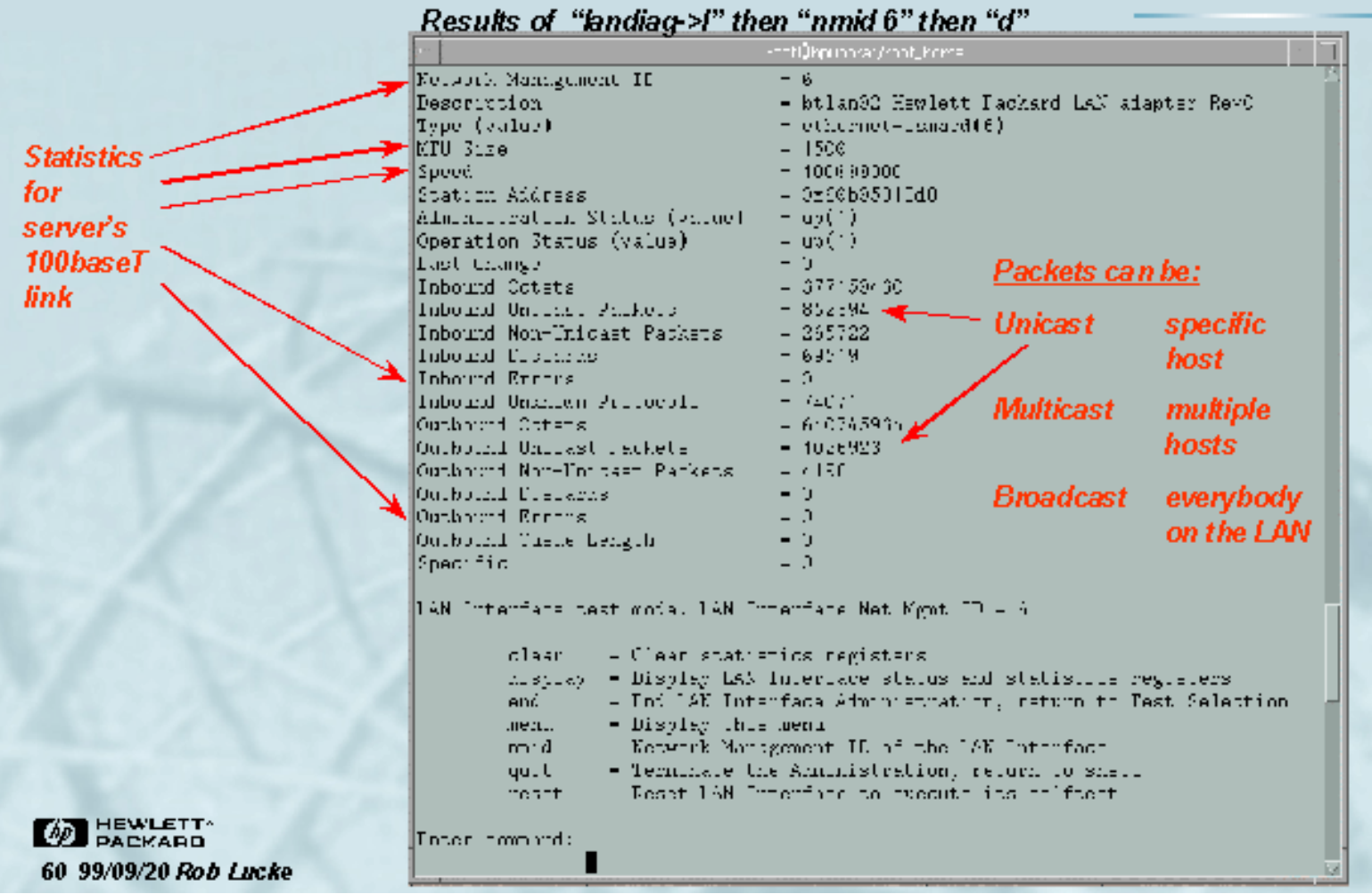

Slide 60 of 188

**Examining the Network: Looking for Errors** 

KIII DIDE

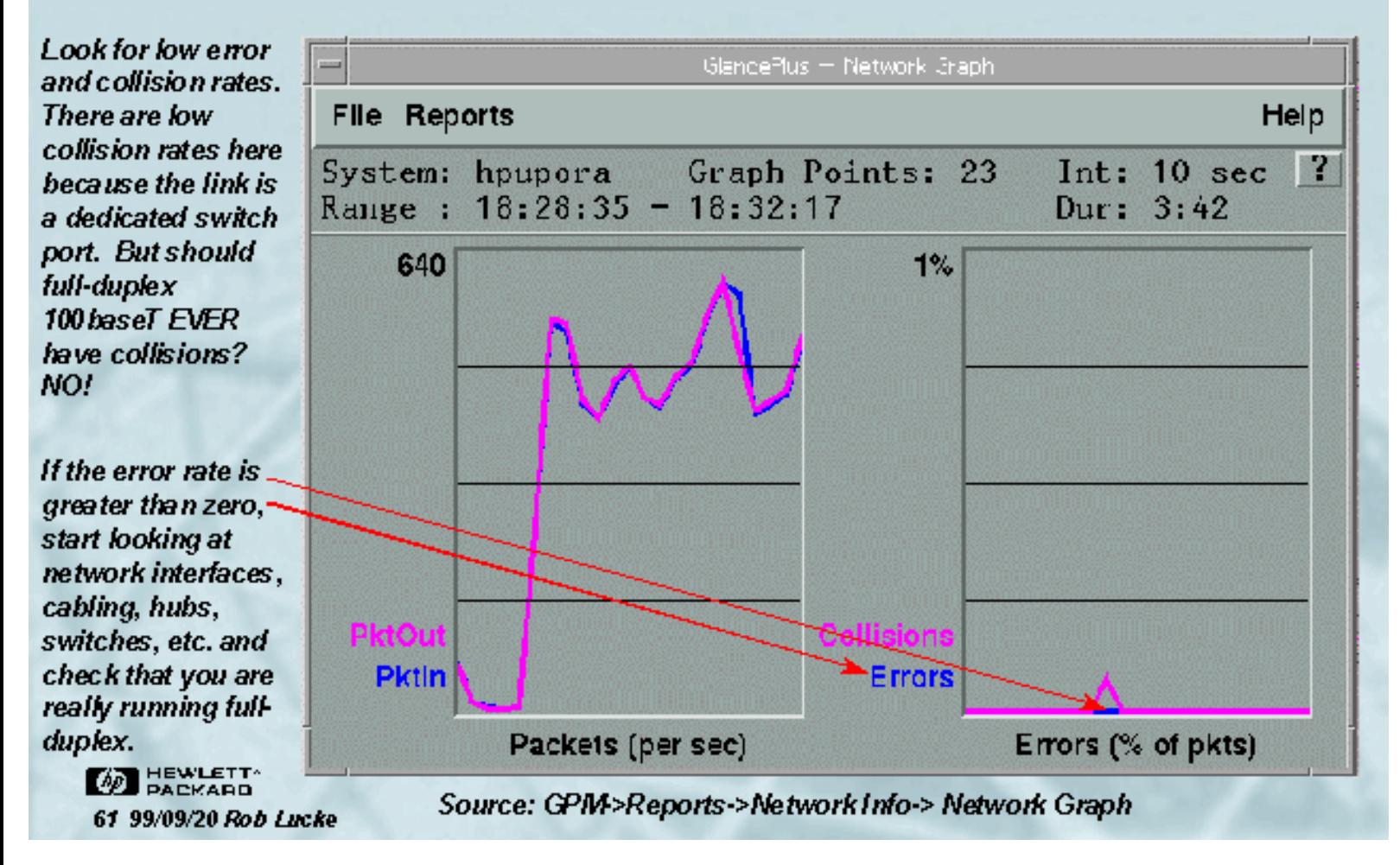

 $\left| \mathbb{Z} \right|$ 

Slide 61 of 188
**Examining the Network: Specific Notes** 

KIJ DI DO

(i) }

 $\angle$  Cabletron equipment appears to have issues with properly fragmenting an FDDI packet that is heading for an ethernet segment. If you are getting unexplained errors or retries, try lowering the FDDI MTU size to 1500 bytes to see if they disappear

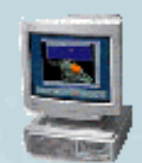

Y Cisco switches appear to drop UDP traffic under heavy loads or burst conditions. If you are seeing unexplained NFS retries, then try enabling some backup buffering in the switch. For software revisions 5.3 and higher, there is an undocumented command: "set option flowcontrol enable" that will allow additional buffering for UDP traffic.

**WE HEWLETT** 62 99/09/20 Rob Lucke

Slide 62 of 188

 $\frac{1}{\sqrt{2}}$   $\frac{1}{\sqrt{2}}$   $\frac{1}{\sqrt{2}}$ 

$$
\textcolor{gray}{\textcircled{\scriptsize{1}}} \ \textcolor{gray}{\mathbb{A}}
$$

### **Seminar Agenda**

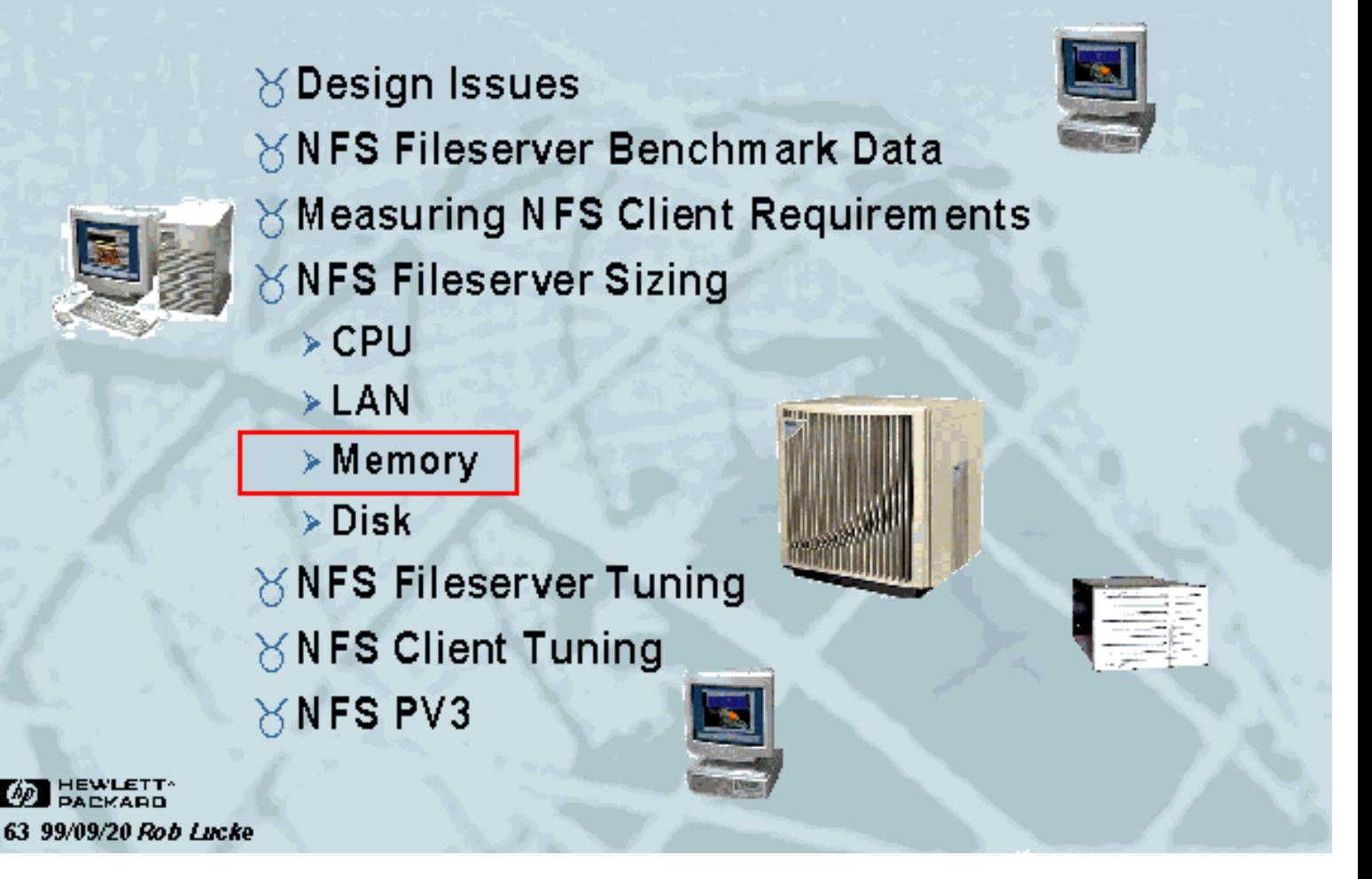

Slide 63 of 188

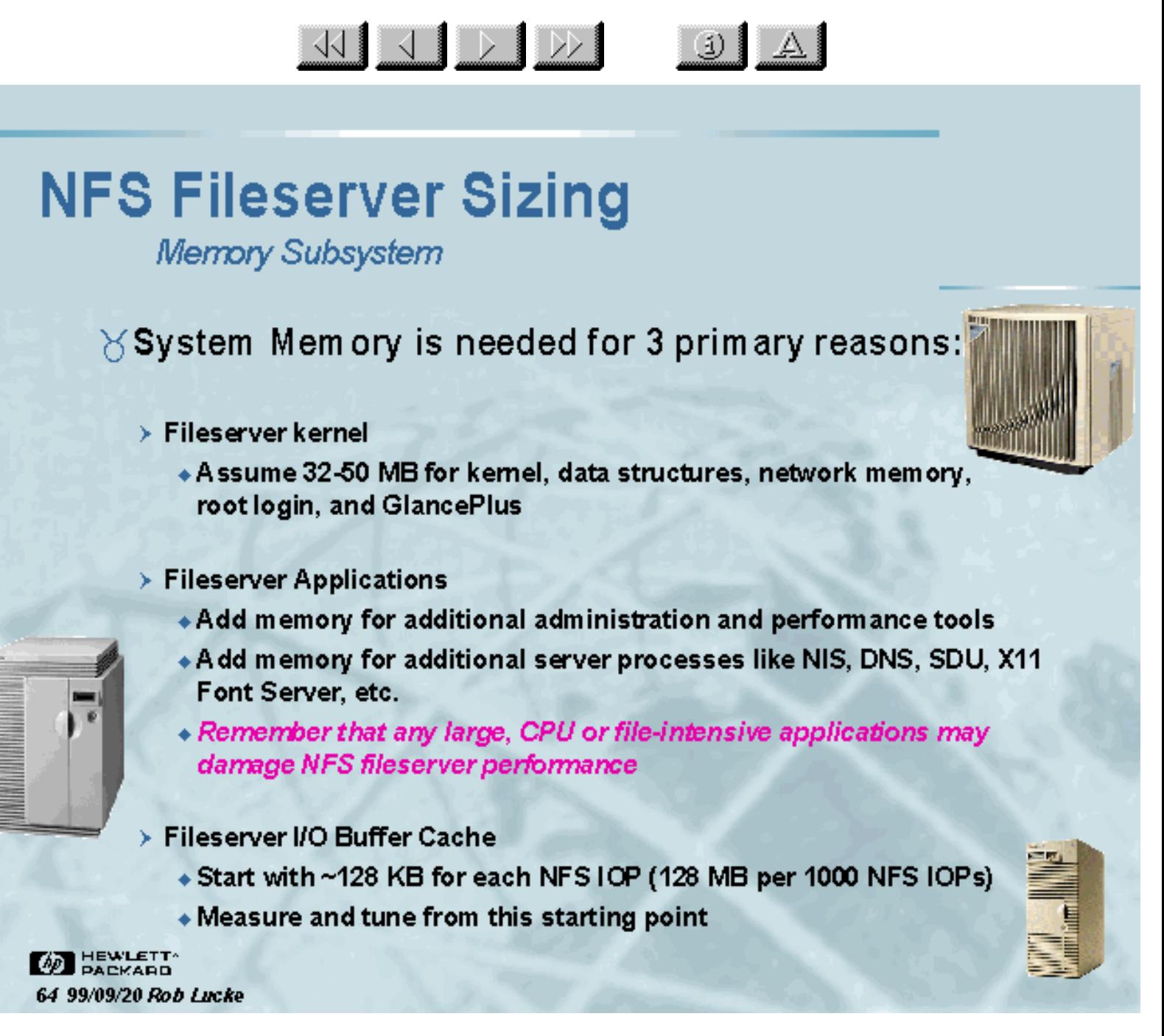

Slide 64 of 188

 $\frac{1}{\sqrt{2}}$   $\frac{1}{\sqrt{2}}$   $\frac{1}{\sqrt{2}}$ 

 $\left| \mathbb{R} \right|$ 

### **Seminar Agenda**

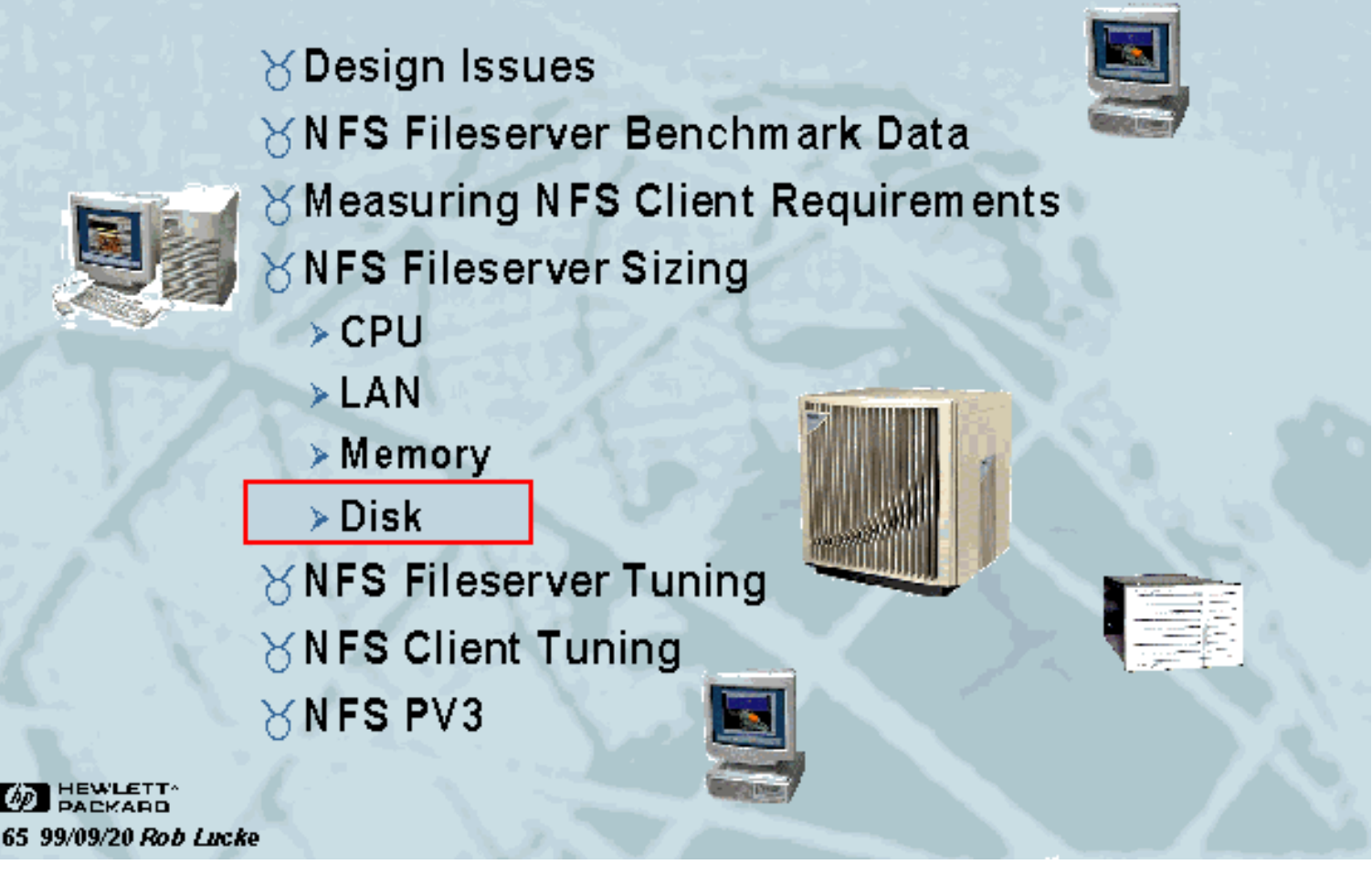

Slide 65 of 188

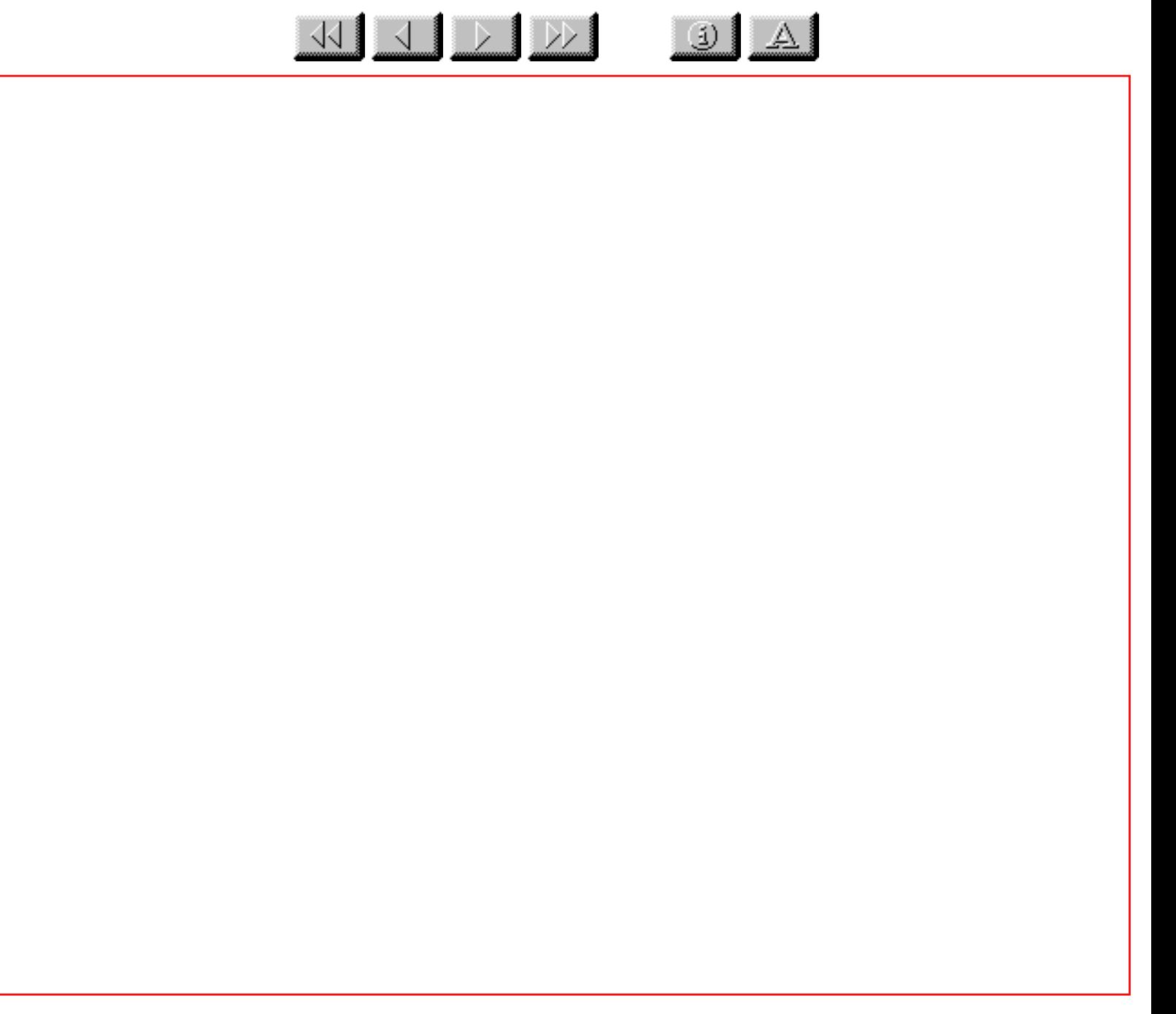

Slide 66 of 188

#### $\frac{1}{\sqrt{2}}$   $\frac{1}{\sqrt{2}}$   $\frac{1}{\sqrt{2}}$  $\ddot{\omega}$

## **NFS Fileserver Sizing**

Mass Storage Considerations: Stand-Alone Disks

#### ∀Also known as JBOD (Just a Bunch Of Disks)

- > Provide good performance but no redundancy
- $\triangleright$  Performance from lots of independently moving heads
- > Use MirrorDisk/UX and LVM to gain redundancy
- > Stripe stand-alone disks with LVM to gain performance
- > Can quickly run out of expansion ability because of limited I/O channels

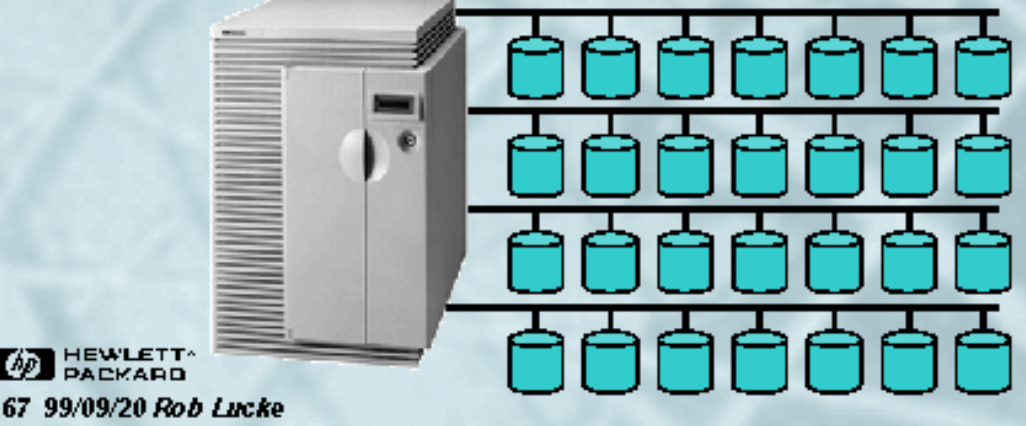

Slide 67 of 188

#### KU J D D (i)

## **NFS Fileserver Sizing**

Mass Storage Considerations: Mirroring Stand-Alone Disks

#### $\times$  Mirroring Stand-Alone Disks

- > 100% storage overhead (Must duplicate space for mirror)
- > Performance benefit: Reads will come from least busy mirror
- $>$  Cannot mirror and stripe at the same time (more on this later)
- > MirrorDisk/UX now available for 700 and 800 systems
- $>$  Writes are duplicated to each mirror group (2X the I/O)
- $>$  Supports up to 2 mirrors
- $>$  Mirror groups may be "split" and "joined" and will synchronize data

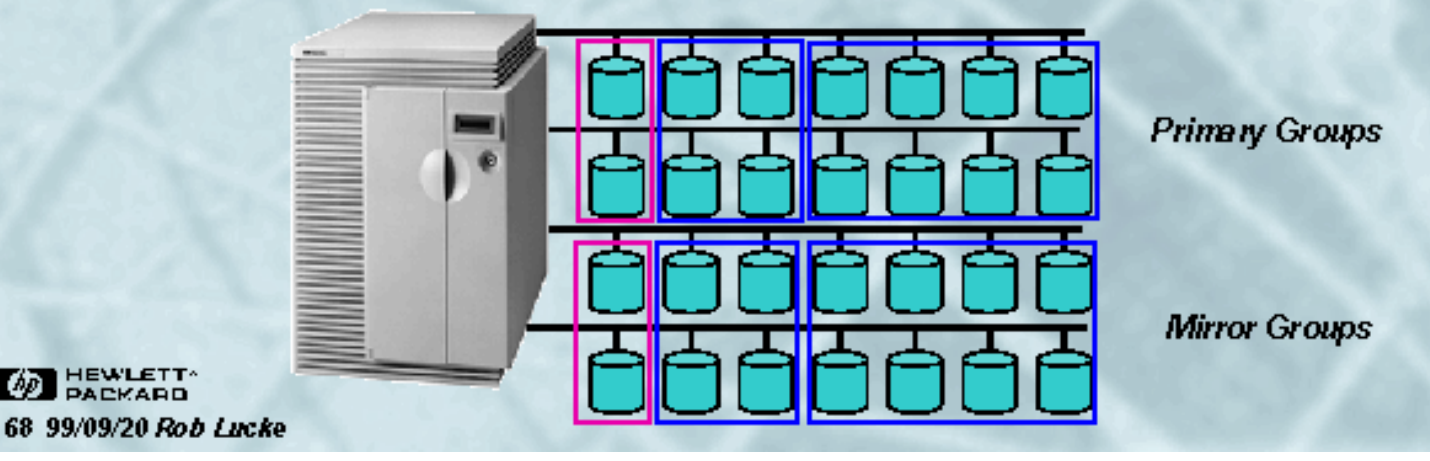

Slide 68 of 188

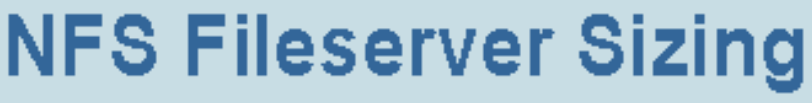

Mass Storage Considerations: HP Smart Enclosures

 $\left\lceil \frac{1}{2} \right\rceil$   $\left\lceil \frac{1}{2} \right\rceil$ 

 $\frac{1}{\sqrt{2}}$   $\frac{1}{\sqrt{2}}$   $\frac{1}{\sqrt{2}}$   $\frac{1}{\sqrt{2}}$ 

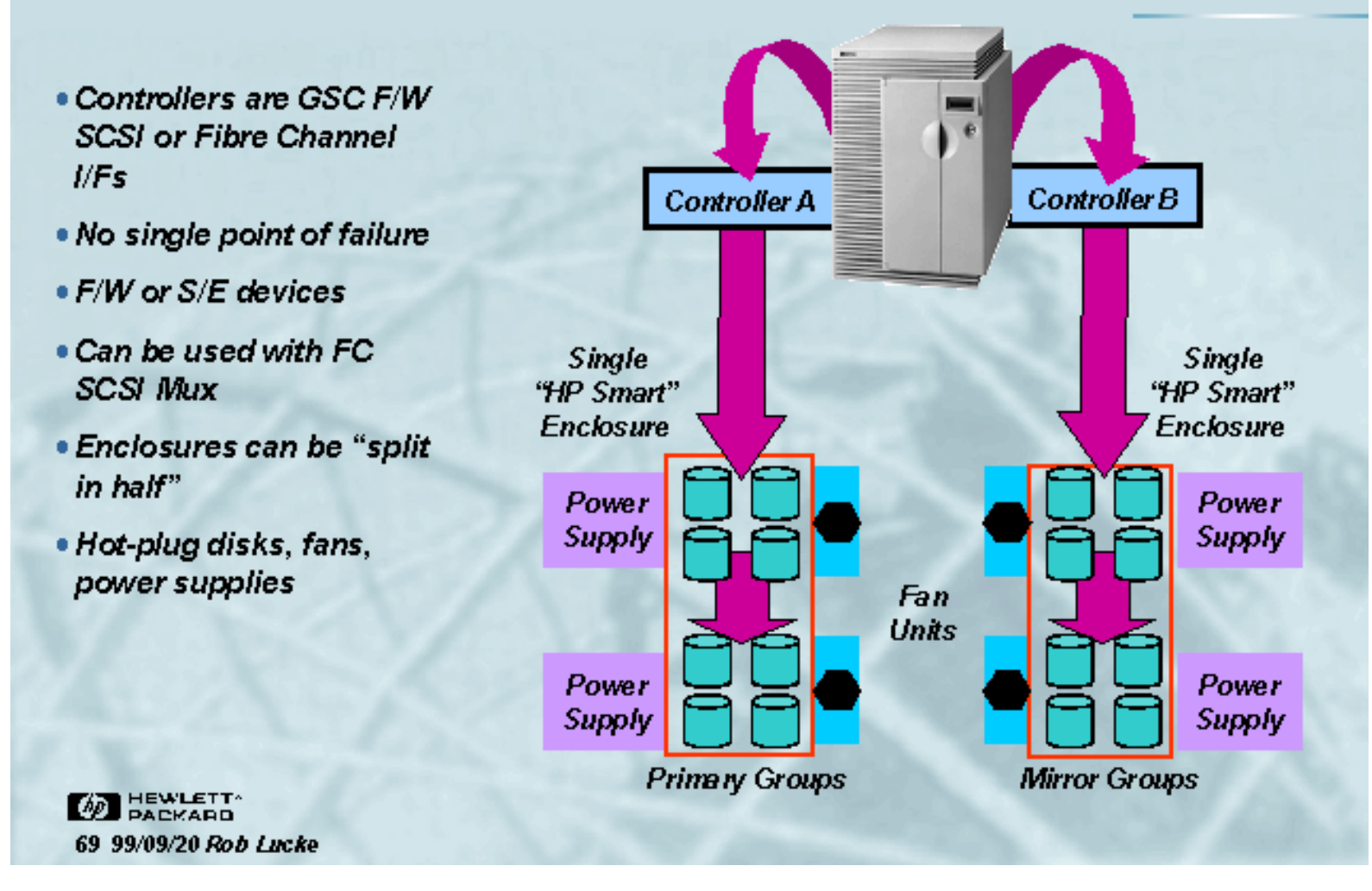

Slide 69 of 188

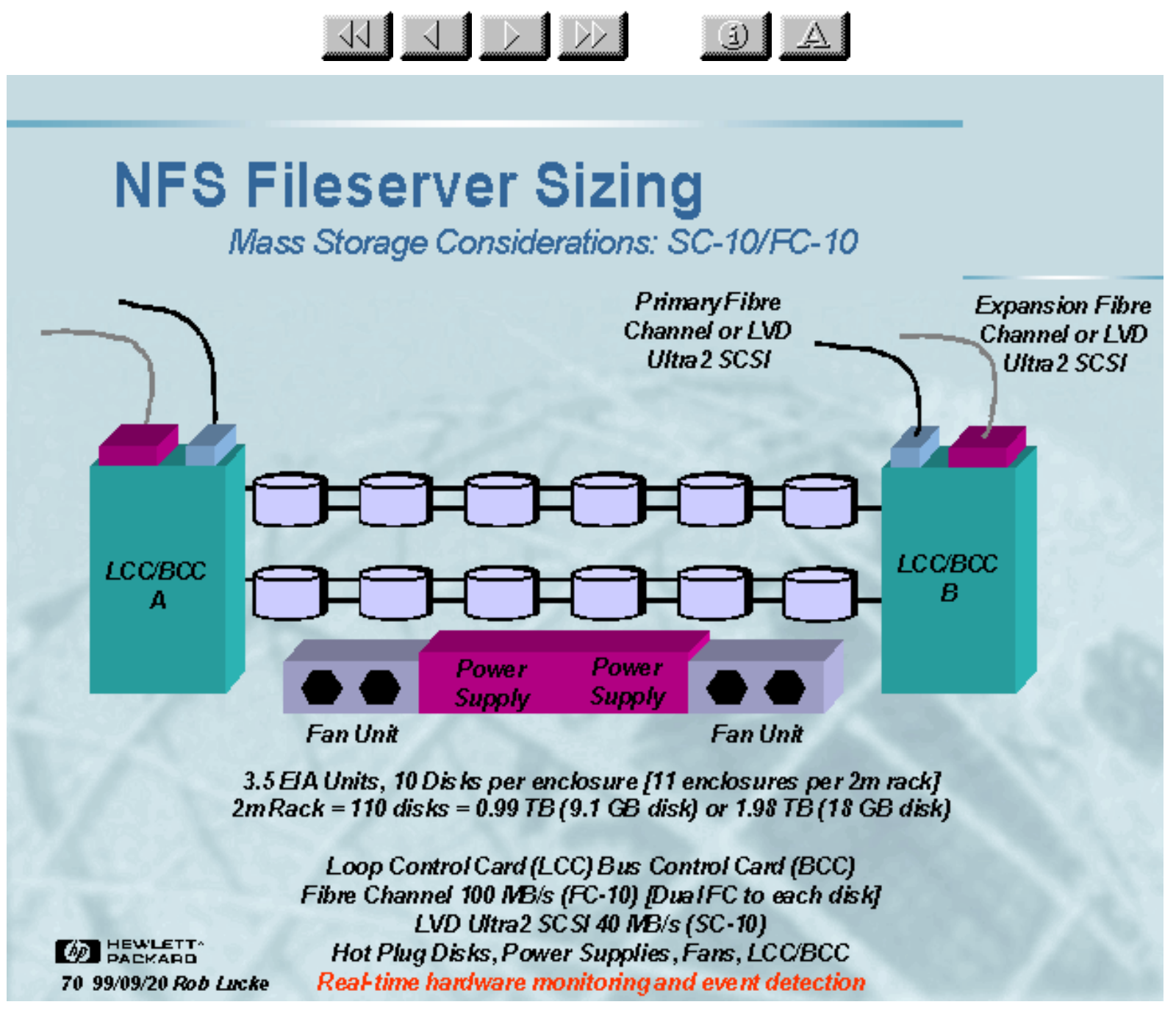

Slide 70 of 188

#### KU J D D (1)

### **NFS Fileserver Sizing**

Mass Storage Considerations: Striping Stand-Alone Disks

#### $\forall$  Striping Stand-Alone Disks with LVM

- > A voids exceeding the throughput of a single disk by spreading the I/O over multiple devices
- > Stripes may be made across channels, as well as across devices
- > Supported LVM Striping:
	- $*$  "Ivcreate -D y -s g -i <# pvols> -I <stripe size>"
	- $\bullet$  Stripe size can be 4, 8, 16, 32, or 64 KB
	- $\triangle$  Cannot be mirrored
- $\triangleright$  "Extent striping"
	- "wcreate <no size parameter>"
	- "wextend -L <size + 1 extent> ... < lv name> <physical device>"
	- $\triangle$  Can be mirrored
	- ◆ Stripe is limited to Volume Group extent size (minimum 1 MB)
	- ◆ Long set up time (each extend takes about 1 second)
	- There are tools to automatically generate a script to perform the operations

 $\widetilde{\phantom{a}}$ 

 $\overline{s}$ 

**BEWLETT** 71 99/09/20 Rob Lucke

Slide 71 of 188

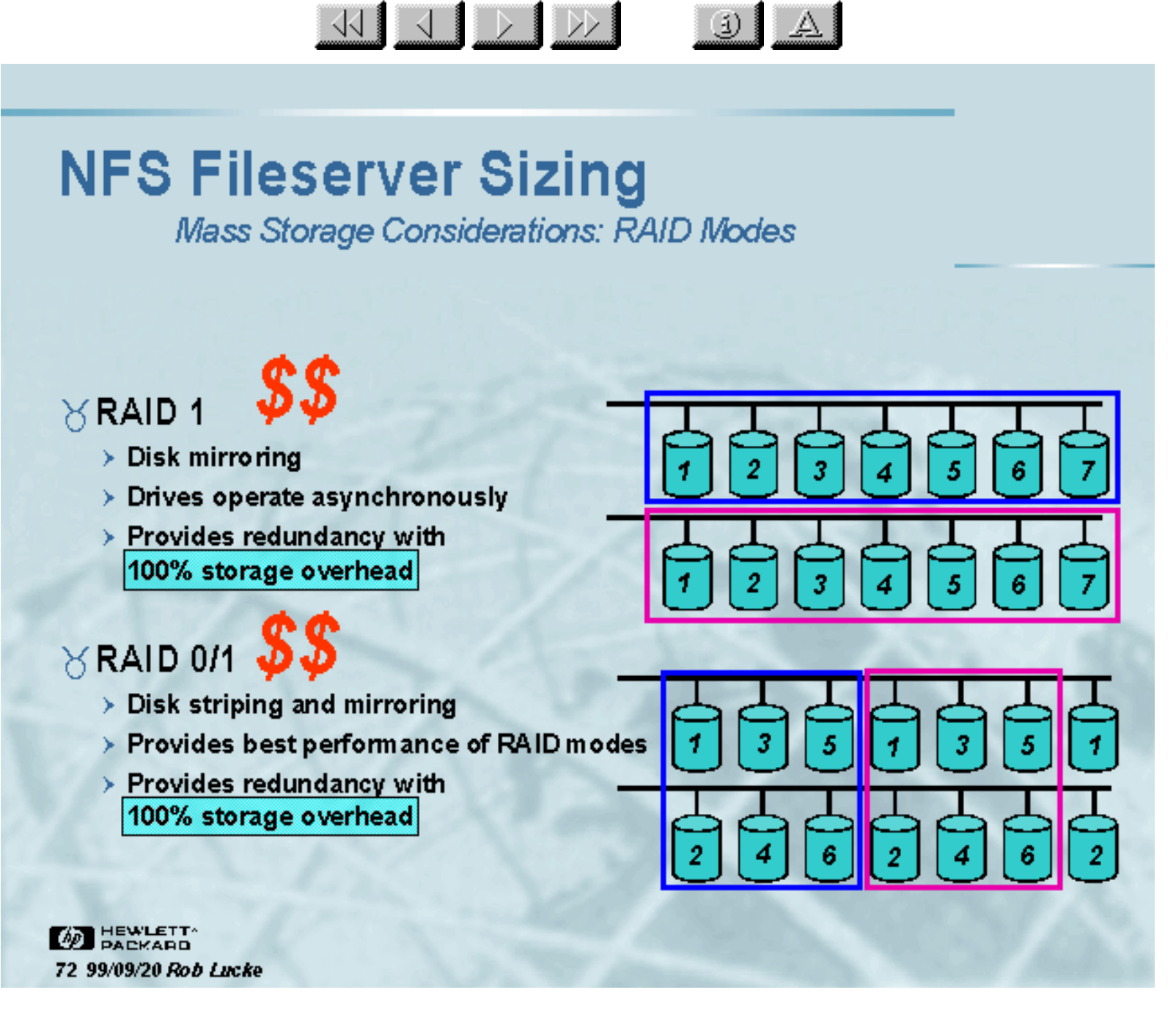

Slide 72 of 188

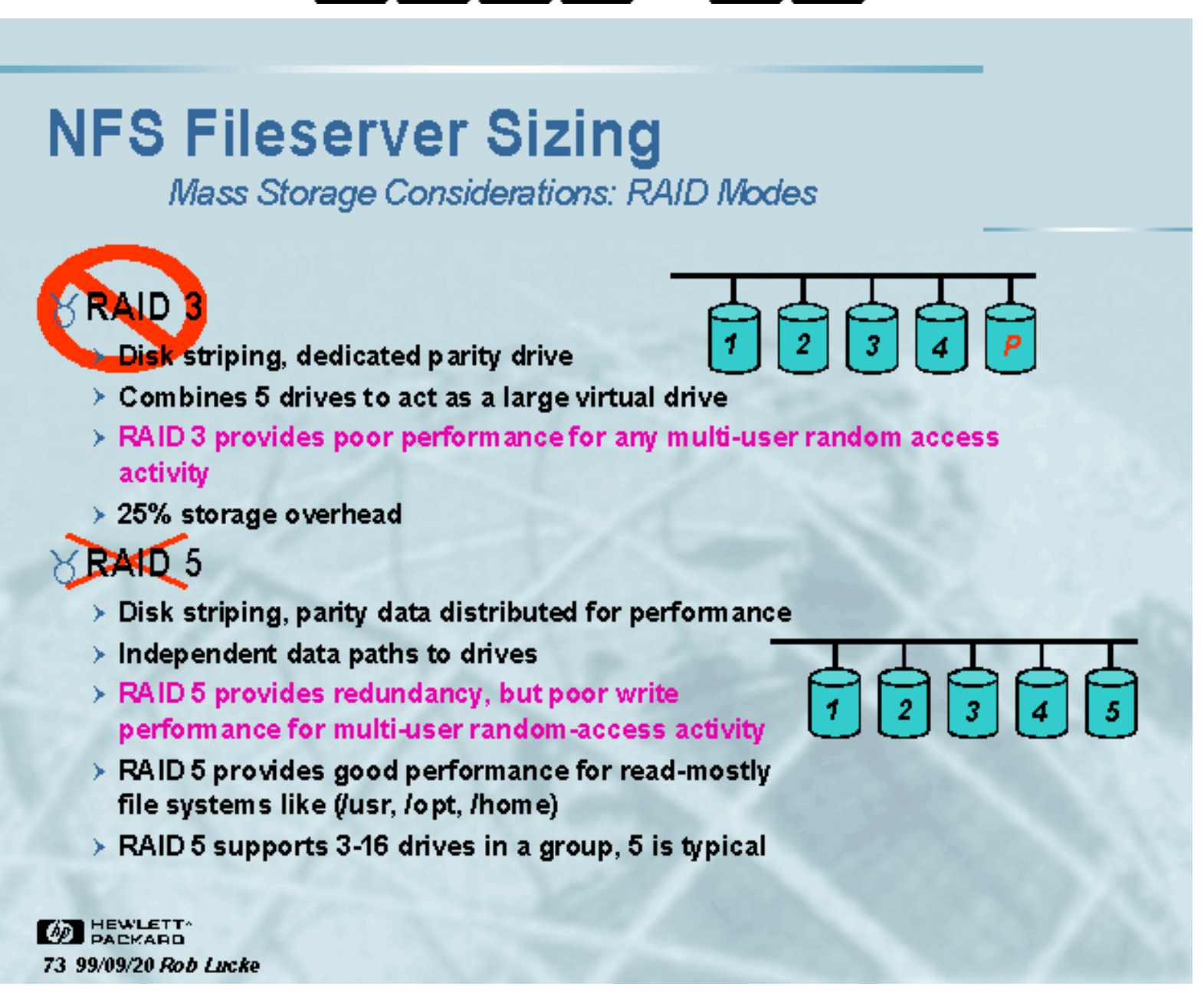

 $\frac{1}{\sqrt{2}}$   $\frac{1}{\sqrt{2}}$   $\frac{1}{\sqrt{2}}$ 

(i)

Slide 73 of 188

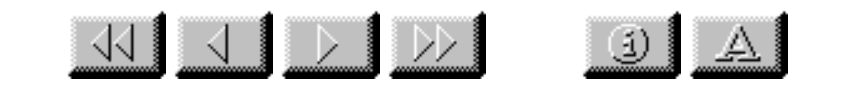

Mass Storage Considerations: Model 10 RAID Arrays

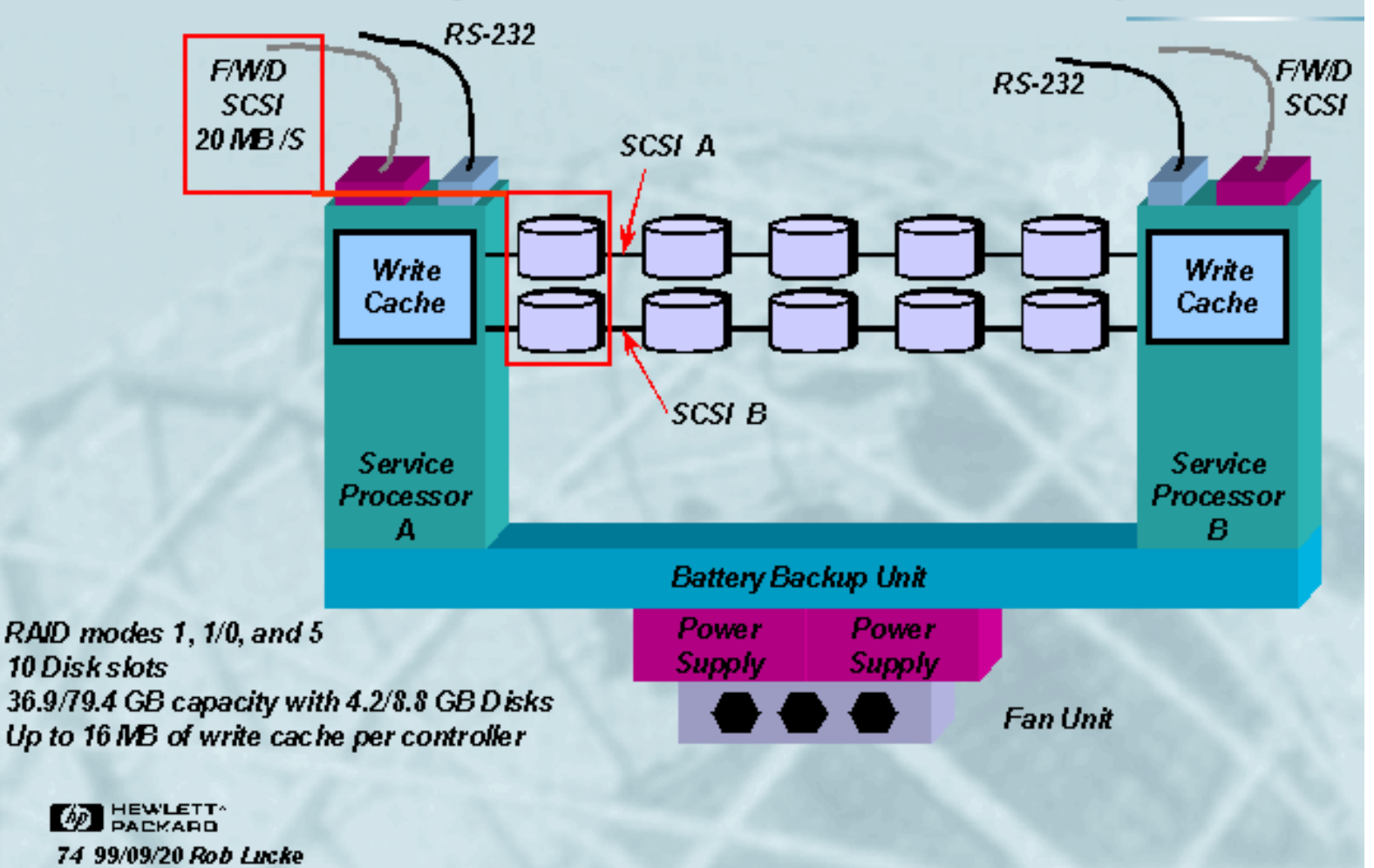

Slide 74 of 188

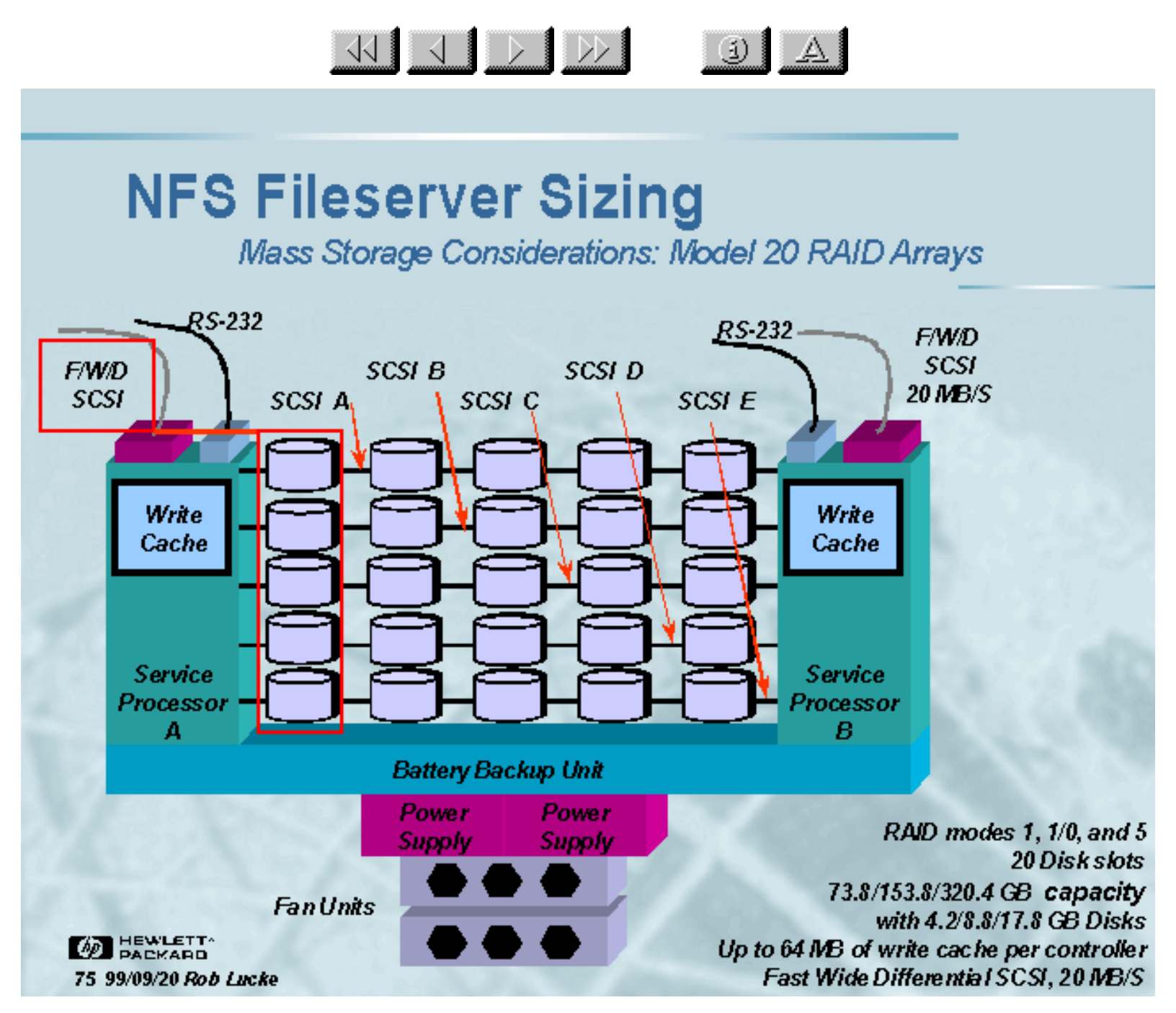

Slide 75 of 188

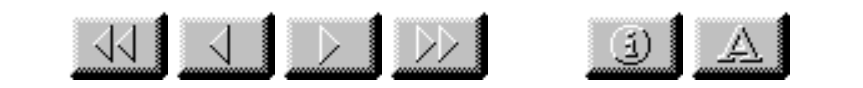

Mass Storage Considerations: Model 30/FC RAID Arrays

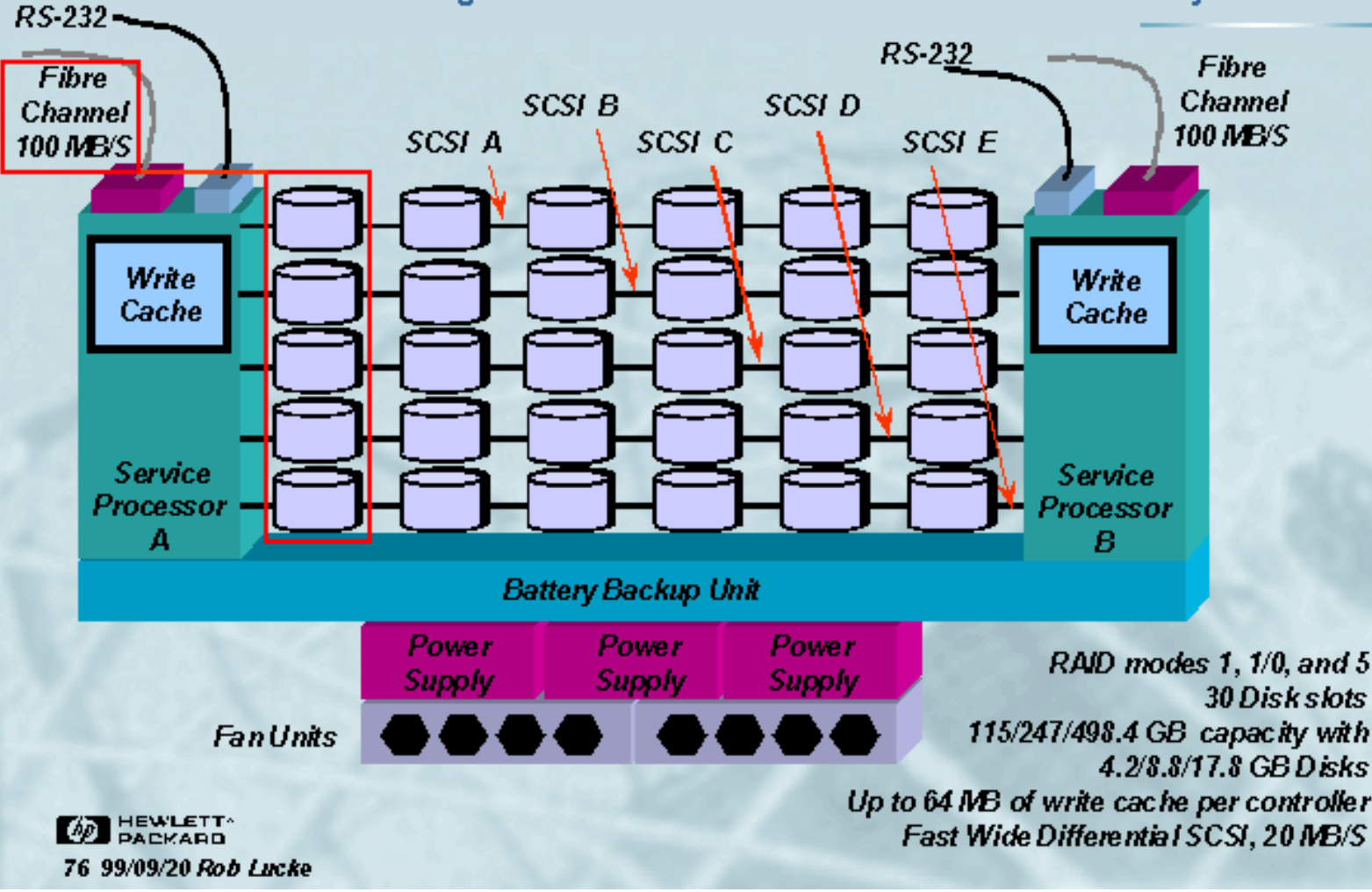

Slide 76 of 188

**KI J DIDDI** 

Mass Storage Considerations: FC-60 RAID Array

 $\downarrow$   $\uparrow$ 

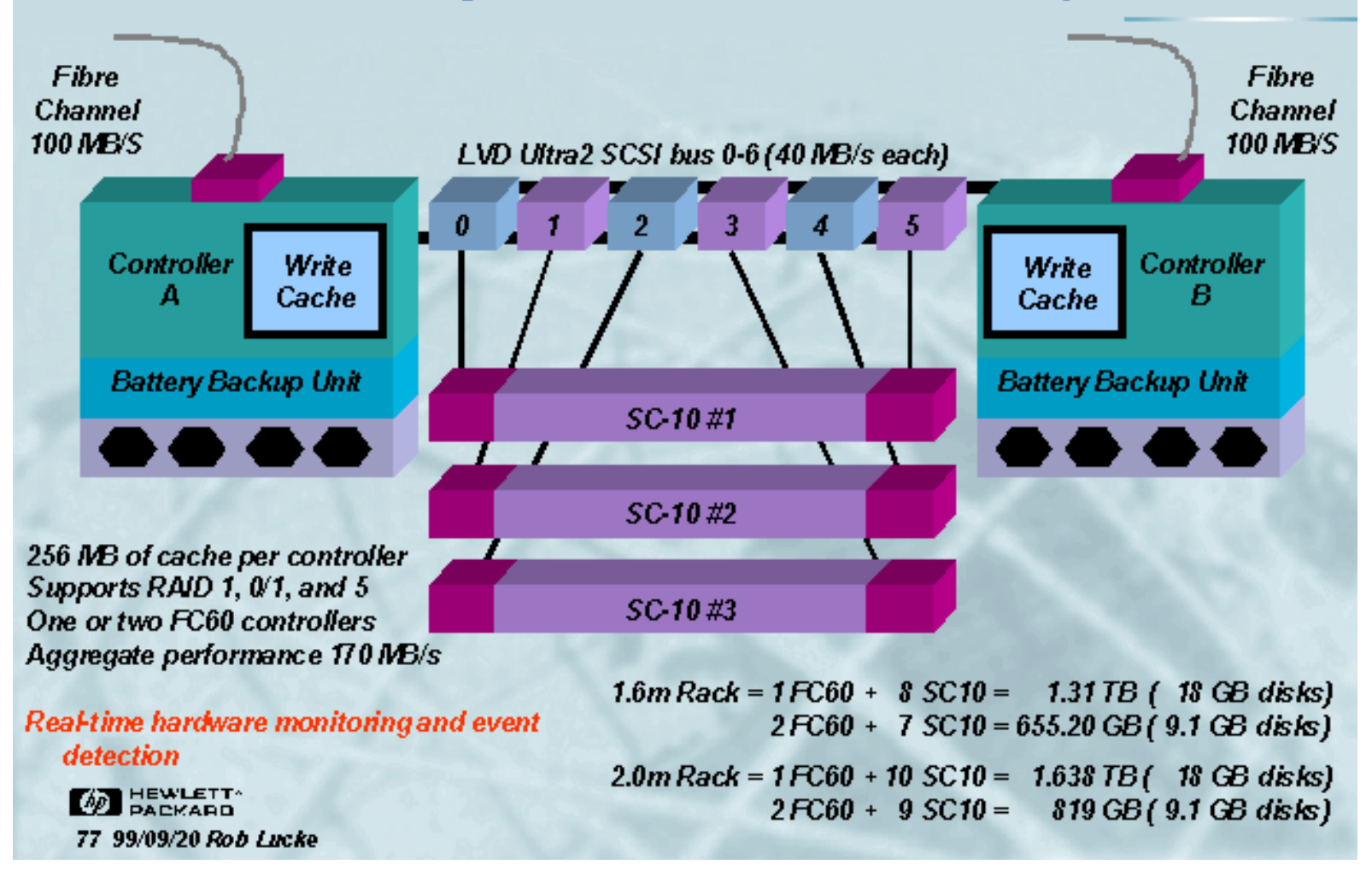

Slide 77 of 188

Mass Storage Considerations: XP-256

KU J D D

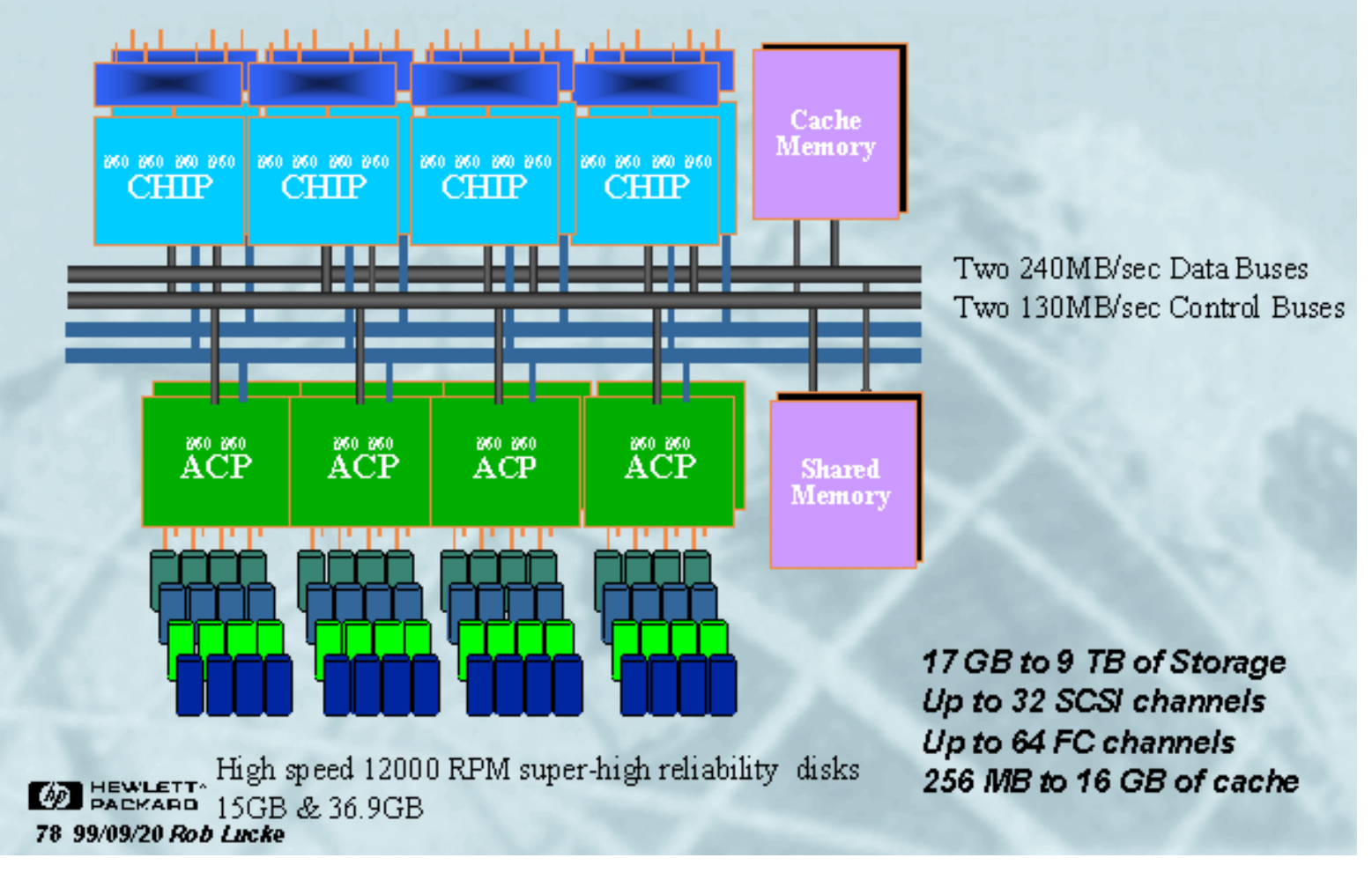

 $3|\Delta|$ 

Slide 78 of 188

Mass Storage Considerations: AutoRAID

 $\frac{1}{\sqrt{2}}$ 

#### XAutoRAID: Performance without the RAID trade offs

- > Dynamic data migration between RAID 0/1 and RAID 5 based on access patterns
- $\triangleright$  Frequently accessed data kept in RAID 0/1, infrequently accessed data moved to RAID 5
- > RAID mode cannot be specified for LUNs
- > Data location (RAID 0/1 or RAID 5) cannot be determined at any given time
- $\triangleright$  Model 12 24 MB memory per ctrir 19.5/39.5 GB capacity Supports 2.1/4.3 GB disks

**BEWLETT** 79 99/09/20 Rob Lucke

Model 12H 96 MB memory per ctrir 37.8/82.3/166.4 GB capacity Supports 4.3/9.1/18.2 GB disks

 $\omega$ 

Slide 79 of 188

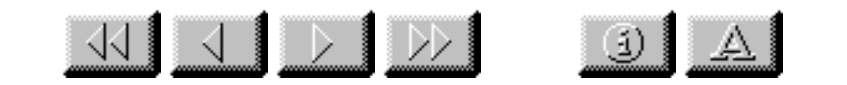

Mass Storage Considerations: Channel Performance

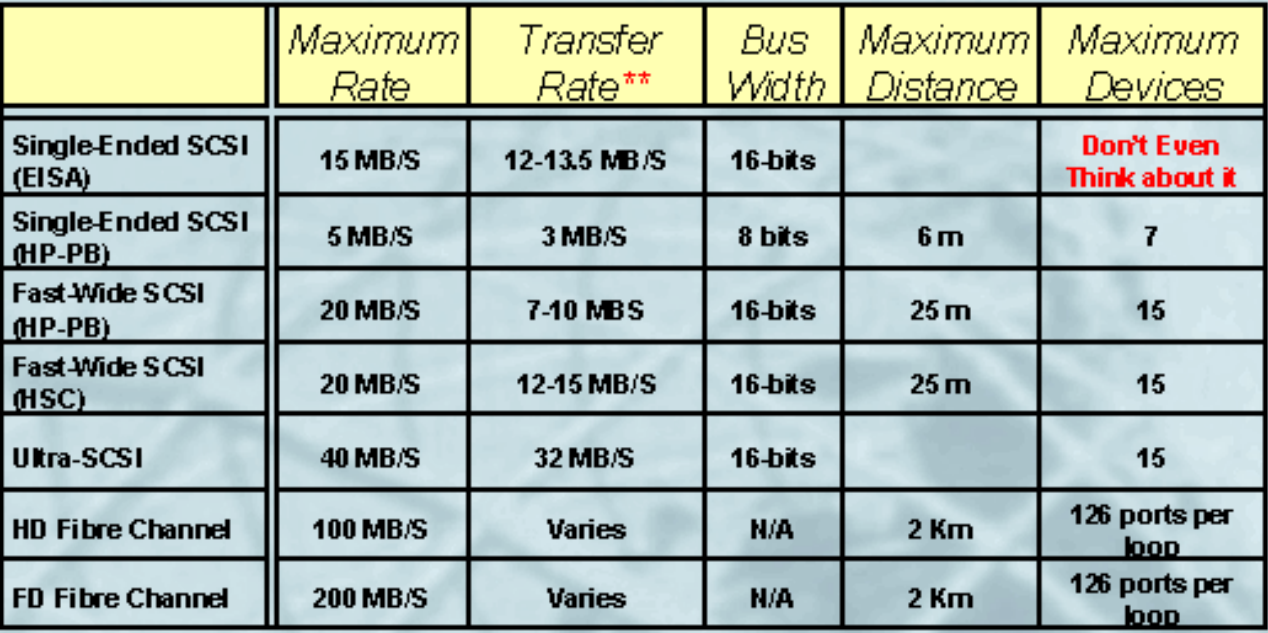

 $**$  in reality, the maximum transfer rate on the SCSI bus for single device operations may be limited by the maximum transfer rate of the SCSI device. For example, the 7200 RPM disks can transfer 5.9 - 9.0 MB/S. Note that higher priority devices (larger SCSI ID) may also starve lower priority devices.

**AD** HEWLETT 80 99/09/20 Rob Lucke

Slide 80 of 188

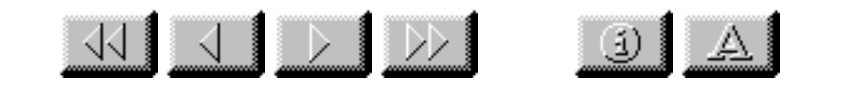

Mass Storage Considerations: Channel Performance

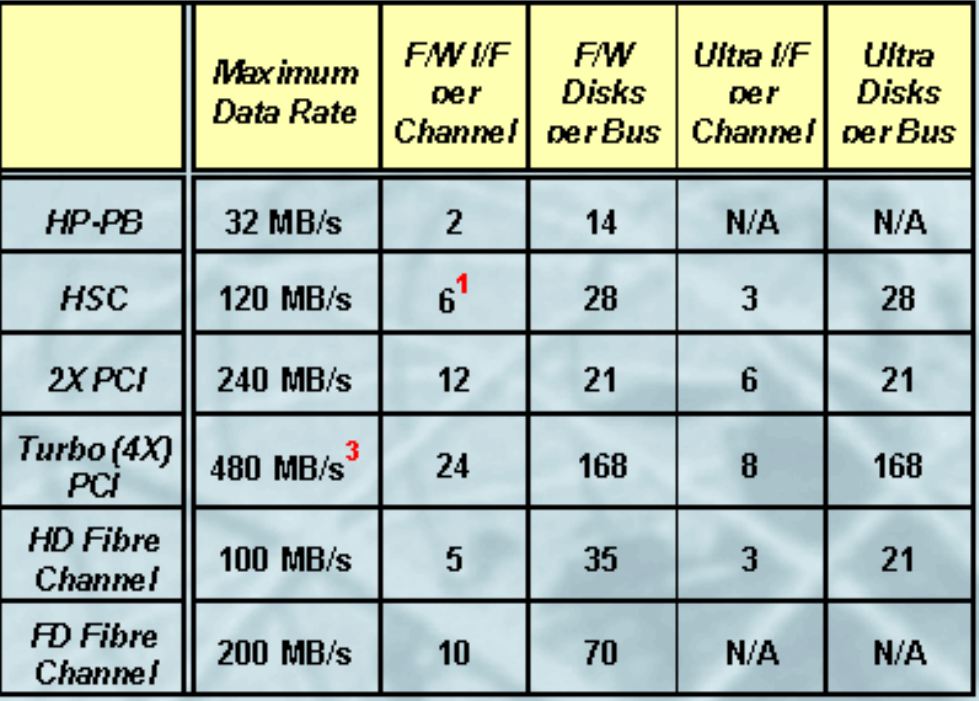

<sup>1</sup>There are only 4 expansion slots per HSC bus converter

<sup>2</sup>The HSC bus is limited to 112 MB/S sustained throughput

HEWLETT<sup>/</sup><br>PACKARD 81 99/09/20 Rob Lucke <sup>3</sup>We must wait for bus expansion to fully use one of these channels

Slide 81 of 188

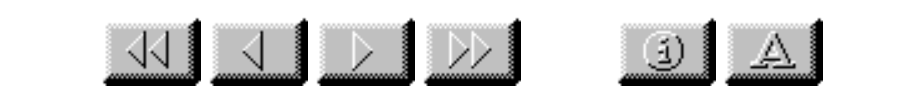

Mass Storage Considerations: Fibre Channel

∀Fibre Channel comes in three topologies:

- > Point-to-point
- > Arbitrated loop
- > Switched

 $\forall$  HP's Fibre Channel implementation is arbitrated loop, 100 MB/S half duplex and 200 MB/S full duplex (1063 Mbps per link)  $\forall$  Fibre Channel interfaces are only available for PCI or HSC bus connections

**BEWLETT** 82 99/09/20 Rob Lucke

Slide 82 of 188

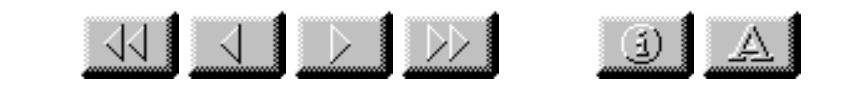

Mass Storage Considerations: Fibre Channel

- HP supports two arbitrated loop topologies: direct connect and hub connect
- Maximum of two cascaded hubs per F/C interface
- Fibre Channel uses "fair" arbitration to avoid starving devices (as in the SCSI 6-0,15-8 priority scheme)

Hub connect is implemented with short-wave and long-wave **Fibre-Channel hubs** 

- > Short-wave
	- $\bullet$  Supports up to 500 m between devices
	- Nine short-wave and one long wave ports per hub
- $\triangleright$  Long-wave
	- $\bullet$  Supports up to 2 Km between devices
	- $\bullet$  10 short-wave ports per hub
- $>$  Sum of lengths of all links < 5 Km

Fibre Channel to SCSI MUX has up to four FAW SCSI ports supporting up to 15 devices per port, and up to two short-wave F/C adapters

**BEWLETT** 83 99/09/20 Rob Lucke

Slide 83 of 188

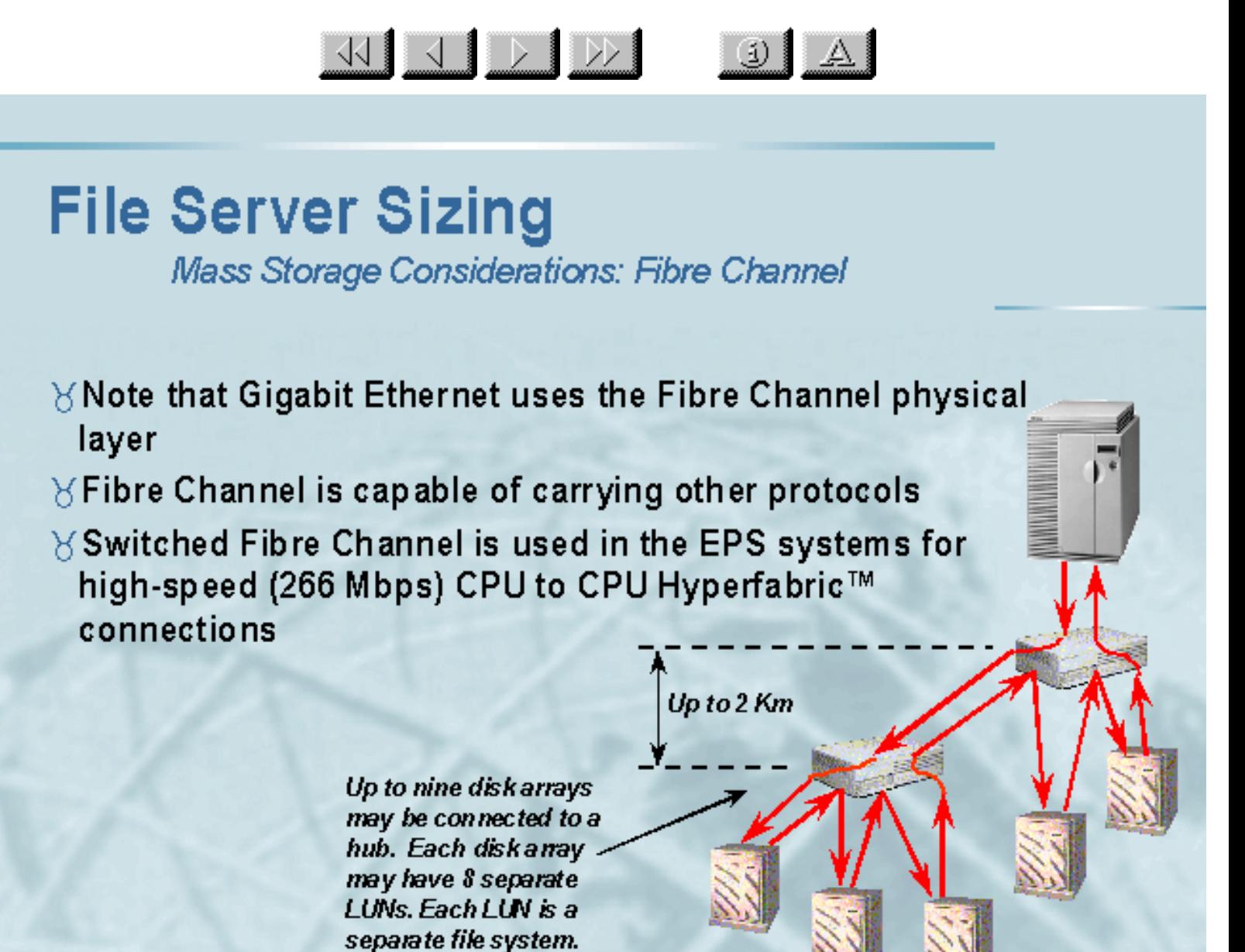

**BEWLETT** 84 99/09/20 Rob Lucke

Slide 84 of 188

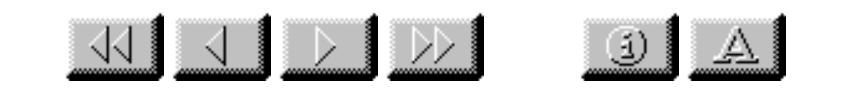

Mass Storage Considerations: Fibre Channel

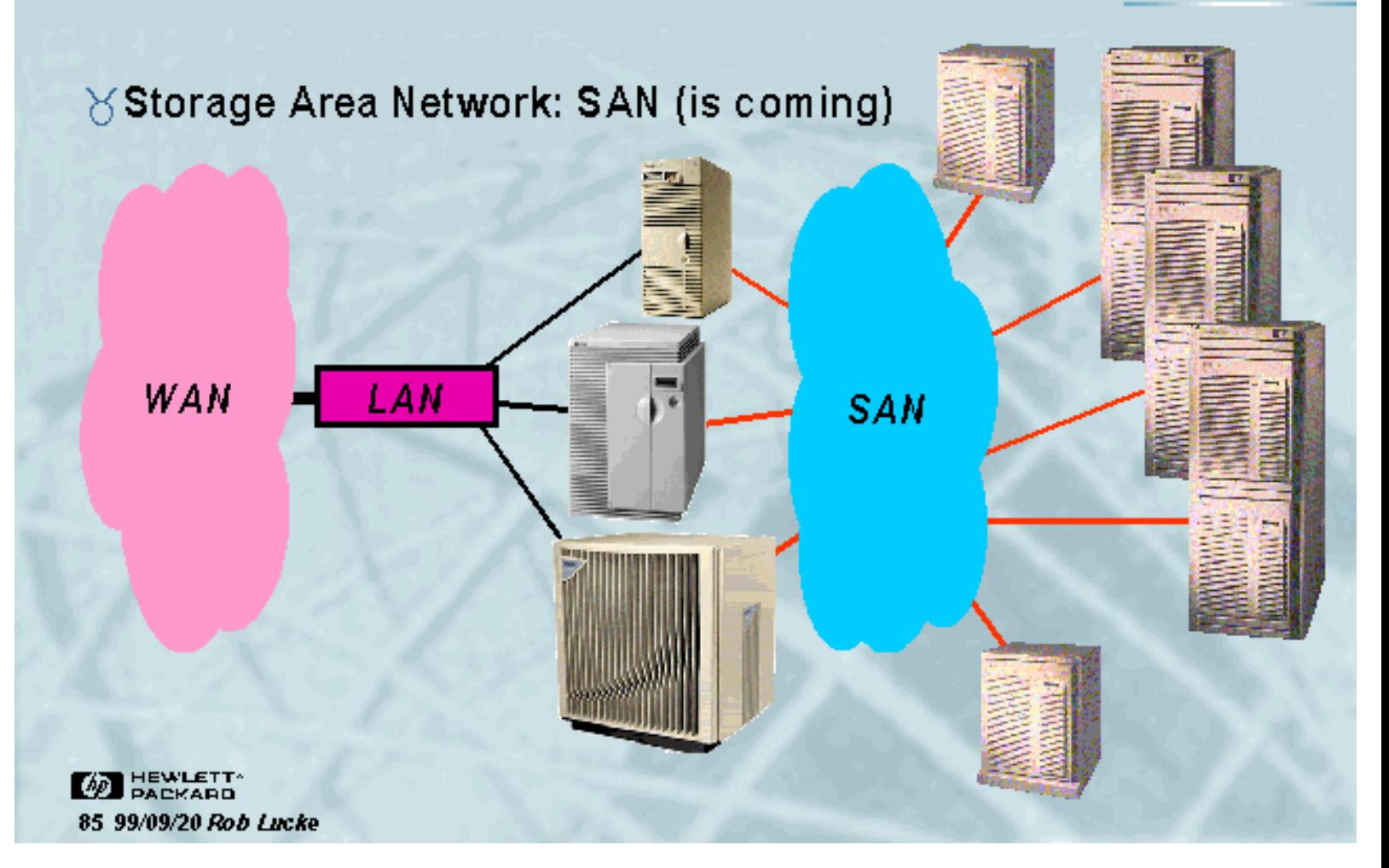

Slide 85 of 188

 $\frac{1}{\sqrt{2}}$   $\frac{1}{\sqrt{2}}$   $\frac{1}{\sqrt{2}}$ 

 $\left| \mathbb{R} \right|$ 

### **Seminar Agenda**

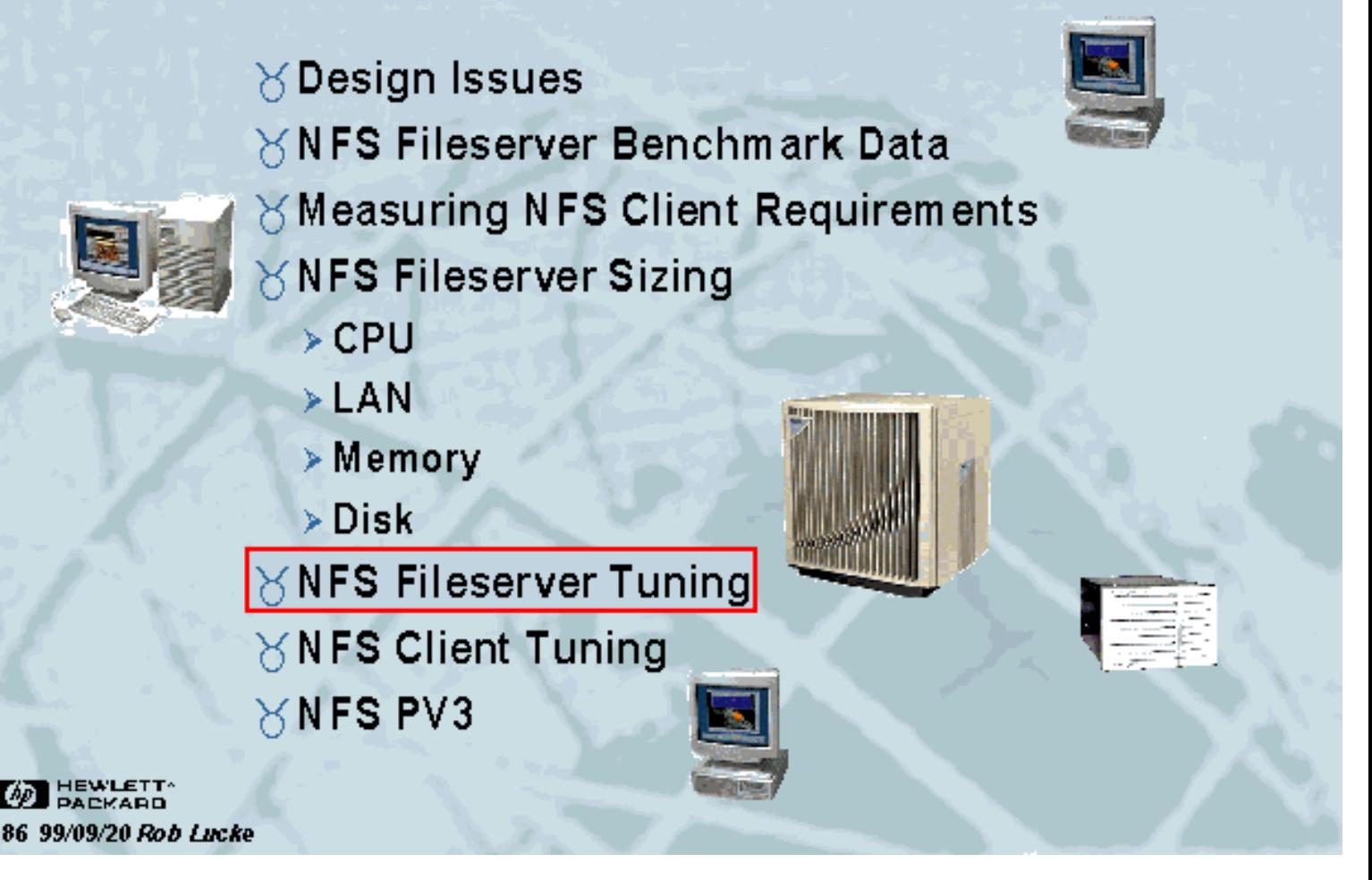

Slide 86 of 188

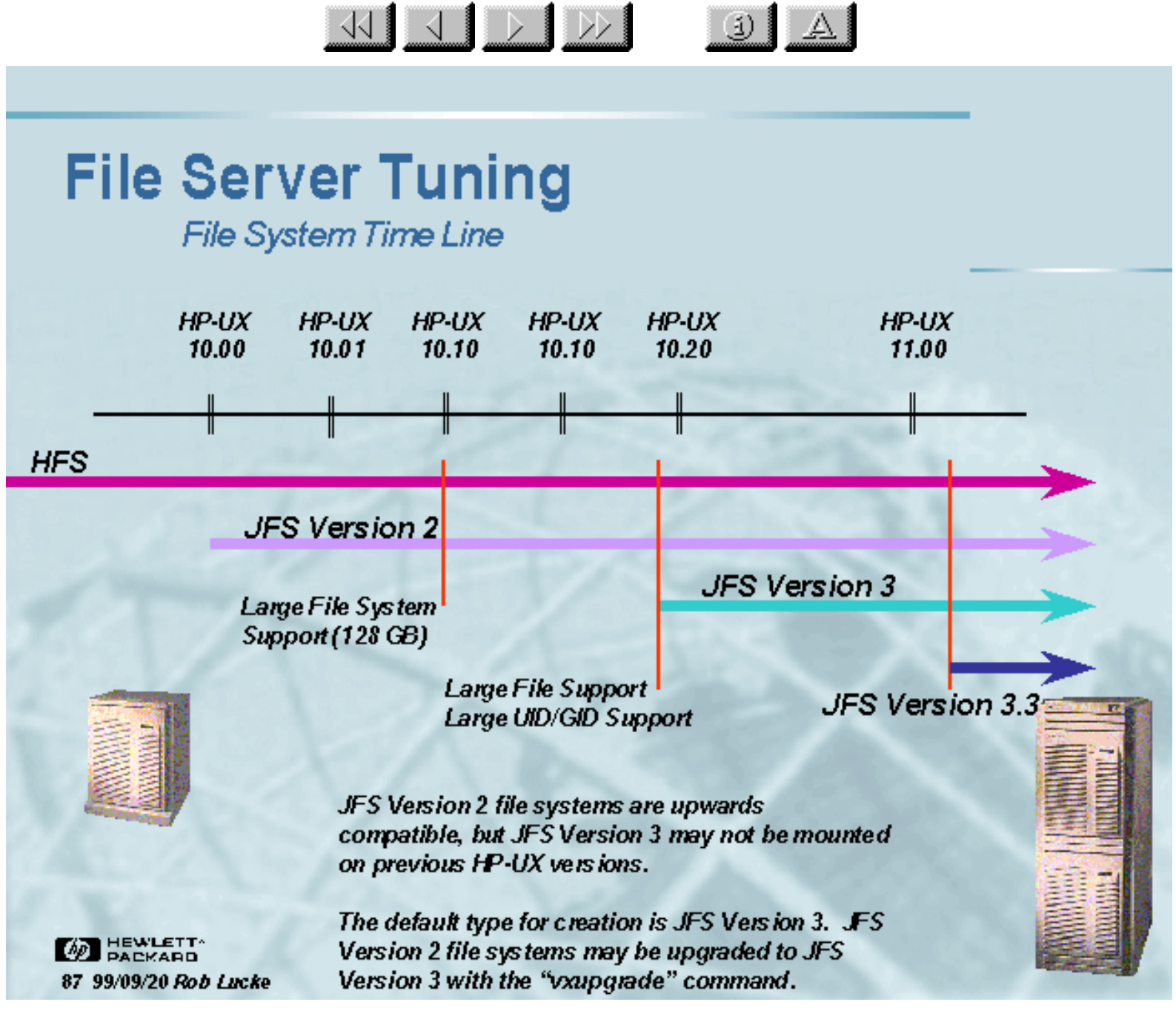

Slide 87 of 188

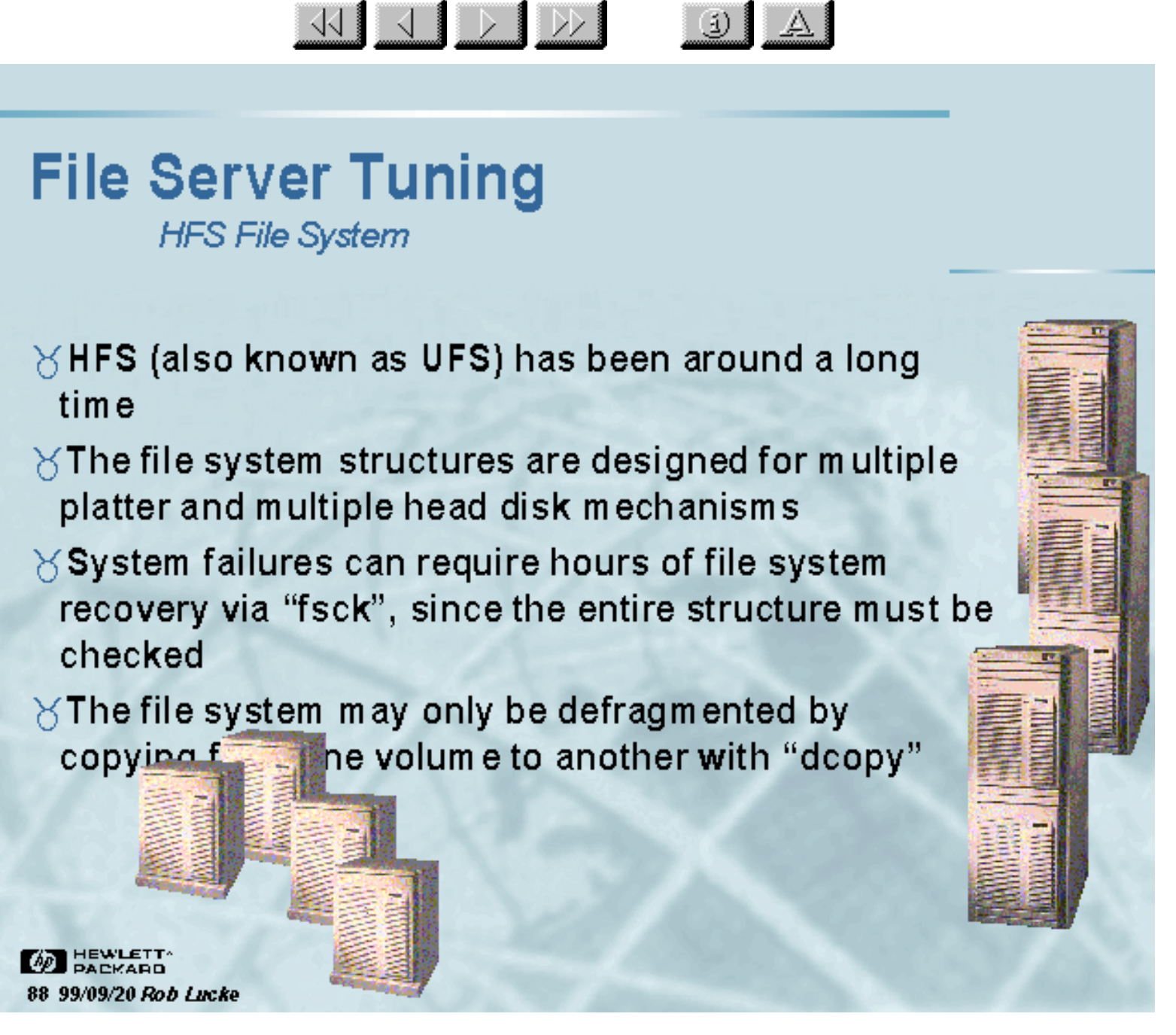

Slide 88 of 188

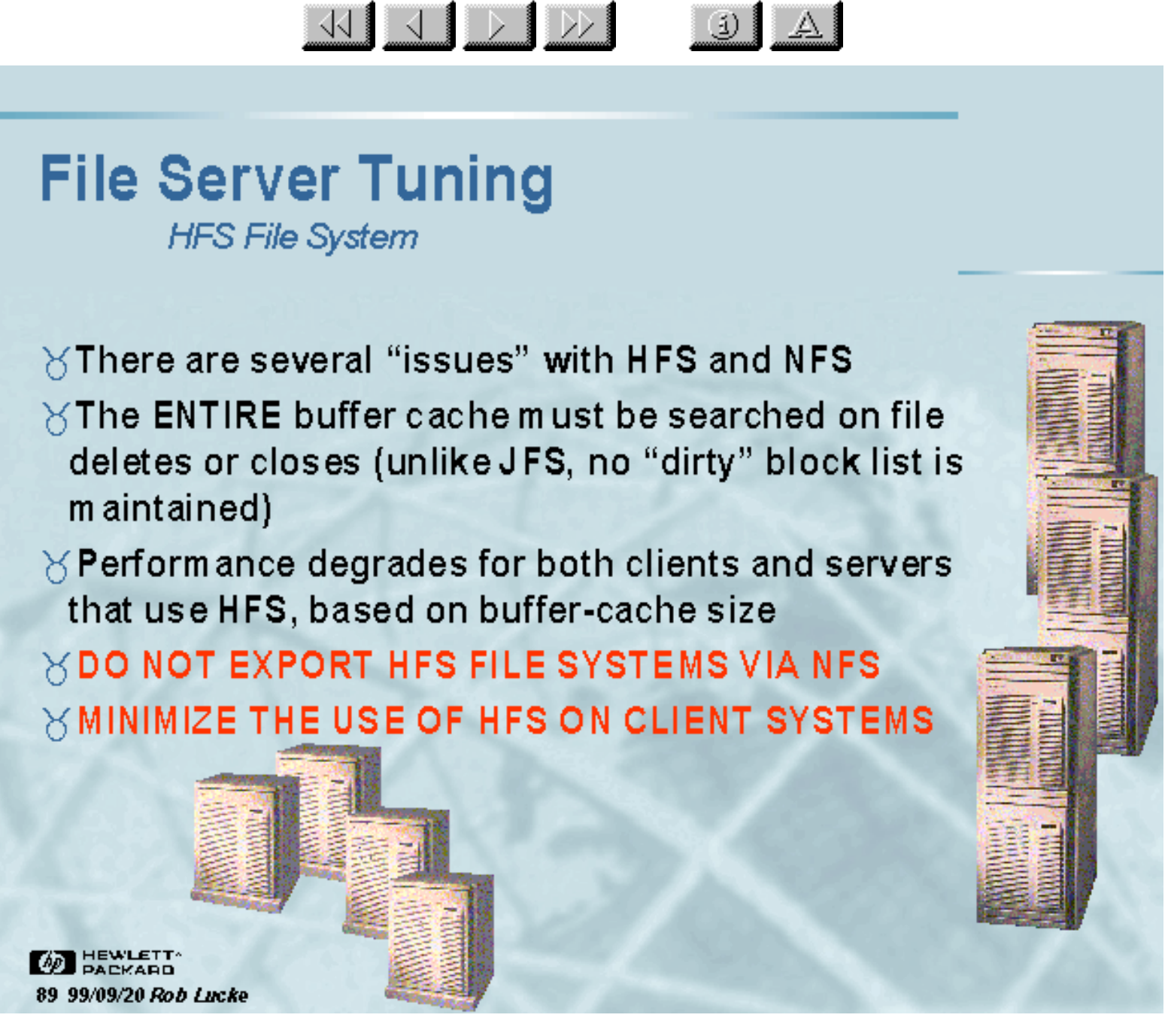

Slide 89 of 188

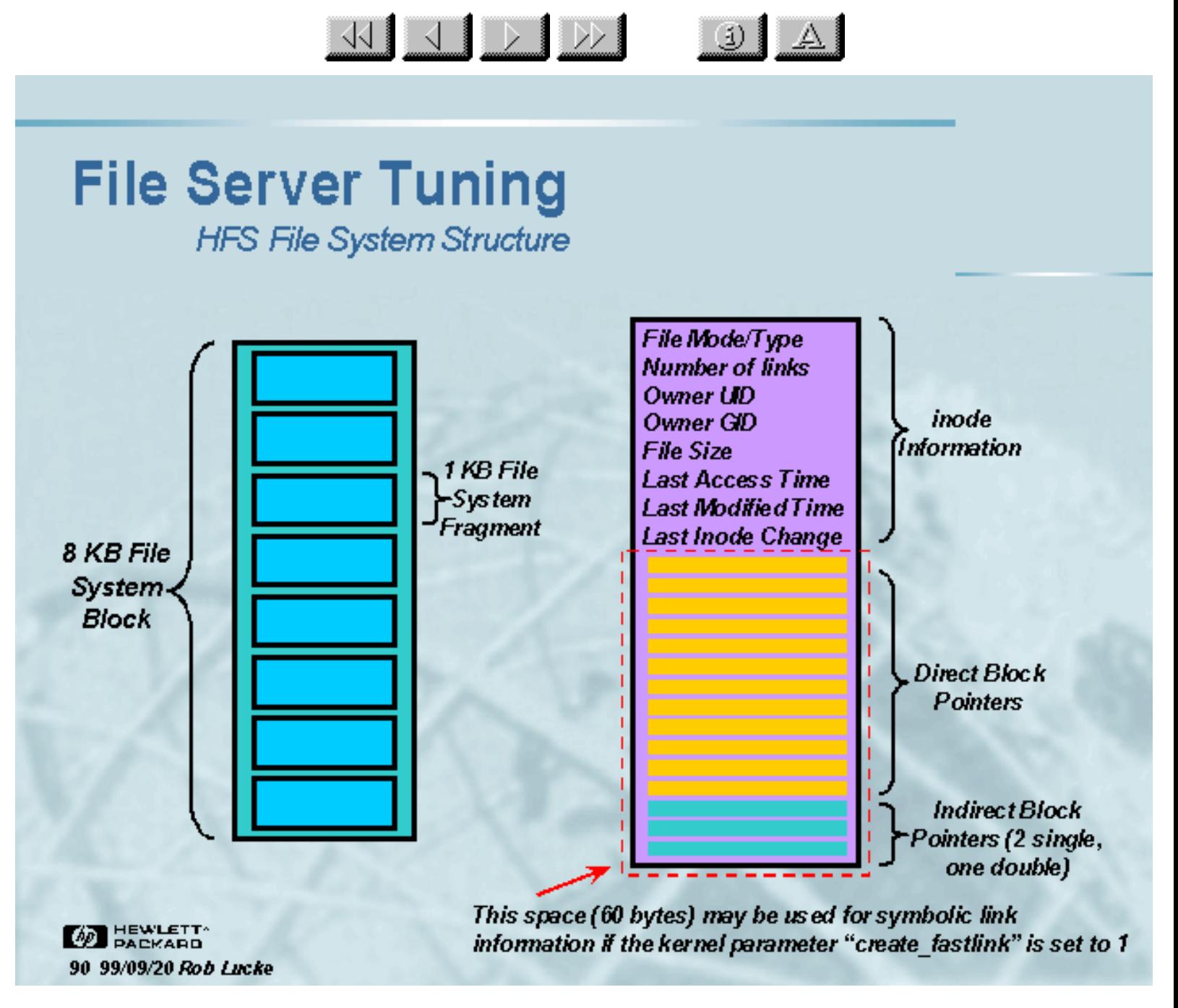

Slide 90 of 188

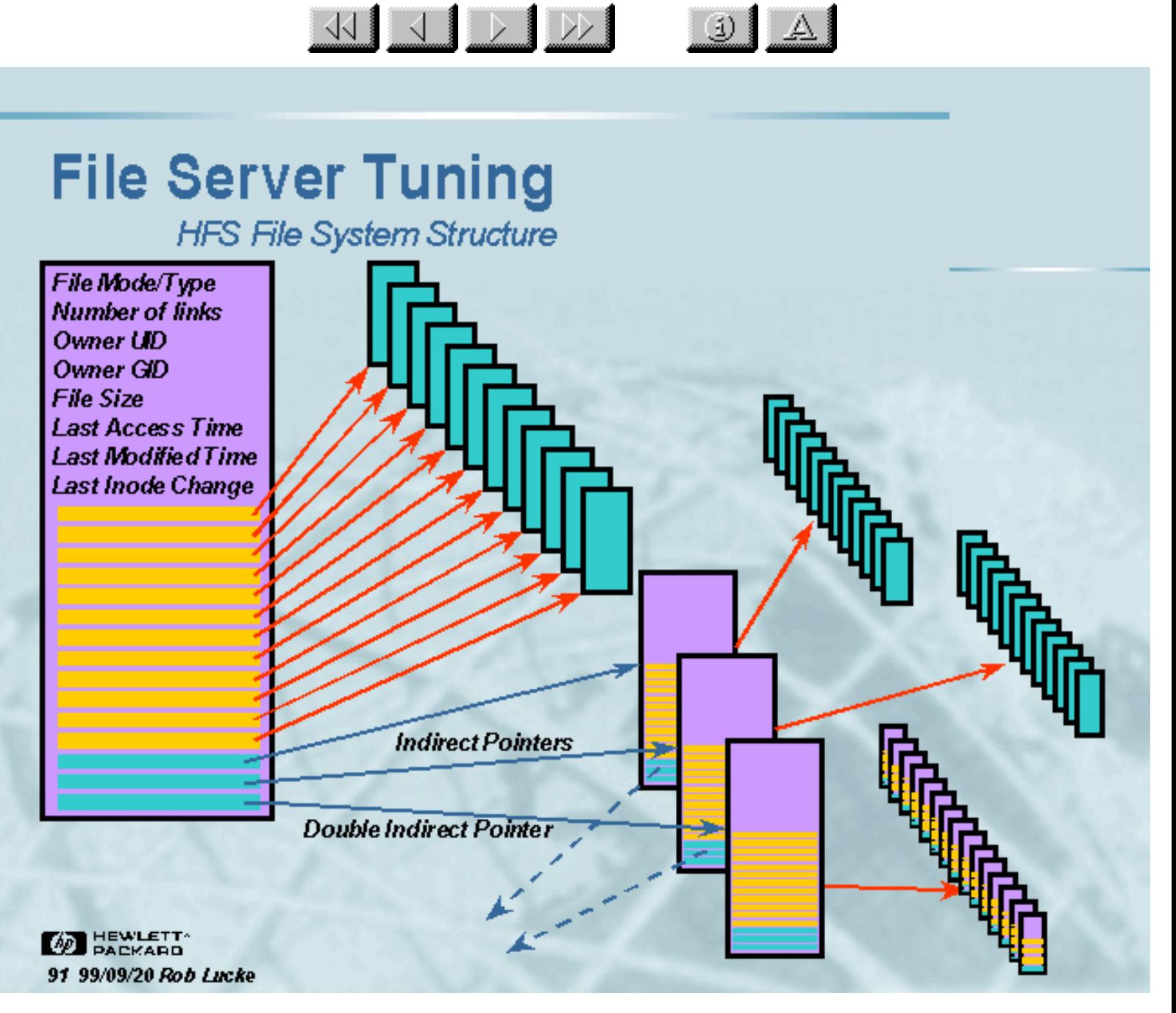

Slide 91 of 188

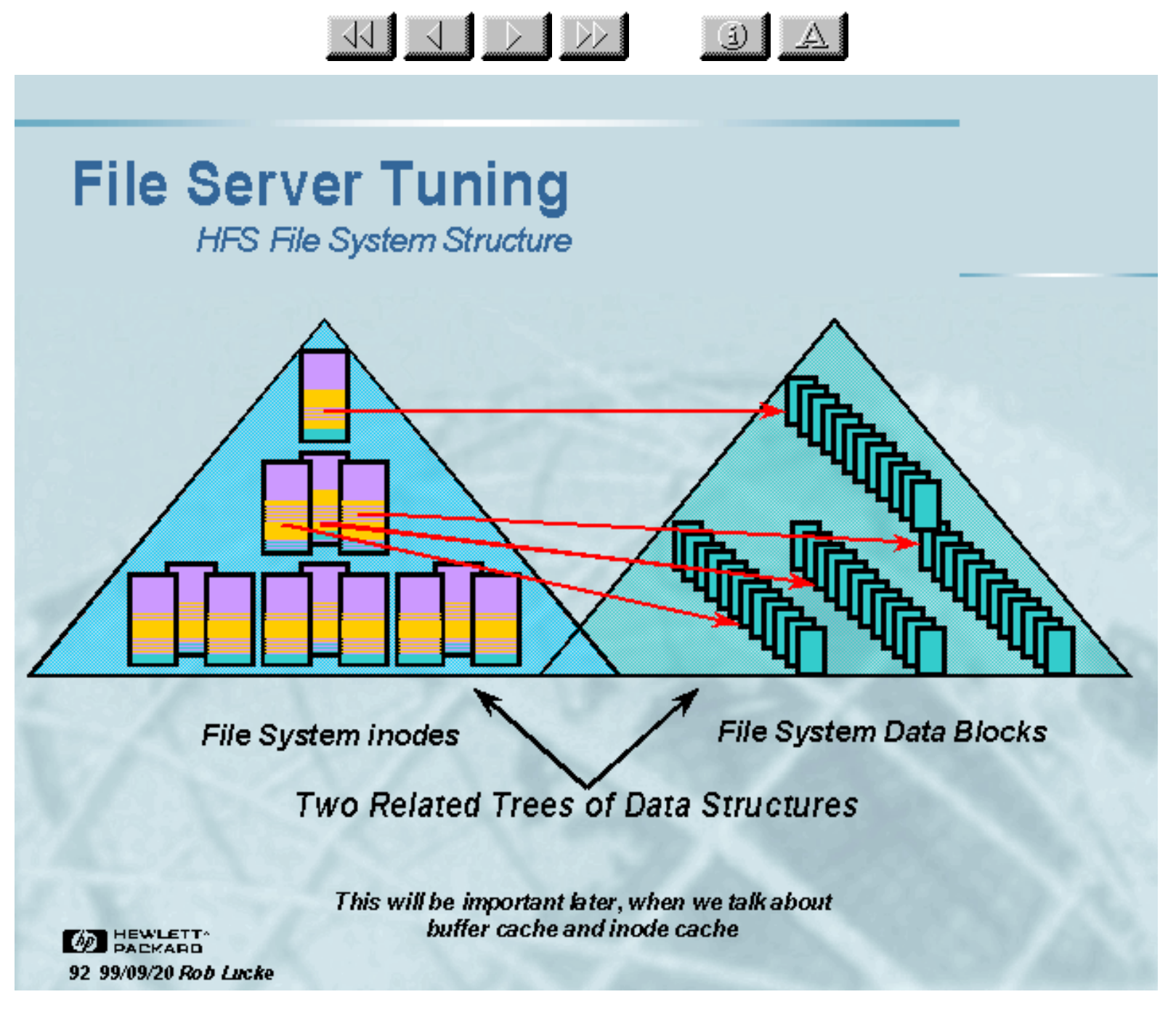

Slide 92 of 188

#### $\frac{1}{\sqrt{2}}$   $\frac{1}{\sqrt{2}}$   $\frac{1}{\sqrt{2}}$   $\frac{1}{\sqrt{2}}$  $\downarrow$   $\uparrow$

# **File Server Tuning**

**Walking Directory Paths** 

/local\_home/robl/Tools/SystemAdmin/PatchTools/LoadFilesets/README

Each level in the path involves inode and file I/O: Read directory file inode from disk Read directory data from disk

> Read file inode from disk Read file data from disk Close file: Update data and inode on disk

Each symbolic (soft) link in the path can contribute two disk I/Os: Read soft link inode Read soft link data

> Inserting NFS into this scenario means that each operation becomes one or more RPC calls (NFS IOPS) to the remote server. Network latency and NFS server performance become the major performance components

**BEWLETT** 93 99/09/20 Rob Lucke

Slide 93 of 188

#### **File Server Tuning** JFS File System

∀Journaled File System (VxFS) keeps a log of structural changes being made to the file system  $\times$ The internal structure is different from HFS  $\forall$  When system failures occur, the log is replayed to fix the file system, the repair time is dramatically shorter than running the "fsck" command for HFS  $\forall$  Logging the "meta" data impacts performance  $\forall$  JFS may be defragmented in place if the "Online JFS" product is purchased

KI J D D

 $\downarrow$   $\uparrow$ 

**DEWLETT** 94 99/09/20 Rob Lucke

Slide 94 of 188

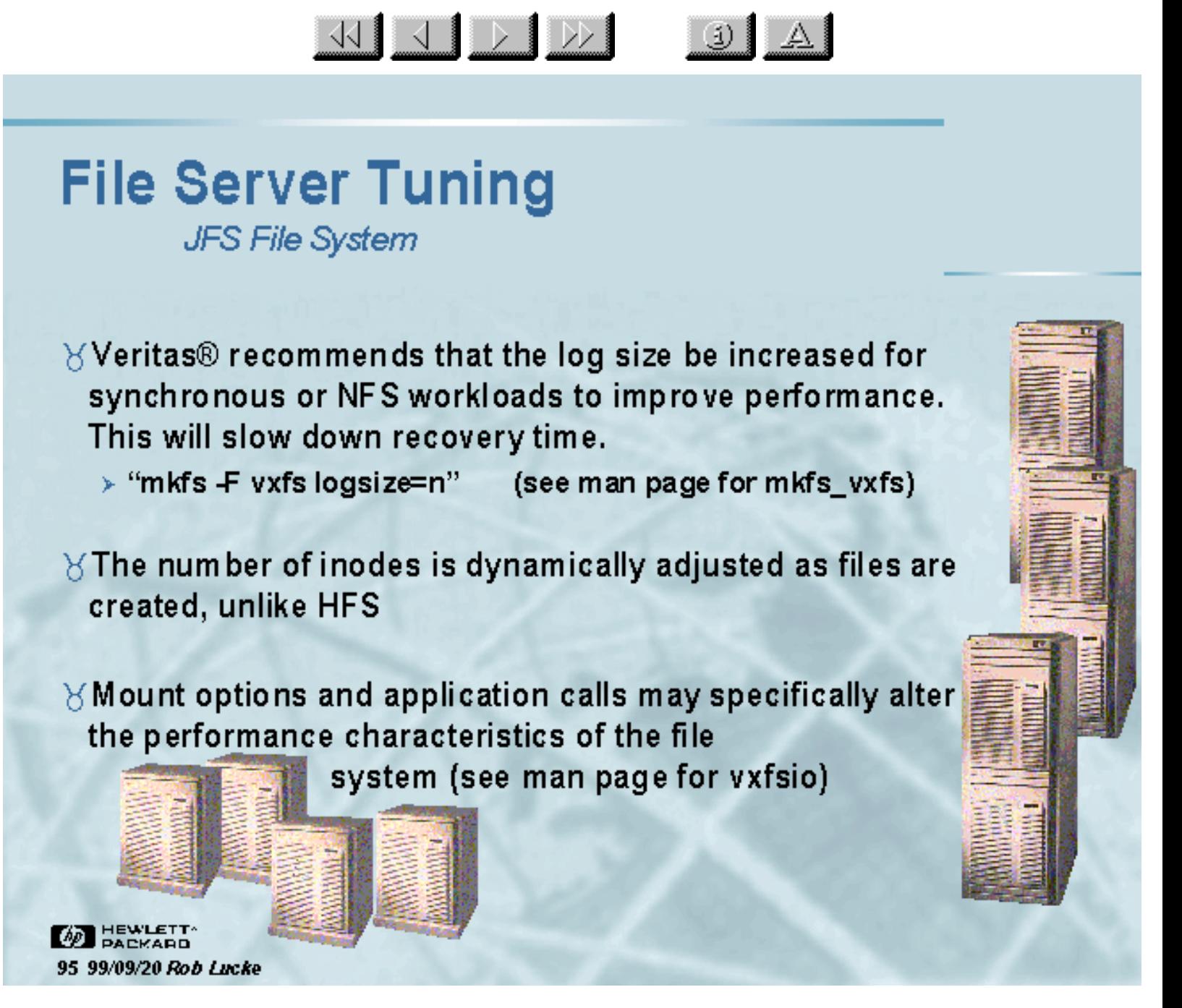

Slide 95 of 188

### **File Server Tuning** JFS mount options

KIJ DIDI

#### $\setminus$ log (default)

- JFS guarantees that all structural changes to the file system have been logged on the disk when the system call returns.

#### $\forall$  delaylog

Some system calls return before the log is written. This logging delay improves performance, but some changes are not guaranteed until a short time after the system call returns. This mode approximates the traditional UNIX file system behavior

#### **∀tmplog**

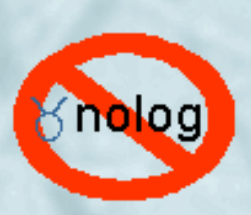

**DEWLETT** 

96 99/09/20 Rob Lucke

- Logging is almost always delayed. Only recommended for temporary file systems
- Logging is disabled. Fast recovery does not work with this mode, potential for data loss is greater than with UFS/HFS

Slide 96 of 188

### **File Server Tuning** JFS mount options

#### **Y**nodatainlog

- Normally small synchronous data is put into the log (inode and write), requiring only one disk access to update. Disables that behavior: 50% slower than standard behavior.

(i) }

#### **Xblkclear**

**HEWLETT** 

97 99/09/20 Rob Lucke

- Used in increased security environments to ensure that uninitialized storage never appears in files.

#### $\forall$  mincache=[closesync, direct, dsync, unbuffered, tmpcache]

KIJ DI DO

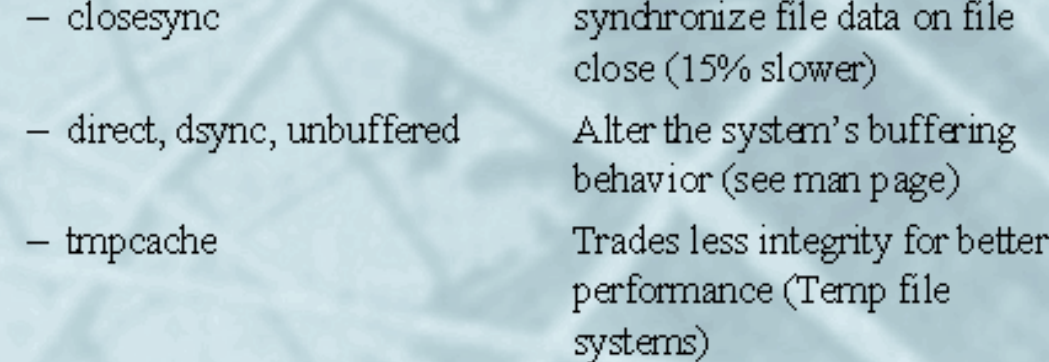

Slide 97 of 188
**File Server Tuning** On-Line JFS operations

 $\forall$  Examining JFS file attributes > "getext -F vxfs -D <file>"

 $\forall$  Reserving space for a JFS file (On-Line JFS only) > "setext -F vxfs -e <extent size> -r <blks> -f contig -f trim"

<u>KIJ DIDDI</u>

 $\ddot{\omega}$ 

 $\forall$  Checking dir/ext fragmentation (On-Line JFS only) > "fsadm -F vxfs -E -D <mount point>"

 $\forall$  Defragmenting files, sorting/compacting dirs > "fsadm -F vxfs -e -d <mount point>"

**DEWLETT** 98 99/09/20 Rob Lucke

Slide 98 of 188

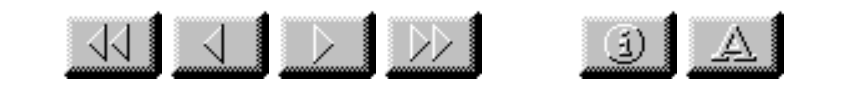

### **File Server Tuning**

On-Line JFS operations: Examining Fragmentation

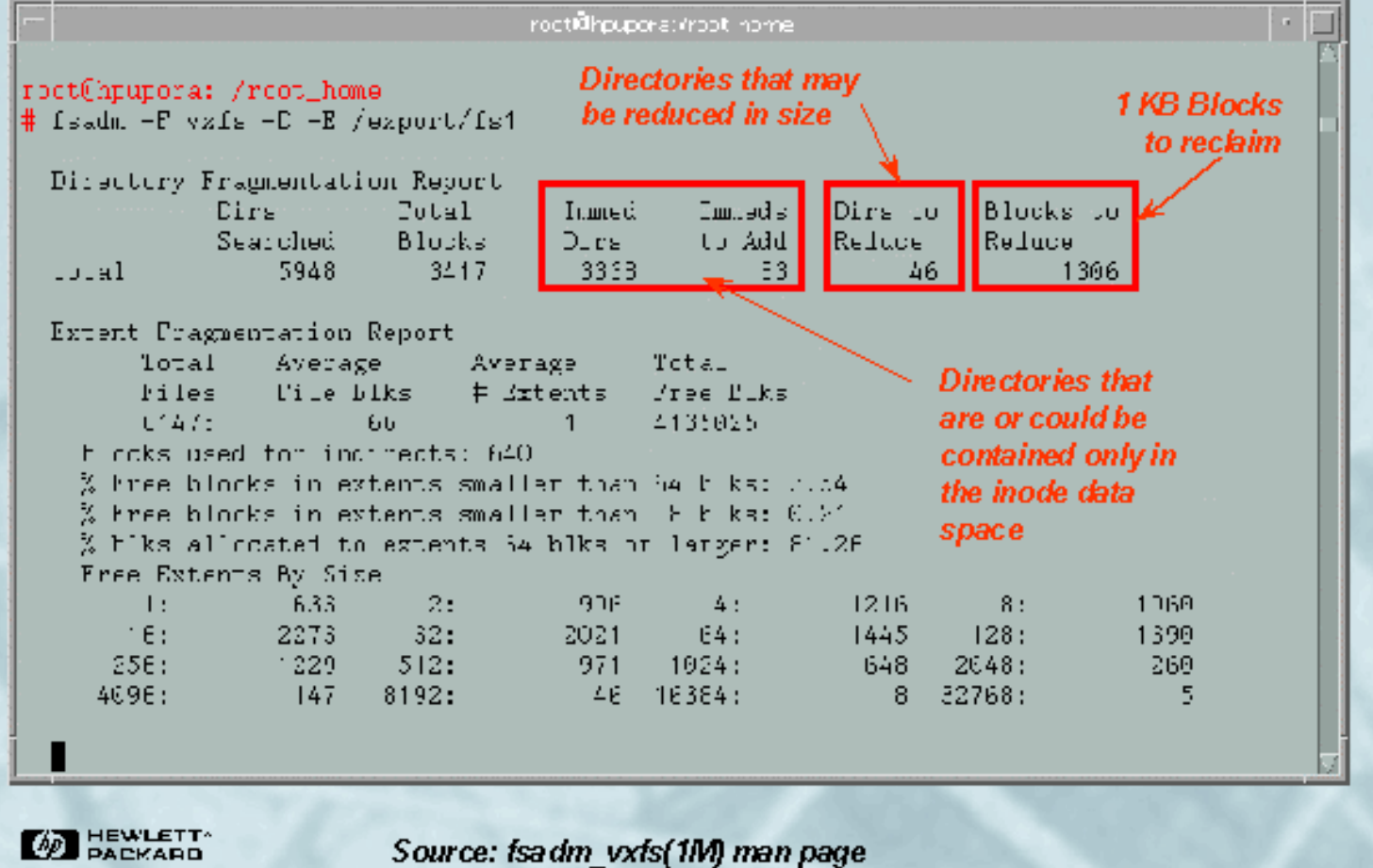

Slide 99 of 188

99 99/09/20 Rob Lucke

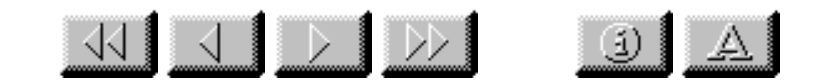

### **File Server Tuning**

On-Line JFS operations: After Disk/Directory Defragmentation

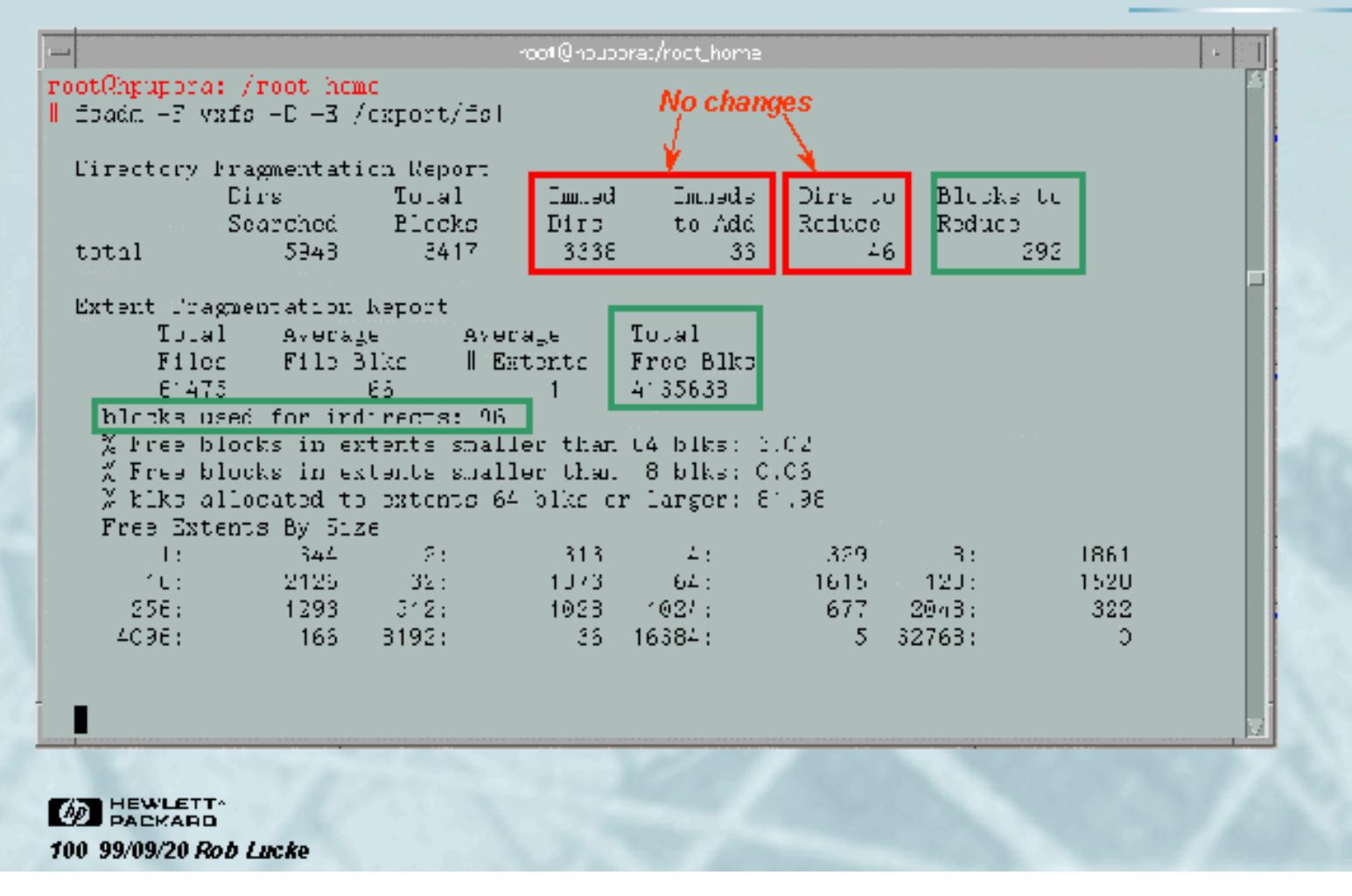

Slide 100 of 188

#### **NFS Fileserver Tuning** NFS Client/Server Components

"The Network" **Network UDF** Kernel BIOD **Interfaces** Kernel **NFSD** Syncer **Application I/O** Buffer Cache **ED HEWLETT** 101 99/09/20 Rob Lucke

Slide 101 of 188

#### **NFS Fileserver Tuning** NFS Fileserver Write Components

 $\frac{1}{\sqrt{2}}$ 

**BEWLETT** 102 99/09/20 Rob Lucke

UD⊧

**NFSD** 

**I/O** Buffer Cache

Kernel

**Syncer** 

Incoming RPC requests are taken from the network device and placed in the system's UDP receive queue

 $\left| \begin{array}{c|c} 1 & A \end{array} \right|$ 

The NFSD process takes the UDP data and writes it to the server's file system buffer cache

> Data is flushed from the buffer cache to physical disk by the syncer process, which runs every 30 seconds by default

Slide 102 of 188

#### **NFS Fileserver Tuning** NFS Fileserver Read Components

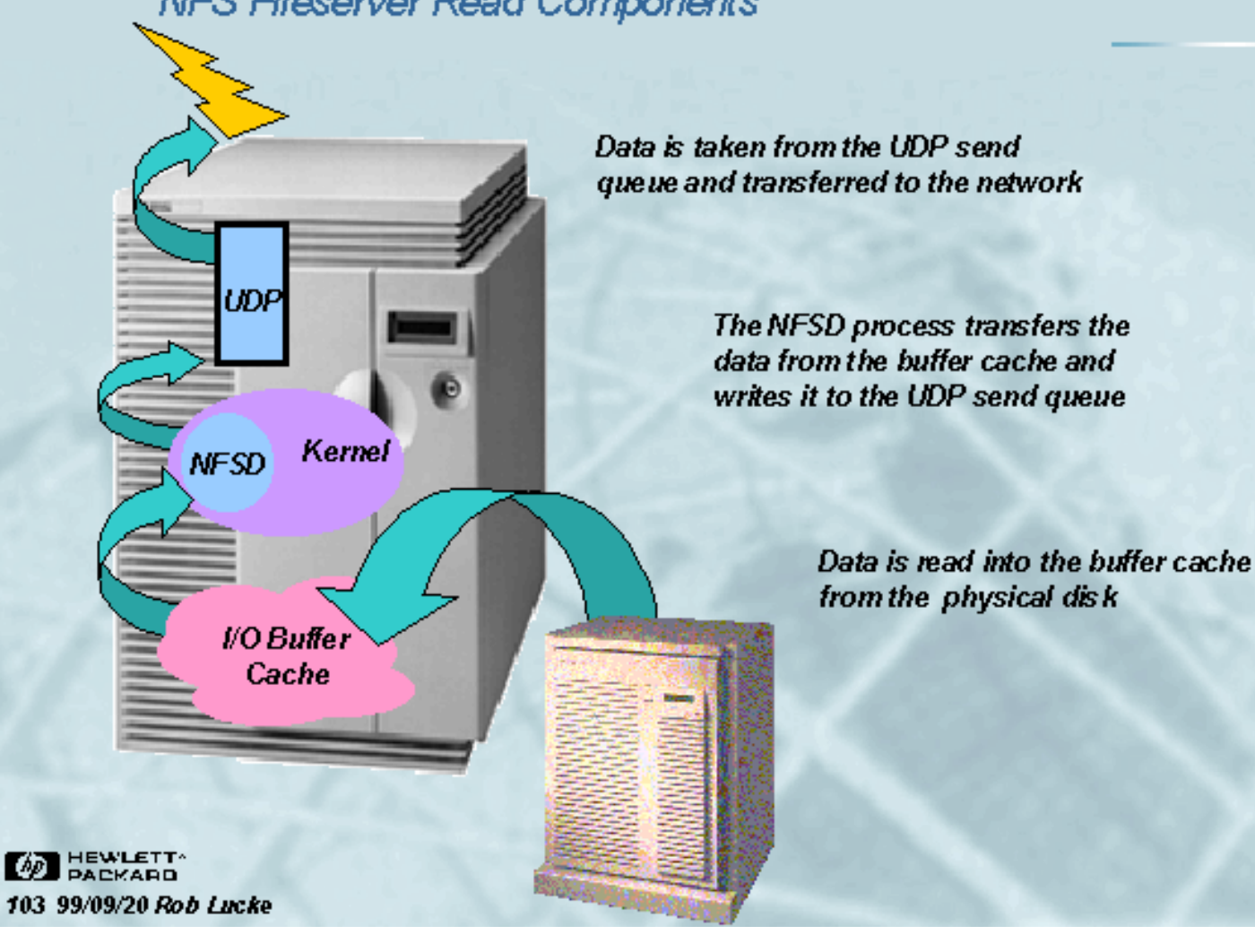

 $\frac{1}{\sqrt{2}}$   $\frac{1}{\sqrt{2}}$   $\frac{1}{\sqrt{2}}$   $\frac{1}{\sqrt{2}}$ 

 $\bigcup$   $A$ 

Slide 103 of 188

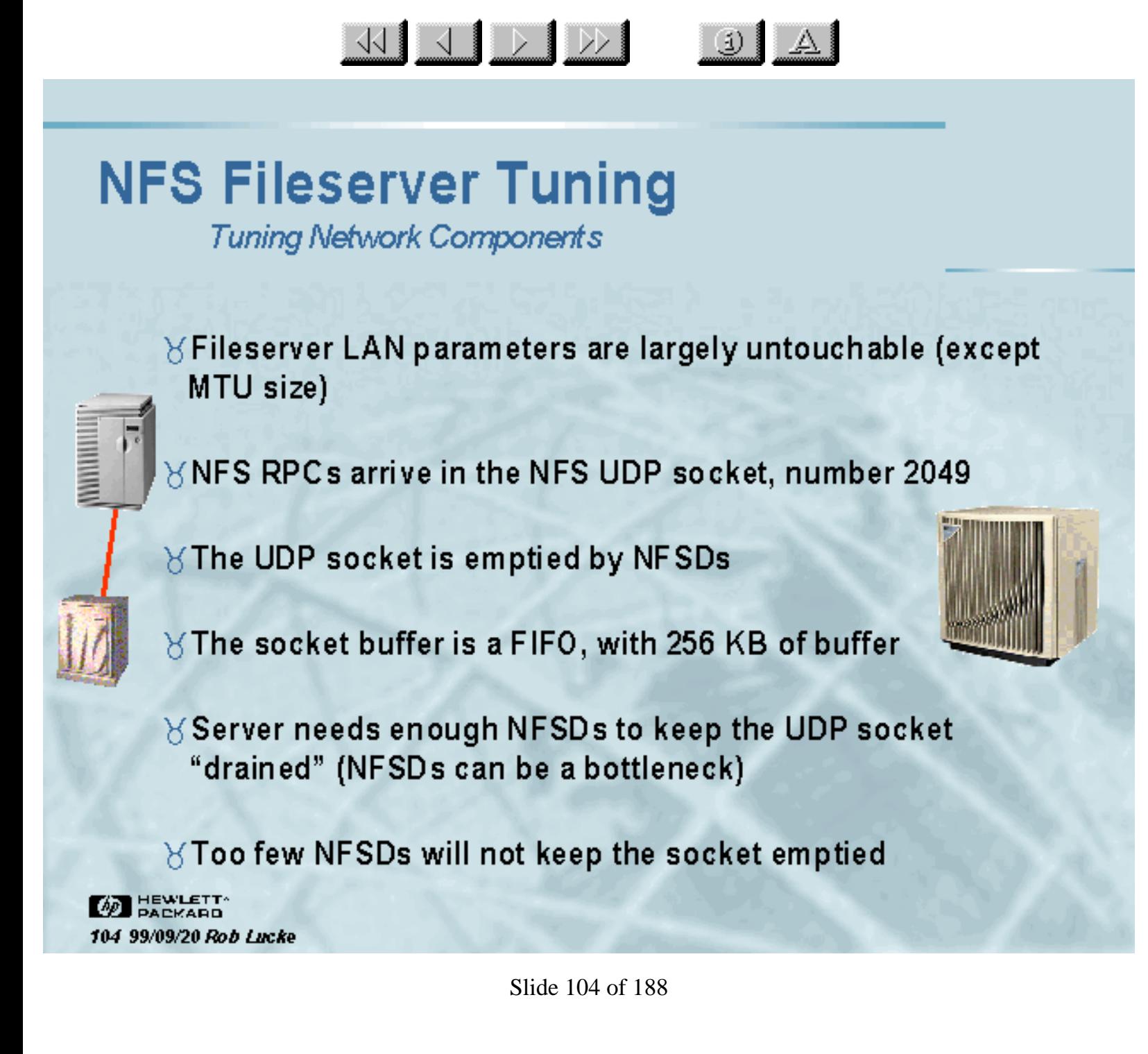

http://www.interex.org/5012html/sld104.htm [3/20/2000 4:58:03 PM]

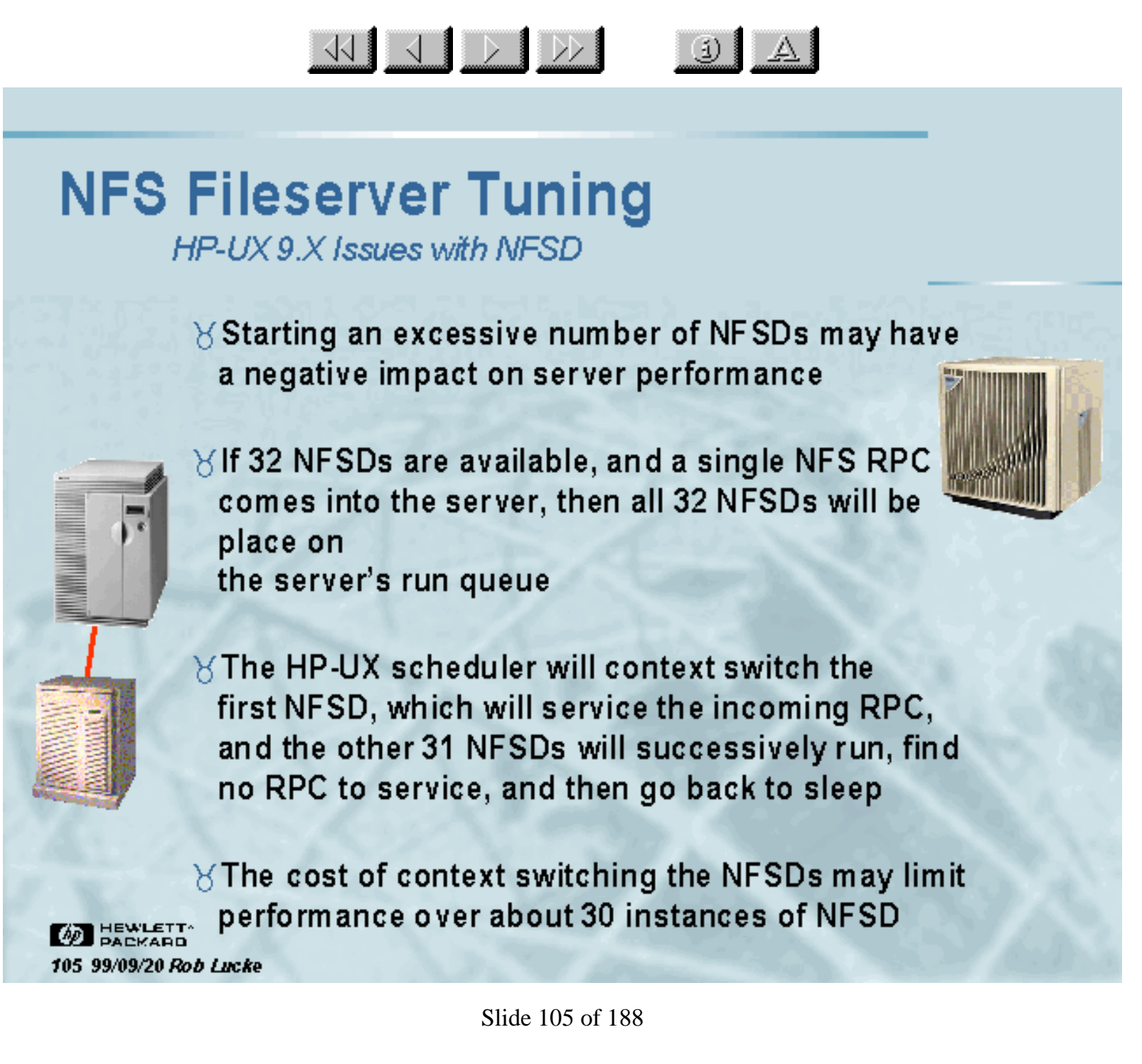

![](_page_116_Picture_1.jpeg)

#### **NFS Fileserver Tuning** How many NFSDs Do I Start?

 $\angle$  A common "rule of thumb" is that a server should have 2 NFSDs per disk (or logical disk). One NFSD to receive a request and move the disk head, and a second queuing up the next RPC that will move the disk head (double buffering)

 $\forall$ In practice, there is no correlation between NFSDs and disks:

KU J D D D

 $\mathbf{E}$ 

- $\triangleright$  If the server has adequate buffer cache, the file data being requested may will be in RAM and not require disk access
- $>$  If the server had an adequately sized RAM resident inode table, the inode data being requested may well be in RAM and not require disk access

 $\forall$  It turns out that this is still a good first order approximation for a starting point

**BEWLETT** 107 99/09/20 Rob Lucke

Slide 107 of 188

**Changing the Default Number of NFSDs** 

 $\begin{picture}(130,10) \put(0,0){\line(1,0){10}} \put(15,0){\line(1,0){10}} \put(15,0){\line(1,0){10}} \put(15,0){\line(1,0){10}} \put(15,0){\line(1,0){10}} \put(15,0){\line(1,0){10}} \put(15,0){\line(1,0){10}} \put(15,0){\line(1,0){10}} \put(15,0){\line(1,0){10}} \put(15,0){\line(1,0){10}} \put(15,0){\line(1,0){10}} \put(15,0){\line($ 

 $\odot$ 

- $\angle$  The variable controlling the number of NFSD processes is "NUM\_NFSD", located in the "/etc/rc.config.d/nfsconf" file
- $\forall$  You can test and set the value from inside of a script with the "/usr/sbin/ch rc" command
- 8 "ch\_rc" treats all of the data definitions in the /etc/rc.config.d directory as a database, values may be added, tested, and changed:
	- > # ch\_rc -l -p NUM\_NFSD л
	- > # ch\_rc -a -p NUM\_NFSD=32
- $\angle$  This is a very useful command if you are configuring systems from inside of a script (as with Ignite-UX)!

**BEWLETT** 108 99/09/20 Rob Lucke

Slide 108 of 188

![](_page_118_Picture_12.jpeg)

![](_page_118_Picture_13.jpeg)

![](_page_119_Figure_1.jpeg)

Slide 109 of 188

#### **NFS Fileserver Tuning NFS UDP Socket Depth**

- 8 Client NFS RPC requests are received into the UDP socket on port 2049
- $\forall$  The UDP socket has a 256 KB FIFO that is emptied by the NFSD processes

 $\frac{1}{2}$   $\frac{1}{2}$   $\frac{1}{2}$   $\frac{1}{2}$ 

 $\downarrow$ 

- $\forall$  If the UDP socket continually has data in it, it is a sign that there are not enough NFSDs to keep it serviced
- Y There will be times when there will be data in transit, so the average queue length is probably of more interest
- $\forall$  The number of bytes in the UDP receive buffer can be displayed using the command:

```
$netstat -an | grep -e Proto -e 2049
                  Recy-Q Send-Q Local Address
          Proto |
                                                      Foreign Address (state)
                                         *2049udp
                   0
                            0
M HEWLETT
110 99/09/20 Rob Lucke
```
Slide 110 of 188

#### **NFS Fileserver Tuning NFS UDP Socket Overflow**

 $\forall$  If there are not enough NFSDs to keep up with the incoming RPCs,

 $\frac{1}{\sqrt{2}}$   $\frac{1}{\sqrt{2}}$   $\frac{1}{\sqrt{2}}$   $\frac{1}{\sqrt{2}}$ 

 $\bigcup$   $\bigcup$ 

UDP

**NFSD** 

Kernel

- + The UDP socket will overflow
- NFS client requests will be dropped
- + Client systems will retry
- The number of times the UDP socket has overflowed can be determined using the command:

\$ netstat -s | grep overflow 1120 socket overflows

 $\gamma$  This assumes that the major user of UDP services on the machine is NFS, which is not always the case

**WE HEWLETT** 111 99/09/20 Rob Lucke

Slide 111 of 188

#### **NFS Fileserver Tuning** Dedicate Buffer Cache to NFS

- $\forall$  The performance bottleneck in most servers is usually the disk subsystem -- disk heads move slowly
- $\forall$  Buffer cache eliminates the slow physical I/O by keeping file system blocks in RAM
- Y Logical reads from buffer cache are much faster than physical reads from the disk

WIJDD

(j) ]

**I/O** Buffer

Cache

- Y There are two important criteria regarding buffer cache:
	- + Have enough of it
	- Avoid situations that will flush its contents

**YDEDICATE YOUR NFS SERVER BUFFER CACHE** 

**OD** HEWLETT 112 99/09/20 Rob Lucke

Slide 112 of 188

![](_page_123_Picture_1.jpeg)

**Measuring Buffer Cache Working Set Size** 

- $\forall$  The ideal file server would service all requests as fast logical reads instead of slow physical reads
- $\forall$  For this to happen, there needs to be enough buffer cache to contain all of the data that the server's clients are using
- $\forall$  This data is the "working set"
- $\forall$  For most situations, the buffer cache should be sized to handle 85-95% of the working set size, since the required cache might be very large otherwise
- $\forall$  For existing servers, the buffer cache hit rate is reported by GlancePlus and can be used to adjust the size of the buffer cache

**BEWLETT** 113 99/09/20 Rob Lucke

**I/O** Buffer Cache

Slide 113 of 188

Measuring Buffer Cache Working Set Size

 $\frac{1}{\sqrt{2}}$   $\frac{1}{\sqrt{2}}$   $\frac{1}{\sqrt{2}}$   $\frac{1}{\sqrt{2}}$ 

 $\boxed{3}$   $\boxed{4}$ 

![](_page_124_Picture_55.jpeg)

114 99/09/20 Rob Lucke

Source: GPM>Reports->Disk Info->Disk Report

Slide 114 of 188

Read cache hit rates in the high 90s is a sign of a server that is doing a good job caching the client's working set

#### **NFS Fileserver Tuning Initially Sizing Buffer Cache**

 $\forall$  A popular approximation is 128 KB of buffer cache per NFS IOP the server will provide

WIJDD

 $\ddot{\text{a}}$ 

**I/O** Buffer

Cache

Synce

- $\forall$  Note that HP-UX 9.X is limited to approximately 800 MB of buffer cache, this limitation was removed in  $10.X$
- $\forall$  It may be impossible to keep the buffer cache hit rate as high as might be desired, in that case:
	- Consider splitting the NFS server and the files it provides into two machines
	- Make sure the disk I/O system is capable of sustaining heavy I/O rates by selecting the proper interfaces and striping the data

**BEWLETT** 115 99/09/20 Rob Lucke

Slide 115 of 188

![](_page_126_Picture_1.jpeg)

Slide 116 of 188

![](_page_127_Figure_1.jpeg)

Slide 117 of 188

**Asynchronous NFS Mounts** 

- $\forall$  A client request must go through buffer cache, and usually a disk queue, make it to the disk's cache before the server can acknowledge the client request
- XHP-UX supports asynchronous NFS write to cut this write path even shorter

WIJDD

 $\mathbf{E}$ 

**I/O** Buffer

Cache

**Synce** 

- ◆ Prior to placing client data in buffer cache, the HP-UX NFSD immediately reports the data as written, releasing the client much sooner in the write path
- ◆ File systems must be exported with the -async option in the /etc/exports file **NFSD**

**BEWLETT** 118 99/09/20 Rob Lucke

Slide 118 of 188

**UDP** 

**NFSL** 

KI J D D

**Asynchronous NFS Mounts** 

![](_page_129_Picture_77.jpeg)

#### Benefits of NFS Asynchronous Mounts

 $\left| \begin{array}{c|c} 1 & A \end{array} \right|$ 

- $\bullet$  NFS client continues processing as soon as NFSD has data
- More NFS IOPS from server
- · Improved client response time

#### *<u>BRisks</u>* of NFS Asynchronous Mounts

+ Data is reported to the client as being committed when it isn't and is susceptible to loss

**BEWLETT** 119 99/09/20 Rob Lucke

Solution is to use battery backup for the RAM containing asynchronous NFS data **HP-UX** systems support UPS systems for CPU, RAM, and isks Y Note that NFS PV3 has safe asynchronous writes

Slide 119 of 188

Tunable Kernel Parameters: HFS inode cache

KIJ DID

![](_page_130_Figure_3.jpeg)

 $>$  To access a file's data, the server must first bring the file's inode into the memory resident inode table entry, which is about 240 bytes

(ino de cache size)

**3** 

> The inode cache can help prevent reading or rereading an inode whose data is already in buffer cache

 $>$  The average number of memory resident inodes required for optimum performance will vary depending on the average working set size

As a general rule of thumb, there should be 1 to 2 times as many ino des as there are 8 KB blocks in the buffer cache

> Every 128 MB of buffer cache is 16,000 inode table entries using this rule

 $\rightarrow$  Careful on multi-CPU machines with 10.X, there is a potential spinlock contention for the inode table

Slide 120 of 188

Tunable Kernel Parameters: JFS inode cache

 $\frac{1}{\sqrt{2}}$ 

![](_page_131_Picture_3.jpeg)

121 99/09/20 Rob Lucke

(ino de cache size)

 $\rightarrow$  The HFS and JFS inode caches are separate entities (ninode does not directly affect the size for JFS)

 $J|A|$ 

> JFS prior to HP-UX 10.20 determines the size of the JFS inode cache based on memory size

 $>$  However, if the value for ninode is larger than the table value, then the value for ninode is used as the minimum size of the JFS inode cache also

HP-UX 11.X introduced the "vx\_ninode" parameter for explicitly adjusting the size of the JFS inode cache

![](_page_131_Picture_77.jpeg)

Slide 121 of 188

Tunable Kernel Parameters: ninode

<u>KIJ DID</u>

D mamic Name Lookup Cache keeps frequently accessed path components and their inode table location in memory. The DNLC cache size is tied to "ninode" and may not be independently set unless a patch is installed that introduces the "ncsize" kernel parameter. Path components longer than 15 characters are not cached.

![](_page_132_Picture_72.jpeg)

3 A

**BEWLETT** 122 99/09/20 Rob Lucke

Source: GPM>Reports->System Info->System Tables

Report

Slide 122 of 188

**DNLC Cache Hit rate** 

![](_page_133_Picture_70.jpeg)

 $\frac{1}{\sqrt{2}}$   $\frac{1}{\sqrt{2}}$   $\frac{1}{\sqrt{2}}$   $\frac{1}{\sqrt{2}}$ 

 $\left| \begin{array}{c|c} 1 & A \end{array} \right|$ 

DNLC hits indicates the cumulative number of path components that were found in the DNLC cache. **DNLC** longs indicates the number of components that were not found because they were longer than 15 characters

**CON HEWLETT** 123 99/09/20 Rob Lucke

Source: GPM->Reports->Disk Info->Disk Report

Slide 123 of 188

Tunable Kernel Parameters: Buffer Cache

<u>KIJ DIDDI</u>

![](_page_134_Picture_51.jpeg)

 $\left| \begin{array}{c|c} 1 & A \end{array} \right|$ 

On 10.X Series 700 and 800, if both nbuf and bulpages are set to 0, then dynamic buffer cache is enabled (default). On 9.X Series 800, a fixed buffer cache of 10% of physical RAM is allocated in this case.

If nbut is set, bulpages is calculated. If bufpages is set, nbuf is calculated. If both are set, then nbuf "wins." In either case, a fixed buffer cache is used

**BEWLETT** 124 99/09/20 Rob Lucke

Slide 124 of 188

Tunable Kernel Parameters: Fixed Buffer Cache on 9 X

 $\downarrow$   $\uparrow$ 

 $\angle$  if using 128 KB per NFS IOP (or 128 MB per 1000 NFS IOP)

 $\begin{picture}(130,10) \put(0,0){\line(1,0){10}} \put(15,0){\line(1,0){10}} \put(15,0){\line(1,0){10}} \put(15,0){\line(1,0){10}} \put(15,0){\line(1,0){10}} \put(15,0){\line(1,0){10}} \put(15,0){\line(1,0){10}} \put(15,0){\line(1,0){10}} \put(15,0){\line(1,0){10}} \put(15,0){\line(1,0){10}} \put(15,0){\line(1,0){10}} \put(15,0){\line($ 

- Use "bufpages" to set the buffer cache size if it is static
- Increment "bufpages" by 32,768 for every 128 MB increment
- + Remember that on 9.X there is a practical limit of 800 MB of buffer cache
- Monitor buffer cache hit rate with GlancePlus look for high 90% range

![](_page_135_Picture_8.jpeg)

Slide 125 of 188

Tunable Kernel Parameters: Dynamic Buffer Cache

3 A

 $\frac{1}{\sqrt{2}}$ 

The SPEC\_SFS\_1 benchm ark data indicate that the system performs better using a dynamic buffer **I/O Buffer** cache than a fixed one Values for dbc\_min\_pct and dbc\_max\_pct can be Cache 70% and 90% respectively, unless those values conflict with RAM needed for the kemel and applications like GlancePlus, NIS, etc. Monitor buffer cache hit rates and look for values in the high 90% range I/O Buffer Do not attempt to correlate the GlancePlus Cache "Cache Hits" with "Physical Reads" and **NFSD** "Logical Reads" in the disk report, as NFS code bypasses the read and write system calls that l/O Buffer **GlancePlus instruments UDP** Cache **BEWLETT NFSL Synce** 126 99/09/20 Rob Lucke

Slide 126 of 188

#### **NFS Fileserver Tuning** The "syncer" Process

The syncer is responsible for flushing "dirty" system data to the disk

WJJDD

 $\mathbf{E}$ 

- The syncer runs at 30 second intervals (default) and flushes super blocks, modified inodes (inode cache), and delayed block I/O (buffer cache) to disk
- The buffer cache is split into five separate areas by the syncer algorithm and each is serviced during the run interval)
- On a "normal" system this activity is all but invisible, but on an NFS file server, the syncer can cause visible pauses in the system activity due to the large size of the caches involved
- This is because it attempts to flush all "dirty" data to disk at once and runs at a relatively high priority
- The syncer interval can be adjusted by modifying the startup line in /sbin/init.d/syncer to add the new interval as the first parameter (see man page for syncer)
- Running the syncer more frequently can eliminate long system pauses on an NFS server at the cost of additional CPU cycles

*VO Buffer* Cache

Synce

**WE HEWLETT** 127 99/09/20 Rob Lucke

Slide 127 of 188

Tunable Kernel Parameters: Other Kernel Parameters

 $\downarrow$   $\uparrow$ 

 $\begin{picture}(100,10) \put(0,0){\line(1,0){10}} \put(15,0){\line(1,0){10}} \put(15,0){\line(1,0){10}} \put(15,0){\line(1,0){10}} \put(15,0){\line(1,0){10}} \put(15,0){\line(1,0){10}} \put(15,0){\line(1,0){10}} \put(15,0){\line(1,0){10}} \put(15,0){\line(1,0){10}} \put(15,0){\line(1,0){10}} \put(15,0){\line(1,0){10}} \put(15,0){\line($ 

#### $\forall$  nfile (maximum open file: > Estimate with 20\*number\_of\_clients, then monitor with GlancePlus  $\times$ nflocks (maximum file locks) > Estimate with 5\*number of clients then montor with GlancePlus  $\&$ nproc (maximum processes)  $>$  Set to the maximum number of processes that can execute on the server at one time. The largest contributor might be the NFSD processes **AN HEWLETT** 128 99/09/20 Rob Lucke

Slide 128 of 188

**BEWLETT** 

129 99/09/20 Rob Lucke

### **NFS Fileserver Tuning**

Tunable Kernel Parameters: Other Kernel Parameters

 $\frac{1}{\sqrt{2}}$ 

![](_page_139_Picture_3.jpeg)

+ Enables the placement of soft link text into unused space in the inode entry if set to "1"

 $\downarrow$   $\uparrow$ 

- The link text must be less than 60 bytes
- + Eliminates a logical/physical disk read for every link evaluation
- + File systems with this type of link cannot be mounted on systems that do not have the fast links enabled

#### $\forall$  default\_disk\_ir

- + Default value for disk immediate reporting
- + Set to "1" to enable immediate reporting
- + Ensure UPS protection where data is critical

Slide 129 of 188

![](_page_139_Picture_14.jpeg)

Tunable Kernel Parameters: Monitoring Results

 $\frac{1}{\sqrt{2}}$   $\frac{1}{\sqrt{2}}$   $\frac{1}{\sqrt{2}}$   $\frac{1}{\sqrt{2}}$ 

 $\bigcirc$   $\Delta$ 

![](_page_140_Picture_3.jpeg)

Slide 130 of 188

![](_page_141_Picture_1.jpeg)

**Controlling Client Access: Exporting File Systems** 

 $\times$  Export only the file systems that clients are accessing, avoid "exporting the world"

 $\forall$  /etc/exports can control which clients can access data on the file server and how they can access it:

- $\bullet$  ro
- -rw=hostname[:hostname]...

(read-only for unspecified)

- + -access=client[:client] ...
- - root=hostname[:hostname]..
- +-anon=UID

(default is -2, -1 disables)

+-async

Y Form at for this file is "directory -option, option..."

**BEWLETT** 131 99/09/20 Rob Lucke

Slide 131 of 188

#### **NFS Fileserver Tuning** The server's NFS mount daemon

KIJDD

- $\forall$  The current HP-UX mountd process is single-threaded
	- > The NFS lab is working on a new multi-threaded daemon for late 1999

 $\mathbf{E}$ 

- $\forall$  The server's mount daemon must resolve client name inform ation for each mount request
- ∀ Multi-threaded AutoFS on the client systems may make the server response situation worse due to increased client request rates
- $\forall$  If the name resolution service is slow (i.e. NIS) a performance bottleneck may result
	- > Alter nfsswitch.conf to use DNS and files for name resolution
	- > Consider making the NFS server a caching-only DNS server using itself for name resolution

**DEWLETT** 132 99/09/20 Rob Lucke

Slide 132 of 188

 $\frac{1}{\sqrt{2}}$   $\frac{1}{\sqrt{2}}$   $\frac{1}{\sqrt{2}}$ 

$$
\textcolor{blue}{\textcircled{\scriptsize{1}}}\textcolor{blue}{\mathbf{A}}
$$

### **Seminar Agenda**

![](_page_143_Picture_4.jpeg)

Slide 133 of 188
### **NFS Client Tuning NFS Client Components**

KIJ DI DO

**YWRITES Client File System Request**  $>$  When an application performs a write to an NFS file, the kernel invokes the NFS "BIOD" (Block VO **Daemon** Client BIOD The BIOD blocks up the write requests into the block size specified at mount time (wsize=8192) for Kernel BIOD a "write behind", I.e. the write is delayed until a full **NFSRPC** 8 KB can be written to the server **Request** X READS  $>$  When an application performs a read from an NFS file, the kernel invokes the NFS BIOD. Network Device  $>$  The BIOD reads the required block (rsize=8192) and does a "read ahead" of the next 8 KB block *How Many BIODs?* If an attempt is made to read or write to an NFS file and the kernel finds all BIODs busy, then the read or write will cause an immediate NFS RPC to the server, increasing server load and network traffic The HP-UX default, 4 BIODs is too small, try 16 and  $\rightarrow$ monitor with GlancePlus **BEWLETT** 134 99/09/20 Rob Lucke

(3) ||

Slide 134 of 188

# **NFS Client Tuning**

 $\frac{1}{\sqrt{2}}$   $\frac{1}{\sqrt{2}}$   $\frac{1}{\sqrt{2}}$ 

NFS Client 8 KB Read/Write Size

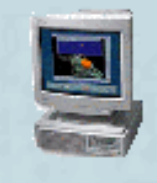

**Client File System Request** 

*K Client Read and Write Size* 

 $\downarrow$   $\uparrow$ 

Client BIOD

Kernel BIOD

**AD** HEWLETT

135 99/09/20 Rob Lucke

**NFSRPC Request** 

Network Device

> Determined by client NFS mount options

 $\geq$  Assumes wsize=8192 and rsize=8192

 $>$  If the NFS server file systems are configured for 8 KB blocks and 1 KB fragments and the client mounts the server with 8 KB read and write sizes, then a client write of 8 KB of data may cause 2 to 3 server disk writes:

• 8 KB of data to the server's disk block

+ The file's inode

+ For large files, potentially an indirect inode

 $\rightarrow$  For best performance, client read/write block size should match the server's disk block size

Slide 135 of 188

### **NFS Client Tuning** NFS Client 1 KB Read/Write Size

WIJDD

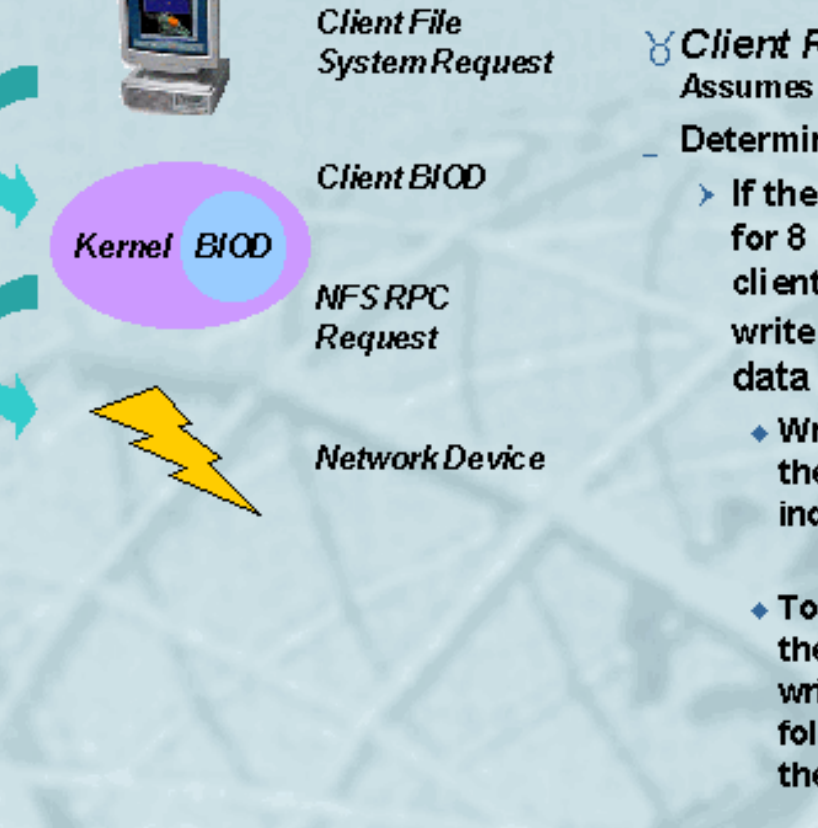

**BEWLETT** 136 99/09/20 Rob Lucke  $\chi$  Client Read and Write Size Assumes wsize=1024 and rsize=1024

3 A

Determined by client NFS mount options

- $>$  If the NFS server file systems are configured for 8 KB blocks and 1 KB fragments and the client mounts the server with 1 KB read and write sizes, then a client write of 1 KB of data may cause over 30 server disk writes:
	- Write of the first 1 KB fragment followed by the file's inode, potentially followed by an indirect inode
	- ◆ To write the second 1 KB, the server reads the first 1 KB fragment, combines the two, writes the 2KB to two adjacent fragments, followed by the file's inode and potentially the indirect inode
	- $\bullet$  Continues until a full 8 KB block is written

Slide 136 of 188

## **NFS Client Tuning**

Changing the Default Number of BIODs

 $\begin{picture}(130,10) \put(0,0){\line(1,0){10}} \put(15,0){\line(1,0){10}} \put(15,0){\line(1,0){10}} \put(15,0){\line(1,0){10}} \put(15,0){\line(1,0){10}} \put(15,0){\line(1,0){10}} \put(15,0){\line(1,0){10}} \put(15,0){\line(1,0){10}} \put(15,0){\line(1,0){10}} \put(15,0){\line(1,0){10}} \put(15,0){\line(1,0){10}} \put(15,0){\line($ 

 $\downarrow$   $\uparrow$ 

- $\angle$  The variable controlling the number of BIOD processes is "NUM\_NFSIOD", located in the "/etc/rc.config.d/nfsconf" file
- $\forall$  You can test and set the value from inside of a script with the "/usr/sbin/ch rc" command
- 8 "ch\_rc" treats all of the data definitions in the /etc/rc.config.d directory as a database, values may be added, tested, and changed:
	- > # ch\_rc -I -p NUM\_NFSIOD л
	- $\rightarrow$  # ch\_rc -a -p NUM\_NFSIOD=16
- $\angle$  This is a very useful command if you are configuring systems from inside of a script (as with Ignite-UX)!

**BEWLETT** 137 99/09/20 Rob Lucke

Slide 137 of 188

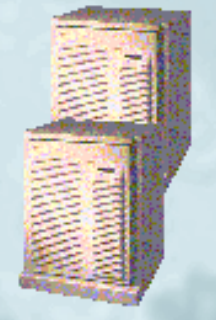

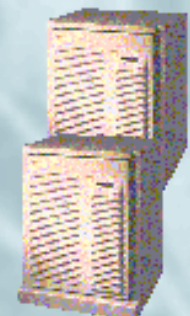

### **NFS Client Tuning** Number of Idle BIOD Processes

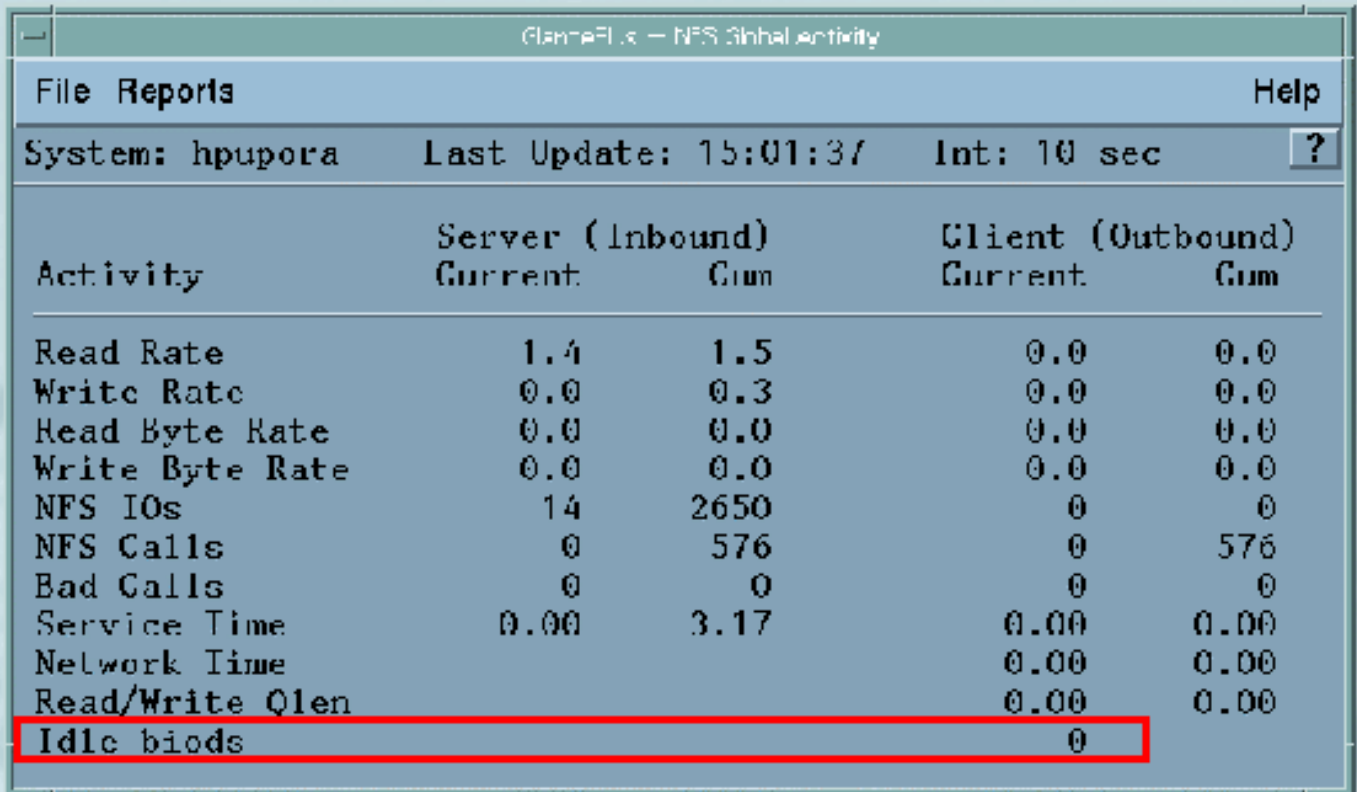

 $\frac{1}{\sqrt{2}}$   $\frac{1}{\sqrt{2}}$   $\frac{1}{\sqrt{2}}$ 

 $\bigcirc$   $\bigcirc$   $\bigcirc$ 

**ED HEWLETT** Source: GPM-> Reports-> Network Info->NFS Global Activity 138 99/09/20 Rob Lucke

Slide 138 of 188

 $\frac{1}{\sqrt{2}}$   $\frac{1}{\sqrt{2}}$   $\frac{1}{\sqrt{2}}$ 

## **NFS Client Tuning**

**Tunable Kernel Parameters** 

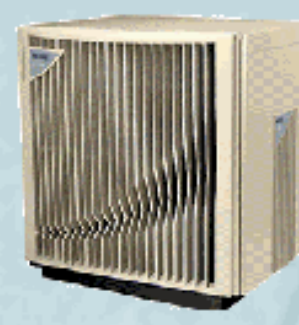

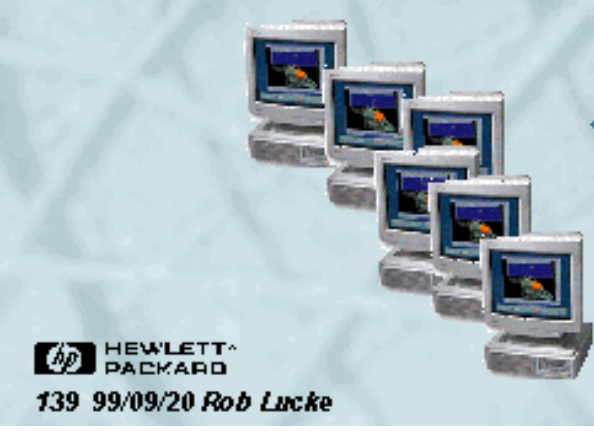

### $\forall$  page\_text\_to\_local

 $\bullet$  Set to "1" to enable paging of code pages to local client swap area, instead of reloading them across the network

3 A

- The executable file must have the "sticky" bit set on the NFS server
- $\bullet$  "chmod 1555 <executable file>"
- + Can reduce network traffic, especially if the client is running large applications or is short on RAM
- Will increase the use of the local disk, so multiple swap areas on multiple devices are a real good idea

Slide 139 of 188

#### <u>KIJ DIDDI</u>  $\downarrow$   $\uparrow$

## **NFS Client Tuning**

**Tunable Kernel Parameters** 

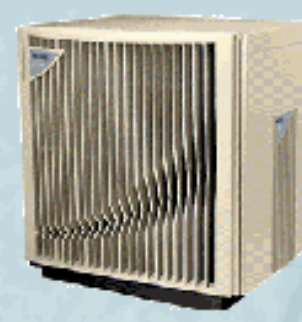

### $\forall$ ninode

- Clients can usually benefit from a larger inode table, to make LOCAL disk access more efficient
- There is no connection between the inode cache on the client

### $\forall$ nbuf, bufpages, dbc\_min\_pct, dbc max pct

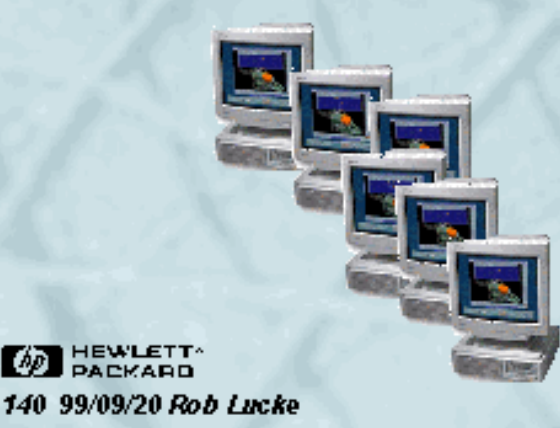

- Behavior is the same for dynamic buffer cache on the client as was previously described
- NFS PV2 does not appear to use client-side buffer cache, but NFS PV3 can use up to 25% of the client's buffer cache
- The overall effect of NFS PV3 on client buffer cache is unknown at this time

Slide 140 of 188

#### <u>KIJ DIDDI</u>  $\downarrow$   $\uparrow$

## **NFS Client Tuning**

NFS Client Mount Parameters: BIOD buffer size

### $\forall$ rsize=n, wsize=n

- ◆ Set read/write buffer size to N bytes for BIODs
- +Default is 8192 (8KB)
- Remember that mismatches between client system buffer size and file server block size can cause extra physical I/Os and poor performance in addition to the extra RPC requests and network loading
- Changes are most frequently seen with customers that are:
	- Trying to run NFS over a WAN(!)
	- Stuck with networking equipment that will not do proper MTU translation (i.e. FDDI  $\sim$ 4500 bytes -> Ethernet  $\sim$ 1500 bytes)
	- Have slow routers in the network that drop packets
	- Using PCNFS and have older interface cards and NFS client software

**DEWLETT** for Windows 141-99/09/20 Rob Lucke

Slide 141 of 188

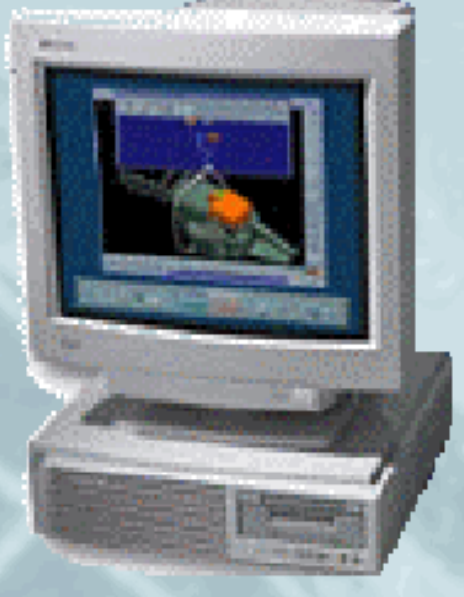

#### $\frac{1}{\sqrt{2}}$  $\downarrow$   $\uparrow$

## **NFS Client Tuning**

NFS Client Mount Parameters: Timeout Behavior

#### *K*retrans=n

- ◆ Set the number of minor NFS timeouts per major NFS time out
- $\bullet$  Default is 4

#### im eo=n

- ◆ Set the initial number of 0.1 second intervals in an NFS minor time out
- Default is 7 (0.70 seconds)

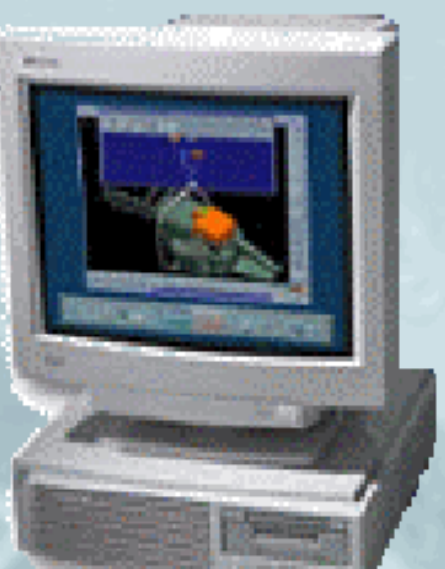

These two parameters, if mismatched against the server and network performance, can severely impact the performance of an NFS client. Together they implement an exponential back-off algorithm that attempts to correct for UDP's unreliable nature. Performance can be exponentially bad if they are not set properly!

**OD HEWLETT** 142 99/09/20 Rob Lucke

Slide 142 of 188

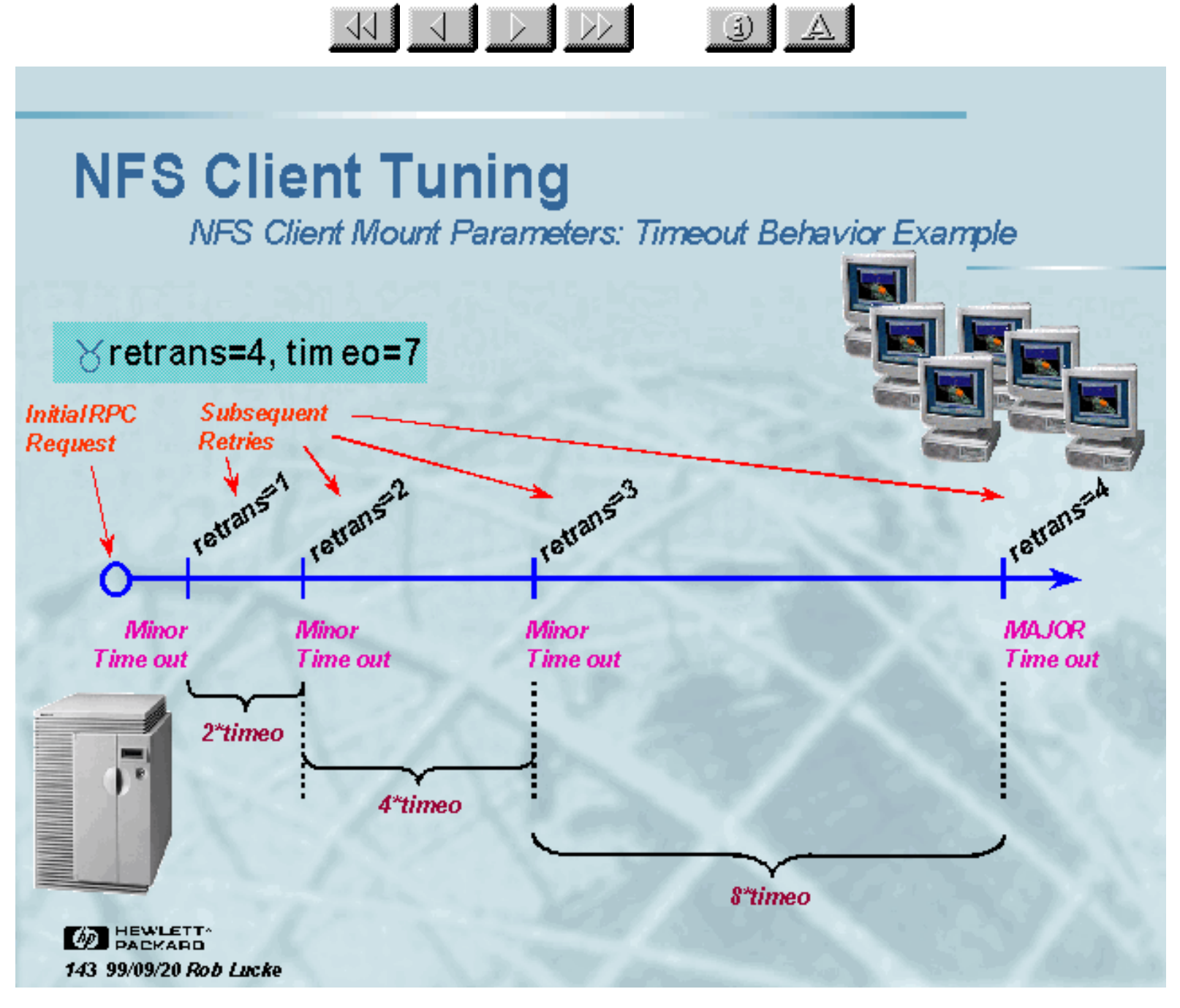

Slide 143 of 188

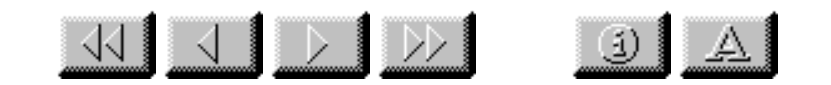

## **NFS Client Tuning**

NFS Client Mount Parameters: Timeout Behavior Example

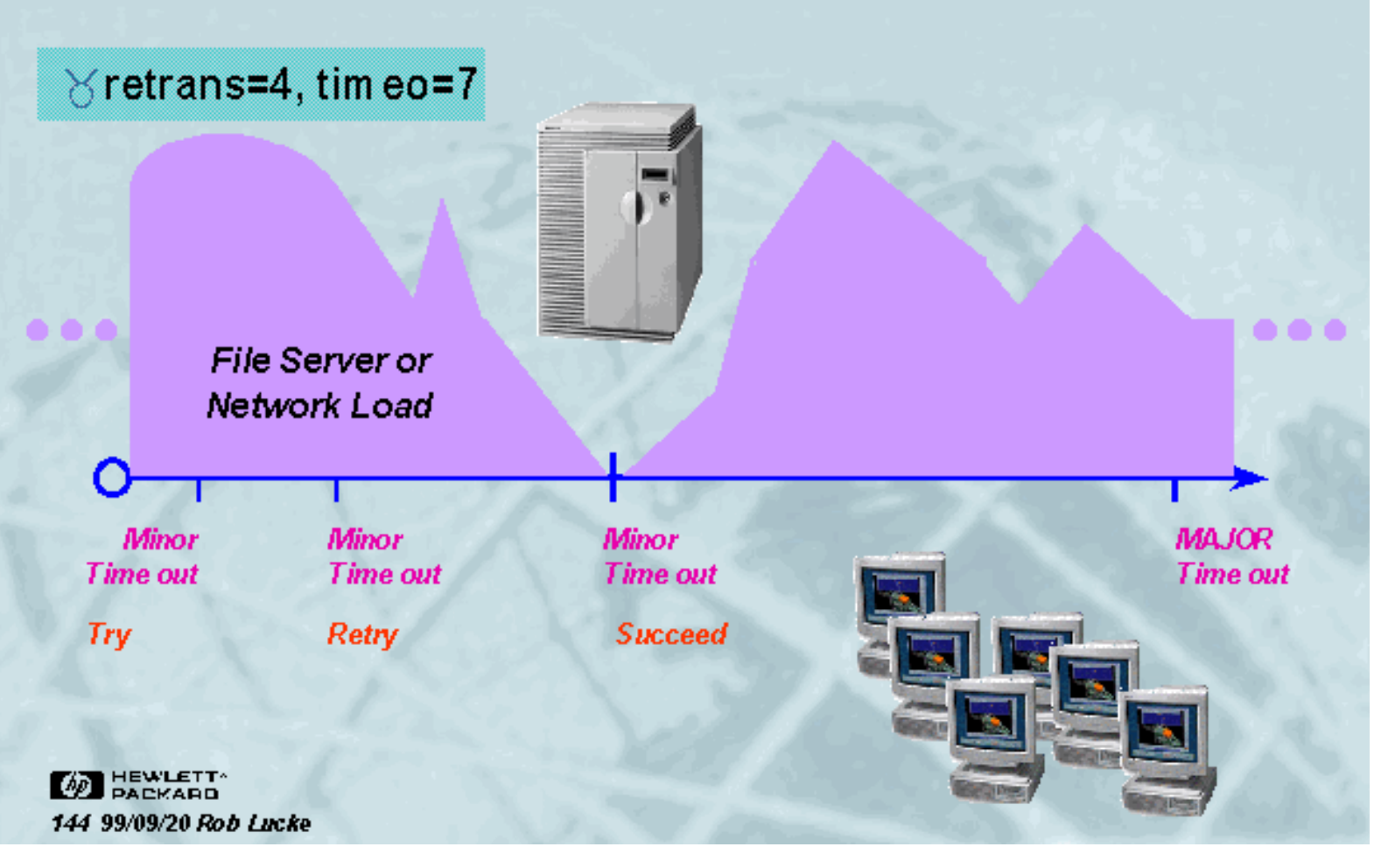

Slide 144 of 188

#### $\begin{picture}(130,10) \put(0,0){\line(1,0){15}} \put(15,0){\line(1,0){15}} \put(15,0){\line(1,0){15}} \put(15,0){\line(1,0){15}} \put(15,0){\line(1,0){15}} \put(15,0){\line(1,0){15}} \put(15,0){\line(1,0){15}} \put(15,0){\line(1,0){15}} \put(15,0){\line(1,0){15}} \put(15,0){\line(1,0){15}} \put(15,0){\line(1,0){15}} \put(15,0){\line($  $\left| \begin{array}{c|c} 1 & A \end{array} \right|$

## **NFS Client Tuning**

NFS Client Mount Parameters: Timeout Behavior Example

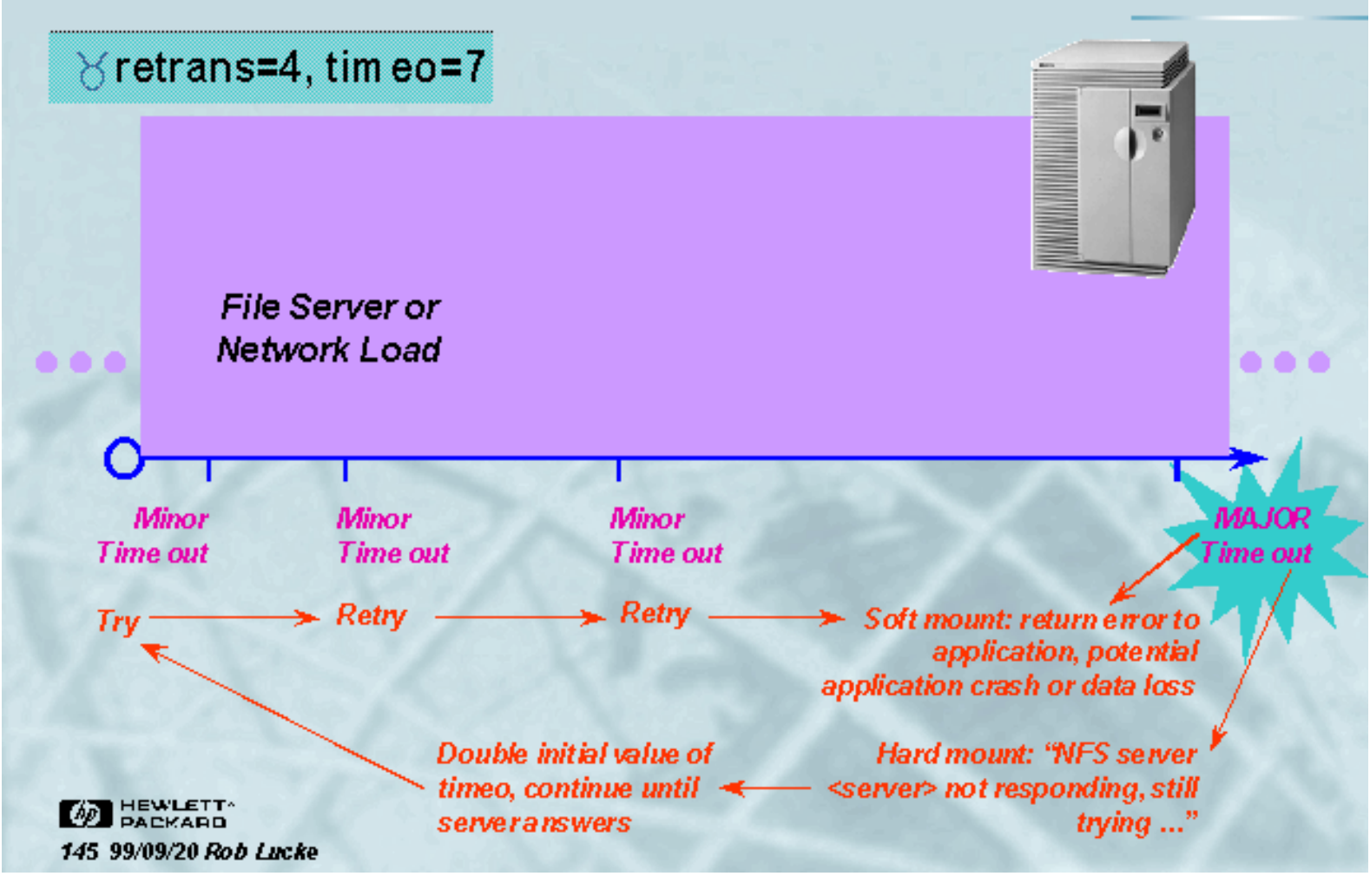

Slide 145 of 188

#### $\bigcirc$ <u>KIJ DIDDI</u>

## **NFS Client Tuning**

NFS Client Mount Parameters: Adjusting timeo and retrans

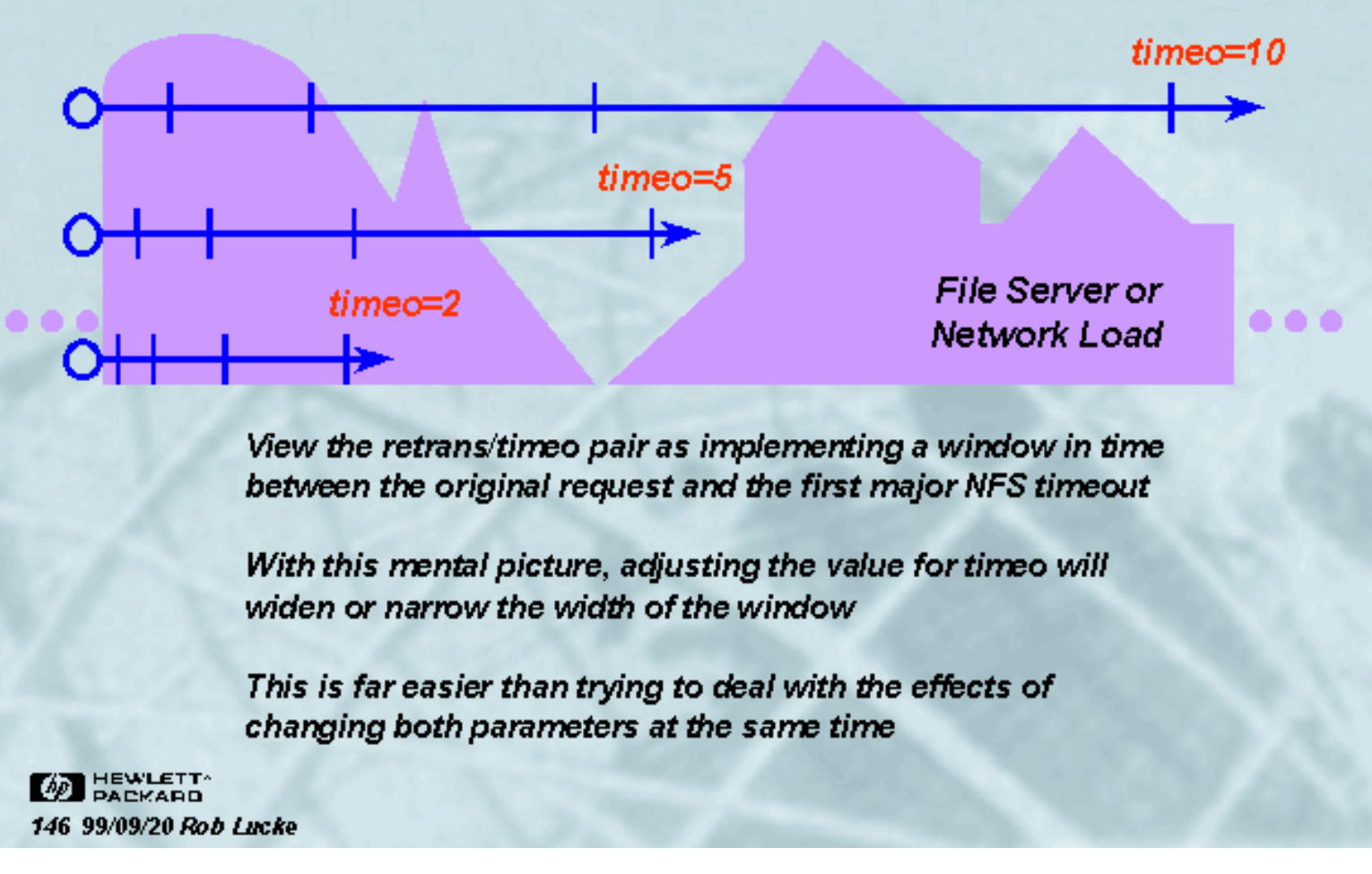

Slide 146 of 188

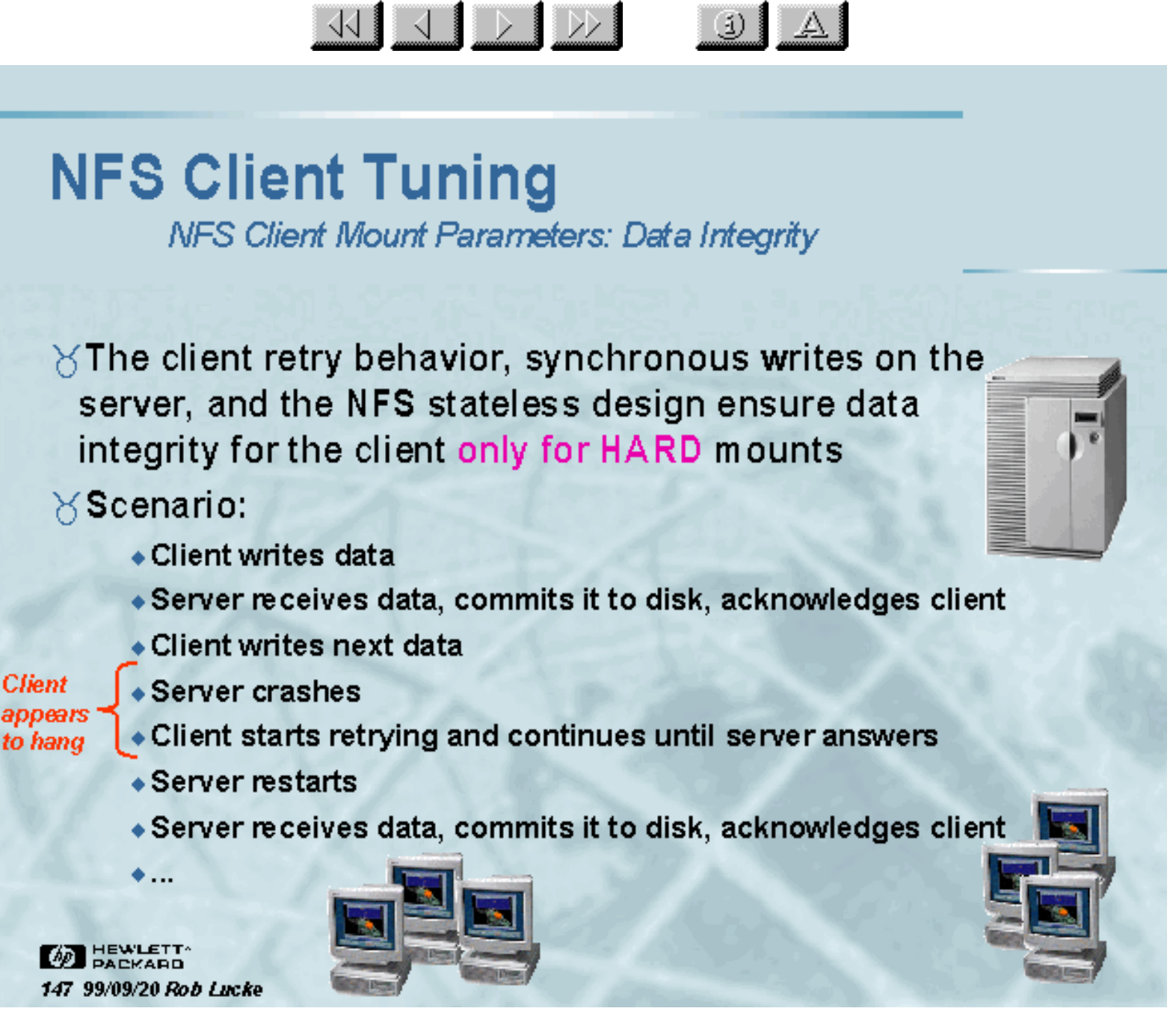

Slide 147 of 188

#### $\frac{1}{\sqrt{2}}$  $\mathbf{E}$

## **NFS Client Tuning**

NFS Client Mount Parameters: Symptoms of Timeouts

 $\gamma$  "Your NFS <insert your favorite negative user comment here>"

 $\forall$  Complaints about "NFS server <server> not responding, still trying ... " messages • It is hard not to notice these messages on the client, especially if there is no console window running in the user's VUE/CDE session  $\forall$  Unreasonable times for things like file copies • One example was a file copy from Sun to Auspex server taking 10 minutes, same copy HP to Auspex server

taking 10 HOURS **M** HEWLETT 148 99/09/20 Rob Lucke

Slide 148 of 188

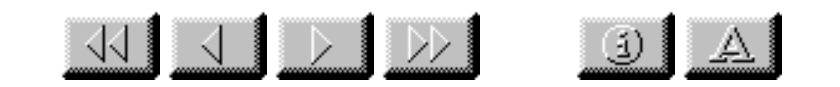

## **NFS Client Tuning**

**NFS Client Mount Parameters: Finding Timeouts** 

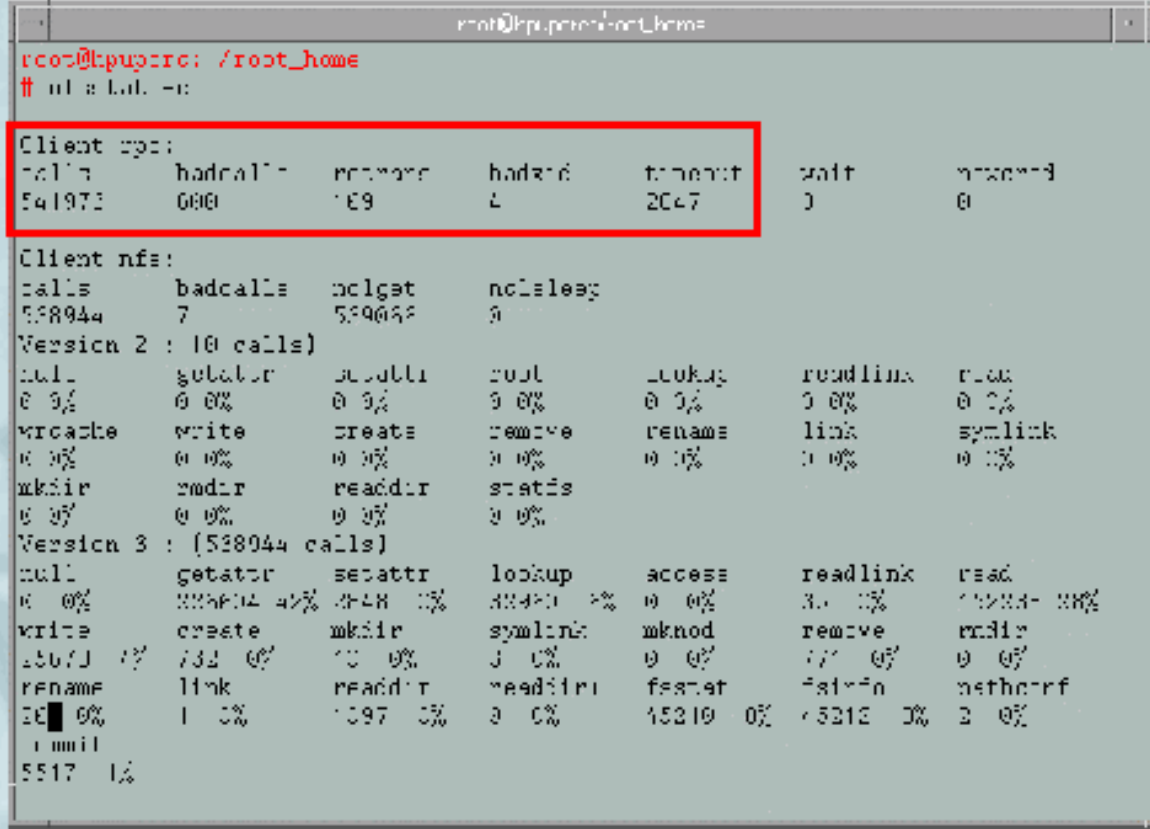

**AD** HEWLETT 149 99/09/20 Rob Lucke

Source: NFS Client system after server rebooted "nfsstat -c"

Slide 149 of 188

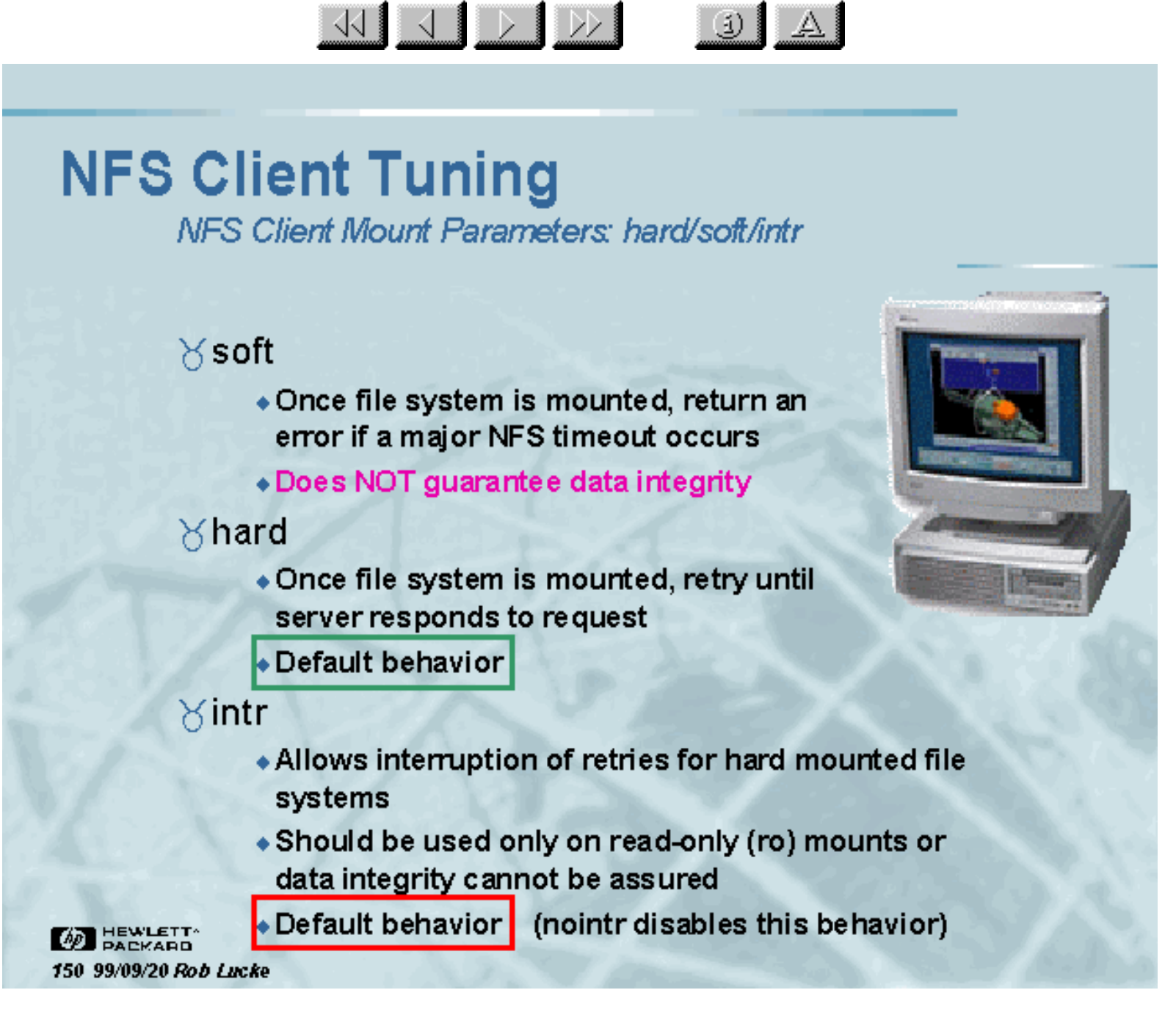

Slide 150 of 188

#### $\frac{1}{\sqrt{2}}$   $\frac{1}{\sqrt{2}}$   $\frac{1}{\sqrt{2}}$ 3 A

## **NFS Client Tuning**

NFS Client Mount Parameters: Mounts from /etc/fstab

#### $\gamma$ retry=n

- Number of retries for each mount request if the server's mountd does not respond
- Default value is 1

### $\forall$ fg

- Mount retries will run in the foreground
- Default behavior

### $8bq$

- Mount retries will run in the background
- . Useful for cross-mounts so that systems will not hang if booted in the wrong order

**M** HEWLETT 151 99/09/20 Rob Lucke

• Cross mounting is a BAD idea!

Slide 151 of 188

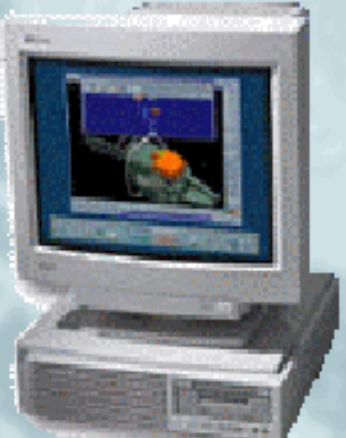

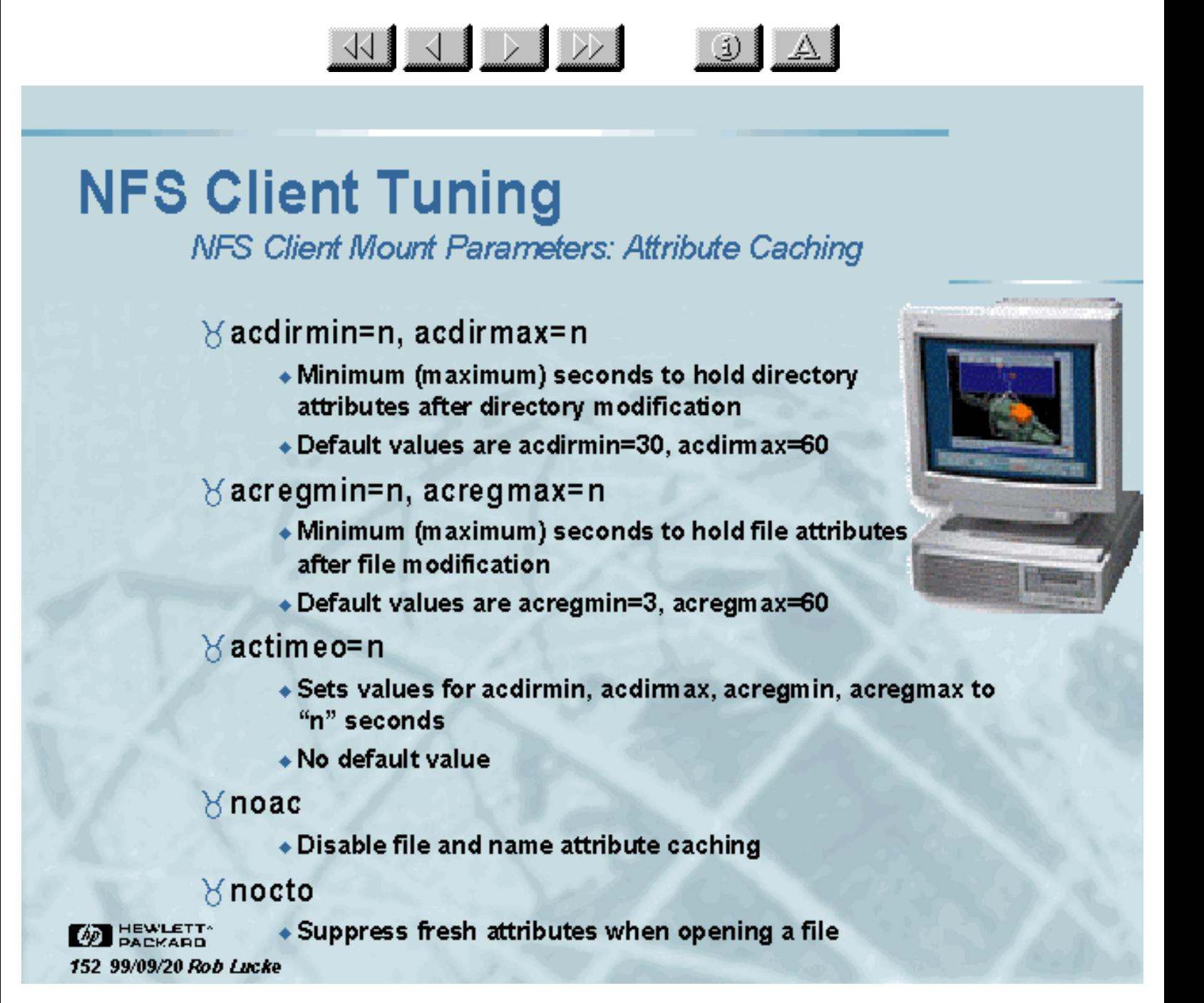

Slide 152 of 188

#### $\frac{1}{\sqrt{2}}$   $\frac{1}{\sqrt{2}}$   $\frac{1}{\sqrt{2}}$  $\mathbf{E}$

## **NFS Client Tuning**

NFS Client Mount Parameters: Attribute Caching

- V Without attribute caching enabled, every operation that accesses file attributes goes directly to the NFS server, this can greatly increase the load on the server and the network
- Y Attributes are written back to the server at the end of the maximum period, or along with write activity, to keep the NFS server's view of the file synchronized with the client's view
- $\forall$  Examining the NFS operation mixes shows that a good percentage of a server's operations can be getattr or setattr calls. Without attribute caching, this percentage would be even larger

**BEWLETT** 153 99/09/20 Rob Lucke

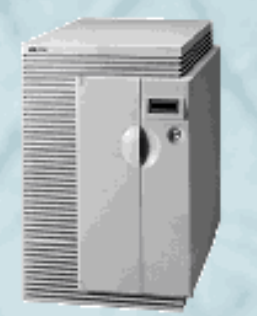

Slide 153 of 188

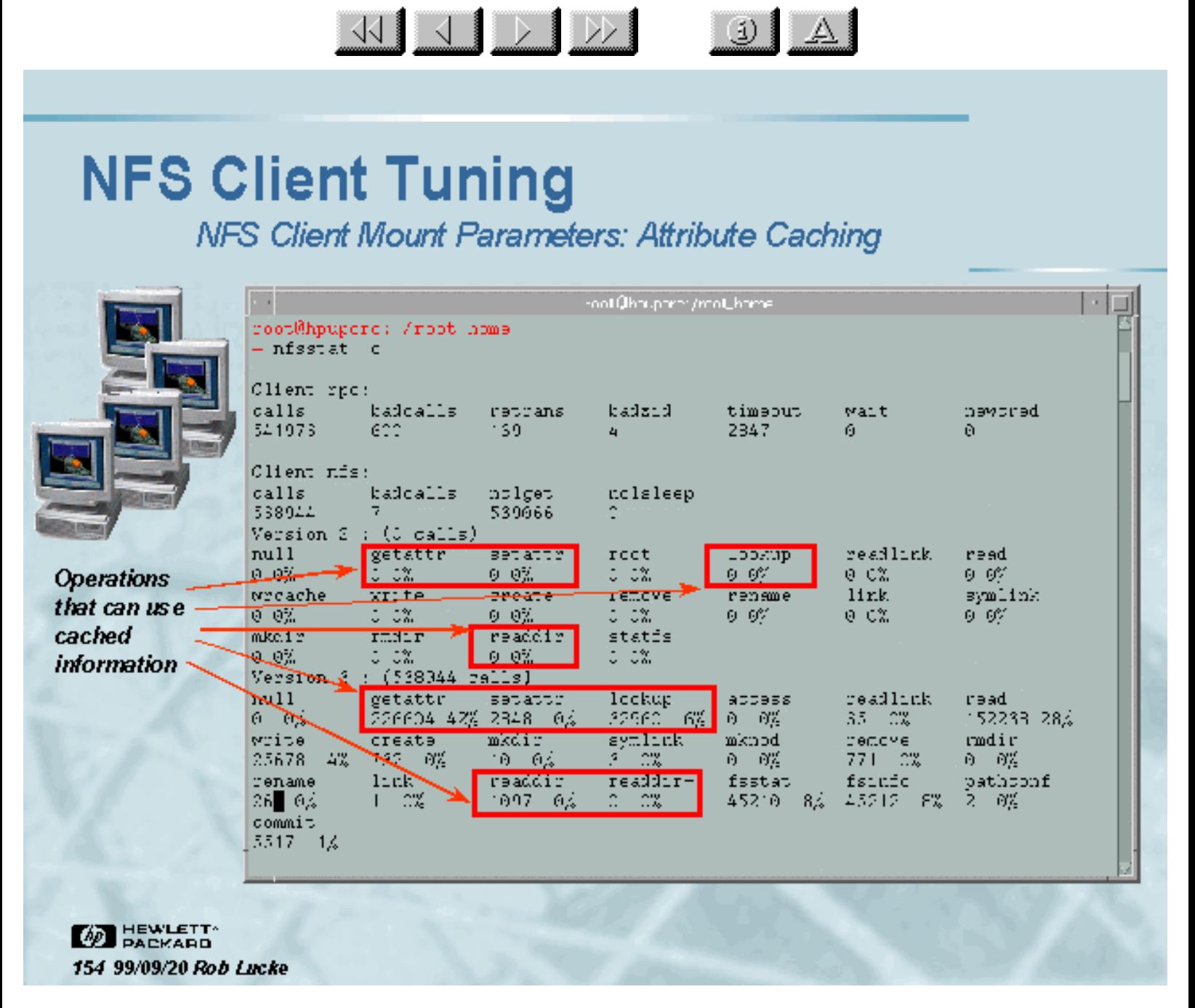

Slide 154 of 188

### 33 3 D D

 $\mathbf{E}$ 

### **NFS Client Tuning NFS Client Mount Parameters**

 $\times$ rw

• Mount the NFS file system in read/write mode

#### $\times$ ro

• Mount the NFS file system in read-only mode

### idevs, nodevs

- Allow (disallow) access to local client device files from a a device file on a file system mounted over NFS
- ◆ This partially plugs a security hole big enough to drive a truck through

**AD** HEWLETT 155 99/09/20 Rob Lucke

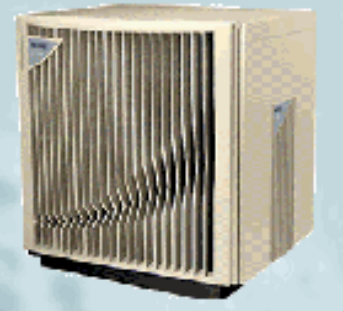

Slide 155 of 188

### **NFS Client Tuning NFS Client Automounter**

 $\forall$  Automounter can help prevent client hangs, by dismounting unused file systems and aids in single-point administration, since clients would otherwise have to hard mount (N-1) file systems

KIJDD

- Y Automounter is driven by "automounter maps" that may be distributed by NIS, or be on the local system's disk
- Sinheritance of automounter parameters that are tuned for non-HP-UX systems is a potential source of performance problems
- $\times$  The HP-UX 10. X automounter is single-threaded, meaning problems mounting a file system or communicating with a server can hold up other operations
- 8 The NFS PV3 version of automounter, AutoFS, is much more robust and performs better than the "default"

**BEWLETT** 156 99/09/20 Rob Lucke

 $\ddot{\omega}$ 

Slide 156 of 188

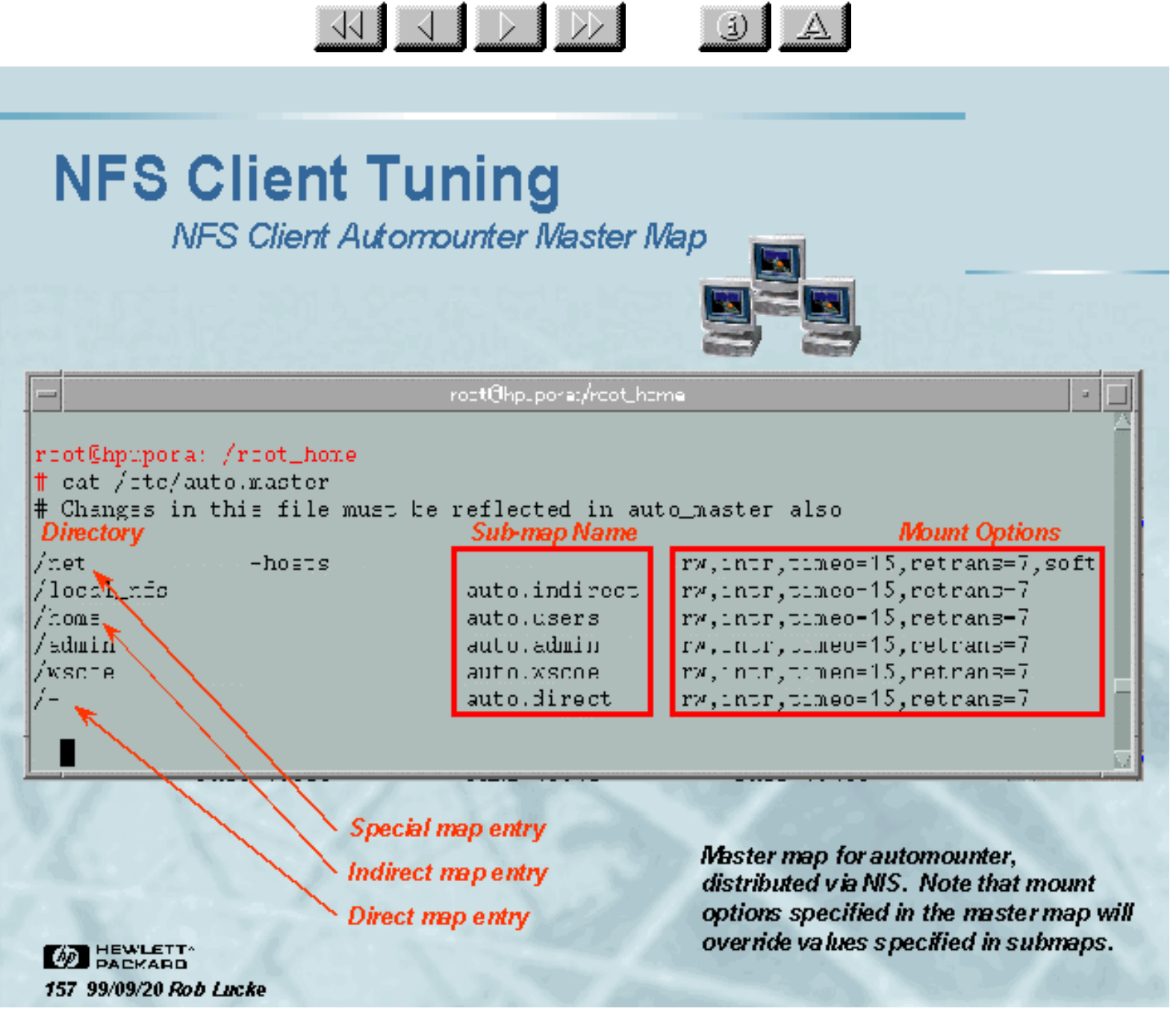

Slide 157 of 188

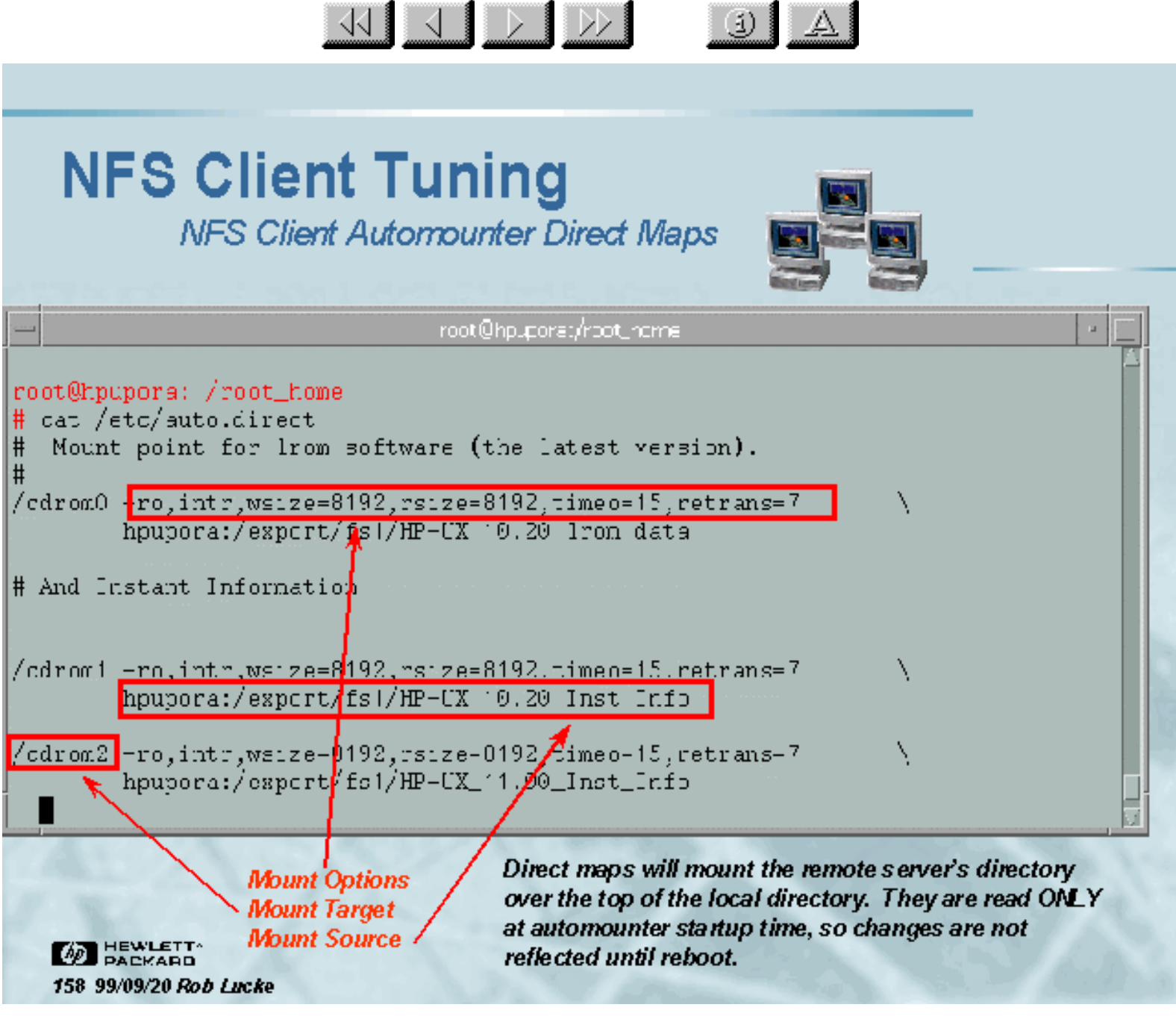

Slide 158 of 188

**BEWLETT** 

159 99/09/20 Rob Lucke

## **NFS Client Tuning**

NFS Client Automounter Indirect Maps

<u>KIJ DIDDI</u>

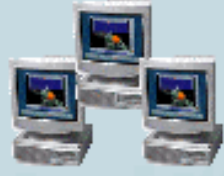

 $\left| \begin{array}{c|c} 0 & A \end{array} \right|$ 

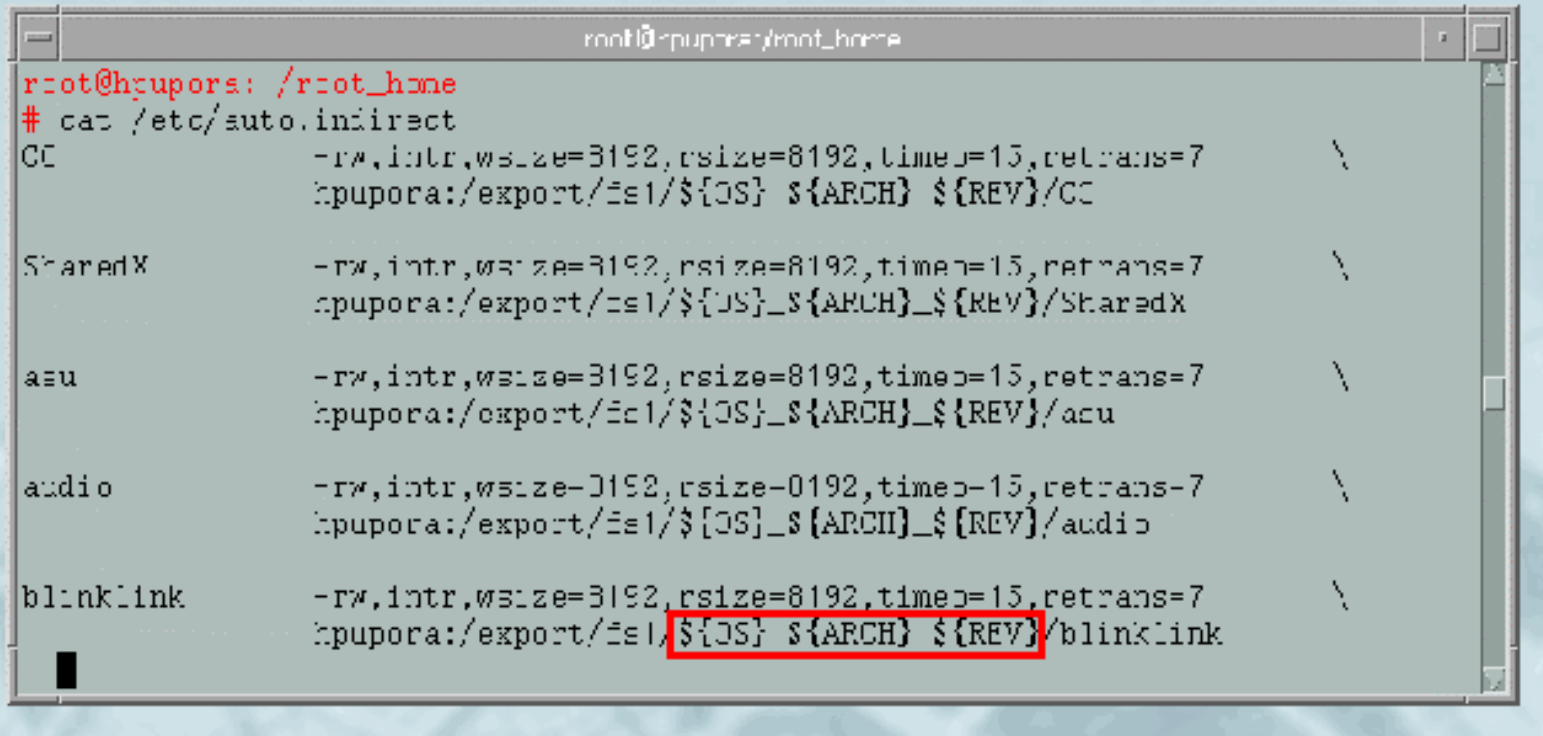

Indirect maps will mount the server's directory underneath a directory that is managed by the automounter and specified in the master map, //ocal\_nfs, in this case. Changes in the map are recognized when the directory needs to be remounted.

Slide 159 of 188

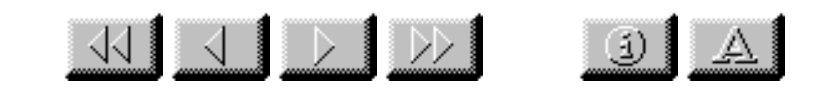

## **NFS Client Tuning**

**Vendor Neutral Automounter Maps** 

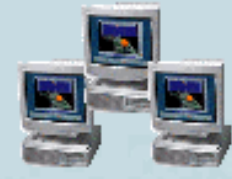

 $\forall$  In the previous slide, the automounter map contained variables:

blinklink -rw.intr.rsize=8192.wsize=8192.timeo=15.retrans=7 \ hpupora:/export/fs1/\${OS}\_\${REV}\_\${ARCH}/blinklink

 $\forall$  The client systems start automounter from /etc/rc.config.d/nfsconf as follows:

OS='uname-s' REV='uname-r | cut-c3-7' ARCH=`uname-m | cut-c6`00 LOCAL HOST='hostname'

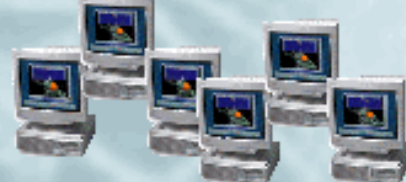

AUTOMOUNTD\_OPTIONS="-D OS=\${OS}-D REV=\${REV}-D ARCH=\${ARCH} \ -D LOCAL\_HOST=\${LOCAL\_HOST}"

 $\forall$  This defines the variables OS, REV, ARCH, and <code>LOCAL\_HOST</code> in the automounter's environment

**BEWLETT** 160 99/09/20 Rob Lucke

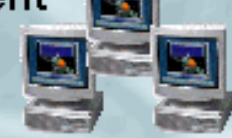

Slide 160 of 188

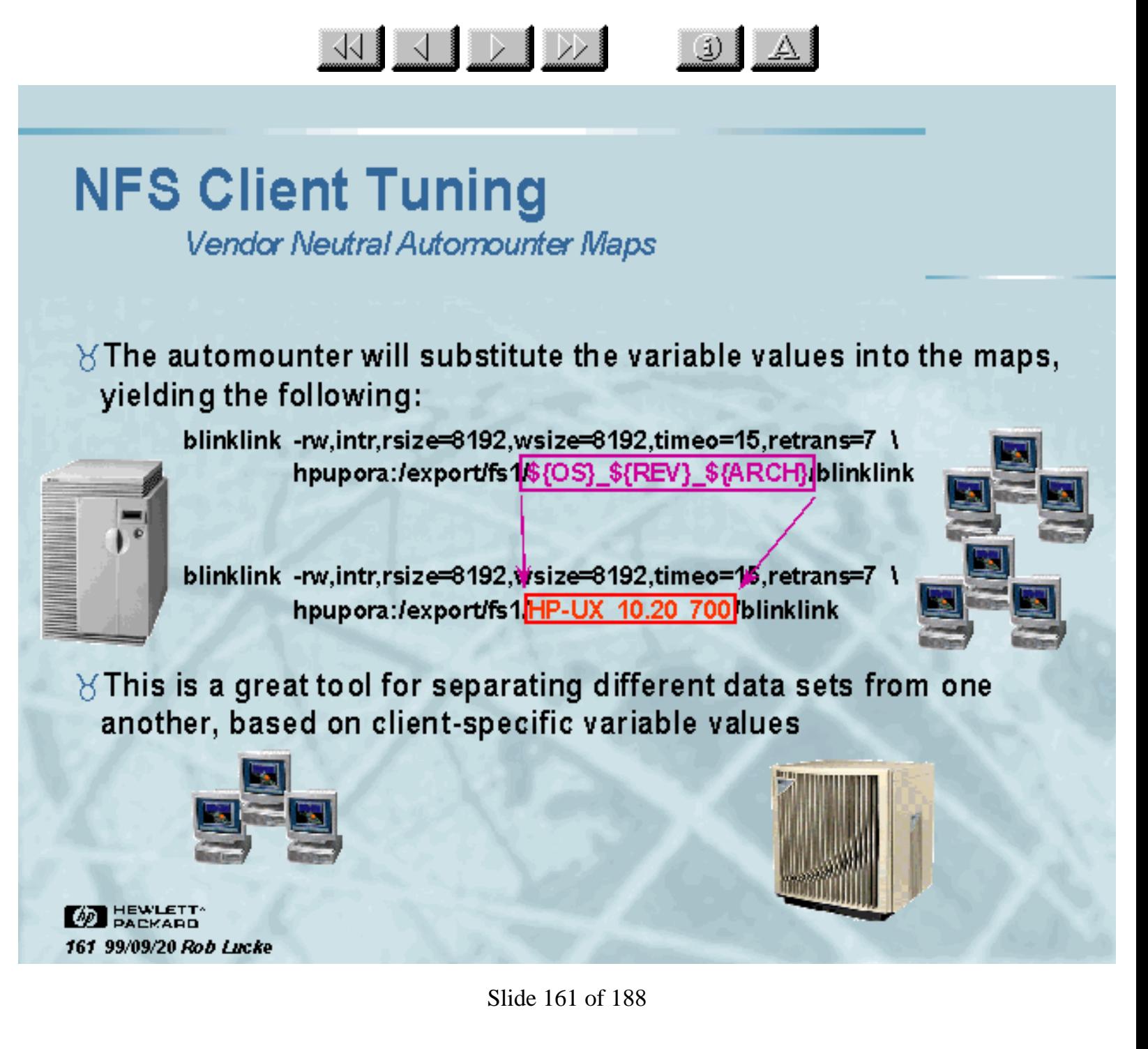

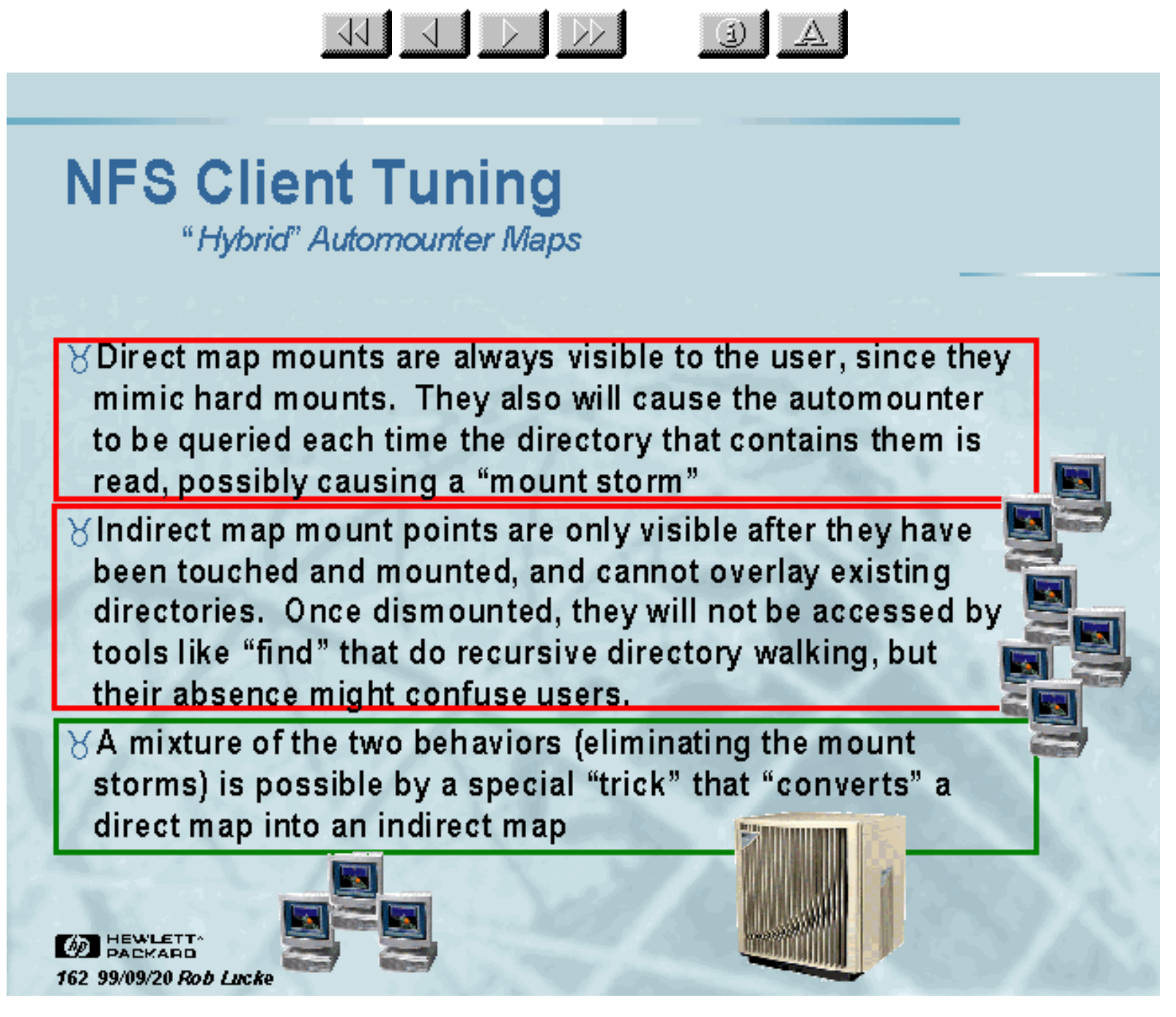

Slide 162 of 188

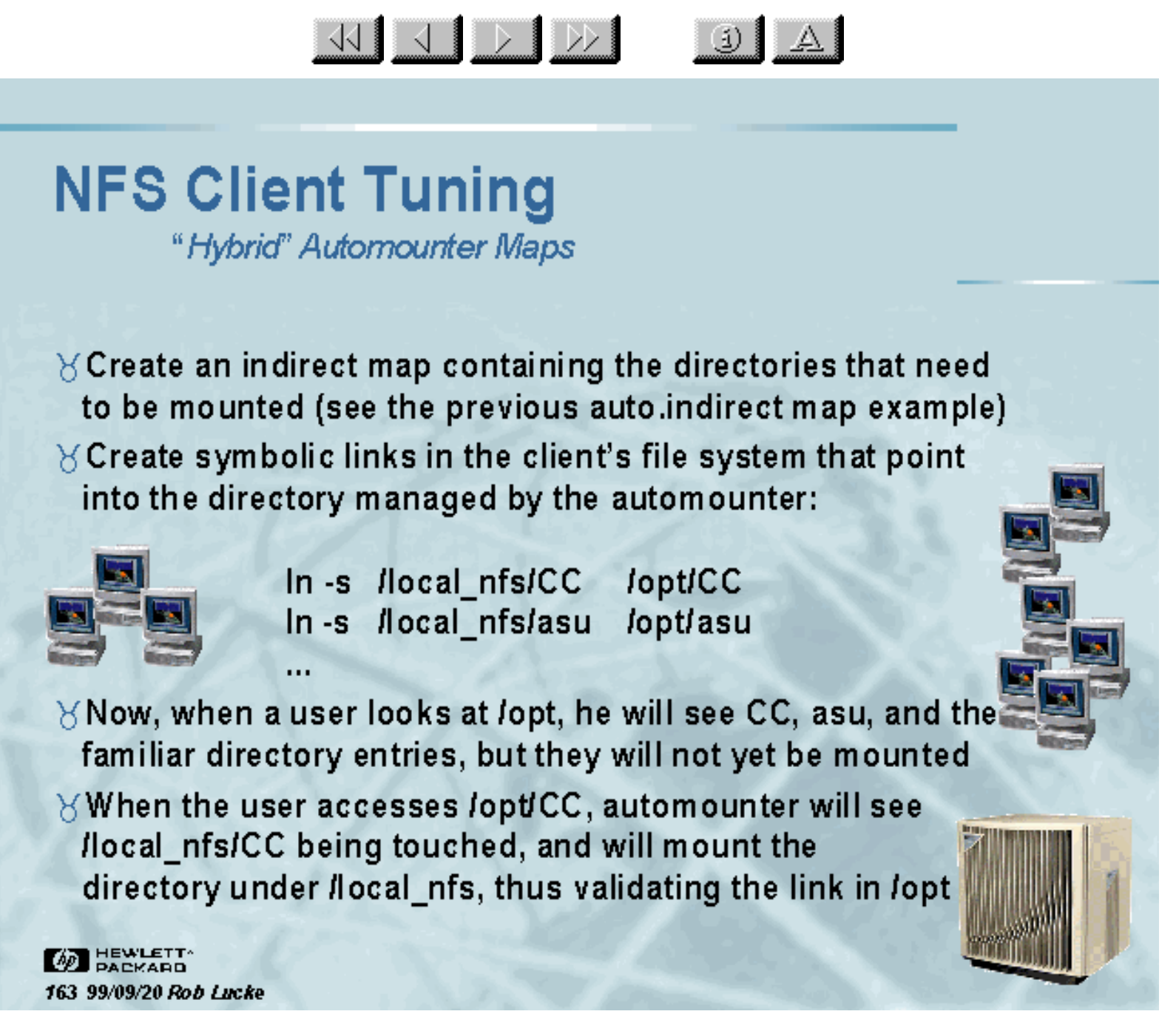

Slide 163 of 188

 $\frac{1}{\sqrt{2}}$   $\frac{1}{\sqrt{2}}$   $\frac{1}{\sqrt{2}}$ 

 $\left| \mathbb{R} \right|$ 

### **Seminar Agenda**

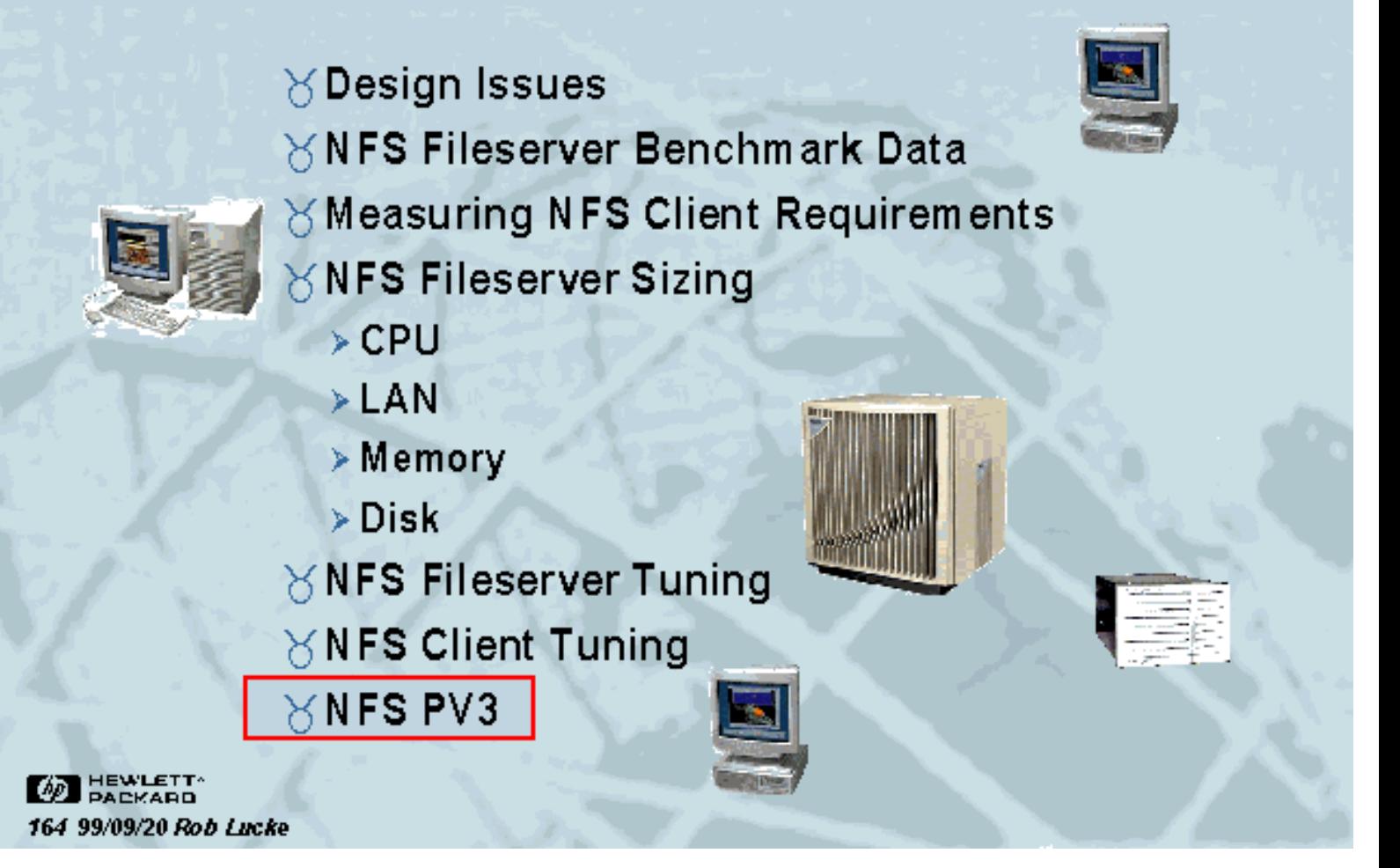

Slide 164 of 188

#### $\frac{1}{\sqrt{2}}$   $\frac{1}{\sqrt{2}}$   $\frac{1}{\sqrt{2}}$  $\downarrow$   $\uparrow$

### **NFS PV3 Features**

#### ∀New protocol (Version 3)

- Safe asynchronous write with COMMIT request
- ◆ Post operation attributes returned from server
- Large file size (64-bit) support

#### *<u>KAutoFS</u>*

- Multi-threaded "automountd"
- "automount" command communicates with automountd
- . Will mount both PV2 and PV3 file systems

### **YCacheFS**

• Local caching of read-mostly data

#### **8 NIS+**

**BEWLETT** 165 99/09/20 Rob Lucke • Expanded name service switch

Slide 165 of 188

#### KIJ DI DO (i) }

## **NFS PV3 Features**

How do I get PV3?

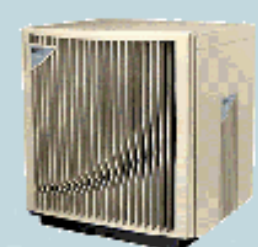

- $\forall$  Versions of HP-UX since 10.30 already contain the new features
- $\times$ HP-UX 10.20 (GOOD NEWS!)
	- > The need for separate "networking ACEs" and dual-stream "smart" patches is eliminated (thank you, NFS labs!)
	- > Installing the latest NFS/NIS "Mega" patches (and their dependencies) will allow you to have BOTH of the NFS protocols (PV2 and PV3)
	- $\triangleright$  The behavior will default to your current configuration for AutoFS (automount) and NFS PV2 (PV3)
	- > Non-default behavior is enabled by setting values in the /etc/rc.config.d/nfsconf file

∀ See NFS.ps in lusrlshareldoc after installation **BEWLETT** 166 99/09/20 Rob Lucke

Slide 166 of 188

#### KIJ DIDI (i)

### **NFS PV3 Features**

**Additional Mount Options** 

#### $\%$  vers=n

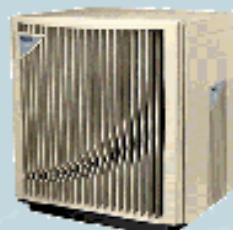

- Specify the NFS protocol version to start out with for this mount
- If the server does not support NFS PV3, then PV2 will be used

 $80<sub>o</sub>$ 

- $\bullet$  Specify a mount that is to overlay an existing mount
- Valid only for NFS, and "-F nfs" must be specified to mount

 $\chi$  grpid

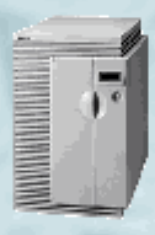

- Force a newly created file in the mounted file system to inherit its group ID from the parent directory
- If the SETGID bit is set on the directory AND the grpid option is specified (Default is to inherit effective GID from creating process.)

**MEWLETT** 167 99/09/20 Rob Lucke

Slide 167 of 188

#### <u>KIJIDID I</u>  $\downarrow$   $\uparrow$

### **NFS PV3 Features**

**Additional Mount Options** 

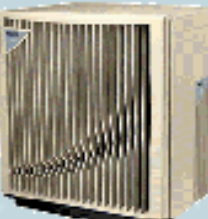

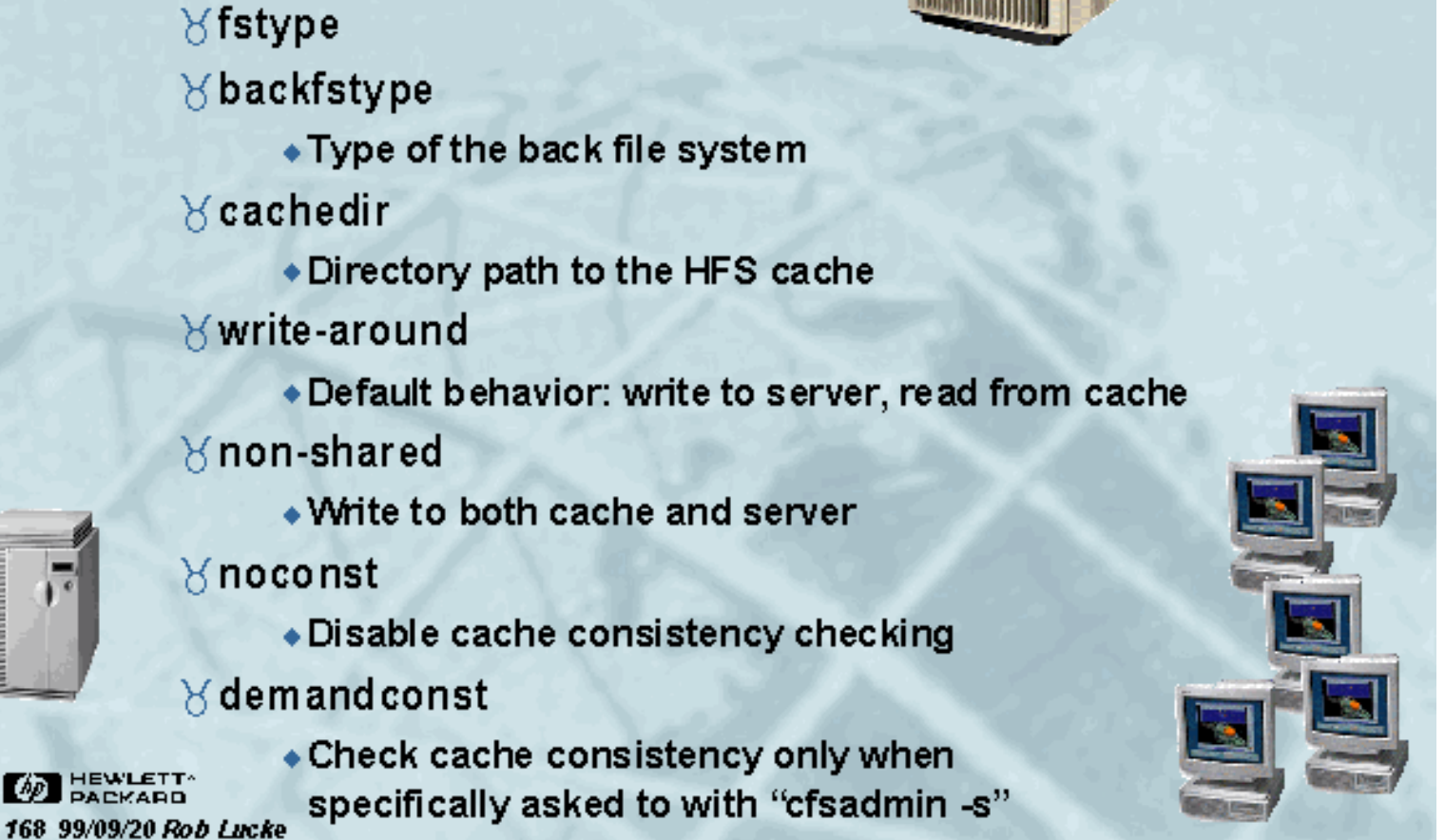

Slide 168 of 188

#### KIJDD  $\ddot{a}$

### **NFS PV3 Features** AutoFS

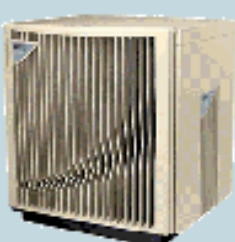

 $\times$  The "automount" command now communicates with the "automountd", reading in the automounter maps

∀The map information may now be changed without restarting automounter (e.g. the whole system)

 $\forall$  AutoFS now has kernel components, which means faster performance than the old automounter

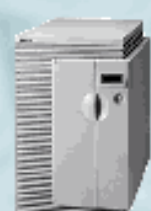

 $\forall$  AutoFS can mount both NFS PV3 and NFS PV2 file systems, the old automounter can only mount NFS PV2 file systems.

**DEWLETT** 169 99/09/20 Rob Lucke

Slide 169 of 188
#### **NFS PV3 Features** CacheFS Terms

<u>KIJ J DI DDI</u>

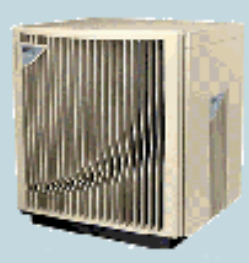

The file system being

 $\left| \mathbb{R} \right|$ 

X CacheFS terms:

> front file system

> back file system

> cold cache

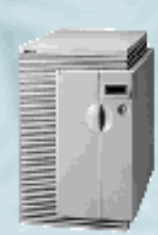

**BEWLETT** 

170 99/09/20 Rob Lucke

> warm cache

cached The file system containing the cache data A cache that does not have any data in it A cache that contains data in the front file system

Slide 170 of 188

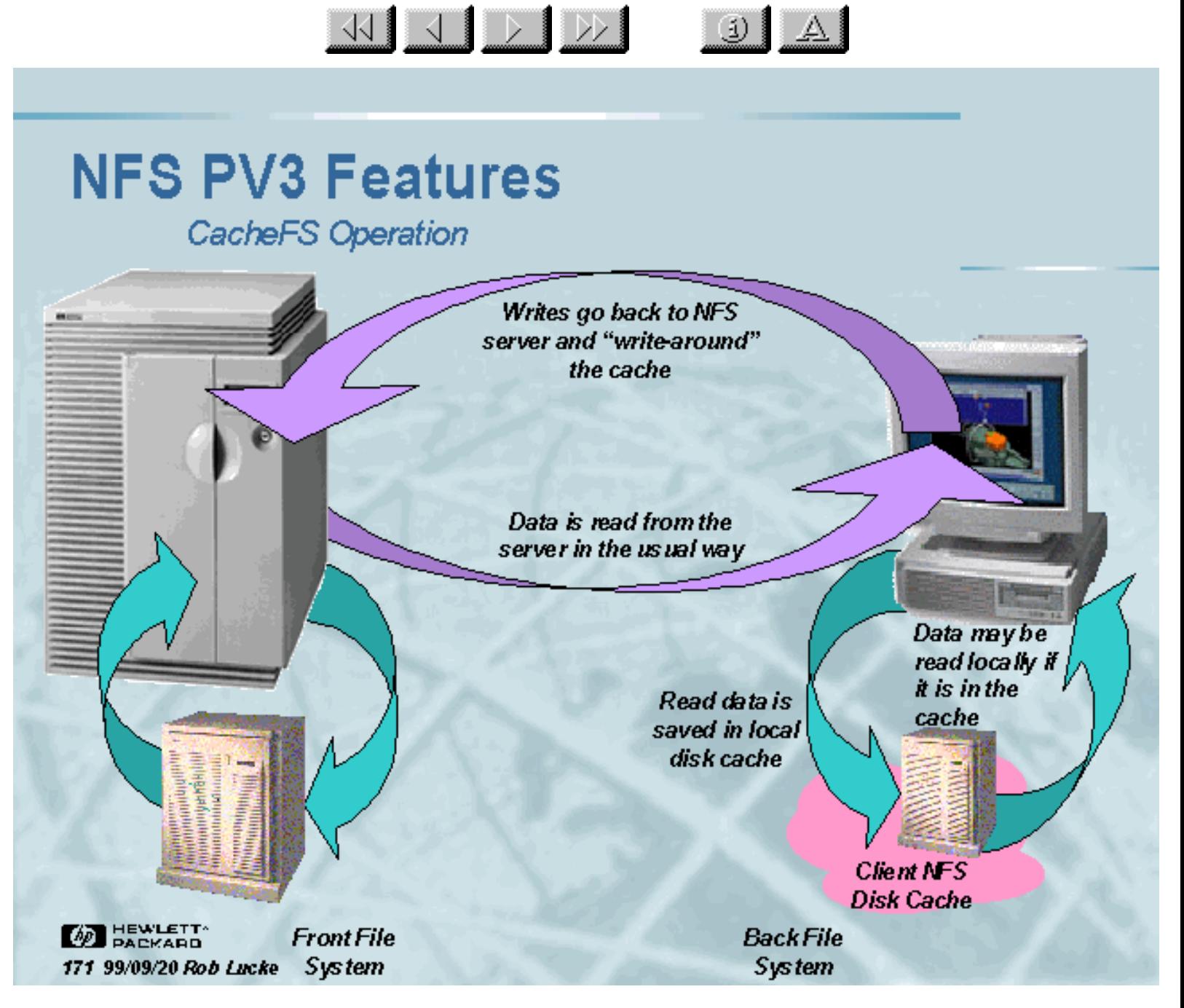

Slide 171 of 188

<span id="page-182-0"></span>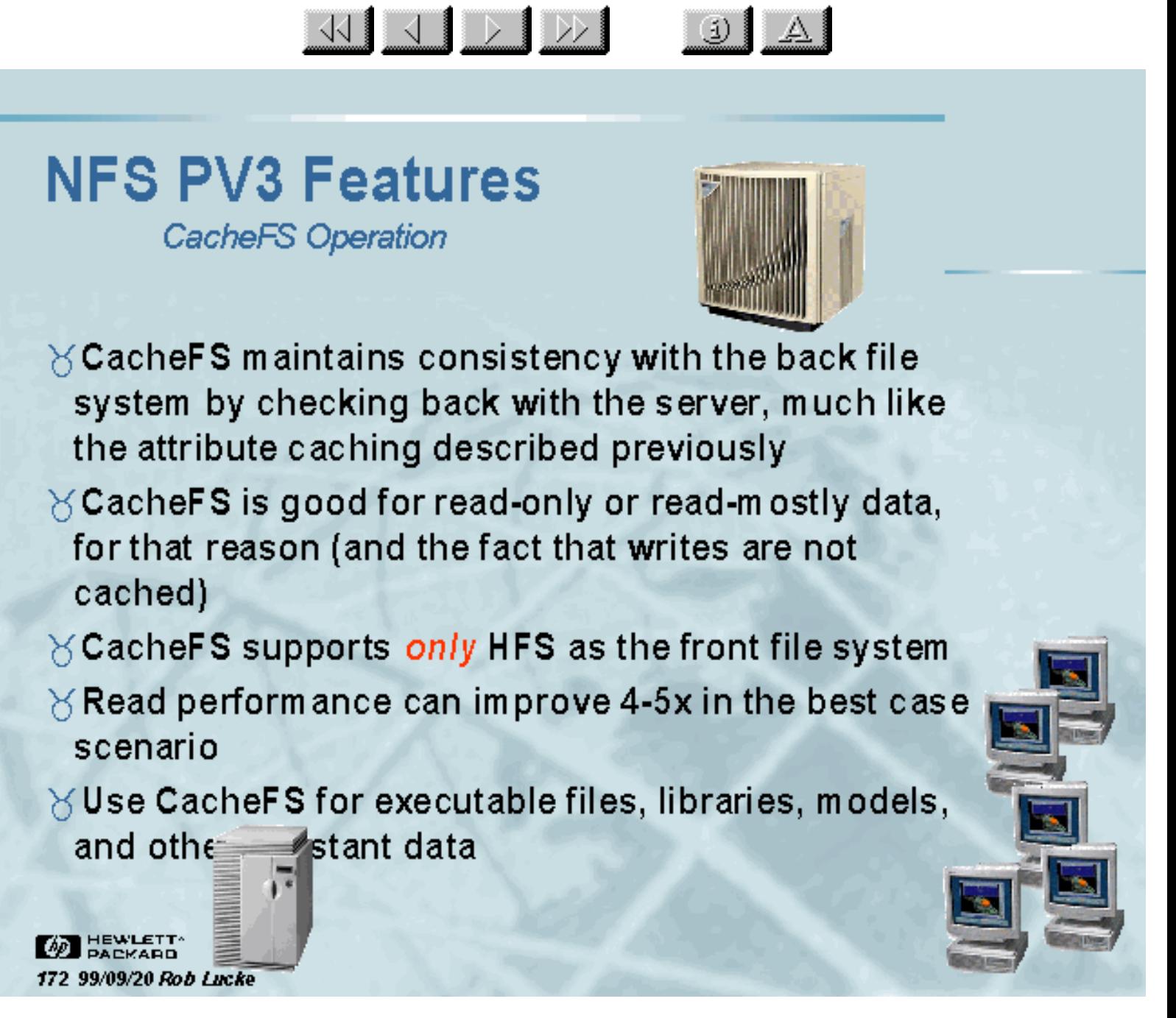

Slide 172 of 188

<span id="page-183-0"></span>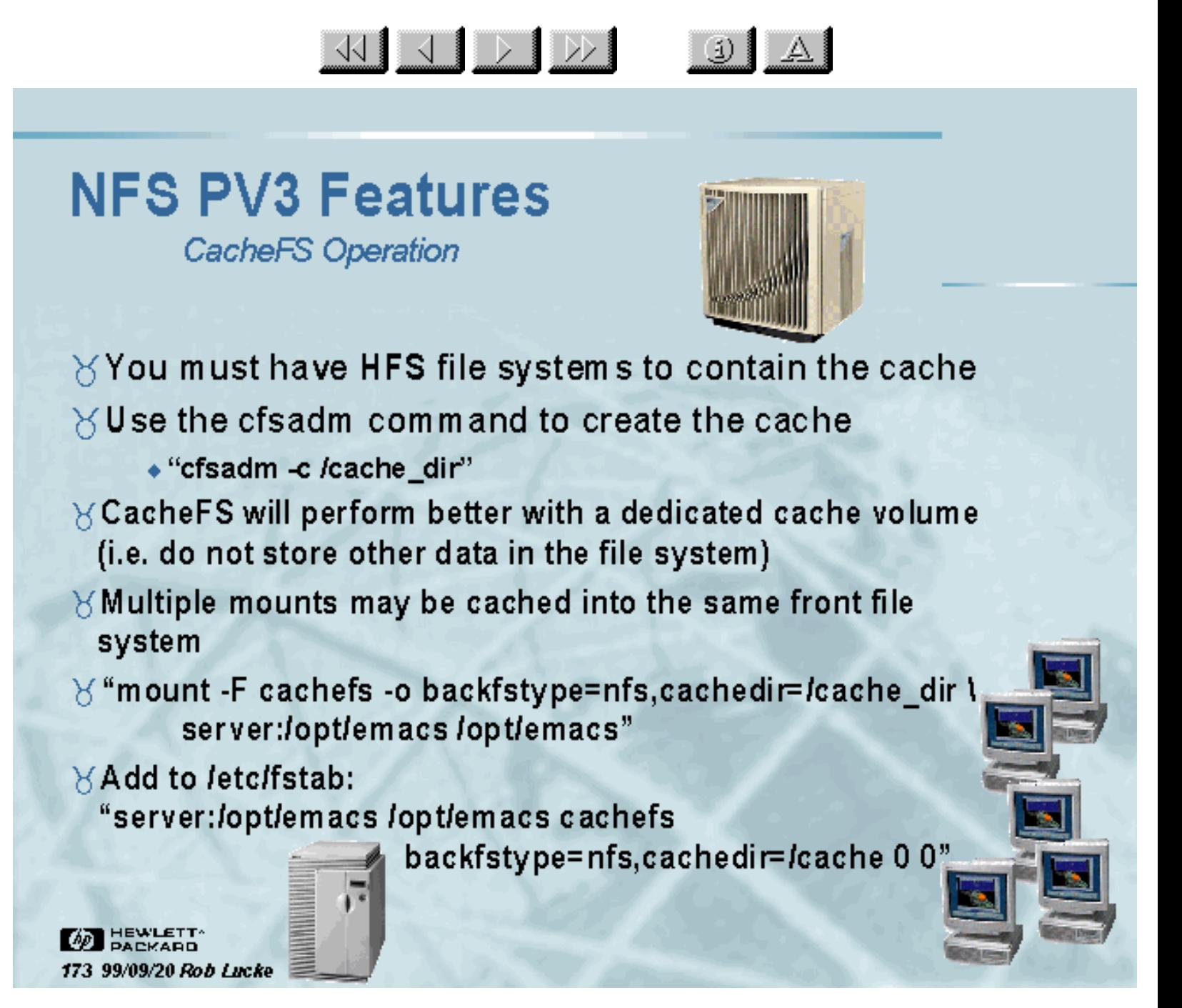

Slide 173 of 188

#### 33 3 D D  $\mathbf{E}$

#### <span id="page-184-0"></span>**NFS PV3 Features** CacheFS Operation

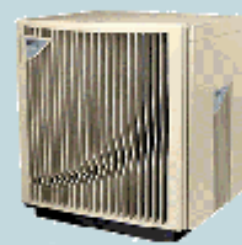

∀Automounting with CacheFS:

+ "/opt/emacs-ro,nosuid,fstype=cachefs,backfstype=nfs, cachedir=/cache\_dir server:/opt/emacs"

 $*$  "emacs"

-ro,nosuid,fstype=cachefs,backfstype=nfs, cachedir=/cache\_dir server:/opt/emacs"

 $\forall$  If you changed an automounter map, is sue the "automount" command to re-read the maps

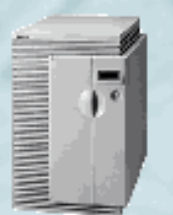

**BEWLETT** 174 99/09/20 Rob Lucke

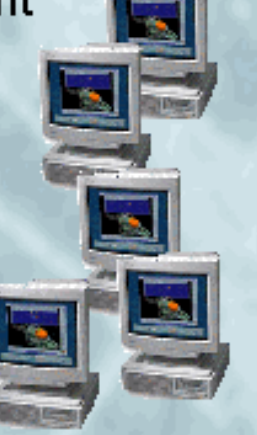

Slide 174 of 188

#### <span id="page-185-0"></span>**NFS PV3 Features**

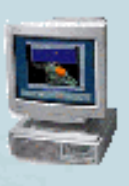

(i) }

- $\times$ There have been reports of limitations on the number of files that may be stored in CacheFS
- $\times$ The "maxcnodes" parameter on the client system determines the number of "cache nodes" that can exist in the CacheFS cache

**KI KI DI DDI** 

- $\times$ This number is currently "hard-coded" at 500
- $\forall$  You must currently adb the kernel on the client AT BOOT TIME to set this parameter to a larger value: print "maxcnodes/W 10000" | adb -w /stand/vmunix /dev/mem
- $\angle$ This value must be smaller than the number of inodes specified by ninode (remember that the CacheFS cache is located on an HFS file system)

**AD** HEWLETT<sup>.</sup> 175 99/09/20 Rob Lucke

Slide 175 of 188

#### $\frac{1}{\sqrt{2}}$  $\mathbf{E}$

#### <span id="page-186-0"></span>**NFS PV3 Features**  $NIS +$

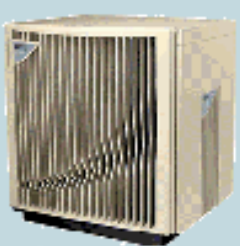

- ∀ Secure NFS is not supported under HP-UX
- ∀ Secure RPC is supported
- Y There is additional information in the letclnsswitch.conf file
	- $\bullet$  automount
	- + netgroup
	- $\bullet$  networks
	- $\bullet$  protocols
	- $\bullet$  rpc
	- $\bullet$  services
- YEach of these services may select from "dns", "nis", or "files" as the source of information
- YYou may now use a local definition or the global definition in the desired sequence

**ED HEWLETT** 176 99/09/20 Rob Lucke

Slide 176 of 188

#### $\frac{1}{\sqrt{2}}$  $\mathbb{E}[\mathbb{E}[\mathbb{$

#### <span id="page-187-0"></span>**NFS PV3 Features**  $NIS +$

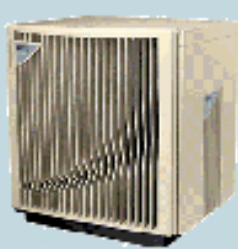

∀The default configuration of /etc/nsswitch.conf is:

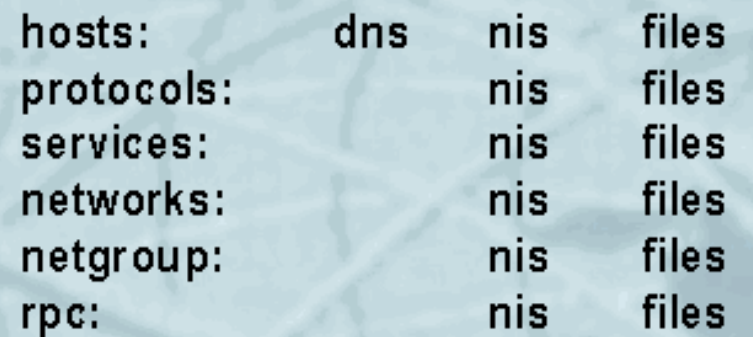

YEach source can have four status=action pairs, with the defaults being:

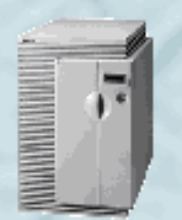

**DEWLETT** 177 99/09/20 Rob Lucke SUCCESS=return NOTFOUND=return UNAVAIL=continue TRYAGAIN=return

Slide 177 of 188

<span id="page-188-0"></span>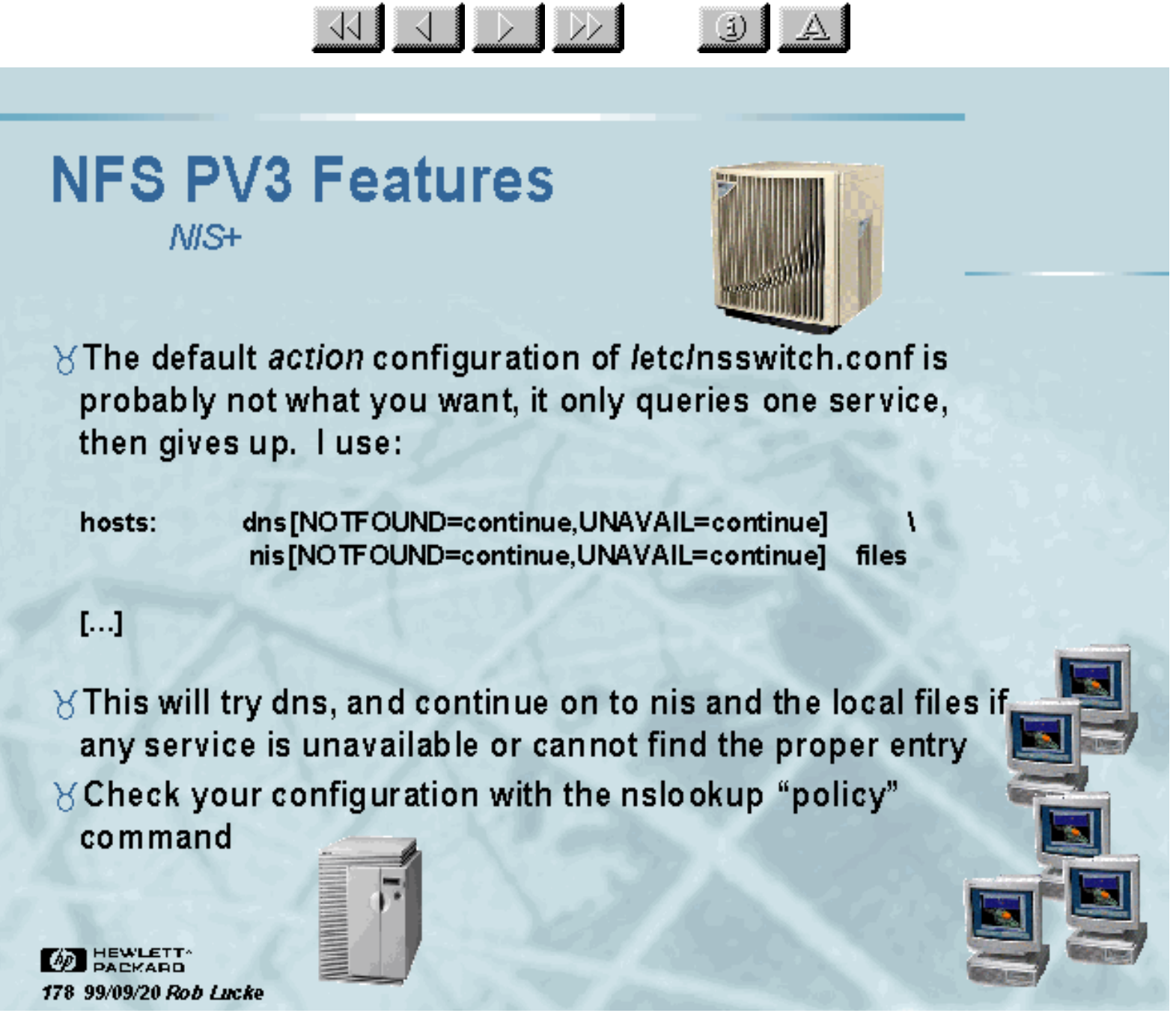

Slide 178 of 188

<span id="page-189-0"></span>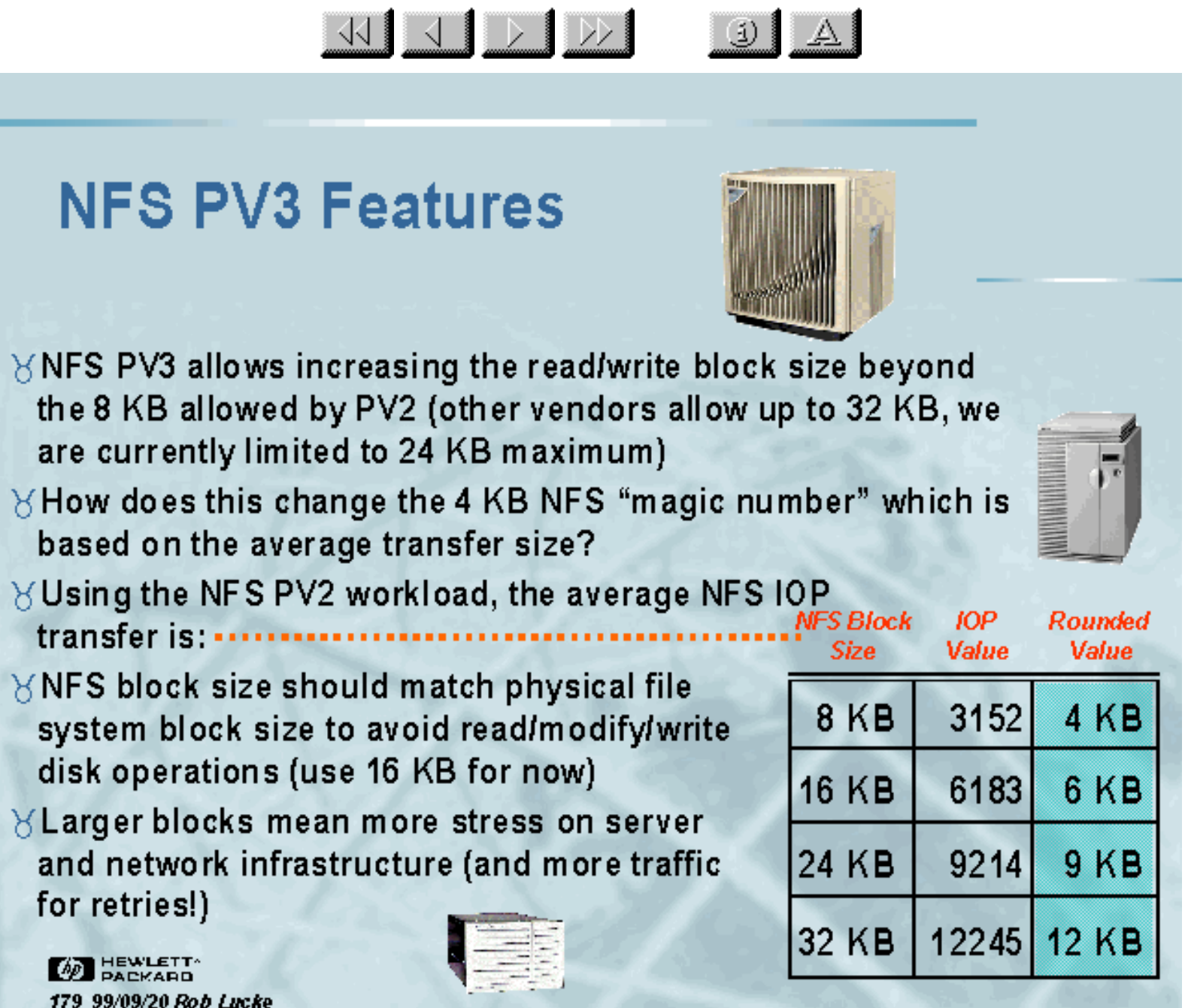

Slide 179 of 188

# <span id="page-190-0"></span>**NFS Design Case Studies**

 $\times$ The following slides contain actual custom er configurations that have been encountered in the course of environmental assessments

<u>KIJ J DI DDI</u>

 $\ddot{\text{a}}$ 

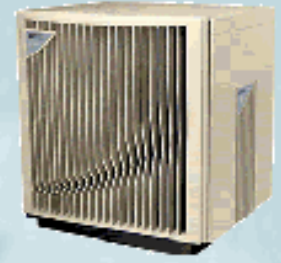

 $\forall$  Your task is to find the bottlenecks, locate areas that can be improved, or answer the customer's request

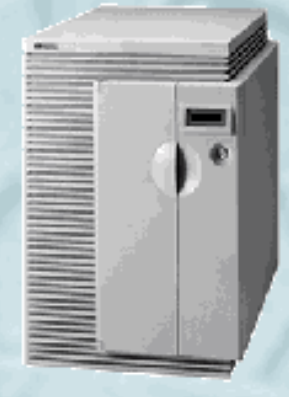

**DEWLETT** 180 99/09/20 Rob Lucke

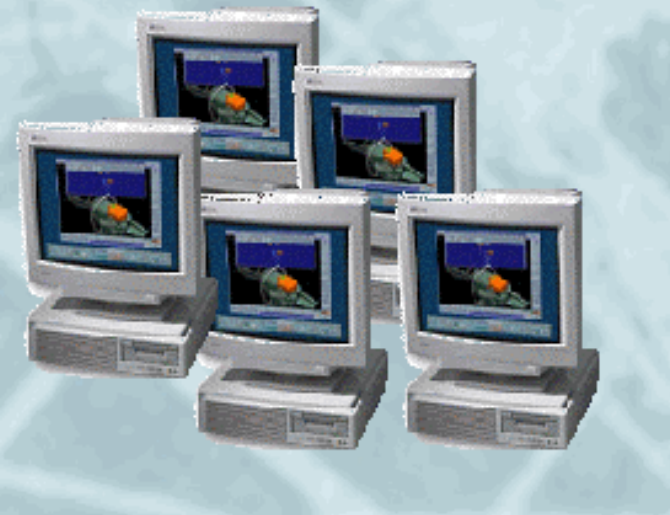

Slide 180 of 188

<span id="page-191-0"></span>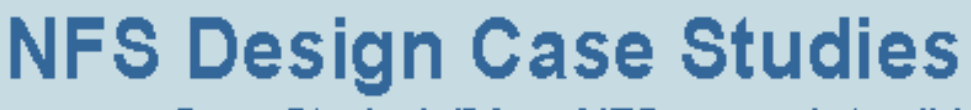

Case Study 1: "Your NFS server is terrible"

 $\sqrt{11}$   $\sqrt{11}$   $\sqrt{11}$   $\sqrt{11}$ 

 $\boxed{3}$   $\boxed{4}$ 

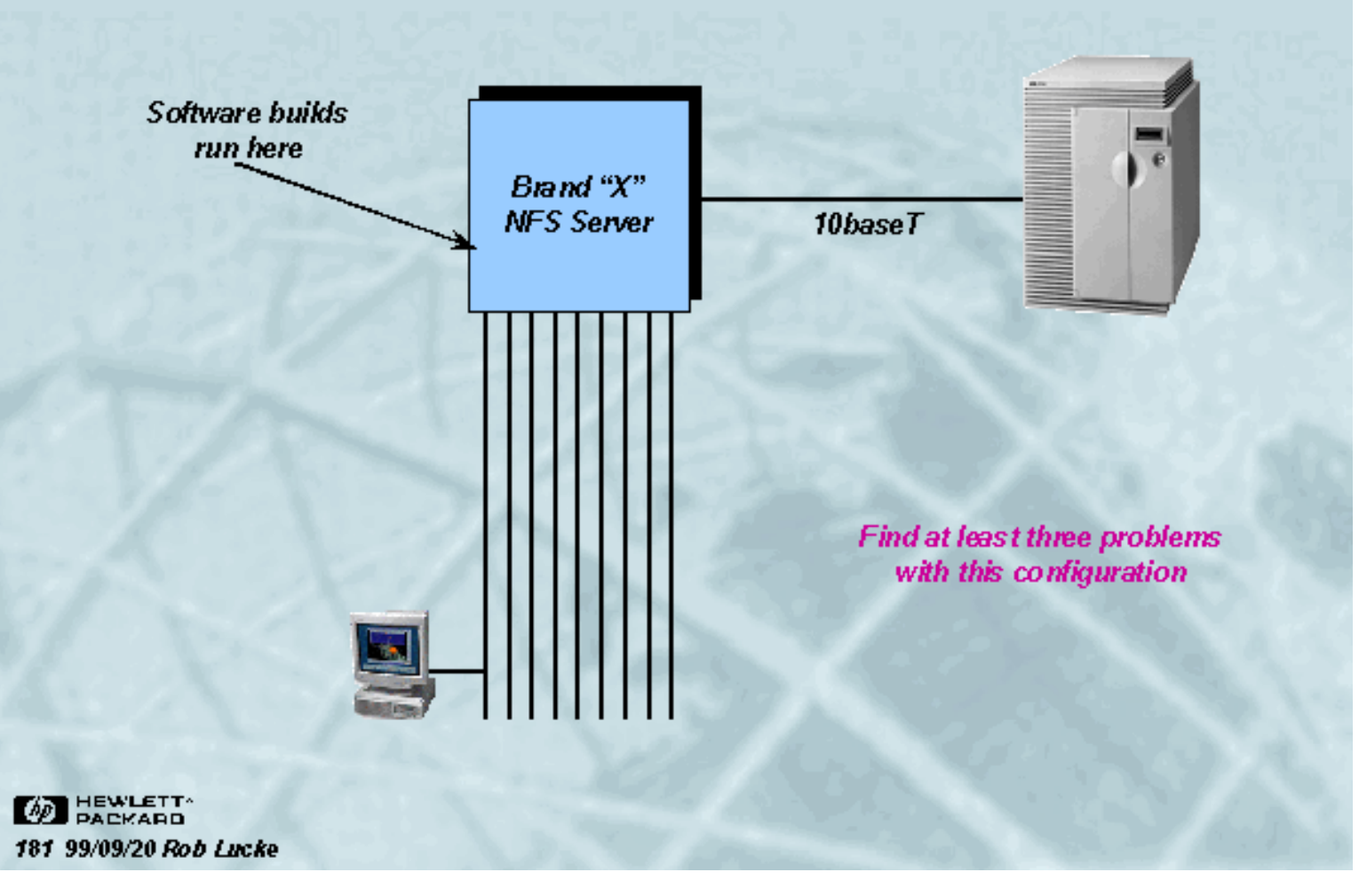

Slide 181 of 188

# <span id="page-192-0"></span>**NFS Design Case Studies**

Case Study 1: "Your NFS server is terrible"

 $\frac{1}{\sqrt{2}}$ 

 $\left| \begin{array}{c|c} 1 & A \end{array} \right|$ 

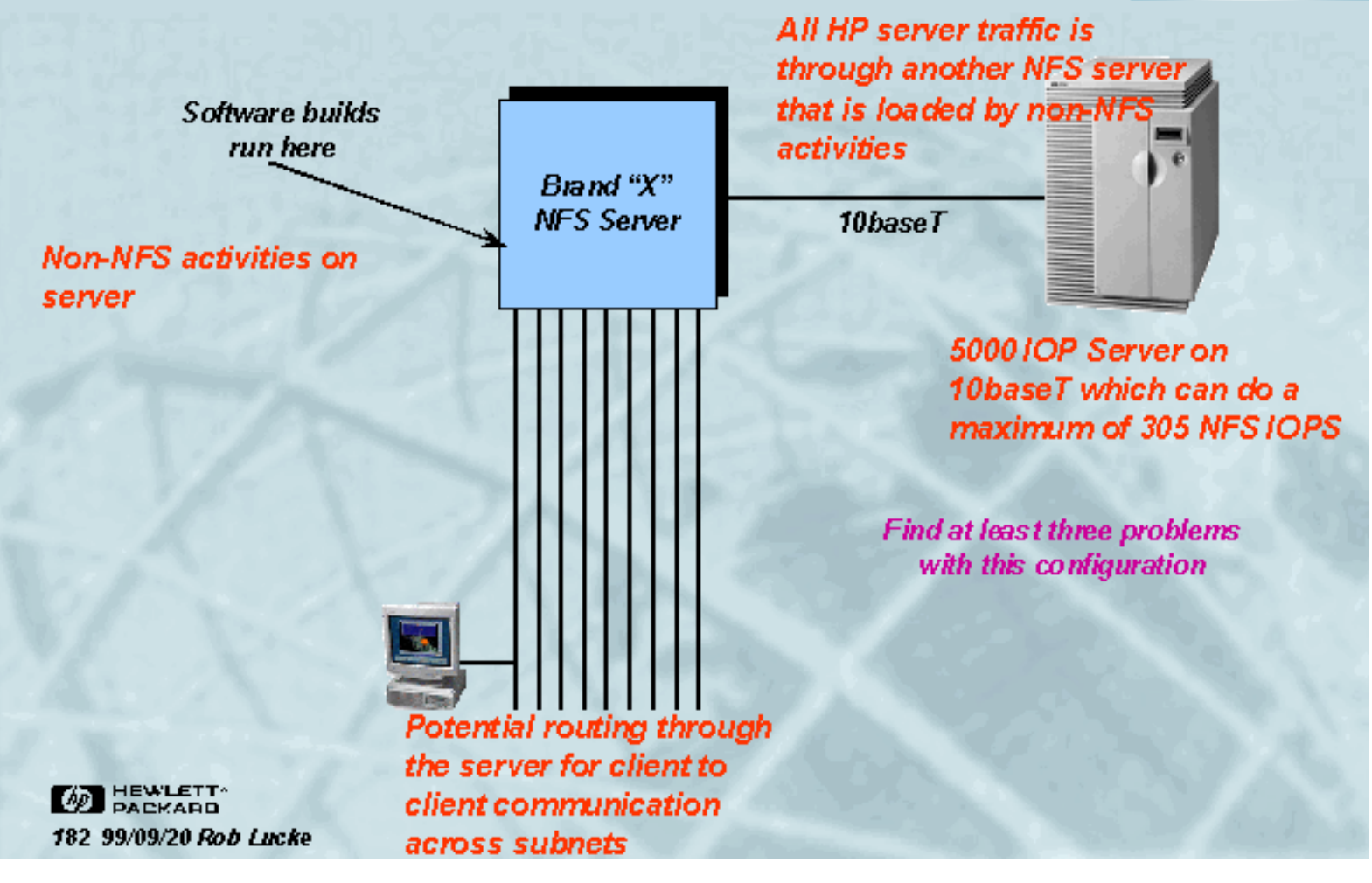

Slide 182 of 188

<span id="page-193-0"></span>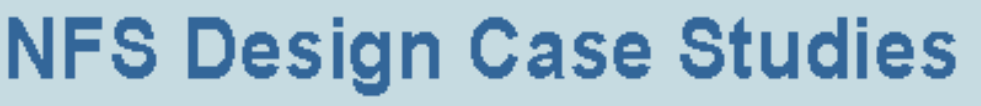

KU J D D

Case Study 2: "My server only handles half of my clients"

 $J A$ 

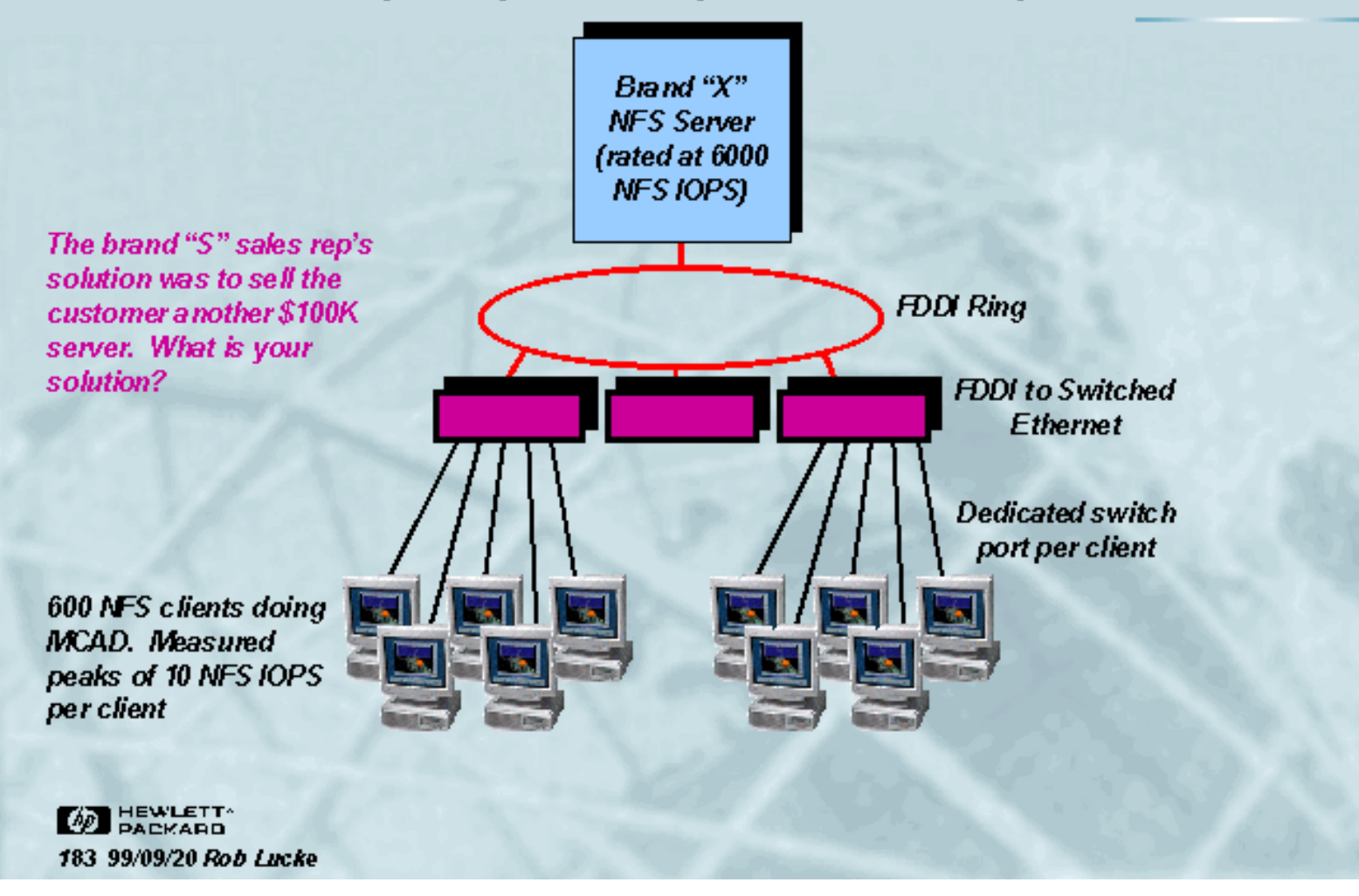

Slide 183 of 188

<span id="page-194-0"></span>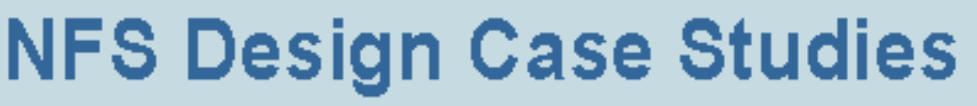

KI J D D

Case Study 2: "My server only handles half of my clients"

 $J A$ 

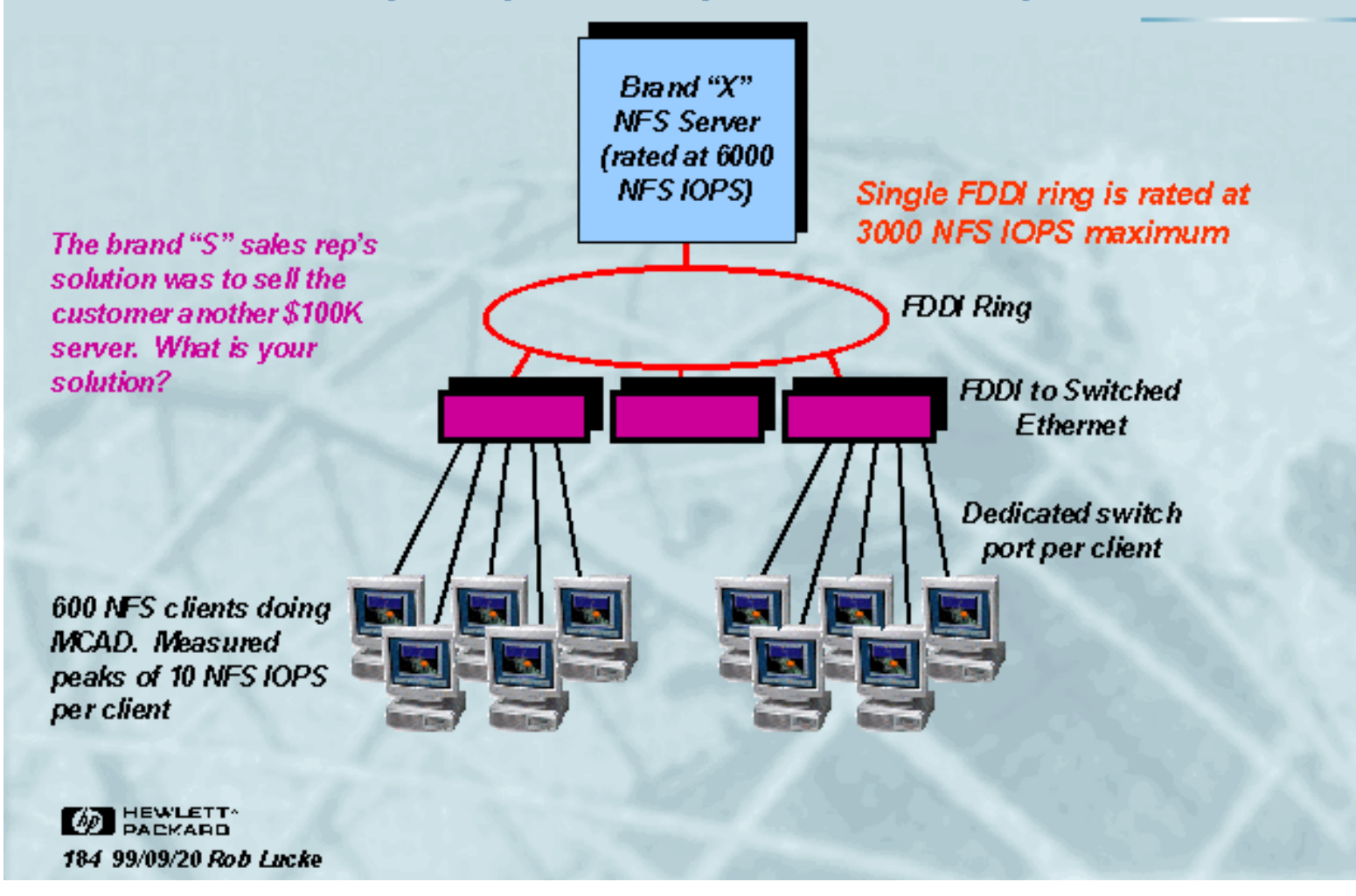

Slide 184 of 188

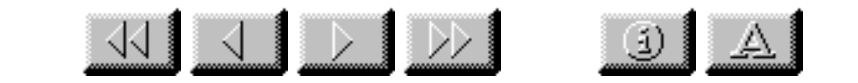

## <span id="page-195-0"></span>**NFS Design Case Studies**

Case Study 3: "My software build performance is terrible"

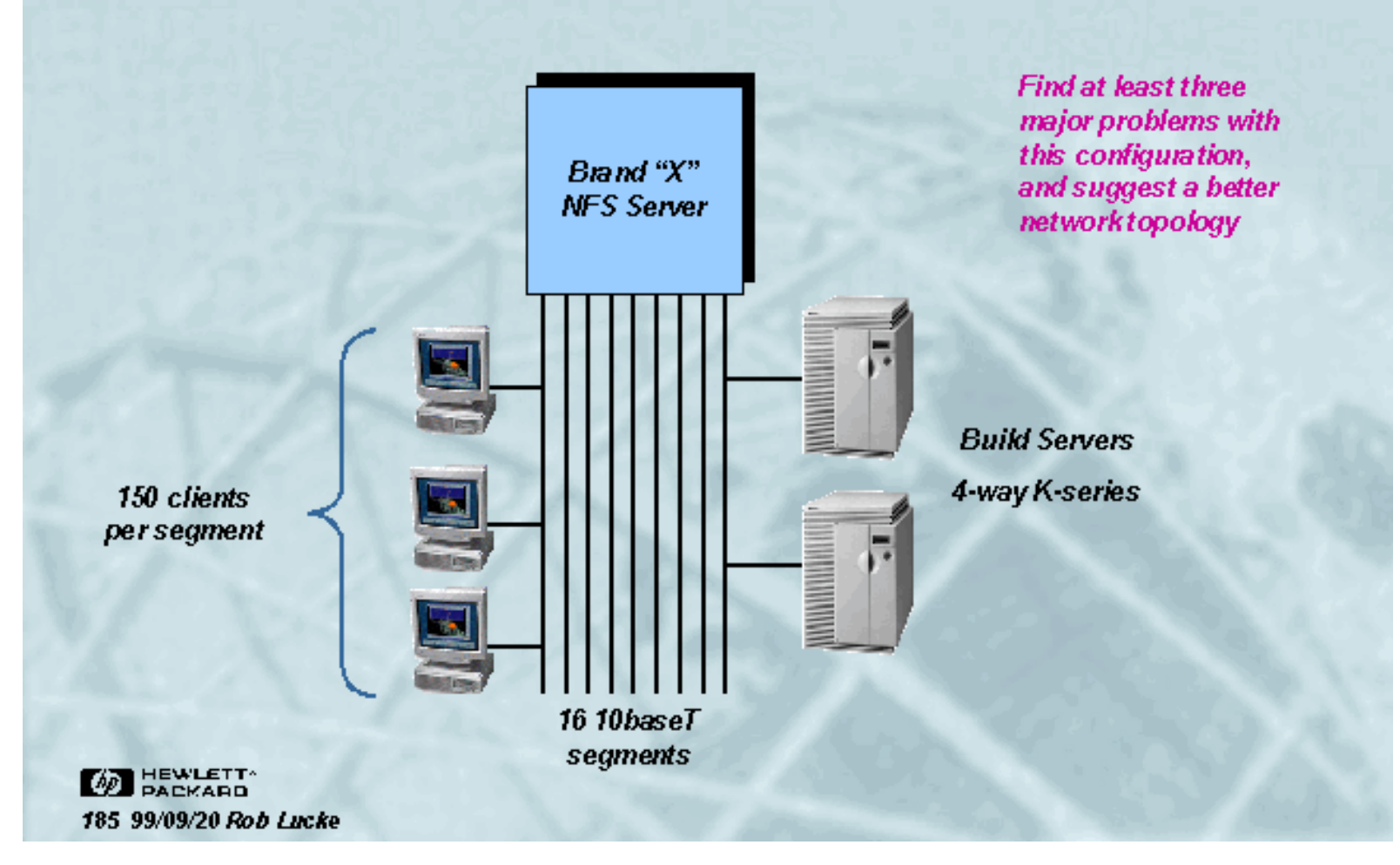

Slide 185 of 188

<span id="page-196-0"></span>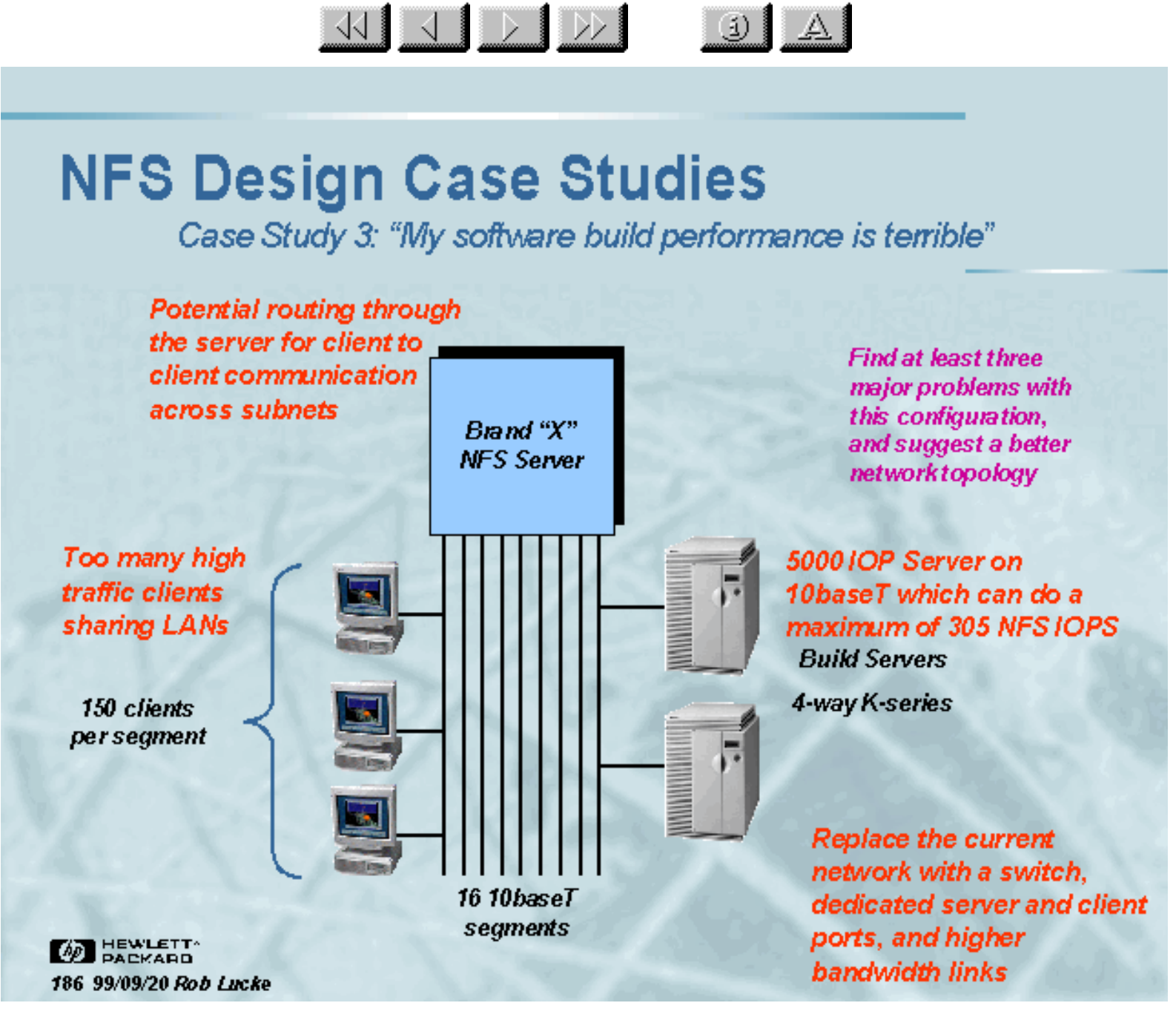

Slide 186 of 188

# <span id="page-197-0"></span>**NFS Design Case Studies**

Case Study 4: "What can your NFS servers do?"

 $\begin{picture}(100,10) \put(0,0){\line(1,0){10}} \put(10,0){\line(1,0){10}} \put(10,0){\line(1,0){10}} \put(10,0){\line(1,0){10}} \put(10,0){\line(1,0){10}} \put(10,0){\line(1,0){10}} \put(10,0){\line(1,0){10}} \put(10,0){\line(1,0){10}} \put(10,0){\line(1,0){10}} \put(10,0){\line(1,0){10}} \put(10,0){\line(1,0){10}} \put(10,0){\line($ 

What is the largest number of users supported by one NFS server?

Assume that 10-20% of the users have workstations and the rest are accessing the server from PCs or X-terminals.

This question applies specifically to a computing environment that has 5000 users and we want to minimize administration costs.

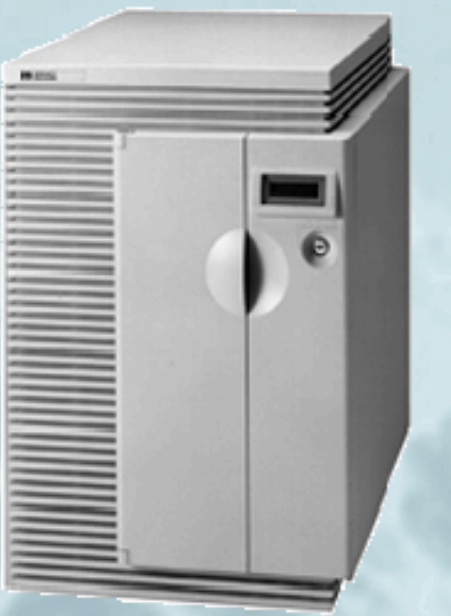

What information do you need, and what steps are necessary to answer this customer's request?

3 A

**WE HEWLETT** 187 99/09/20 Rob Lucke

Slide 187 of 188

<span id="page-198-0"></span>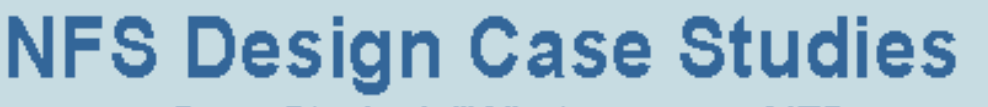

Case Study 4: "What can your NFS servers do?"

WIJDD

 $\downarrow$   $\uparrow$ 

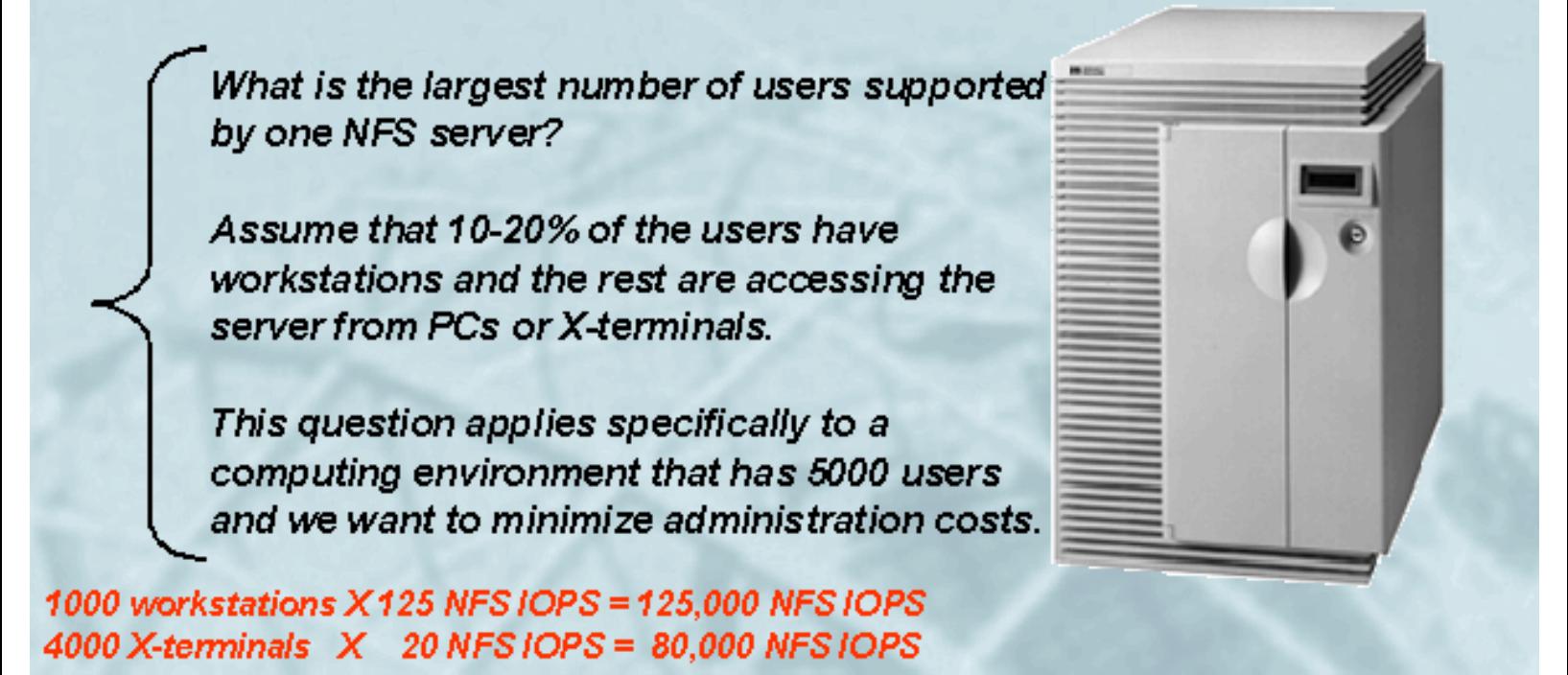

**TOTAL** 

**205,000 NFS IOPS** 

**ED HEWLETT** 188 99/09/20 Rob Lucke V2500-32 = 50,000 NFS IOPS

Total of 5 V2500 systems unless high-availability is needed, in which case up to 10 V2500 systems

Slide 188 of 188

```
NFS Design Case Studies
```
## **NFS Design Case Studies Case Study 4: "What can your NFS servers do?"**

What is the largest number of users supported by one NFS server? Assume that 10-20% of the users have workstations and the rest are accessing the server from PCs or X-terminals. This question applies specifically to a computing environment that has 5000 users and we want to minimize administration costs.

1000 workstations X 125 NFS IOPS = 125,000 NFS IOPS 4000 X-terminals X 20 NFS IOPS = 80,000 NFS IOPS ------------------------- TOTAL 205,000 NFS IOPS

V2500-32 = 50,000 NFS IOPS

Total of 5 V2500 systems unless high-availability is needed, in which case up to 10 V2500 systems

## <span id="page-200-0"></span>**NFS Design Case Studies Case Study 4: "What can your NFS servers do?"**

What is the largest number of users supported by one NFS server? Assume that 10-20% of the users have workstations and the rest are accessing the server from PCs or X-terminals. This question applies specifically to a computing environment that has 5000 users and we want to minimize administration costs.

What information do you need, and what steps are necessary to answer this customer's request?

### <span id="page-201-0"></span>**NFS Design Case Studies Case Study 3: "My software build performance is terrible"**

Brand "X" NFS Server 150 clients per segment 16 10baseT segments Build Servers 4-way K-series Find at least three major problems with this configuration, and suggest a better network topology 5000 IOP Server on 10baseT which can do a maximum of 305 NFS IOPS Potential routing through the server for client to client communication across subnets Too many high traffic clients sharing LANs Replace the current network with a switch, dedicated server and client ports, and higher bandwidth links

### <span id="page-202-0"></span>**NFS Design Case Studies Case Study 3: "My software build performance is terrible"**

Brand "X" NFS Server 150 clients per segment 16 10baseT segments Build Servers 4-way K-series Find at least three major problems with this configuration, and suggest a better network topology

### <span id="page-203-0"></span>**NFS Design Case Studies Case Study 2: "My server only handles half of my clients"**

Brand "X" NFS Server (rated at 6000 NFS IOPS) FDDI Ring FDDI to Switched Ethernet 600 NFS clients doing MCAD. Measured peaks of 10 NFS IOPS per client The brand "S" sales rep's solution was to sell the customer another \$100K server. What is your solution? Dedicated switch port per client Single FDDI ring is rated at 3000 NFS IOPS maximum

### <span id="page-204-0"></span>**NFS Design Case Studies Case Study 2: "My server only handles half of my clients"**

Brand "X" NFS Server (rated at 6000 NFS IOPS) FDDI Ring FDDI to Switched Ethernet 600 NFS clients doing MCAD. Measured peaks of 10 NFS IOPS per client The brand "S" sales rep's solution was to sell the customer another \$100K server. What is your solution? Dedicated switch port per client

### <span id="page-205-0"></span>**NFS Design Case Studies Case Study 1: "Your NFS server is terrible"**

Brand "X" NFS Server 10baseT Software builds run here Find at least three problems with this configuration 5000 IOP Server on 10baseT which can do a maximum of 305 NFS IOPS Potential routing through the server for client to client communication across subnets Non-NFS activities on server All HP server traffic is through another NFS server that is loaded by non-NFS activities

## <span id="page-206-0"></span>**NFS Design Case Studies Case Study 1: "Your NFS server is terrible"**

Brand "X" NFS Server 10baseT Software builds run here Find at least three problems with this configuration

# <span id="page-207-0"></span>**NFS Design Case Studies**

- **. The following slides contain actual customer configurations that have been encountered in the course of environmental assessments**
- **Your task is to find the bottlenecks, locate areas that can be improved, or answer the customer's request**

# <span id="page-208-0"></span>**NFS PV3 Features**

- **. NFS PV3 allows increasing the read/write block size beyond the 8 KB allowed by PV2 (other vendors allow up to 32 KB, we are currently limited to 24 KB maximum)**
- **How does this change the 4 KB NFS "magic number" which is based on the average transfer size?**
- **. Using the NFS PV2 workload, the average NFS IOP transfer is:**
- **NFS block size should match physical file system block size to avoid read/modify/write disk operations (use 16 KB for now)**
- **Larger blocks mean more stress on server and network infrastructure (and more traffic for retries!)**

NFS Block Size IOP Value Rounded Value

# <span id="page-209-0"></span>**NFS PV3 Features NIS+**

- **The default action configuration of /etc/nsswitch.conf is probably not what you want, it only queries one service, then gives up. I use: hosts: dns[NOTFOUND=continue,UNAVAIL=continue] \ nis[NOTFOUND=continue,UNAVAIL=continue] files […]**
- **. This will try dns, and continue on to nis and the local files if any service is unavailable or cannot find the proper entry**
- **Check your configuration with the nslookup "policy" command**

<span id="page-210-0"></span>NFS PV3 Features

# **NFS PV3 Features NIS+**

- **The default configuration of /etc/nsswitch.conf is: hosts: dns nis files protocols: nis files services: nis files networks: nis files netgroup: nis files rpc: nis files**
- **Each source can have four status=action pairs, with the defaults being: SUCCESS=return NOTFOUND=return UNAVAIL=continue TRYAGAIN=return**

# <span id="page-211-0"></span>**NFS PV3 Features NIS+**

- **Secure NFS is not supported under HP-UX**
- **Secure RPC is supported**
- **.** There is additional information in the **/etc/nsswitch.conf file**
	- ❍ automount
	- ❍ netgroup
	- ❍ networks
	- ❍ protocols
	- ❍ rpc
	- ❍ services

#### **Each of these services may select from "dns",** ● **"nis", or "files" as the source of information**

**Pou may now use a local definition or the global definition in the desired sequence**

## <span id="page-212-0"></span>**NFS PV3 Features**

- **There have been reports of limitations on the number of files that may be stored in CacheFS**
- **The "maxcnodes" parameter on the client system determines the number of "cache nodes" that can exist in the CacheFS cache**
- **This number is currently "hard-coded" at 500**
- **You must currently adb the kernel on the client AT BOOT TIME to set this parameter to a larger value: print "maxcnodes/W 10000" | adb -w /stand/vmunix /dev/mem**
- **. This value must be smaller than the number of inodes specified by ninode (remember that the CacheFS cache is located on an HFS file system)**

# <span id="page-213-0"></span>**NFS PV3 Features CacheFS Operation**

#### **Automounting with CacheFS:**

- "/opt/emacs -ro,nosuid,fstype=cachefs,backfstype=nfs, cachedir=/cache\_dir ❍ server:/opt/emacs"
- ❍ "emacs -ro,nosuid,fstype=cachefs,backfstype=nfs, cachedir=/cache\_dir server:/opt/emacs"

#### **.** If you changed an automounter map, issue the **"automount" command to re-read the maps**

# <span id="page-214-0"></span>**NFS PV3 Features CacheFS Operation**

- **Wou must have HFS file systems to contain the cache**
- **. Use the cfsadm command to create the cache**

❍ "cfsadm -c /cache\_dir"

- **. CacheFS will perform better with a dedicated cache volume (i.e. do not store other data in the file system)**
- **Multiple mounts may be cached into the same front file system**
- "mount -F cachefs -o **backfstype=nfs,cachedir=/cache\_dir \ server:/opt/emacs /opt/emacs"**
- . Add to /etc/fstab: "server:/opt/emacs /opt/emacs **cachefs backfstype=nfs,cachedir=/cache 0 0"**

# <span id="page-215-0"></span>**NFS PV3 Features CacheFS Operation**

- **CacheFS maintains consistency with the back file system by checking back with the server, much like the attribute caching described previously**
- **CacheFS is good for read-only or read-mostly data, for that reason (and the fact that writes are not cached)**
- **CacheFS supports only HFS as the front file system**
- **Read performance can improve 4-5x in the best case scenario**
- **Use CacheFS for executable files, libraries, models, and other constant data**
#### <span id="page-216-0"></span>NFS PV3 Features

## **NFS PV3 Features CacheFS Operation**

Front File System Back File System Writes go back to NFS server and "write-around" the cache Client NFS Disk Cache Read data is saved in local disk cache Data is read from the server in the usual way Data may be read locally if it is in the cache

# <span id="page-217-0"></span>**NFS PV3 Features CacheFS Terms**

#### **CacheFS terms:** ●

- ❍ front file system The file system being cached
- ❍ back file system The file system containing the cache data
- ❍ cold cache A cache that does not have any data in it
- ❍ warm cache A cache that contains data in the front file system

# <span id="page-218-0"></span>**NFS PV3 Features AutoFS**

- **The "automount" command now communicates with the "automountd", reading in the automounter maps**
- **The map information may now be changed without restarting automounter (e.g. the whole system)**
- **AutoFS now has kernel components, which means faster performance than the old automounter**
- **AutoFS can mount both NFS PV3 and NFS PV2 file systems, the old automounter can only mount NFS PV2 file systems.**

# <span id="page-219-0"></span>**NFS PV3 Features Additional Mount Options**

- **fstype**
- **backfstype** ●

❍ Type of the back file system

#### **cachedir** ●

❍ Directory path to the HFS cache

#### **write-around** ●

❍ Default behavior: write to server, read from cache

#### **non-shared** ●

❍ Write to both cache and server

#### **noconst** ●

❍ Disable cache consistency checking

#### **demandconst** ●

❍ Check cache consistency only when specifically asked to with "cfsadmin -s"

#### <span id="page-220-0"></span>NFS PV3 Features

# **NFS PV3 Features Additional Mount Options**

#### **vers=n** ●

- ❍ Specify the NFS protocol version to start out with for this mount
- ❍ If the server does not support NFS PV3, then PV2 will be used

#### **O** ●

- ❍ Specify a mount that is to overlay an existing mount
- ❍ Valid only for NFS, and "-F nfs" must be specified to mount

#### **grpid** ●

- Force a newly created file in the mounted file system to inherit its group ID from the parent ❍ directory
- $\circ$  If the SETGID bit is set on the directory AND the grpid option is specified (Default is to inherit effective GID from creating process.)

# <span id="page-221-0"></span>**NFS PV3 Features How do I get PV3?**

#### **Wersions of HP-UX since 10.30 already contain the new features**

#### **HP-UX 10.20 (GOOD NEWS!)** ●

- The need for separate "networking ACEs" and dual-stream "smart" patches is eliminated ❍ (thank you, NFS labs!)
- Installing the latest NFS/NIS "Mega" patches (and their dependencies) will allow you to have BOTH of the NFS protocols (PV2 and PV3)
- The behavior will default to your current configuration for AutoFS (automount) and NFS ❍ PV2 (PV3)
- ❍ Non-default behavior is enabled by setting values in the /etc/rc.config.d/nfsconf file

### ● **See NFS.ps in /usr/share/doc after installation**

# <span id="page-222-0"></span>**NFS PV3 Features**

### **. New protocol (Version 3)**

- ❍ Safe asynchronous write with COMMIT request
- ❍ Post operation attributes returned from server
- ❍ Large file size (64-bit) support

#### **AutoFS** ●

- ❍ Multi-threaded "automountd"
- ❍ "automount" command communicates with automountd
- ❍ Will mount both PV2 and PV3 file systems

### **CacheFS** ●

❍ Local caching of read-mostly data

- **NIS+**
	- ❍ Expanded name service switch

# <span id="page-223-0"></span>**Seminar Agenda**

- **Design Issues**
- **NFS Fileserver Benchmark Data**
- **Measuring NFS Client Requirements**

### **. NFS Fileserver Sizing**

- ❍ CPU
- ❍ LAN
- ❍ Memory
- ❍ Disk

### ● **NFS Fileserver Tuning**

- **NFS Client Tuning**
- **NFS PV3**

```
NFS Client Tuning
```
# <span id="page-224-0"></span>**NFS Client Tuning "Hybrid" Automounter Maps**

- **Create an indirect map containing the directories that need to be mounted (see the previous auto.indirect map example)**
- **Create symbolic links in the client's file system that point into the directory managed by the automounter: ln -s /local\_nfs/CC /opt/CC ln -s /local\_nfs/asu /opt/asu …**
- **. Now, when a user looks at /opt, he will see CC, asu, and the familiar directory entries, but they will not yet be mounted**
- **When the user accesses /opt/CC, automounter will see /local\_nfs/CC being touched, and will mount the directory under /local\_nfs, thus validating the link in /opt**

```
NFS Client Tuning
```
# <span id="page-225-0"></span>**NFS Client Tuning "Hybrid" Automounter Maps**

- **. Direct map mounts are always visible to the user, since they mimic hard mounts. They also will cause the automounter to be queried each time the directory that contains them is read, possibly causing a "mount storm"**
- **Indirect map mount points are only visible after they have been touched and mounted, and cannot overlay existing directories. Once dismounted, they will not be accessed by tools like "find" that do recursive directory walking, but their absence might confuse users.**
- **A** mixture of the two behaviors (eliminating the **mount storms) is possible by a special "trick" that "converts" a direct map into an indirect map**

### <span id="page-226-0"></span>**NFS Client Tuning Vendor Neutral Automounter Maps**

- **The automounter will substitute the variable values into the maps, yielding the following: blinklink -rw,intr,rsize=8192,wsize=8192,timeo=15,retrans=7 \ hpupora:/export/fs1/\${OS}\_\${REV}\_\${ARCH}/blinklink blinklink -rw,intr,rsize=8192,wsize=8192,timeo=15,retrans=7 \**
	- **hpupora:/export/fs1/HP-UX\_10.20\_700/blinklink**
- **This is a great tool for separating different data sets from one another, based on client-specific variable values**

### <span id="page-227-0"></span>**NFS Client Tuning Vendor Neutral Automounter Maps**

- **In the previous slide, the automounter map contained variables: blinklink -rw,intr,rsize=8192,wsize=8192,timeo=15,retrans=7 \ hpupora:/export/fs1/\${OS}\_\${REV}\_\${ARCH}/blinklink**
- **. The client systems start automounter from /etc/rc.config.d/nfsconf as follows: OS=`uname -s` REV=`uname -r | cut -c3-7` ARCH=`uname -m | cut -c6`00 LOCAL\_HOST=`hostname` AUTOMOUNTD\_OPTIONS=" -D OS=\${OS} -D REV=\${REV} -D ARCH=\${ARCH} \ -D LOCAL\_HOST=\${LOCAL\_HOST}"**
- **. This defines the variables OS, REV, ARCH, and LOCAL\_HOST in the automounter's environment**

# <span id="page-228-0"></span>**NFS Client Tuning NFS Client Automounter Indirect Maps**

Indirect maps will mount the server's directory underneath a directory that is managed by the automounter and specified in the master map, /local\_nfs, in this case. Changes in the map are recognized when the directory needs to be remounted.

<span id="page-229-0"></span>NFS Client Tuning

# **NFS Client Tuning NFS Client Automounter Direct Maps**

Direct maps will mount the remote server's directory over the top of the local directory. They are read ONLY at automounter startup time, so changes are not reflected until reboot. Mount Options Mount Target Mount Source

# <span id="page-230-0"></span>**NFS Client Tuning NFS Client Automounter Master Map**

Special map entry Indirect map entry Direct map entry Master map for automounter, distributed via NIS. Note that mount options specified in the master map will override values specified in submaps. Mount Options Sub-map Name **Directory** 

# <span id="page-231-0"></span>**NFS Client Tuning NFS Client Automounter**

- **Automounter can help prevent client hangs, by dismounting unused file systems and aids in single-point administration, since clients would otherwise have to hard mount (N-1) file systems**
- **Automounter is driven by "automounter maps" that may be distributed by NIS, or be on the local system's disk**
- **Inheritance of automounter parameters that are tuned for non-HP-UX systems is a potential source of performance problems**
- **The HP-UX 10.X automounter is single-threaded, meaning problems mounting a file system or communicating with a server can hold up other operations**
- **The NFS PV3 version of automounter, AutoFS, is much more robust and performs better than the "default"**

NFS Client Tuning

# <span id="page-233-0"></span>**NFS Client Tuning NFS Client Mount Parameters**

#### • rw

❍ Mount the NFS file system in read/write mode

#### • ro

❍ Mount the NFS file system in read-only mode

#### **devs, nodevs** ●

- Allow (disallow) access to local client device files from a a device file on a file system ❍ mounted over NFS
- ❍ This partially plugs a security hole big enough to drive a truck through

# <span id="page-234-0"></span>**NFS Client Tuning NFS Client Mount Parameters: Attribute Caching**

Operations that can use cached information

<span id="page-235-0"></span>NFS Client Tuning

# **NFS Client Tuning NFS Client Mount Parameters: Attribute Caching**

- **Without attribute caching enabled, every operation that accesses file attributes goes directly to the NFS server, this can greatly increase the load on the server and the network**
- **. Attributes are written back to the server at the end of the maximum period, or along with write activity, to keep the NFS server's view of the file synchronized with the client's view**
- **Examining the NFS operation mixes shows that a good percentage of a server's operations can be getattr or setattr calls. Without attribute caching, this percentage would be even larger**

# <span id="page-236-0"></span>**NFS Client Tuning NFS Client Mount Parameters: Attribute Caching**

#### **acdirmin=n, acdirmax=n** ●

- ❍ Minimum (maximum) seconds to hold directory attributes after directory modification
- ❍ Default values are acdirmin=30, acdirmax=60

#### **acregmin=n, acregmax=n** ●

- ❍ Minimum (maximum) seconds to hold file attributes after file modification
- ❍ Default values are acregmin=3, acregmax=60

#### **actimeo=n** ●

- ❍ Sets values for acdirmin, acdirmax, acregmin, acregmax to "n" seconds
- $\circ$  No default value

#### **noac** ●

❍ Disable file and name attribute caching

#### **nocto** ●

❍ Suppress fresh attributes when opening a file

# <span id="page-237-0"></span>**NFS Client Tuning NFS Client Mount Parameters: Mounts from /etc/fstab**

#### **retry=n** ●

- ❍ Number of retries for each mount request if the server's mountd does not respond
- ❍ Default value is 1

### **fg** ●

- ❍ Mount retries will run in the foreground
- ❍ Default behavior

#### **bg** ●

- ❍ Mount retries will run in the background
- ❍ Useful for cross-mounts so that systems will not hang if booted in the wrong order
- ❍ Cross mounting is a BAD idea!

# <span id="page-238-0"></span>**NFS Client Tuning NFS Client Mount Parameters: hard/soft/intr**

#### **soft** ●

- ❍ Once file system is mounted, return an error if a major NFS timeout occurs
- ❍ Does NOT guarantee data integrity

#### • hard

- ❍ Once file system is mounted, retry until server responds to request
- ❍ Default behavior

#### **intr** ●

- ❍ Allows interruption of retries for hard mounted file systems
- ❍ Should be used only on read-only (ro) mounts or data integrity cannot be assured
- ❍ Default behavior (nointr disables this behavior)

# <span id="page-239-0"></span>**NFS Client Tuning NFS Client Mount Parameters: Finding Timeouts**

Source: NFS Client system after server rebooted "nfsstat -c"

# <span id="page-240-0"></span>**NFS Client Tuning NFS Client Mount Parameters: Symptoms of Timeouts**

- **. "Your NFS <insert your favorite negative user comment here>"**
- **Complaints about "NFS server <server> not responding, still trying …" messages**
	- $\circ$  It is hard not to notice these messages on the client, especially if there is no console window running in the user's VUE/CDE session

#### **Unreasonable times for things like file copies** ●

 $\circ$  One example was a file copy from Sun to Auspex server taking 10 minutes, same copy HP to Auspex server taking 10 HOURS

# <span id="page-241-0"></span>**NFS Client Tuning NFS Client Mount Parameters: Data Integrity**

**. The client retry behavior, synchronous writes on the server, and the NFS stateless design ensure data integrity for the client only for HARD mounts**

#### **Scenario:** ●

- ❍ Client writes data
- ❍ Server receives data, commits it to disk, acknowledges client
- ❍ Client writes next data
- ❍ Server crashes
- ❍ Client starts retrying and continues until server answers
- ❍ Server restarts
- ❍ Server receives data, commits it to disk, acknowledges client
- ❍ ...

Client appears to hang

```
NFS Client Tuning
```
# **NFS Client Tuning NFS Client Mount Parameters: Adjusting timeo and retrans**

View the retrans/timeo pair as implementing a window in time between the original request and the first major NFS timeout With this mental picture, adjusting the value for timeo will widen or narrow the width of the window This is far easier than trying to deal with the effects of changing both parameters at the same time

timeo=10

timeo=5

timeo=2

File Server or Network Load

# <span id="page-243-0"></span>**NFS Client Tuning NFS Client Mount Parameters: Timeout Behavior Example**

#### ● **retrans=4, timeo=7**

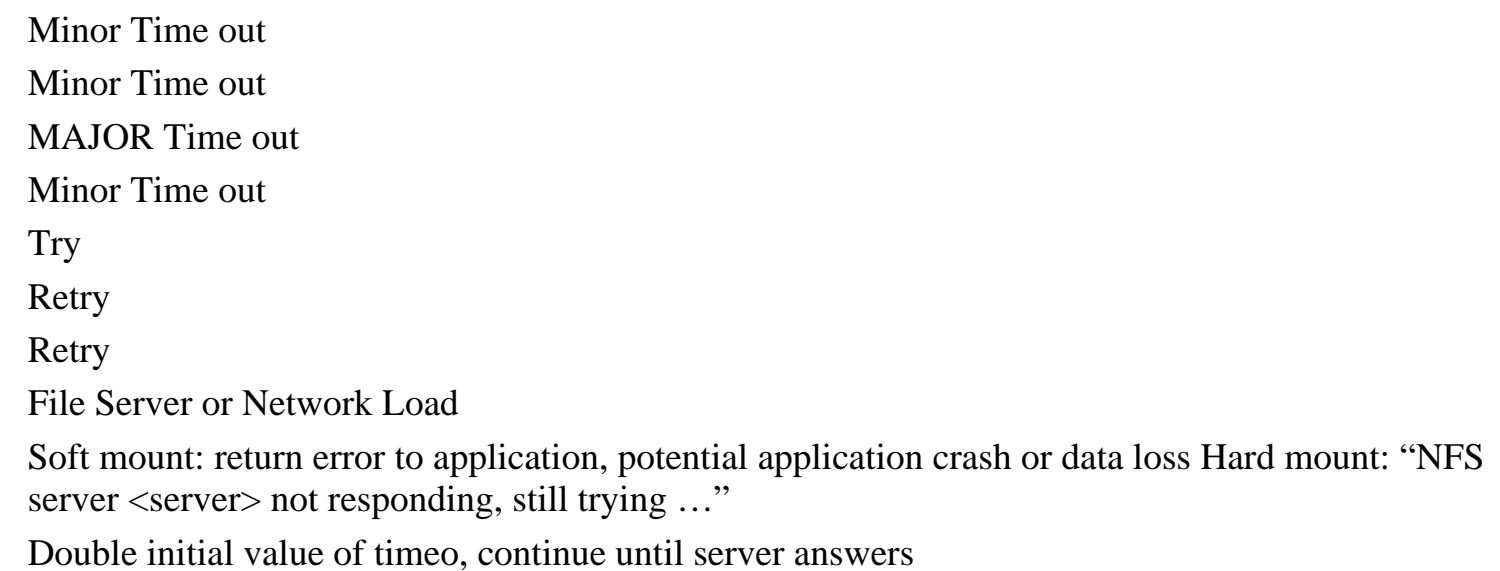

# <span id="page-244-0"></span>**NFS Client Tuning NFS Client Mount Parameters: Timeout Behavior Example**

#### ● **retrans=4, timeo=7**

Minor Time out Minor Time out MAJOR Time out Minor Time out **Try** Retry Succeed File Server or Network Load

# <span id="page-245-0"></span>**NFS Client Tuning NFS Client Mount Parameters: Timeout Behavior Example**

#### ● **retrans=4, timeo=7**

Initial RPC Request retrans=1 retrans=2 retrans=3 retrans=4 Subsequent Retries Minor Time out Minor Time out MAJOR Time out Minor Time out 2\*timeo 4\*timeo 8\*timeo

# <span id="page-246-0"></span>**NFS Client Tuning NFS Client Mount Parameters: Timeout Behavior**

#### **retrans=n** ●

- ❍ Set the number of minor NFS timeouts per major NFS timeout
- $\circ$  Default is 4

#### **timeo=n** ●

- ❍ Set the initial number of 0.1 second intervals in an NFS minor timeout
- ❍ Default is 7 (0.70 seconds)

These two parameters, if mismatched against the server and network performance, can severely impact the performance of an NFS client. Together they implement an exponential back-off algorithm that attempts to correct for UDP's unreliable nature. Performance can be exponentially bad if they are not set properly!

# <span id="page-247-0"></span>**NFS Client Tuning NFS Client Mount Parameters: BIOD buffer size**

#### **rsize=n, wsize=n** ●

- ❍ Set read/write buffer size to N bytes for BIODs
- $\circ$  Default is 8192 (8KB)
- Remember that mismatches between client system buffer size and file server block size can ❍ cause extra physical I/Os and poor performance in addition to the extra RPC requests and network loading
- $\circ$  Changes are most frequently seen with customers that are:
	- Trying to run NFS over a WAN (!)
	- Stuck with networking equipment that will not do proper MTU translation (i.e. FDDI  $\sim$ 4500 bytes -> Ethernet  $\sim$ 1500 bytes)
	- Have slow routers in the network that drop packets
	- Using PCNFS and have older interface cards and NFS client software for Windows

# <span id="page-248-0"></span>**NFS Client Tuning Tunable Kernel Parameters**

- ninode
	- $\circ$  Clients can usually benefit from a larger inode table, to make LOCAL disk access more efficient.
	- ❍ There is no connection between the inode cache on the client
- nbuf, bufpages, dbc\_min\_pct, dbc\_max\_pct
	- ❍ Behavior is the same for dynamic buffer cache on the client as was previously described
	- NFS PV2 does not appear to use client-side buffer cache, but NFS PV3 can use up to 25% ❍ of the client's buffer cache
	- ❍ The overall effect of NFS PV3 on client buffer cache is unknown at this time

# <span id="page-249-0"></span>**NFS Client Tuning Tunable Kernel Parameters**

- page\_text\_to\_local
	- ◯ Set to "1" to enable paging of code pages to local client swap area, instead of reloading them across the network
	- ❍ The executable file must have the "sticky" bit set on the NFS server
	- ❍ "chmod 1555 <executable file>"
	- $\circ$  Can reduce network traffic, especially if the client is running large applications or is short on RAM
	- Will increase the use of the local disk, so multiple swap areas on multiple devices are a real ❍ good idea

# <span id="page-250-0"></span>**NFS Client Tuning Number of Idle BIOD Processes**

Source: GPM-> Reports->Network Info->NFS Global Activity

# <span id="page-251-0"></span>**NFS Client Tuning Changing the Default Number of BIODs**

- **The variable controlling the number of BIOD processes is "NUM\_NFSIOD", located in the "/etc/rc.config.d/nfsconf" file**
- **Wou can test and set the value from inside of a script with the "/usr/sbin/ch\_rc" command**
- "ch\_rc" treats all of the data definitions in the **/etc/rc.config.d directory as a database, values may be added, tested, and changed:**

 $\circ$  # ch\_rc -l -p NUM\_NFSIOD 4 ❍ # ch\_rc -a -p NUM\_NFSIOD=16

**This is a very useful command if you are configuring systems from inside of a script (as with Ignite-UX)!**
### <span id="page-252-0"></span>**NFS Client Tuning NFS Client 1 KB Read/Write Size**

Kernel Client File System Request Client BIOD NFS RPC Request Network Device

- Client Read and Write Size Assumes wsize=1024 and rsize=1024
- Determined by client NFS mount options
	- $\circ$  If the NFS server file systems are configured for 8 KB blocks and 1 KB fragments and the client mounts the server with 1 KB read and write sizes, then a client write of 1 KB of data may cause over 30 server disk writes:
		- Write of the first 1 KB fragment followed by the file's inode, potentially followed by an indirect inode
		- To write the second 1 KB, the server reads the first 1 KB fragment, combines the two, writes the 2 KB to two adjacent fragments, followed by the file's inode and potentially the indirect inode
		- Continues until a full 8 KB block is written

### <span id="page-253-0"></span>**NFS Client Tuning NFS Client 8 KB Read/Write Size**

Kernel Client File System Request Client BIOD NFS RPC Request Network Device

- Client Read and Write Size
	- $\circ$  Assumes wsize=8192 and rsize=8192
	- ❍ Determined by client NFS mount options
	- $\circ$  If the NFS server file systems are configured for 8 KB blocks and 1 KB fragments and the client mounts the server with 8 KB read and write sizes, then a client write of 8 KB of data may cause 2 to 3 server disk writes:
		- 8 KB of data to the server's disk block
		- The file's inode
		- For large files, potentially an indirect inode
	- ❍ For best performance, client read/write block size should match the server's disk block size

## <span id="page-254-0"></span>**NFS Client Tuning NFS Client Components**

Kernel

Client File System Request

Client BIOD

NFS RPC Request

Network Device

- WRITES
	- When an application performs a write to an NFS file, the kernel invokes the NFS "BIOD" ❍ (Block I/O Daemon)
	- The BIOD blocks up the write requests into the block size specified at mount time ❍ (wsize=8192) for a "write behind", I.e. the write is delayed until a full 8 KB can be written to the server
- READS
	- ❍ When an application performs a read from an NFS file, the kernel invokes the NFS BIOD.
	- The BIOD reads the required block (rsize=8192) and does a "read ahead" of the next 8 KB ❍ block
- How Many BIODs?
	- $\circ$  If an attempt is made to read or write to an NFS file and the kernel finds all BIODs busy, then the read or write will cause an immediate NFS RPC to the server, increasing server load and network traffic
	- ❍ The HP-UX default, 4 BIODs is too small, try 16 and monitor with GlancePlus

# <span id="page-255-0"></span>**Seminar Agenda**

- **Design Issues**
- **NFS Fileserver Benchmark Data**
- **Measuring NFS Client Requirements**

### **. NFS Fileserver Sizing**

- ❍ CPU
- ❍ LAN
- ❍ Memory
- ❍ Disk

### ● **NFS Fileserver Tuning**

- **NFS Client Tuning**
- **NFS PV3**

### <span id="page-256-0"></span>**NFS Fileserver Tuning The server's NFS mount daemon**

#### **The current HP-UX mountd process is single-threaded**

❍ The NFS lab is working on a new multi-threaded daemon for late 1999

- **. The server's mount daemon must resolve client name information for each mount request**
- **Multi-threaded AutoFS on the client systems may make the server response situation worse due to increased client request rates**
- **.** If the name resolution service is slow (i.e. NIS) a **performance bottleneck may result**
	- ❍ Alter nfsswitch.conf to use DNS and files for name resolution
	- ❍ Consider making the NFS server a caching-only DNS server using itself for name resolution

### <span id="page-257-0"></span>**NFS Fileserver Tuning Controlling Client Access: Exporting File Systems**

- **Export only the file systems that clients are accessing, avoid "exporting the world"**
- **/etc/exports can control which clients can access data on the file server and how they can access it:**

```
\Omega ro
```
- ❍ -rw=hostname[:hostname] … (read-only for unspecified)
- ❍ -access=client[:client] …
- ❍ -root=hostname[:hostname] …
- ❍ -anon=UID (default is -2, -1 disables)
- ❍ -async

#### **• Format for this file is "directory -option,option…"**

 $\Omega$ 

### <span id="page-258-0"></span>**NFS Fileserver Tuning Tunable Kernel Parameters: Monitoring Results**

Monitor the current utilization of the important tables on the server, and note the historical "high water" marks for tuning purposes.

Source: GPM->Reports->System Info->System Tables Graph

### <span id="page-259-0"></span>**NFS Fileserver Tuning Tunable Kernel Parameters: Other Kernel Parameters**

- create\_fastlinks
	- ❍ Enables the placement of soft link text into unused space in the inode entry if set to "1"
	- ❍ The link text must be less than 60 bytes
	- ❍ Eliminates a logical/physical disk read for every link evaluation
	- File systems with this type of link cannot be mounted on systems that do not have the fast ❍ links enabled
- default\_disk\_ir
	- ❍ Default value for disk immediate reporting
	- ❍ Set to "1" to enable immediate reporting
	- ❍ Ensure UPS protection where data is critical

### <span id="page-260-0"></span>**NFS Fileserver Tuning Tunable Kernel Parameters: Other Kernel Parameters**

- nfile (maximum open files)
	- ❍ Estimate with 20\*number\_of\_clients, then monitor with GlancePlus
- nflocks (maximum file locks)
	- ❍ Estimate with 5\*number\_of\_clients then montor with GlancePlus
- nproc (maximum processes)
	- $\circ$  Set to the maximum number of processes that can execute on the server at one time. The largest contributor might be the NFSD processes
- ●

### <span id="page-261-0"></span>**NFS Fileserver Tuning The "syncer" Process**

I/O Buffer Cache

Syncer

- The syncer is responsible for flushing "dirty" system data to the disk
- The syncer runs at 30 second intervals (default) and flushes super blocks, modified inodes (inode cache), and delayed block I/O (buffer cache) to disk
- The buffer cache is split into five separate areas by the syncer algorithm and each is serviced during the run interval)
- On a "normal" system this activity is all but invisible, but on an NFS file server, the syncer can cause visible pauses in the system activity due to the large size of the caches involved
- This is because it attempts to flush all "dirty" data to disk at once and runs at a relatively high priority
- The syncer interval can be adjusted by modifying the startup line in /sbin/init.d/syncer to add the new interval as the first parameter (see man page for syncer)
- Running the syncer more frequently can eliminate long system pauses on an NFS server at the cost of additional CPU cycles

### <span id="page-262-0"></span>**NFS Fileserver Tuning Tunable Kernel Parameters: Dynamic Buffer Cache**

- **. The SPEC\_SFS\_1 benchmark data indicate that the system performs better using a dynamic buffer cache than a fixed one**
- **Values for dbc\_min\_pct and dbc\_max\_pct can be 70% and 90% respectively, unless those values conflict with RAM needed for the kernel and applications like GlancePlus, NIS, etc.**
- **Wonitor buffer cache hit rates and look for values in the high 90% range**
- **. Do not attempt to correlate the GlancePlus "Cache Hits" with "Physical Reads" and "Logical Reads" in the disk report, as NFS code bypasses the read and write system calls that GlancePlus instruments**

I/O Buffer Cache UDP Syncer I/O Buffer Cache I/O Buffer Cache

NFS Fileserver Tuning

### <span id="page-264-0"></span>**NFS Fileserver Tuning Tunable Kernel Parameters: Fixed Buffer Cache on 9.X**

#### **If using 128 KB per NFS IOP (or 128 MB per 1000** ● **NFS IOP)**

- ❍ Use "bufpages" to set the buffer cache size if it is static
- ❍ Increment "bufpages" by 32,768 for every 128 MB increment
- $\circ$  Remember that on 9.X there is a practical limit of 800 MB of buffer cache
- ❍ Monitor buffer cache hit rate with GlancePlus look for high 90% range
- Do not attempt to correlate the GlancePlus "Cache Hits" with "Physical Reads" and ❍ "Logical Reads" in the disk report, as NFS code bypasses the read and write system calls that GlancePlus instruments.

I/O Buffer Cache

UDP

Syncer

### <span id="page-265-0"></span>**NFS Fileserver Tuning Tunable Kernel Parameters: Buffer Cache**

On 10.X Series 700 and 800, if both nbuf and bufpages are set to 0, then dynamic buffer cache is enabled (default). On 9.X Series 800, a fixed buffer cache of 10% of physical RAM is allocated in this case.

If nbuf is set, bufpages is calculated. If bufpages is set, nbuf is calculated. If both are set, then nbuf "wins." In either case, a fixed buffer cache is used

### <span id="page-266-0"></span>**NFS Fileserver Tuning DNLC Cache Hit rate**

Source: GPM->Reports->Disk Info->Disk Report

DNLC hits indicates the cumulative number of path components that were found in the DNLC cache. DNLC longs indicates the number of components that were not found because they were longer than 15 characters

### <span id="page-267-0"></span>**NFS Fileserver Tuning Tunable Kernel Parameters: ninode**

Source: GPM->Reports->System Info->System Tables Report

Dynamic Name Lookup Cache keeps frequently accessed path components and their inode table location in memory. The DNLC cache size is tied to "ninode" and may not be independently set unless a patch is installed that introduces the "ncsize" kernel parameter. Path components longer than 15 characters are not cached.

### <span id="page-268-0"></span>**NFS Fileserver Tuning Tunable Kernel Parameters: JFS inode cache**

- ninode (inode cache size)
	- The HFS and JFS inode caches are separate entities (ninode does not directly affect the size ❍ for JFS)
	- ❍ JFS prior to HP-UX 10.20 determines the size of the JFS inode cache based on memory size
	- $\circ$  However, if the value for ninode is larger than the table value, then the value for ninode is used as the minimum size of the JFS inode cache also
	- HP-UX 11.X introduced the "vx\_ninode" parameter for explicitly adjusting the size of the ❍ JFS inode cache

I/O Buffer Cache HFS Inode Cache JFS Inode Cache JFS Inodes Memory Size

### <span id="page-269-0"></span>**NFS Fileserver Tuning Tunable Kernel Parameters: HFS inode cache**

- ninode (inode cache size)
	- To access a file's data, the server must first bring the file's inode into the memory resident ❍ inode table entry, which is about 240 bytes
	- The inode cache can help prevent reading or re-reading an inode whose data is already in ❍ buffer cache
	- $\circ$  The average number of memory resident inodes required for optimum performance will vary depending on the average working set size
	- As a general rule of thumb, there should be 1 to 2 times as many inodes as there are 8 KB ❍ blocks in the buffer cache
	- ❍ Every 128 MB of buffer cache is 16,000 inode table entries using this rule
	- $\circ$  Careful on multi-CPU machines with 10.X, there is a potential spinlock contention for the inode table

I/O Buffer Cache

Inode Cache

### <span id="page-270-0"></span>**NFS Fileserver Tuning Asynchronous NFS Mounts**

- Benefits of NFS Asynchronous Mounts
	- ❍ NFS client continues processing as soon as NFSD has data
	- ❍ More NFS IOPS from server
	- ❍ Improved client response time
- Risks of NFS Asynchronous Mounts
	- ❍ Data is reported to the client as being committed when it isn't and is susceptible to loss
- Solution is to use battery backup for the RAM containing asynchronous NFS data
- HP-UX systems support UPS systems for CPU, RAM, and isks
- Note that NFS PV3 has safe asynchronous writes

### <span id="page-271-0"></span>**NFS Fileserver Tuning Asynchronous NFS Mounts**

**A client request must go through buffer cache, and usually a disk queue, make it to the disk's cache before the server can acknowledge the client request**

#### **. HP-UX supports asynchronous NFS write to cut this write path even shorter**

- o Prior to placing client data in buffer cache, the HP-UX NFSD immediately reports the data as written, releasing the client much sooner in the write path
- ❍ File systems must be exported with the -async option in the /etc/exports file
- I/O Buffer Cache
- UDP
- Syncer

# <span id="page-272-0"></span>**NFS Fileserver Tuning Disk Caching**

- **. NFS clients halt processing until the NFS server acknowledges that write requests are posted to the disk**
- **HP-UX supports disks with immediate reporting mode (on-controller cache) and RAID arrays that contain write cache**
	- When NFS data is written from buffer cache to the disk, the disk immediately reports the ❍ data has been written, even though it hasn't
	- ❍ The server then acknowledges the write to the NFS client
	- $\circ$  # scsictl -a /dev/rdsk/c0t6d0 immediate\_report = 1; queue\_depth = 8
	- $\circ$  # scsictl -a /dev/rdsk/c0t10d0 immediate\_report = 0 ; queue\_depth = 2

#### **Benefits: speeds disk requests, disk may do more ops/sec**

● **Problems: data may be lost on power failure**

#### **. SYSTEMS MUST HAVE UPS FOR SYSTEM AND DISKS TO USE THIS FEATURE OR DATA WILL BE LOST**

10.20 Series 700 10.20 Series 800

### <span id="page-273-0"></span>**NFS Fileserver Tuning NFS File Server Resource Contention**

- **The easiest way to impact ALL users in an environment is to slow down the NFS file server with CPU or I/O intensive activities**
- **.** DO NOT RUN APPLICATIONS ON THE NFS **SERVER**
- **The exception to this rule are "well-behaved" client-server applications that cause minimal impact, for example:**
	- ❍ NIS
	- ❍ DNS
	- ❍ X11 Font Server
- **. If sharing NFS file server resources with other activities is unavoidable, then consider using Process Resource Manager to guarantee resource levels**

### <span id="page-274-0"></span>**NFS Fileserver Tuning Initially Sizing Buffer Cache**

- **A popular approximation is 128 KB of buffer cache per NFS IOP the server will provide**
- **Note that HP-UX 9.X is limited to approximately 800 MB of buffer cache, this limitation was removed in 10.X**
- **. It may be impossible to keep the buffer cache hit rate as high as might be desired, in that case:**
	- ❍ Consider splitting the NFS server and the files it provides into two machines
	- Make sure the disk I/O system is capable of sustaining heavy I/O rates by selecting the ❍ proper interfaces and striping the data

I/O Buffer Cache

Syncer

### <span id="page-275-0"></span>**NFS Fileserver Tuning Measuring Buffer Cache Working Set Size**

Source: GPM->Reports->Disk Info->Disk Report

Read cache hit rates in the high 90s is a sign of a server that is doing a good job caching the client's working set

### <span id="page-276-0"></span>**NFS Fileserver Tuning Measuring Buffer Cache Working Set Size**

- **The ideal file server would service all requests as fast logical reads instead of slow physical reads**
- **Por this to happen, there needs to be enough buffer cache to contain all of the data that the server's clients are using**
- **This data is the "working set"**
- **For most situations, the buffer cache should be sized to handle 85-95% of the working set size, since the required cache might be very large otherwise**
- **For existing servers, the buffer cache hit rate is reported by GlancePlus and can be used to adjust the size of the buffer cache**

I/O Buffer Cache

### <span id="page-277-0"></span>**NFS Fileserver Tuning Dedicate Buffer Cache to NFS**

- **. The performance bottleneck in most servers is usually the disk subsystem -- disk heads move slowly**
- **Buffer cache eliminates the slow physical I/O by keeping file system blocks in RAM**
- **Logical reads from buffer cache are much faster than physical reads from the disk**
- **There are two important criteria regarding buffer cache:**
	- ❍ Have enough of it
	- ❍ Avoid situations that will flush its contents

### ● **DEDICATE YOUR NFS SERVER BUFFER CACHE**

I/O Buffer Cache

### <span id="page-278-0"></span>**NFS Fileserver Tuning NFS UDP Socket Overflow**

- **.** If there are not enough NFSDs to keep up with **the incoming RPCs,**
	- ❍ The UDP socket will overflow
	- ❍ NFS client requests will be dropped
	- ❍ Client systems will retry
- **The number of times the UDP socket has overflowed can be determined using the command: \$ netstat -s | grep overflow 1120 socket overflows**
- **This assumes that the major user of UDP services on the machine is NFS, which is not always the case**

Kernel **NFSD** UDP

## <span id="page-279-0"></span>**NFS Fileserver Tuning NFS UDP Socket Depth**

- **. Client NFS RPC requests are received into the UDP socket on port 2049**
- **The UDP socket has a 256 KB FIFO that is emptied by the NFSD processes**
- **.** If the UDP socket continually has data in it, it is **a sign that there are not enough NFSDs to keep it serviced**
- **. There will be times when there will be data in transit, so the average queue length is probably of more interest**
- **. The number of bytes in the UDP receive buffer can be displayed using the command: \$netstat -an | grep -e Proto -e 2049 Proto Recv-Q Send-Q Local Address Foreign Address (state) udp 0 0 \*.2049 \*.\***

## <span id="page-280-0"></span>**NFS Fileserver Tuning Measuring NFSD Usage**

- **The HP-UX 9.X goal is to have just enough NFSDs to service the incoming RPCs, this is handled automagically on 10.X**
- **The number of NFSDs needed can actually be measured on an HP server using the command "nfsstat -s"**

❍ \$nfsstat -s Server rpc: calls badcalls nullrecv badlen xdrcall nfsdrun 2335351 5333280

❍ \$nfsstat -s Server rpc: calls badcalls nullrecv badlen xdrcall nfsdrun 2335351 2335351

9.X

10.X

5.3 M NFSDs started to service 2.3 M RPC calls, the number of NFSDs could be cut in half. Remember that this is an average, and more NFSDs might be needed during peaks.

One to one ratio on 10.X is ideal behavior

### <span id="page-281-0"></span>**NFS Fileserver Tuning Changing the Default Number of NFSDs**

- **The variable controlling the number of NFSD processes is "NUM\_NFSD", located in the "/etc/rc.config.d/nfsconf" file**
- **Wou can test and set the value from inside of a script with the "/usr/sbin/ch\_rc" command**
- "ch\_rc" treats all of the data definitions in the **/etc/rc.config.d directory as a database, values may be added, tested, and changed:**

 $\circ$  # ch\_rc -l -p NUM\_NFSD 4 ❍ # ch\_rc -a -p NUM\_NFSD=32

**This is a very useful command if you are configuring systems from inside of a script (as with Ignite-UX)!**

### <span id="page-282-0"></span>**NFS Fileserver Tuning How many NFSDs Do I Start?**

- **A common "rule of thumb" is that a server should have 2 NFSDs per disk (or logical disk). One NFSD to receive a request and move the disk head, and a second queuing up the next RPC that will move the disk head (double buffering)**
- **In practice, there is no correlation between NFSDs and disks:**
	- $\circ$  If the server has adequate buffer cache, the file data being requested may will be in RAM and not require disk access
	- $\circ$  If the server had an adequately sized RAM resident inode table, the inode data being requested may well be in RAM and not require disk access

#### **.** It turns out that this is still a good first order **approximation for a starting point**

### <span id="page-283-0"></span>**NFS Fileserver Tuning HP-UX 10.X Issues with NFSD**

- **There appears to be no cost in starting too many NFSDs on HP-UX 10.X systems (other than the small amount of process space and the proc table entries)**
- **Regardless of how many NFSD processes are available, only a single NFSD is awakened for each RPC that arrives at the server**
- **. This allows a site to start the maximum number of NFSD processes that should be needed simultaneously, knowing that only the actual number required will be awakened**
- **. The V-Class NFS IOP number was obtained with 270 NFSD processes!**

### <span id="page-284-0"></span>**NFS Fileserver Tuning HP-UX 9.X Issues with NFSD**

- **Starting an excessive number of NFSDs may have a negative impact on server performance**
- **If 32 NFSDs are available, and a single NFS RPC comes into the server, then all 32 NFSDs will be place on the server's run queue**
- **. The HP-UX scheduler will context switch the first NFSD, which will service the incoming RPC, and the other 31 NFSDs will successively run, find no RPC to service, and then go back to sleep**
- **. The cost of context switching the NFSDs may limit performance over about 30 instances of NFSD**

### <span id="page-285-0"></span>**NFS Fileserver Tuning Tuning Network Components**

- **Fileserver LAN parameters are largely untouchable (except MTU size)**
- **NFS RPCs arrive in the NFS UDP socket, number 2049**
- **The UDP socket is emptied by NFSDs**
- **The socket buffer is a FIFO, with 256 KB of buffer**
- **Server needs enough NFSDs to keep the UDP socket "drained" (NFSDs can be a bottleneck)**
- **Too few NFSDs will not keep the socket emptied**

### <span id="page-286-0"></span>**NFS Fileserver Tuning NFS Fileserver Read Components**

UDP

### <span id="page-287-0"></span>**NFS Fileserver Tuning NFS Fileserver Write Components**

UDP
### <span id="page-288-0"></span>**NFS Fileserver Tuning NFS Client/Server Components**

Syncer I/O Buffer Cache Kernel **NFSD** "The Network" UDP Network Interfaces Kernel Application

<span id="page-289-0"></span>File Server Tuning

### **File Server Tuning On-Line JFS operations: After Disk/Directory Defragmentation**

No changes

<span id="page-290-0"></span>File Server Tuning

### **File Server Tuning On-Line JFS operations: Examining Fragmentation**

1 KB Blocks to reclaim Directories that are or could be contained only in the inode data space Source: fsadm\_vxfs(1M) man page Directories that may be reduced in size

## <span id="page-291-0"></span>**File Server Tuning On-Line JFS operations**

#### **Examining JFS file attributes**

 $\circ$  "getext -F vxfs -D  $\le$ file $>$ "

**Reserving space for a JFS file (On-Line JFS only)**

O "setext -F vxfs -e <extent size> -r <br/> <br/>blks> -f contig -f trim"

#### **Checking dir/ext fragmentation (On-Line JFS only)**

❍ "fsadm -F vxfs -E -D <mount point>"

### **Defragmenting files, sorting/compacting dirs**

❍ "fsadm -F vxfs -e -d <mount point>"

# <span id="page-292-0"></span>**File Server Tuning JFS mount options**

#### **nodatainlog** ●

◯ Normally small synchronous data is put into the log (inode and write), requiring only one disk access to update. Disables that behavior: 50% slower than standard behavior.

#### **blkclear** ●

Used in increased security environments to ensure that uninitialized storage never appears in ❍ files.

#### **mincache=[closesync, direct,** ● **dsync,unbuffered,tmpcache]**

- ❍ closesync synchronize file data on file close (15% slower)
- ❍ direct, dsync, unbuffered Alter the system's buffering behavior (see man page)
- ❍ tmpcache Trades less integrity for better performance (Temp file systems)

<span id="page-293-0"></span>File Server Tuning

# **File Server Tuning JFS mount options**

### **log (default)** ●

 $\circ$  JFS guarantees that all structural changes to the file system have been logged on the disk when the system call returns.

### **delaylog** ●

 $\circ$  Some system calls return before the log is written. This logging delay improves performance, but some changes are not guaranteed until a short time after the system call returns. This mode approximates the traditional UNIX file system behavior

### **tmplog** ●

❍ Logging is almost always delayed. Only recommended for temporary file systems

### **nolog** ●

Logging is disabled. Fast recovery does not work with this mode, potential for data loss is ❍ greater than with UFS/HFS

# <span id="page-294-0"></span>**File Server Tuning JFS File System**

**.** Veritas® recommends that the log size be **increased for synchronous or NFS workloads to improve performance. This will slow down recovery time.**

❍ "mkfs -F vxfs logsize=n" (see man page for mkfs\_vxfs)

- **The number of inodes is dynamically adjusted as files are created, unlike HFS**
- **Mount options and application calls may specifically alter the performance characteristics of the file system (see man page for vxfsio)**

<span id="page-295-0"></span>File Server Tuning

# **File Server Tuning JFS File System**

- **Journaled File System (VxFS) keeps a log of structural changes being made to the file system**
- **The internal structure is different from HFS**
- **When system failures occur, the log is replayed to fix the file system, the repair time is dramatically shorter than running the "fsck" command for HFS**
- **Logging the "meta" data impacts performance**
- **JFS may be defragmented in place if the "Online JFS" product is purchased**

#### <span id="page-296-0"></span>File Server Tuning

### **File Server Tuning Walking Directory Paths**

/local\_home/robl/Tools/SystemAdmin/PatchTools/LoadFilesets/README

Each level in the path involves inode and file I/O: Read directory file inode from disk Read directory data from disk … Read file inode from disk Read file data from disk Close file: Update data and inode on disk

Each symbolic (soft) link in the path can contribute two disk I/Os: Read soft link inode Read soft link data

Inserting NFS into this scenario means that each operation becomes one or more RPC calls (NFS IOPS) to the remote server. Network latency and NFS server performance become the major performance components

## <span id="page-297-0"></span>**File Server Tuning HFS File System Structure**

File System inodes File System Data Blocks Two Related Trees of Data Structures This will be important later, when we talk about buffer cache and inode cache

### <span id="page-298-0"></span>**File Server Tuning HFS File System Structure**

File Mode/Type Number of links Owner UID Owner GID File Size Last Access Time Last Modified Time Last Inode Change Indirect Pointers

### <span id="page-299-0"></span>**File Server Tuning HFS File System Structure**

File Mode/Type Number of links Owner UID Owner GID File Size Last Access Time Last Modified Time Last Inode Change 8 KB File System Block 1 KB File System Fragment

inode Information

Direct Block Pointers

Indirect Block Pointers (2 single, one double)

This space (60 bytes) may be used for symbolic link information if the kernel parameter "create\_fastlink" is set to 1

<span id="page-300-0"></span>File Server Tuning

# **File Server Tuning HFS File System**

- **There are several "issues" with HFS and NFS**
- **. The ENTIRE buffer cache must be searched on file deletes or closes (unlike JFS, no "dirty" block list is maintained)**
- **Performance degrades for both clients and servers that use HFS, based on buffer-cache size**
- **DO NOT EXPORT HFS FILE SYSTEMS VIA NFS**
- **. MINIMIZE THE USE OF HFS ON CLIENT SYSTEMS**

<span id="page-301-0"></span>File Server Tuning

# **File Server Tuning HFS File System**

- **. HFS (also known as UFS) has been around a long time**
- **. The file system structures are designed for multiple platter and multiple head disk mechanisms**
- **System failures can require hours of file system recovery via "fsck", since the entire structure must be checked**
- **The file system may only be defragmented by copying from one volume to another with "dcopy"**

#### <span id="page-302-0"></span>File Server Tuning

### **File Server Tuning File System Time Line**

HP-UX 10.00 HP-UX 10.01 HP-UX 10.10 HP-UX 10.10 HP-UX 10.20 HP-UX 11.00 **HFS** JFS Version 2 JFS Version 3 Large File System Support (128 GB) Large File Support Large UID/GID Support JFS Version 2 file systems are upwards compatible, but JFS Version 3 may not be mounted on previous HP-UX versions. The default type for creation is JFS Version 3. JFS Version 2 file systems may be upgraded to JFS Version 3 with the "vxupgrade" command.

JFS Version 3.3

# <span id="page-303-0"></span>**Seminar Agenda**

- **Design Issues**
- **NFS Fileserver Benchmark Data**
- **Measuring NFS Client Requirements**

### **. NFS Fileserver Sizing**

- ❍ CPU
- ❍ LAN
- ❍ Memory
- ❍ Disk

### ● **NFS Fileserver Tuning**

- **NFS Client Tuning**
- **NFS PV3**

#### <span id="page-304-0"></span>● **Storage Area Network: SAN (is coming)**

SAN WAN

LAN

<span id="page-305-0"></span>File Server Sizing

- **. Note that Gigabit Ethernet uses the Fibre Channel physical layer**
- **Fibre Channel is capable of carrying other protocols**
- **Switched Fibre Channel is used in the EPS systems for high-speed (266 Mbps) CPU to CPU Hyperfabric™ connections**

Up to nine disk arrays may be connected to a hub. Each disk array may have 8 separate LUNs. Each LUN is a separate file system. Up to 2 Km

- <span id="page-306-0"></span>**HP supports two arbitrated loop topologies:** ● **direct connect and hub connect**
- **Maximum of two cascaded hubs per F/C interface**
- **. Fibre Channel uses "fair" arbitration to avoid starving devices (as in the SCSI 6-0,15-8 priority scheme)**
- **. Hub connect is implemented with short-wave and long-wave Fibre-Channel hubs**
	- Short-wave ❍
		- Supports up to 500 m between devices
		- Nine short-wave and one long wave ports per hub
	- Long-wave ❍
		- Supports up to 2 Km between devices
		- 10 short-wave ports per hub
	- $\circ$  Sum of lengths of all links  $<$  5 Km

#### **. Fibre Channel to SCSI MUX has up to four F/W SCSI ports supporting up to 15 devices per port, and up to two short-wave F/C adapters**

```
File Server Sizing
```
#### **Fibre Channel comes in three topologies:** ●

- ❍ Point-to-point
- ❍ Arbitrated loop
- ❍ Switched

#### **. HP's Fibre Channel implementation is arbitrated loop, 100 MB/S half duplex and 200 MB/S full duplex (1063 Mbps per link)**

**. Fibre Channel interfaces are only available for PCI or HSC bus connections**

<span id="page-309-0"></span>File Server Sizing

### **File Server Sizing Mass Storage Considerations: Channel Performance**

1There are only 4 expansion slots per HSC bus converter 2The HSC bus is limited to 112 MB/S sustained throughput

3We must wait for bus expansion to fully use one of these

channels

```
File Server Sizing
```
## **File Server Sizing Mass Storage Considerations: Channel Performance**

In reality, the maximum transfer rate on the SCSI bus for single device operations may be limited by the maximum transfer rate of the SCSI device. For example, the 7200 RPM disks can transfer 5.9 - 9.0 MB/S. Note that higher priority devices (larger SCSI ID) may also starve lower priority devices.

\*\*

```
NFS Fileserver Sizing
```
## **NFS Fileserver Sizing Mass Storage Considerations: AutoRAID**

#### **. AutoRAID: Performance without the RAID trade offs**

- ❍ Dynamic data migration between RAID 0/1 and RAID 5 based on access patterns
- ❍ Frequently accessed data kept in RAID 0/1, infrequently accessed data moved to RAID 5
- ❍ RAID mode cannot be specified for LUNs
- ❍ Data location (RAID 0/1 or RAID 5) cannot be determined at any given time
- Model 12 Model 12H 24 MB memory per ctrlr 96 MB memory per ctrlr 19.5/39.5 GB ❍ capacity 37.8/82.3/166.4 GB capacity Supports 2.1/4.3 GB disks Supports 4.3/9.1/18.2 GB disks

### <span id="page-312-0"></span>**NFS Fileserver Sizing Mass Storage Considerations: XP-256**

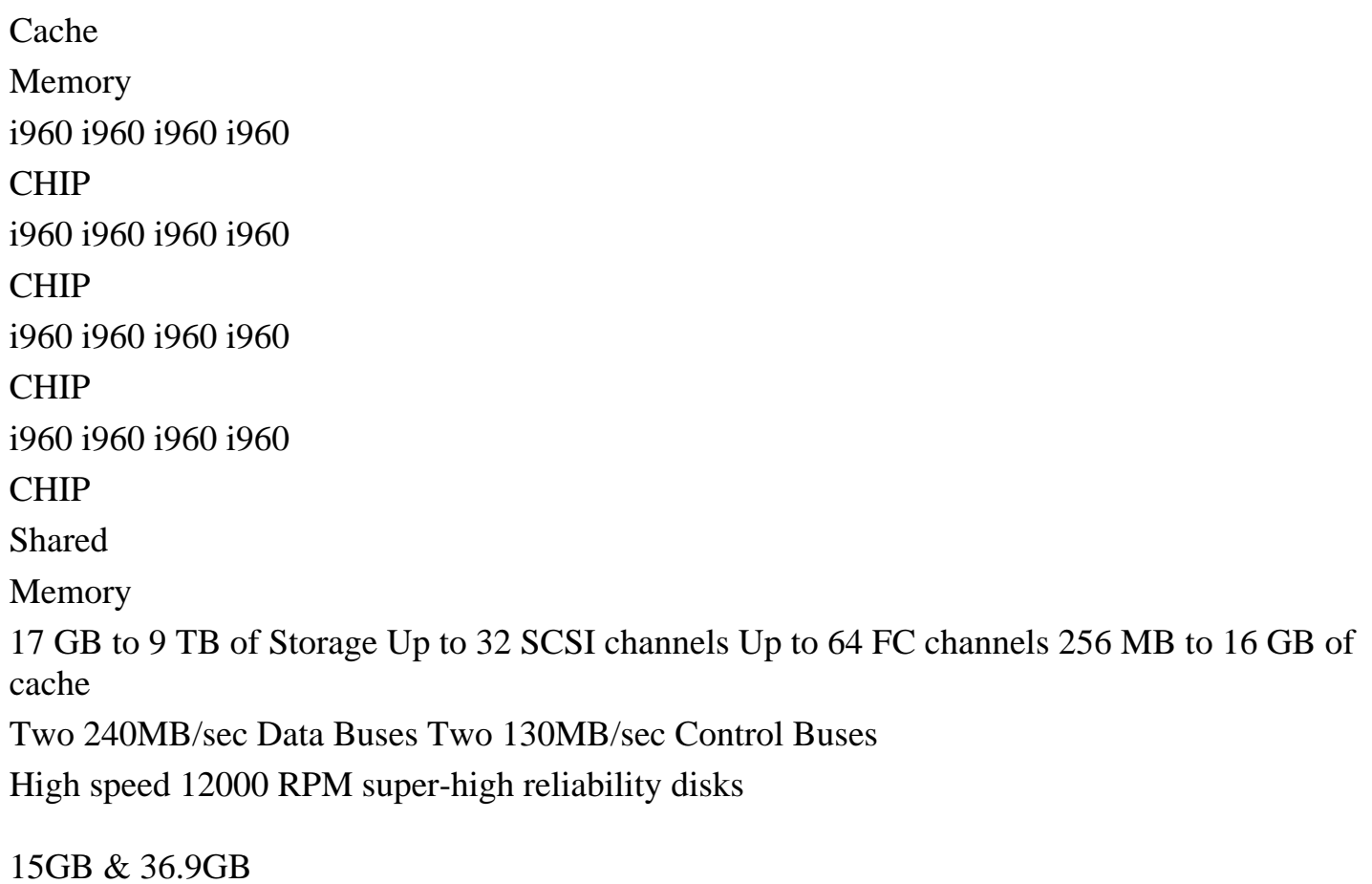

```
NFS Fileserver Sizing
```
### **NFS Fileserver Sizing Mass Storage Considerations: FC-60 RAID Array**

```
1.6m Rack = 1 FC60 + 8 SC10 = 1.31 TB ( 18 GB disks) 2 FC60 + 7 SC10 = 655.20 GB ( 9.1 GB
disks)
2.0m Rack = 1 FC60 + 10 SC10 = 1.638 TB ( 18 GB disks) 2 FC60 + 9 SC10 = 819 GB ( 9.1 GB
disks)
Controller A
Controller B
Write Cache
Write Cache
Fibre Channel 100 MB/S
Fibre Channel 100 MB/S
0
1
2
3
4
5
LVD Ultra2 SCSI bus 0-6 (40 MB/s each)
256 MB of cache per controller Supports RAID 1, 0/1, and 5 One or two FC60 controllers
Aggregate performance 170 MB/s Real-time hardware monitoring and event detection
Battery Backup Unit
Battery Backup Unit
```
### <span id="page-314-0"></span>**NFS Fileserver Sizing Mass Storage Considerations: Model 30/FC RAID Arrays**

#### SCSI B

RAID modes 1, 1/0, and 5 30 Disk slots 115/247/498.4 GB capacity with 4.2/8.8/17.8 GB Disks Up to 64 MB of write cache per controller Fast Wide Differential SCSI, 20 MB/S

Battery Backup Unit Service Processor A Service Processor B Power Supply Power Supply Write Cache Write Cache Fibre Channel 100 MB/S Fibre Channel 100 MB/S RS-232 RS-232 SCSI A SCSI C SCSI D SCSI E Power Supply Fan Units

<span id="page-315-0"></span>NFS Fileserver Sizing

### **NFS Fileserver Sizing Mass Storage Considerations: Model 20 RAID Arrays**

#### SCSI B

RAID modes 1, 1/0, and 5 20 Disk slots 73.8/153.8/320.4 GB capacity with 4.2/8.8/17.8 GB Disks Up to 64 MB of write cache per controller Fast Wide Differential SCSI, 20 MB/S

Battery Backup Unit Service Processor A

Service Processor B

Power Supply

Power Supply

Write Cache

Write Cache

F/W/D SCSI

F/W/D SCSI 20 MB/S

RS-232

RS-232

SCSI A

SCSI C

SCSI D

SCSI E

Fan Units

```
NFS Fileserver Sizing
```
### **NFS Fileserver Sizing Mass Storage Considerations: Model 10 RAID Arrays**

SCSI A SCSI B RAID modes 1, 1/0, and 5 10 Disk slots 36.9/79.4 GB capacity with 4.2/8.8 GB Disks Up to 16 MB of write cache per controller Battery Backup Unit Service Processor A Service Processor B Power Supply Power Supply Write Cache Write Cache F/W/D SCSI 20 MB /S F/W/D SCSI RS-232 RS-232 Fan Unit

### <span id="page-317-0"></span>**NFS Fileserver Sizing Mass Storage Considerations: RAID Modes**

#### **RAID 3** ●

- ❍ Disk striping, dedicated parity drive
- ❍ Combines 5 drives to act as a large virtual drive
- ❍ RAID 3 provides poor performance for any multi-user random access activity
- ❍ 25% storage overhead

#### **RAID 5** ●

- ❍ Disk striping, parity data distributed for performance
- ❍ Independent data paths to drives
- RAID 5 provides redundancy, but poor write performance for multi-user random-access ❍ activity
- ❍ RAID 5 provides good performance for read-mostly file systems like (/usr, /opt, /home)
- ❍ RAID 5 supports 3-16 drives in a group, 5 is typical

### <span id="page-318-0"></span>**NFS Fileserver Sizing Mass Storage Considerations: RAID Modes**

### **RAID 1** ●

- ❍ Disk mirroring
- ❍ Drives operate asynchronously
- ❍ Provides redundancy with 100% storage overhead

#### **RAID 0/1** ●

- ❍ Disk striping and mirroring
- ❍ Provides best performance of RAID modes
- ❍ Provides redundancy with 100% storage overhead
- \$\$

\$\$

### <span id="page-319-0"></span>**NFS Fileserver Sizing Mass Storage Considerations: Striping Stand-Alone Disks**

#### **. Striping Stand-Alone Disks with LVM**

- ❍ Avoids exceeding the throughput of a single disk by spreading the I/O over multiple devices
- ❍ Stripes may be made across channels, as well as across devices
- $\circ$  Supported LVM Striping:
	- "lvcreate -D y -s g -i  $\lt$ # pvols> -I  $\lt$ stripe size>"
	- **Stripe size can be 4, 8, 16, 32, or 64 KB**
	- Cannot be mirrored
- $\circ$  "Extent striping"
	- "lvcreate <no size parameter>"
	- $\blacksquare$  "lvextend -L <size + 1 extent> ... <lv\_name> <physical device>"
	- Can be mirrored
	- Stripe is limited to Volume Group extent size (minimum 1 MB)
	- Long set up time (each extend takes about 1 second)
	- There are tools to automatically generate a script to perform the operations

### <span id="page-320-0"></span>**NFS Fileserver Sizing Mass Storage Considerations: SC-10/FC-10**

Fan Unit

3.5 EIA Units, 10 Disks per enclosure [11 enclosures per 2m rack] 2m Rack = 110 disks = 0.99 TB (9.1 GB disk) or 1.98 TB (18 GB disk) Loop Control Card (LCC) Bus Control Card (BCC) Fibre Channel 100 MB/s (FC-10) [Dual FC to each disk] LVD Ultra2 SCSI 40 MB/s (SC-10) Hot Plug Disks, Power Supplies, Fans, LCC/BCC Real-time hardware monitoring and event detection

LCC/BCC B Power Supply Power Supply Expansion Fibre Channel or LVD Ultra2 SCSI LCC/BCC A Primary Fibre Channel or LVD Ultra2 SCSI

Fan Unit

### <span id="page-321-0"></span>**NFS Fileserver Sizing Mass Storage Considerations: HP Smart Enclosures**

- Power Supply Power Supply Power Supply Power Supply Controller B Controller A Primary Groups Mirror Groups ● Controllers are GSC F/W SCSI or Fibre Channel I/Fs • No single point of failure • F/W or S/E devices • Can be used with FC SCSI Mux ● Enclosures can be "split in half"
- Hot-plug disks, fans, power supplies Single "HP Smart" Enclosure Single "HP Smart" Enclosure Fan Units

### <span id="page-322-0"></span>**NFS Fileserver Sizing Mass Storage Considerations: Mirroring Stand-Alone Disks**

#### **Mirroring Stand-Alone Disks**

- ❍ 100% storage overhead (Must duplicate space for mirror)
- ❍ Performance benefit: Reads will come from least busy mirror
- ❍ Cannot mirror and stripe at the same time (more on this later)
- ❍ MirrorDisk/UX now available for 700 and 800 systems
- $\circ$  Writes are duplicated to each mirror group (2X the I/O)
- $\circ$  Supports up to 2 mirrors
- ❍ Mirror groups may be "split" and "joined" and will synchronize data

Primary Groups

Mirror Groups

<span id="page-323-0"></span>NFS Fileserver Sizing

### **NFS Fileserver Sizing Mass Storage Considerations: Stand-Alone Disks**

#### **Also known as JBOD (Just a Bunch Of Disks)** ●

- ❍ Provide good performance but no redundancy
- ❍ Performance from lots of independently moving heads
- ❍ Use MirrorDisk/UX and LVM to gain redundancy
- ❍ Stripe stand-alone disks with LVM to gain performance
- ❍ Can quickly run out of expansion ability because of limited I/O channels
### <span id="page-324-0"></span>**NFS Fileserver Sizing Mass Storage Considerations**

- **Areas to consider for fileserver mass storage:**
	- Storage Technology ❍
		- JBOD
		- RAID Modes and Arrays
		- AutoRAID
	- Disk I/O Channel Performance ❍
		- SCSI
		- Fibre Channel

# <span id="page-325-0"></span>**Seminar Agenda**

- **Design Issues**
- **NFS Fileserver Benchmark Data**
- **Measuring NFS Client Requirements**

#### **. NFS Fileserver Sizing**

- ❍ CPU
- ❍ LAN
- ❍ Memory
- ❍ Disk

#### ● **NFS Fileserver Tuning**

- **NFS Client Tuning**
- **NFS PV3**

# <span id="page-326-0"></span>**NFS Fileserver Sizing Memory Subsystem**

#### **System Memory is needed for 3 primary reasons:**

- Fileserver kernel ❍
	- Assume 32-50 MB for kernel, data structures, network memory, root login, and **GlancePlus**
- Fileserver Applications ❍
	- Add memory for additional administration and performance tools
	- Add memory for additional server processes like NIS, DNS, SDU, X11 Font Server, etc.
	- Remember that any large, CPU or file-intensive applications may damage NFS fileserver performance
- Fileserver I/O Buffer Cache ❍
	- Start with ~128 KB for each NFS IOP (128 MB per 1000 NFS IOPs)
	- Measure and tune from this starting point

# <span id="page-327-0"></span>**Seminar Agenda**

- **Design Issues**
- **NFS Fileserver Benchmark Data**
- **Measuring NFS Client Requirements**
- **. NFS Fileserver Sizing** 
	- ❍ CPU
	- ❍ LAN
	- ❍ Memory
	- ❍ Disk
- **NFS Fileserver Tuning**
- **NFS Client Tuning**
- **NFS PV3**

### <span id="page-328-0"></span>**NFS Fileserver Sizing Examining the Network: Specific Notes**

- **Cabletron equipment appears to have issues with properly fragmenting an FDDI packet that is heading for an ethernet segment. If you are getting unexplained errors or retries, try lowering the FDDI MTU size to 1500 bytes to see if they disappear**
- **Cisco switches appear to drop UDP traffic under heavy loads or burst conditions. If you are seeing unexplained NFS retries, then try enabling some backup buffering in the switch. For software revisions 5.3 and higher, there is an undocumented command: "set option flowcontrol enable" that will allow additional buffering for UDP traffic.**

# <span id="page-329-0"></span>**NFS Fileserver Sizing Examining the Network: Looking for Errors**

Source: GPM->Reports->Network Info-> Network Graph

Look for low error and collision rates. There are low collision rates here because the link is a dedicated switch port. But should full-duplex 100baseT EVER have collisions? NO!

If the error rate is greater than zero, start looking at network interfaces, cabling, hubs, switches, etc. and check that you are really running full-duplex.

<span id="page-330-0"></span>NFS Fileserver Sizing

# **NFS Fileserver Sizing Examining the Network Interface: landiag**

Results of "landiag->l" then "nmid 6" then "d" Statistics for server's 100baseT link Packets can be: Unicast specific host Multicast multiple hosts Broadcast everybody on the LAN

### <span id="page-331-0"></span>**NFS Fileserver Sizing Examining the Network Interface: lanscan**

Use the lanscan command to see all network interfaces in the server. The Network Management ID (NMID) can be used with landiag to examine lower-level statistics, including the MTU size, the connection rate, framing errors, etc.

MAC (Media Access Control) Address or LLA (Link Level Address)

### <span id="page-332-0"></span>**NFS Fileserver Sizing But what about "traditional" routers and ATM?**

- **. Traditional routers are still needed for security and access to the WAN**
- **ATM is complicated, expensive, and requires LANE, but is useful for interfaces at the edge of the LAN or where one technology is needed for LAN, WAN, voice, data, and video**

Collision Domain Broadcast Domain  $L2$  $L2$ L3 WAN Interface The Internet or WAN

```
NFS Fileserver Sizing
```
# **NFS Fileserver Sizing Network Link Aggregation (Trunking)**

#### **Link Aggregation Solves the "Big Pipe" Problem**

- $\circ$  Parallel active links
- ❍ Load sharing
- ❍ Resiliency
- ❍ Spanning Tree algorithm issues
- ❍ No standard, yet (IEEE 802.3AD)
- ❍ 3Com allows 6 links in a trunk, up to 4 trunks per switch
- 6 GbE Links = 6 Gbps 196,608 NFS IOPS
- 3 GbE Links = 3 Gbps 98,304 NFS IOPS
- 3 FE Links = 300 Mbps 9600 NFS IOPS

# <span id="page-334-0"></span>**NFS Fileserver Sizing Layer 3 Switching Technology**

#### **. Layer 3 Switch Characteristics**

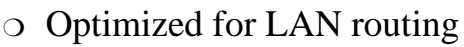

- ❍ Wire-speed (Mpps) forwarding
- ❍ Forwards inter-subnet traffic based on Network layer addresses (layer 3)
- ❍ Forwards intra-subnet traffic based on MAC addresses (layer 2)
- ❍ Contains the flooding of broadcast traffic

Collision Domain

Broadcast Domain

 $L2$  $L2$  $L2$  $L2$ 

L3

# <span id="page-335-0"></span>**NFS Fileserver Sizing Layer 2 Switching Technology**

LAN Collision Domain Before Installing a Switch After Installing a Switch Collision Domain Broadcast Domain Switching with VLANs

- Switches may be used to reduce the size of collision domains
- Switches will propagate (flood) broadcasts to all ports
- Virtual LANs (VLANs) can determine which ports get which broadcasts
- Warning: Look for "oversubscribed" backplanes in switches!

#### <span id="page-336-0"></span>NFS Fileserver Sizing

# **NFS Fileserver Sizing Layer 2 Switching Technology**

#### **Switching Technology is the way to go for LANs**

- $\circ$  Smart learning bridges that make independent hardware connections between ports at the MAC layer
- ❍ High throughput and low latency compared to routers
- ❍ Create Smaller Collision Domains
- ❍ Simple, easy to understand, "Plug-and-Play"
- ❍ Protocol Transparent
- ❍ Low price per port

High-Speed Uplink(s) Shared LAN Shared LAN Dedicated Workstations 100baseTX 10baseT Dedicated Servers 100BaseFX GbE FDDI ATM Intelligent Switching Matrix

#### <span id="page-337-0"></span>**NFS Fileserver Sizing Ethernet Switching: "Switch the LAN, route the WAN"**

#### **. Ethernet Switching Replaces Multiple Network Interfaces in Servers**

- ❍ Ethernet switch is 3X-10X router performance at 30% of the cost
- ❍ Ethernet switching extends useful life of Ethernet investment
- ❍ Single network investment (switch) is available to all servers
- ❍ Need a high-speed link ("large pipe") between servers and switches
- ❍ Switches handle FDDI, 10baseT, 100baseT, and other network media
- ❍ Reduction in system administration due to moves, route configuration

Switch

One Ethernet Subnet Multiple Segments SeparateEthernet Subnets

<span id="page-338-0"></span>NFS Fileserver Sizing

### **NFS Fileserver Sizing Routed Ethernet Backbone**

#### **Routed Ethernet Backbones are Dead (1980s** ● **Architecture)**

- ❍ Routers are inappropriate for the I/O rates of network OS
- ❍ Routing is not necessary; need more segments not subnets
- ❍ Router latency and bandwidth becomes a system bottleneck
- ❍ Increasing the number of segments yearly is expensive using routers

Router

Ethernet Backbone Ethernet Subnets

## <span id="page-339-0"></span>**NFS Fileserver Sizing Network Loading: ATM OC12 (622.08 Mbps)**

#### **ATM OC12 Loading Rules**

- $\circ$  ATM OC12 = 622 Mb/S; 622 Mb/S = 81.53 MB/S (Maximum theoretical)
- $\circ$  81.53 MB / 52 bytes per ATM Cell = 1,567,822 Cells/S
- $\circ$  1,567,822 Cells/S x 48 data bytes per Cell = 75.26 MB/S (Maximum theoretical ATM saturation)
- $\circ$  75.26 MB / 4 KB per NFS IOP = 18,373 NFS IOPS

# <span id="page-340-0"></span>**NFS Fileserver Sizing Network Loading: ATM OC3 (155.52 Mbps)**

#### **ATM OC3 Loading Rules**

- $\circ$  ATM OC3 = 155.52 Mb/S; 155.52 Mb/S = 19.44 MB/S (Maximum theoretical)
- $\circ$  19.44 MB / 52 bytes per ATM Cell = 392,006 Cells/S
- 392,006 Cells/S x 48 data bytes per Cell = 17.94 MB/S (Maximum theoretical ATM ❍ saturation)
- $\circ$  17.94 MB / 4 KB per NFS IOP = 4594 NFS IOPS
- $\circ$  ATM has no collisions
- ❍ The MTU size for ATM may be 9000 bytes (!)

### <span id="page-341-0"></span>**NFS Fileserver Sizing Network Loading: Is GbE == ATM?**

- **IEEE 802.3Z Gigabit Ethernet**
- **IEEE 802.1P Traffic Priority Tagging**
- **IEEE 802.1Q Virtual LAN Tagging**
- **IEEE 802.3X Full Duplex Flow Control**
- **IEEE 802.3AD Link Aggregation**
- **Switches Readily Available**
- **No LANE needed!**
- **Original Ethernet MTU size retained (~1500 bytes)** ●

# <span id="page-342-0"></span>**NFS Fileserver Sizing Network Loading: Gigabit Ethernet (GbE)**

#### **Gigabit Ethernet (GbE) IEEE 802.3Z**

- ❍ 1000Base-SX 62.5 µm Multi-mode Fiber 260 m 50 µm Multi-mode Fiber 550 m
- 1000Base-LX 62.5 µm Multi-mode Fiber 440 m 50 µm Multi-mode Fiber 550 m ❍ Single-mode Fiber 3 Km
- ❍ 1000Base-CX Twinax or Quad 25 m
- ❍ 1000Base-T Category 5 UTP 100 m

Short wavelength

Long wavelength

4 conductor coaxial cable

Unshielded Twisted Pair

Transceiver

Transmission media

Distance

### <span id="page-343-0"></span>**NFS Fileserver Sizing Network Loading: 100baseTX Collision Domains**

#### **Past Ethernet Collision Domain Loading Rules**

- $\circ$  100baseTX = 100 Mb/S; 100 Mb/S = 12.5 MB/S (Maximum theoretical)
- $\circ$  100baseTX = 12.5 MB/ 4 KB per NFS IOP = 3200 NFS IOPS (Maximum theoretical 100baseTX saturation)
- $\circ$  Is 100baseTX = 10X the performance of 10baseT? (experience so far shows between 5-7X the performance)
- $\circ$  100baseTX SHARED = up to 1000 NFS IOPS
- Notice that FDDI is still better at moving data than 100baseTX, due to no collisions and ❍ larger MTU size (4500 bytes versus 1500 bytes)

# <span id="page-344-0"></span>**NFS Fileserver Sizing Network Loading: FDDI Token Ring**

# <span id="page-345-0"></span>**NFS Fileserver Sizing Network Loading: FDDI Token Ring**

#### **. FDDI Segment Loading Rules**

- $\circ$  FDDI = 100 Mb/S; 100 Mb/S = 12.5 MB/S (Maximum theoretical)
- $\circ$  FDDI = 12.5 MB/ 4 KB per NFS IOP = 3200 NFS IOPS (Maximum theoretical FDDI saturation)
- ❍ Studies show FDDI performance breaks down at 80% utilization
- ❍ Therefore, don't plan to load FDDI at more than 80% (2500 NFS IOPS)
- ❍ Leave 50% headroom for growth and interactive traffic (e.g. telnet, X-windows, ftp, etc.)
- $\circ$  Maximum Operating NFS IOPS per FDDI = 1200 IOPS (about 12 10baseT ethernets)

### <span id="page-346-0"></span>**NFS Fileserver Sizing Network Loading: 10baseT Ethernet Utilization Curves**

# <span id="page-347-0"></span>**NFS Fileserver Sizing Network Loading: Ethernet Collision Domains**

#### **Ethernet Segment Loading Rules for 10baseT**

- $\circ$  10baseT Ethernet = 10 Mb/S; 10 Mb/S = 1.25 MB/S (Maximum theoretical)
- 10baseT Ethernet = 1.25 MB/4KB per IOP = 300 NFS IOPS (Maximum theoretical Ethernet ❍ saturation)
- ❍ Studies show that interactive X-Windows clients suffer when Ethernet usage exceeds 25%
- ❍ Therefore: Don't plan to load Ethernet more than 25-30% (100 NFS IOPS)
- $\circ$  Headroom should be left for interactive traffic beyond the NFS traffic (e.g. telnet, X-Windows, ftp, etc.)
- $\circ$  Maximum NFS IOPS per Ethernet LAN = 100 IOPS (This will still annoy people with poor interactive response)

### <span id="page-348-0"></span>**NFS Fileserver Sizing Network Design: Network Technologies**

# <span id="page-349-0"></span>**NFS Fileserver Sizing Network Design**

**"There is no network from the user's point of view. There are only services. The goal of all network design and management is to preserve this misunderstanding."**

#### **INTEROP fall 1991 Scott Bradner Harvard University**

[Previous slide](#page-350-0) [Next slide](#page-348-0) [Back to first slide](#page-390-0) [View graphic version](#page-51-0)

http://www.interex.org/5012html/tsld041.htm [3/20/2000 5:03:05 PM]

# <span id="page-350-0"></span>**Seminar Agenda**

- **Design Issues**
- **NFS Fileserver Benchmark Data**
- **Measuring NFS Client Requirements**

#### **. NFS Fileserver Sizing**

- ❍ CPU
- ❍ LAN
- ❍ Memory
- ❍ Disk

#### ● **NFS Fileserver Tuning**

- **NFS Client Tuning**
- **NFS PV3**

### <span id="page-351-0"></span>**NFS Fileserver Sizing High Availability NFS**

Highly reliable systems highly reliable hardware high quality OS predictive support up time > 99.8%

Data protection disk array

Data availability mirrored arrays

System availability mirrored arrays redundant systems

High Availability Features: Dynamic page deallocation JFS/LVM Hot-Pluggable Disks RAID Arrays Mirrored Disks Multiple I/O paths Integrated UPS MC/ServiceGuard

Increasing Availability

System and Network Management Tools 24x7 Support Services Disaster Recovery Services

```
NFS Fileserver Sizing
```
L2000 System Architecture Memory bus 1.3 GB/s ECC Memory 256 MB to 8 GB System Bus 1.3 GB/s I/O C o n t r o l l e r 6 Independent channel, hot-plug PCI slots 250 MB/s each Core I/O Ultra2 SCSI Bus (independent of internal disks) 3 RS-232 Ports 10/100BaseT LAN LAN, Remote, Local Console Ports Ultra SCSI Bus 0 and 1 (4 internal hot plug disks) Removable media bay (DVD or DAT) 1 to 4 PA-8500 CPUs 360 or 440 MHz 4 shared channel PCI slots

250 MB/s

```
NFS Fileserver Sizing
```
L1000 System Architecture Memory bus 1.3 GB/s ECC Memory 256 MB to 4 GB System Bus 1.3 GB/s I/O C o n t r o l l e r 5 Independent channel, hot-plug PCI slots 250 MB/s each Core I/O

Ultra2 SCSI Bus (independent of internal disks) 3 RS-232 Ports 10/100BaseT LAN LAN, Remote, Local Console Ports Ultra SCSI Bus 0 and 1 (4 internal hot plug disks, 2 per channel) Removable media bay (DVD or DAT)

1 to 2 PA-8500 CPUs 360 or 440 MHz

```
NFS Fileserver Sizing
```
N4000 System Architecture Memory bus 7.6 GB/s aggregate ECC Memory 512 MB to 16 GB IA64 System Bus 0 1.92 GB/s IA64 System Bus 1 1.92 GB/s I/O C o n t r o l l e r I/O C o n t r o l l e r 4 Twin Turbo PCI 480 MB/s each 2 Turbo PCI

240 MB/s each 6 Twin Turbo PCI 480 MB/s each 480 MB/s Core I/O Ultra2 SCSI Bus (independent of internal disks) RS-232 Port 10/100BaseT LAN LAN, Remote, Local Console Ports Ultra SCSI Bus 0 and 1 (internal hot plug disks) 2 PA-8500 CPUs 1 to 8 PA-8500 CPUs 360 MHz or 440 MHz

<span id="page-356-0"></span>NFS Fileserver Sizing

V2200/2250 System Architecture Synchronous DRAM 256 MB to 16 GB 32-way Interleaved 8 X 8 Port Non-blocking Hyperplane™ Crossbar 15.36 GB/S Total Memory Bandwidth x 8 980 MB/S Each direction per port x 8 980 MB/S Each direction per port PCI Bus Converter 120 MB/S PCI Bus Converter 120 MB/S 240 MB/S I/O Bus 2 PA-8200 CPUs and Cache 1 to 16 PA-8200 CPUs 200 MHz V2200 240 MHz V2250 Up to 2 GB/S Aggregate I/O Bandwidth (240 MB/S x 8)

<span id="page-357-0"></span>K570/80 System Architecture ECC Memory 128 MB-- 4 GB Memory Controller Memory bus 766 MB/S Processor/Memory Bus PA-8200 PA-RISC Processors HSC Bus Converter 80 MB/S Core I/O S/E SCSI-2 F/W Diff. SCSI 802.3 LAN Modem UPS Port RS-232 Console 1 to 6 PA-8200 Processors 2048x2048 KB Cache per CPU 200 MHz 240 MHz K570 K580 HP-PB Bus Converter 20 MB/S HSC Slot Source: HP 9000 Enterprise Servers Configuration Guide 5/98 HSC Bus Converter 116 MB/S ECC Memory 128 MB-- 4 GB Memory Controller Note: Either Extra CPUs -or- Extra I/O not both HSC Bus Converter 116 MB/S

<span id="page-358-0"></span>K460/EG/XP System Architecture ECC Memory 128 MB-- 4 GB Memory Controller Memory bus 766 MB/S Processor/Memory Bus PA-8000 PA-RISC Processors HSC Bus Converter 80 MB/S Core I/O S/E SCSI-2 F/W Diff. SCSI 802.3 LAN Modem UPS Port RS-232 Console 1 to 4 PA-8000 Processors 1024x1024 KB Cache per CPU 180 MHz HP-PB Bus Converter 20 MB/S HSC Slot Source: HP 9000 Enterprise Servers Configuration Guide 5/98 HSC Bus Converter 116 MB/S ECC Memory 128 MB-- 4 GB Memory Controller

<span id="page-359-0"></span>ECC Memory 128 MB-- 4 GB Memory Controller Memory bus 766 MB/S Processor/Memory Bus PA-8200 PA-RISC Processors HSC Bus Converter 80 MB/S Core I/O S/E SCSI-2 F/W Diff. SCSI 802.3 LAN Modem UPS Port RS-232 Console 1 to 6 PA-8200 Processors 2048x2048 KB Cache per CPU 200 MHz 240 MHz D370 D380 HP-PB Bus Converter 20 MB/S 2 HSC Expansion Slots HSC Slot Source: HP 9000 Enterprise Servers Configuration Guide 5/98 HSC Bus Converter 116 MB/S K370/80 System Architecture
### <span id="page-360-0"></span>**NFS Fileserver Sizing CPU Selection: System Bus Capabilities/Scaling**

D370/80 System Architecture ECC Memory 64 MB -- 3 GB Memory Controller 144 bit Memory bus 766 MB/S Processor/Memory Bus PA-8000 PA-RISC Processors HSC Bus Converter 116 MB/S Core I/O S/E SCSI-2 802.3 LAN RS-232 Mouse/Keyboard Parallel EISA Bus Converter13 MB/S 7 EISA Expansion Slots 5 HSC Expansion Slots D370 Turbo Slot Source: HP 9000 Enterprise Servers Configuration Guide 5/98 1 or 2 PA-8000 Processors 160 MHz 180 MHz 512x512 1024x1024 KB Cache D370 D380

### <span id="page-361-0"></span>**NFS Fileserver Sizing CPU Selection: System Bus Capabilities/Scaling**

D370/80 System Architecture ECC Memory 64 MB -- 3 GB Memory Controller 144 bit Memory bus 766 MB/S Processor/Memory Bus PA-8000 PA-RISC Processors HSC Bus Converter 116 MB/S Core I/O S/E SCSI-2 802.3 LAN RS-232 Mouse/Keyboard Parallel 1 or 2 PA-8000 Processors 160 MHz 180 MHz 512x512 1024x1024 KB Cache D370 D380 EISA Bus Converter 7 EISA Expansion Slots 5 HSC Expansion Slots D370 Turbo Slot Source: HP 9000 Enterprise Servers Configuration Guide 5/98

### <span id="page-362-0"></span>**NFS Fileserver Sizing CPU Selection: System Bus Capabilities/Scaling**

J2240 System Architecture ECC Memory 128 MB -- 4 GB Memory Controller 144 bit Memory bus 766 MB/S Processor/Memory Bus PA-8200 PA-RISC Processors GSC Bus Converter 116 MB/S Core I/O LV/D or F/W SCSI WS/E SCSI-2 802.3 LAN RS-232 Mouse/Keyboard Parallel EISA Bus Converter13 MB/S 1 EISA Expansion Slot 1 or 2 PA-8200 Processors 236 MHz 2 MB x 2 MB Cache GSC Bus Converter 116 MB/S PCI Bus Converter 128 MB/S 3 GSC Expansion Slots PCI Bus Converter 313 MB/S 64-bit slots 32-bit slots

# <span id="page-363-0"></span>**NFS Fileserver Sizing CPU Selection: SPEC\_SFS\_1 Ratings**

Numbers in blue are estimated. Reported SPEC data as of 10/99. Network I/Fs SPEC SFS 1 Data Flow

## <span id="page-364-0"></span>**NFS Fileserver Sizing Secondary Areas of Concern**

#### **• High Availability**

- ❍ CPU failover
- ❍ Disk failover
- ❍ LAN failover
- ❍ Power failover

#### ● **Performance Tools**

#### ● **Service and Diagnostics**

### <span id="page-365-0"></span>**NFS Fileserver Sizing Areas of Primary Concern**

#### **CPU subsystem** ●

- ❍ SPEC\_SFS\_1 rating
- ❍ CPU and I/O bus capacities
- ❍ CPU growth path

#### **LAN subsystem** ●

- ❍ Numbers and types of LAN connections supported
- ❍ I/O Bus capacity
- ❍ Path to other LAN technologies

#### **Disk subsystem** ●

- ❍ I/O Bus and channel capacities
- ❍ JBOD versus RAID
- ❍ LVM, HFS, and JFS (VxFS)

# <span id="page-366-0"></span>**Seminar Agenda**

- **Design Issues**
- **NFS Fileserver Benchmark Data**
- **Measuring NFS Client Requirements**

### **. NFS Fileserver Sizing**

- ❍ CPU
- ❍ LAN
- ❍ Memory
- ❍ Disk

#### ● **NFS Fileserver Tuning**

- **NFS Client Tuning**
- **NFS PV3**

#### <span id="page-367-0"></span>**PPT Slide** PPT Slide

```
if [[ -f ${LOGFILE} ]]; then
mv ${LOGFILE} ${LOGFILE}.OLD
fi
exec 9>${LOGFILE}
print -u9 "${HOSTSTAMP}"
print -u9 " IOPS retrans timeout"
while true
do
TIMESTAMP=$(date '+%b %d %H:%M:%S' )
#
# Print out the values for "calls", "retrans", and "timeout" from
# the client RPC information
#
INFO=$( ${NFSSTAT} ${LOG_OPTIONS} | \
awk '{if (NR == 4) {printf("%s\t\t%s\t\t%s",$1,$3,$5)}}')
${NFSSTAT} ${RESET_OPTIONS} > /dev/null
print -u9 "\{TIMESTAMP\} = \{INFO\}"
sleep ${INTERVAL}
done
exit 0
#####
#####
```
#### <span id="page-368-0"></span>PPT Slide

# **PPT Slide**

#!/sbin/sh ### ## This script will log the number of NFS RPC calls ## made during the interval tracked by the value in ##  $\S$ {1}. The default interval is set to 10 seconds ## if no value is passed in  $\S\{1\}$ . The lowest possible ## interval is one second, which should be small enough. ###  $INTERVAL = 10$ NFSSTAT=/usr/bin/nfsstat LOG\_OPTIONS="-rc" RESET\_OPTIONS="-z" LOGFILE=/tmp/NFS\_IOPS.log HOSTNAME=\$( hostname ) HOSTSTAMP="\${HOSTNAME} \${INTERVAL} Seconds" if  $[$ [ -n  $\{1\}$ ]; then INTERVAL=\${1} fi \${NFSSTAT} \${RESET\_OPTIONS} > /dev/null ### ## Save the old log file, just in case we really want ## the data that is already there. ###

### <span id="page-369-0"></span>**Measuring Client NFS Activity NFS IOPS (NFS I/Os per second = RPC calls per second)**

- **Rebooting or executing "nfsstat -z" as root will zero out the NFS counters used by "nfsstat".**
- **Method 1: Monday morning zero the counters, then Friday evening total the counters with the "nfsstat -c". Divide to obtain the average.**
- **Method 2: Monday morning zero the counters, then at set time intervals measure the client activity with "nfsstat -c".**
- **Wethod 3: Determine a standard mix of user and the USE activities, like "load drawing", and measure IOPS for each operation.**

## <span id="page-370-0"></span>**Measuring Client NFS Activity NFS Activity with the nfsstat command**

"nfsstat -s" gives accumulated server NFS RPCs and mix

## <span id="page-371-0"></span>**Measuring Client NFS Activity NFS Activity with the nfsstat command**

"nfsstat -c" gives accumulated client NFS RPCs and mix

## <span id="page-372-0"></span>**Measuring Client NFS Activity GPM Client NFS PV2 & PV3 Operations**

Source GPM->Reports->Network Info->NFS By Operation

## <span id="page-373-0"></span>**Measuring Client NFS Activity GPM Client NFS PV2 & PV3 Operations**

Source: GPM->Reports->Network Info->NFS By Operation

# <span id="page-374-0"></span>**Measuring Client NFS Activity GPM Global NFS Activity Screen**

Source: GPM->Reports->Network Info->NFS Global Activity

# <span id="page-375-0"></span>**Seminar Agenda**

- **Design Issues**
- **NFS Fileserver Benchmark Data**
- **Measuring NFS Client Requirements**

### **. NFS Fileserver Sizing**

- ❍ CPU
- ❍ LAN
- ❍ Memory
- ❍ Disk

#### ● **NFS Fileserver Tuning**

- **NFS Client Tuning**
- **NFS PV3**

# <span id="page-376-0"></span>**NFS Fileserver Benchmark Data The NFS IOP "Magic" Number, 4KB**

- **SPEC\_SFS\_1 defines 1000 NFS IOPS as 1000 NFS RPC calls of the previously noted mixture.**
- **. NFS read and writes are 8192 (8KB). All other operations are approximately 192 bytes.**
- **With the defined mixture, the average NFS I/O in the SPEC\_SFS\_1 benchmark is approximately 3.2KB.**
- **The 3.2KB is rounded to 4KB/NFS IOP to account for things like packet headers, variable length data, etc.**

### <span id="page-377-0"></span>**NFS Fileserver Benchmark Data Typical NFS IOPS requirements\*\***

\*\*Typical numbers only. There is no substitute for actual measurements of client NFS IOPS.

# <span id="page-378-0"></span>**NFS Fileserver Benchmark Data SPEC\_SFS\_2 Information**

#### **SPEC\_SFS\_2 differs from SPEC\_SFS1 in several ways:**

- $\circ$  Benchmark workload is based on a survey of over 1000 servers in different environments and is more realistic
- ◯ Supports NFS protocol version 2 (PV2) and protocol version 3 (PV3) and separate reporting
	- SPECsfs97.v2/SPECsfs97.v3
- ❍ Supports both UDP and TCP transport mechanisms

#### **We do not yet know how this benchmark affects** ● **some of the things we will discuss. Be careful!**

PPT Slide

<span id="page-379-0"></span>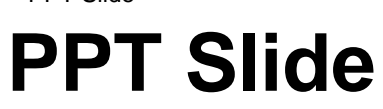

PPT Slide

<span id="page-380-0"></span>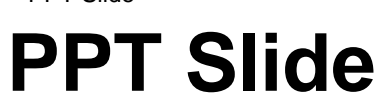

<span id="page-381-0"></span>NFS Fileserver Benchmark Data

# **NFS Fileserver Benchmark Data SPEC\_SFS\_1 operation mixture**

#### <span id="page-382-0"></span>**NFS Fileserver Benchmark Data (continued)** ●

- **. The SPEC SFS benchmarks measure fileserver performance in terms of NFS I/O operations per second (IOPS) and response time.**
- **The server is subjected to larger and larger numbers of requests until the fileserver cannot keep up, causing throughput to decrease or response times to become unacceptable. (> 50 milliseconds)**
- **Reporting SPEC numbers entails also reporting hardware and software configuration.**

# <span id="page-383-0"></span>**NFS Fileserver Benchmark Data**

**. NFS server performance is specified by the SPEC (System Performance Evaluation Committee) benchmark(s).**

#### **The specific benchmark is System FileServer.** ●

- ❍ Nhfsstone
- ❍ LADDIS is a re-implementation of Nhfsstone
- O SPEC\_SFS\_1 / SPECsfs93
	- NFS PV2, UDP, specific operation mix
- O SPEC\_SFS\_2 / SPEC SFS97
	- NFS PV2/PV3, TCP or UDP, different operation mix

#### ● **Details may be found at http://WWW.SPEC.ORG**

# <span id="page-384-0"></span>**Seminar Agenda**

- **Design Issues**
- **NFS Fileserver Benchmark Data**
- **Measuring NFS Client Requirements**

### **. NFS Fileserver Sizing**

- ❍ CPU
- ❍ LAN
- ❍ Memory
- ❍ Disk

#### ● **NFS Fileserver Tuning**

- **NFS Client Tuning**
- **NFS PV3**

<span id="page-385-0"></span>NFS Design Approach

# **NFS Design Approach**

- **Determine client NFS IOP needs**
- **Size the NFS server resource(s)**
- **Size the network infrastructure**
- **Tune the clients and the server**
- **Measure performance**

<span id="page-386-0"></span>Where is the Network Today?

# **Where is the Network Today?**

### <span id="page-387-0"></span>**The NFS Client Drives the Network**

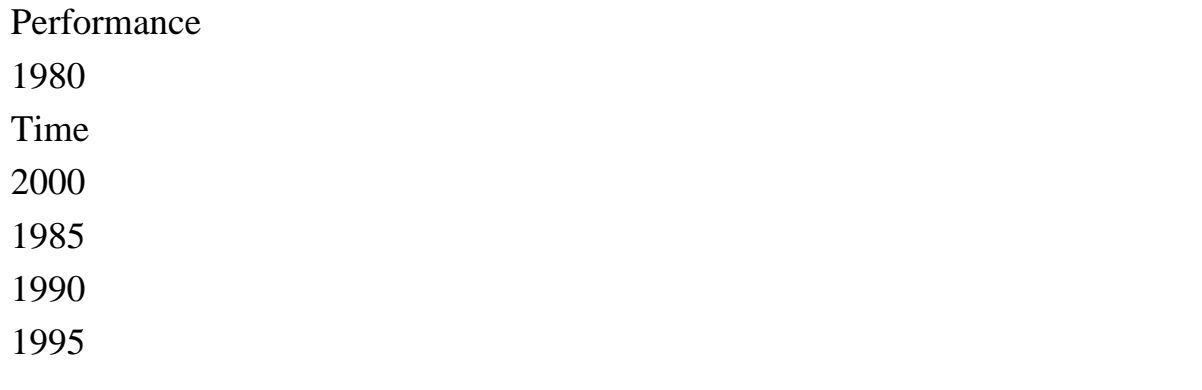

# <span id="page-388-0"></span>**NFS Workgroup Environment**

**There is more to deploying an NFS fileserver than simply sizing (or plugging in) the server!**

#### **. Multiple clients using a central fileserver involves designing a virtual computer, which must be balanced.**

- ❍ Fileserver throughput and response time
- ❍ LAN bandwidth and latency
- ❍ Client throughput

Disks

CPU Boards Backplane

# <span id="page-389-0"></span>**Seminar Agenda**

- **Design Issues**
- **NFS Fileserver Benchmark Data**
- **Measuring NFS Client Requirements**

### **. NFS Fileserver Sizing**

- ❍ CPU
- ❍ LAN
- ❍ Memory
- ❍ Disk

#### ● **NFS Fileserver Tuning**

- **NFS Client Tuning**
- **NFS PV3**

### <span id="page-390-0"></span>**Sizing and Tuning NFS Clients and Servers**

**Everything you wanted to know about using NFS, but were afraid to ask**

#### **Rob Lucke Americas Technical Computing Advanced Technology Center**

[Next slide](#page-389-0) [Back to first slide](#page-390-0) [View graphic version](#page-11-0)